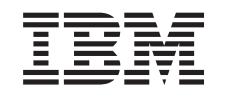

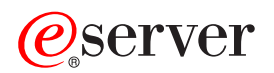

iSeries Zálohování serveru

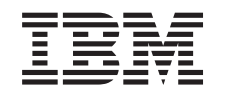

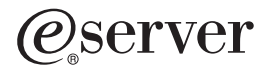

iSeries Zálohování serveru

**© Copyright International Business Machines Corporation 1996, 2002. Všechna práva vyhrazena.**

# **Obsah**

|<br>|<br>|<br>|<br>|

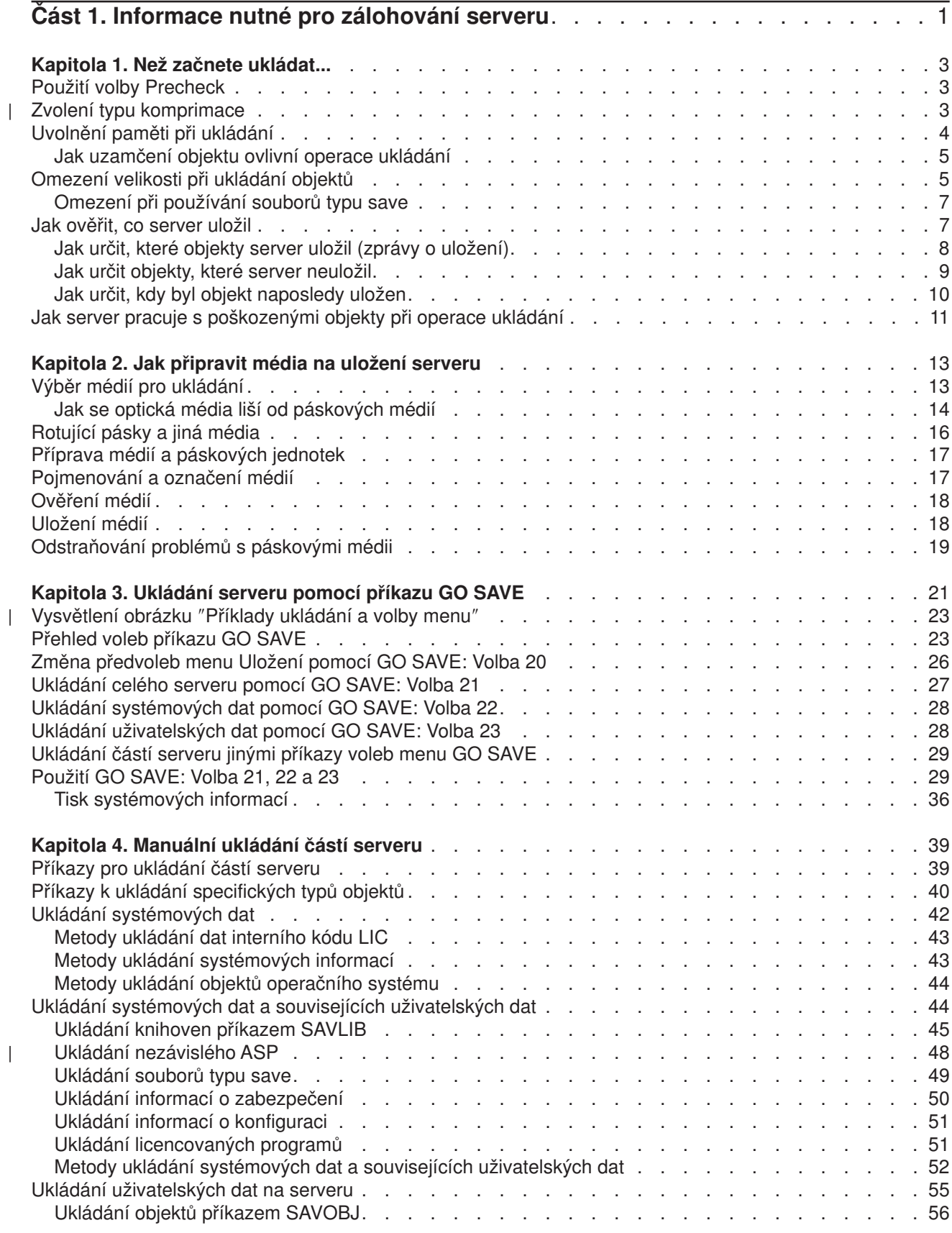

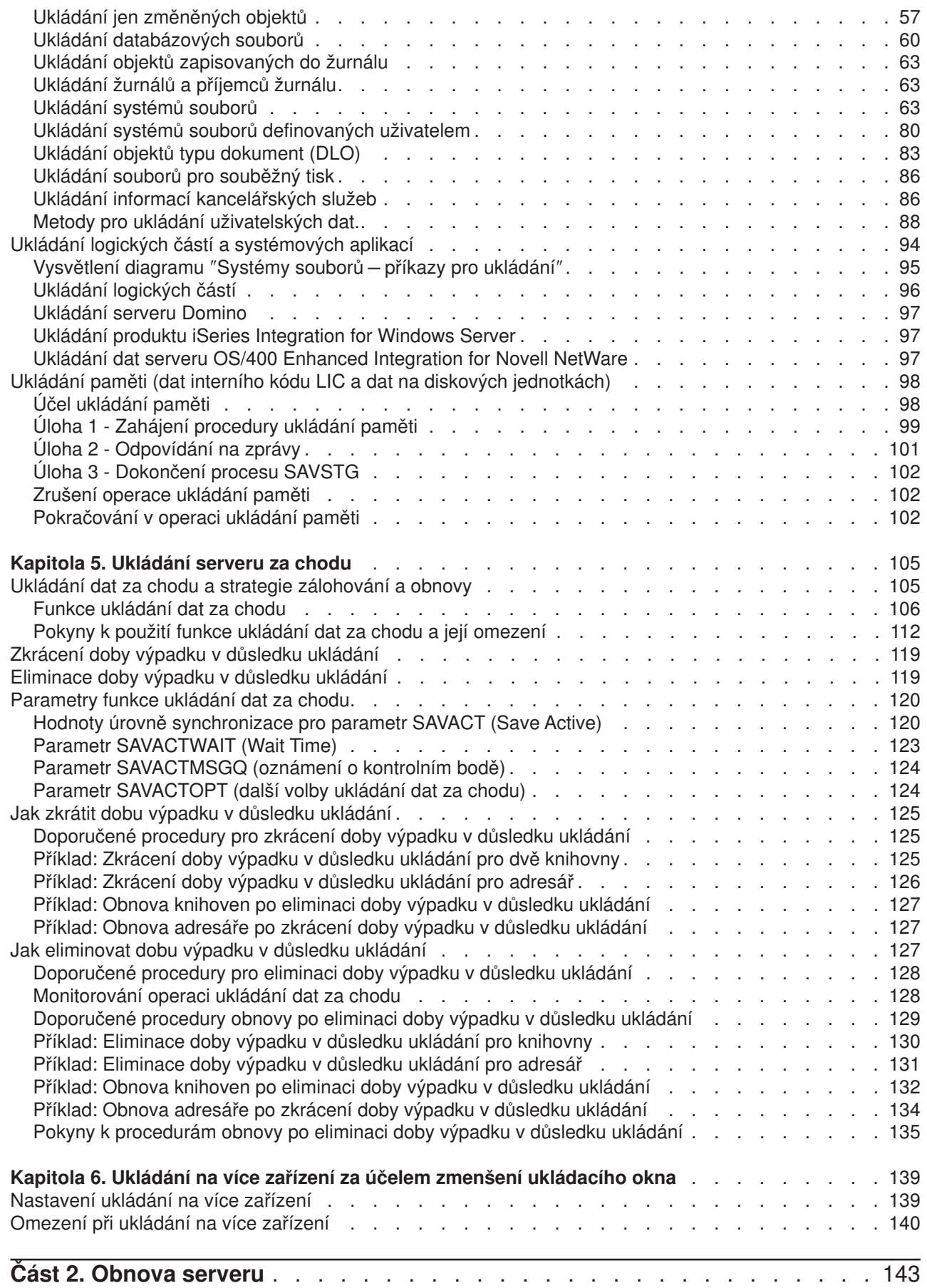

|<br>|<br>|<br>|<br>|

 $\overline{\phantom{a}}$ 

 $\bar{\bar{1}}$ 

# <span id="page-6-0"></span>**Část 1. Informace nutné pro zálohování serveru**

Metoda, kterou použijete k zálohování serveru, závisí na zvolené strategii zálohování. Pokud nemáte žádnou strategii, prostudujte si část Plánování strategie zálohování a obnovy. Po prostudování těchto informací určete, jak by data měla být uložena.

### **Jednoduchá strategie**

Pokud zvolíte k zálohování serveru jednoduchou strategii, můžete použít příkaz GO SAVE. Volby menu Uložení příkazu GO SAVE umožňují snadný způsob zálohování serveru. Tyto volby menu Uložení zahrnují volbu 21 - uložení celého serveru, volbu 22 - uložení systémových dat a volbu 23 - uložení uživatelských dat. Každá z těchto voleb vyžaduje, aby byl server ve stavu omezení. To znamená, že k serveru nemají přístup žádní uživatelé a že zálohování je jediným procesem spuštěným na serveru.

Pomocí volby menu 21 příkazu GO SAVE uložíte celý server. Pomocí dalších voleb menu příkazu GO SAVE můžete uložit části serveru, které se pravidelně mění. Kromě toho můžete k uložení jednotlivých částí serveru použít i různé jiné příkazy uložení.

Pokud zvolíte jednoduchou strategii ukládání, přečtěte si část [Obrázek 1 na stránce 22,](#page-27-0) ve které najdete informace o tom, které části serveru se ukládají pomocí voleb menu 21, 22 a 23 příkazu GO SAVE. Potom přejděte na téma [Kapitola 2, "Jak připravit média na uložení serveru" na stránce 13](#page-18-0)

### **Střední a komplexní strategie**

Následující postup vám usnadní práci se střední a komplexní strategií.

- 1. Nakreslete obrázek serveru podobný jako [Obrázek 1 na stránce 22.](#page-27-0) Rozdělte část obrázku nazvanou "Uživatelské knihovny" do menších segmentů, které odpovídají vašemu plánu na uložení uživatelských knihoven.
- 2. Dále vám pomůže [Obrázek 1 na stránce 22](#page-27-0) a [Kapitola 4, "Manuální ukládání částí serveru"](#page-44-0) [na stránce 39](#page-44-0)
- 3. Určete, jak a kdy chcete ukládat každou z částí vašeho serveru.

Pokud nemáte čas provést úplné uložení, můžete server uložit i za chodu. Před použitím těchto rozšířených funkcí musíte dokončit úplné zálohování celého serveru (které vyžaduje stav omezení).

### **Informace nutné pro zálohování serveru**

Níže uvedené informace obsahují podrobné údaje, které vám usnadní provést strategii ukládání.

#### **[Než začnete ukládat...](#page-8-0)**

Než začnete ukládat na server, přečtěte si tyto informace.

#### **[Jak připravit média na uložení serveru](#page-18-0)**

Pomocí těchto informací můžete vybírat a spravovat záložní media, která budete používat pro všechny funkce ukládání.

#### **[Ukládání serveru pomocí příkazu GO SAVE](#page-26-0)**

Touto jednoduchou metodou uložíte celý server nebo části serveru, které se pravidelně mění.

### **[Manuální ukládání částí serveru](#page-44-0)**

Při manuálním ukládání serveru použijte tyto informace o příkazech ukládání. Tyto informace použijte při střední nebo komplexní strategii ukládání.

#### **[Ukládání serveru za chodu](#page-110-0)**

Chcete-li zmenšit nebo eliminovat ukládací okno, použijte tyto informace. Bývá to vhodné u komplexních strategií ukládání, které mají malé ukládací okno.

#### **[Ukládání na více zařízení za účelem zmenšení ukládacího okna](#page-144-0)**

Pomocí těchto metod ukládání zmenšíte ukládacího okno uložením na několik zařízení.

# <span id="page-8-0"></span>**Kapitola 1. Než začnete ukládat...**

Dříve, než začnete ukládat, přečtěte si následující informace:

- v Část "Použití volby Precheck" vysvětluje, jak zajistit, aby pro každý objekt, který ukládáte metodou po knihovnách, server kontroloval určitá kriteria. Tato volba není povinná.
- | Cást "Zvolení typu komprimace" vysvětluje typy komprimace, které jsou k dispozici.
	- v Část ["Uvolnění paměti při ukládání" na stránce 4](#page-9-0)vysvětluje, jak odstranit uložený objekt ze serveru pomocí parametru STG. Parametr STG můžete používat pouze u omezeného počtu příkazů.
	- v Část ["Omezení velikosti při ukládání objektů" na stránce 5](#page-10-0) vysvětluje, jak server zaznamenává seznam objektů, které ukládáte během operace uložení.
	- v Část ["Jak ověřit, co server uložil" na stránce 7](#page-12-0) vysvětluje techniky, které prověřují strategii ukládání. Zjistíte, které objekty server uložil, které neuložil a kdy server uložil poslední objekt.
	- v Část ["Jak server pracuje s poškozenými objekty při operace ukládání" na stránce 11](#page-16-0) vysvětluje, jak server pracuje s poškozenými objekty. Tyto informace poskytují také důležité informace o chybových zprávách, které se mohou objevit během operace ukládání.

# **Použití volby Precheck**

Pomocí parametru Precheck (PRECHK) zajistíte, aby všechny objekty, které mají být uloženy, byly skutečně úspěšné uloženy. Pokud zadáte PRECHK(\*YES), server ověří, zda následující předpoklad platí pro každý objekt, který ukládáte metodou po knihovnách.

- v Objekt může být během operace ukládání dat alokován. Žádná jiná úloha nemá konfliktní zámek na objektu.
- Objekt existuje.

| | | |

|

|

- v Objekt není označen jako poškozený. Proces předběžné kontroly vyhledá pouze poškození, které již bylo detekováno. Neodhalí nové poškození záhlaví objektu ani poškození obsahu.
- Pokud je objekt databázovým souborem, mohou být všechny jeho členy alokovány.
- v Osoba, která požaduje operaci uložení, má k uložení objektu dostačující oprávnění.

Pokud zadáte volbu PRECHK(\*YES), všechny soubory ukládané do knihovny musí splňovat tyto podmínky. Pokud je nesplňují, nebudou do knihovny uloženy žádné objekty. Pokud v příkazu uložení zvolíte více než jednu knihovnu, neúspěšné testy PRECHK v jedné knihovně nemají vliv na uložení dalších knihoven. Zadáte-li však [SAVACT\(\\*SYNCLIB\),](#page-126-0) celá operace ukládání se zastaví, jestliže některý jeden z objektů nesplní testy procesu předběžné kontroly.

Pokud zadáte parametr PRECHK(\*NO), provede server kontrolu po objektech. Server vynechá objekt, který nesplňuje podmínky, ale operace ukládání pokračuje dalšími objekty v knihovně.

## **Zvolení typu komprimace**

Chcete-li zlepšit výkon ukládání dat a zaplnit menší prostor na médiu, můžete použít komprimaci nebo jiné možnosti. Komprimace dat komprimuje data na médiu při provádění operace uložení. Dekomprimace dat obnovuje data při provádění operace obnovy. Systém zajistí, že uložené informace budou obnoveny ve stejné podobě. Při komprimaci a dekomprimaci se neztratí žádná data. |

Hlavními dvěma typy komprimace jsou hardwarová komprimace a softwarová komprimace. Většina | páskových zařízení používá hardwarovou komprimaci, která je obvykle rychlejší než softwarová komprimace. Softwarová komprimace odebírá základní jednotce značné zdroje, a může tak prodloužit dobu potřebnou k uložení a obnovení. | |

Kromě komprese dat můžete pro zjednodušení procesu uložení použít funkce zhušťování a optimální velikosti bloků. Tyto funkce jsou k dispozici pomocí parametrů všech příkazů uložení: |

• Komprimace dat (DTACPR).

<span id="page-9-0"></span>| | | |

|

| | | | | | | | | | | | | | | |

| | |

- Zhušťování dat (COMPACT).
- Použití optimální velikosti bloků (USEOPTBLK).

V popisu příkazu SAVSYS si můžete prohlédnout příklady hodnot parametru. Více informací o komprimaci,

zhušťování a optimální velikosti bloků najdete v publikaci iSeries Performance Capabilities Reference.

Jestliže použijete rozhraní API Save Object (QsrSave) a Save Object List (QSRSAVO), která jsou dostupná ve verzi V5R2, máte při ukládání do souborů typu save nebo při ukládání na optická média tři volby softwarové komprimace: low (nízkou), medium (střední) a high (vysokou). Zvolíte-li vyšší formu komprimace, bude ukládání trvat delší dobu, ale rozsah uložených dat bude obvykle menší. Prostřednictvím rozhraní API QsrSave a QSRSAVO máte tyto volby:

- v **Low (Nízká)** Toto je předvolená forma komprimace pro soubory typu save a optická média. Nízká komprimace je obvykle rychlejší než střední nebo vysoká komprimace. Komprimovaná data mají obvykle větší rozsah, než když použijete střední nebo vysokou komprimaci.
- v **Medium (Střední)** Toto je předvolená forma komprimace pro optická média DVD. Střední komprimace je obvykle pomalejší než nízká komprimace, ale rychlejší než vysoká komprimace. Komprimovaná data mají obvykle menší rozsah, než když použijete nízkou komprimaci, ale větší obsah, než když použijete vysokou komprimaci.
- v **High (Vysoká)** Tato forma komprimace je ve verzi V5R2 nová a je určena pro použití v případech, kdy požadujete maximální komprimaci. Vysoká komprimace je obvykle znatelně pomalejší než nízká a střední komprimace. Rozsah komprimovaných dat je obvykle menší, než když použijete nízkou nebo střední komprimaci.

Rozhodnete-li se komprimovat data pomocí jedné z těchto hodnot a zadáte-li TGTRLS před V5R2M0, obdržíte chybovou zprávu a operace uložení selže. Stejně tak když zadáte tyto hodnoty komprimace v případě, že ukládáte data na pásku nebo na disketu, operace uložení selže a obdržíte chybovou zprávu.

## **Uvolnění paměti při ukládání**

Uložením objekt obvykle není odstraněn ze serveru. Chcete-li však uvolnit část paměti používané ukládanými objekty, můžete v některých příkazech uložení použít parametr STG (Storage).

Zadáte-li parametr STG(\*FREE), zůstane popis objektu a hodnoty pro vyhledávání na serveru. Server vymaže obsah objektu. S objektem, jehož paměť jste uvolnili, můžete provádět operace, jako je přesun a přejmenování. Chcete-li objekt použít, musíte ho obnovit.

Pro typy objektů uvedené v následující tabulce můžete použít parametr STG(\*FREE).

*Tabulka 1. Typy objektů, které podporují uvolnění paměti*

| Typ objektu          | <b>Popis</b>                    |  |
|----------------------|---------------------------------|--|
| *FII $F^{1,2}$       | soubory kromě záložních souborů |  |
| $*$ STMF $*$         | proudové soubory                |  |
| *JRNRCV <sup>4</sup> | příjemce žurnálu                |  |
| *PGM <sup>5</sup>    | programy                        |  |
| $*$ DOC              | dokumenty                       |  |
| *SQLPKG              | balíky SQL                      |  |
| *SRVPGM              | servisní programy               |  |
| *MODULE              | moduly                          |  |

<span id="page-10-0"></span>*Tabulka 1. Typy objektů, které podporují uvolnění paměti (pokračování)*

|                         | Typ objektu<br><b>Popis</b>                                                                                                    |
|-------------------------|----------------------------------------------------------------------------------------------------|
| 1                       | Když uvolníte databázový soubor, server uvolní paměť, která je zabrána datovou částí objektu, ale popis<br>objektu zůstane na serveru. Jestliže uložíte databázový soubor, který byl již uvolněn a uvolníte jeho paměť,<br>server neuloží popis objektu a objeví se následující zpráva: |
|                         | CPF3243 Member xxx already saved with storage freed                                                                                                    |
|                         | Pokud na server nainstalujete produkt Media and Storage Extensions, uložíte databázový soubor a uvolníte<br>jeho paměť, server popis objektu uloží.                                                                                                    |
| $\overline{\mathbf{2}}$ | Server neuvolní paměť, která je obsazena přístupovými cestami logických souborů.                                                                                                    |
| 3                       | Můžete uvolnit paměť pro objekty *STMF, ale ne během operace uložení. Paměť pro objekty *STMF uvolníte<br>pomocí rozhraní API Storage Free Qp0ISaveStgFree().                                                                                                    |
|                         | Objekt *STMF, jehož paměť jste uvolnili, můžete uložit. Před použitím ho však musíte obnovit.                                                                                                    |
| 4                       | Paměť příjemce žurnálu můžete uvolnit, jestliže je odpojen a předchozí příjemci žurnálu jsou vymazáni nebo<br>mají uvolněnou paměť.                                                                                                    |
| 5                       | Nezadávejte parametr STG(*FREE) pro program, který je spuštěn. Způsobí to abnormální ukončení programu.<br>U programů v prostředí ILE (Integrated Language Environment) program neskončí abnormálně. Server odešle<br>zprávu, která indikuje, že server program ILE neuložil.           |

Parametr STG(\*DELETE) můžete také zadat v příkazu SAVDLO (Uložení objektu knihovny dokumentů). Vymažou se tak uložené dokumenty poté, co je server uloží. Zahrnuty jsou popis objektu, popis dokumentu, hodnoty pro vyhledávání a obsah dokumentu.

Část "Jak uzamčení objektu ovlivní operace ukládání" vysvětluje, jak uzamčení objektu ovlivní operace ukládání.

## **Jak uzamčení objektu ovlivní operace ukládání**

Server objekt zamkne, aby zabránil aktualizaci objektu při ukládání. Pokud server nemůže získat zámek na objekt během uvedené doby, objekt neuloží a odešle zprávu do protokolu úlohy. Funkce [ukládání dat za](#page-110-0) [chodu](#page-110-0) zkracuje čas, po který server zamyká objekt při ukládání.

[Tabulka 46 na stránce 116](#page-121-0) ukazuje typ zámku, který musí server úspěšně získat, aby objekt uložil nebo aby stanovil kontrolní bod objektu pro zpracování ukládání dat za chodu.

Pokud pro proceduru ukládání zadáte několik knihoven, server zadané knihovny zamkne a tyto knihovny nejsou během operace ukládání k dispozici. Některé knihovny, nebo dokonce všechny, nemusí být k dispozici v libovolném daném okamžiku.

## **Omezení velikosti při ukládání objektů**

Když provádíte operaci uložení, vytvoří server seznam objektů, které ukládá, a jejich popisy. Server tento seznam s objekty uloží a použije ho při zobrazení záložních médií nebo při obnovování objektů. Tento seznam je interní objekt, který není přístupný uživatelským programům. Nezapočítává se do počtu uložených objektů.

Server omezuje jeden seznam uložených objektů na 65 500 jmen objektů a zároveň na 16 MB nebo 4GB dat pro popisy. Tato omezení jsou málokdy překročena, protože pro každou ukládanou knihovnu můžete vytvořit několik seznamů. Následující tabulka ukazuje podmínky, které určují velikost paměti přidělené serverem pro data popisů.

*Tabulka 2. Alokace dat popisů*

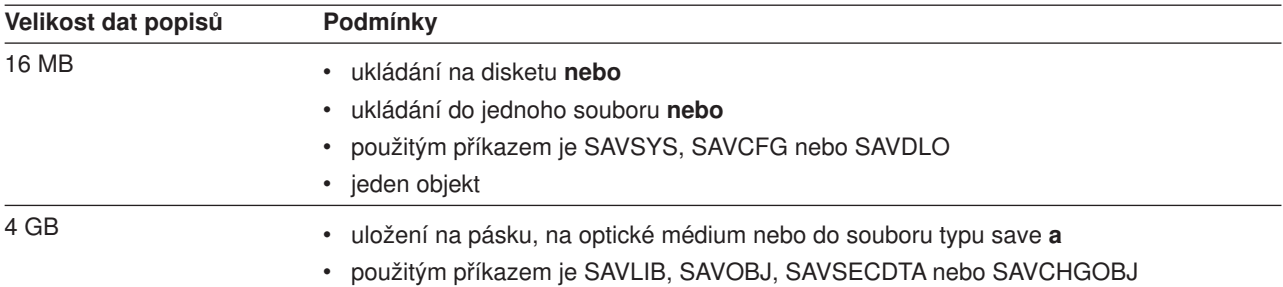

**1** Systém vyžaduje, aby všechna data popisů ukládaná pro soubor byla obsažena ve stejném interním objektu o velikosti 16 MB. Tato data zahrnují informace o souboru, jeho formátech a jeho členech. U fyzických databázových souborů se závislými logickými soubory zahrnují data také informaci o logických souborech, pokud jsou uloženy přístupové cesty. Pokud operace uložení selže, protože data popisů souboru překročí velikost 16 MB pro interní objekt, musíte členy souboru rozdělit do několika souborů a tyto soubory pak uložit. Protože se systém může pokusit vložit data popisů pro několik souborů do stejného interního objektu o velikosti 16 MB, musíte pak při ukládání těchto souborů použít samostatné příkazy uložení.

Nemůžete uložit více než 349 000 objektů z jedné knihovny. Protože obvykle ukládáte objekty DLO do knihoven, použije se toto omezení pro knihovnu QDOC v systémovém ASP a pro knihovny QDOCnnnn v uživatelských ASP. Následující tabulka ukazuje omezení používaná pro operace uložení a obnovy.

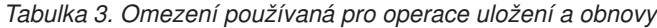

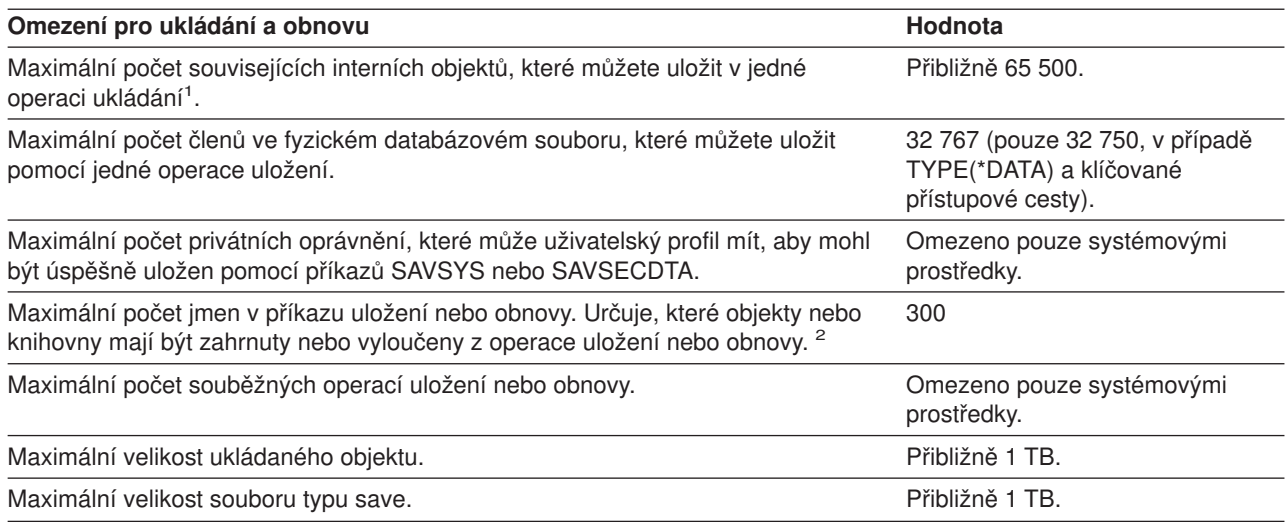

<span id="page-12-0"></span>*Tabulka 3. Omezení používaná pro operace uložení a obnovy (pokračování)*

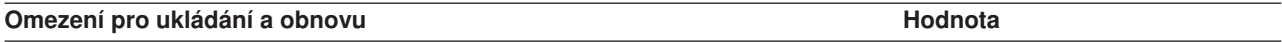

**1** Některé příklady souvisejících objektů:

- v Všechny objekty databázových souborů v knihovně, které spolu navzájem souvisejí prostřednictvím závislých logických souborů.
- v Všechny objekty databázových souborů v knihovně, které se při použití funkce ukládání dat za chodu zapisují do stejného žurnálu.
- Všechny objekty v knihovně, když je zadán příkaz SAVACT(\*LIB)
- v Všechny objekty v knihovně, když je zařízením pro ukládání disketová jednotka.

U většiny typů objektů je pro každý objekt systému OS/400 ukládán jeden interní objekt. Zde je několik výjimek:

- Popisy podsystému 9 interních objektů na popis podsystému.
- Databázové soubory.
	- Není-li fyzický soubor klíčován, přičtěte 1 objekt MI na člen.
	- Je-li fyzický soubor klíčován, přičtěte 2 objekty MI na člen.
	- Má-li fyzický soubor omezující podmínky, přidejte 1 objekt MI na omezující podmínku.
	- Má-li fyzický soubor spouštěcí impulsy, přidejte 1 objekt MI na soubor.
	- Má-li fyzický nebo logický soubor oprávnění sloupcové úrovně, přidejte 1 objekt MI na soubor.
	- Použijete-li v příkazu ukládání parametr ACCPTH(\*YES), přidejte 1 objekt MI na každý logický soubor v požadavku na uložení.

**Poznámka:** Tyto informace jsou určeny pouze pro účely odhadů. Skutečný počet objektů MI v knihovně může být vyšší nebo nižší v závislosti na dalších proměnných.

**2** Použitím generických jmen při určování skupin objektů nebo knihoven se můžete tomuto omezení vyhnout.

Pokud operace uložení selže, protože překročíte omezení velikosti pro seznam ukládání, musíte objekty uložit pomocí oddělených příkazů uložení, nelze je uložit jediným příkazem.

## **Zpráva CPF3797**

Při překročení omezení pro ukládání vygeneruje server zprávu CPF3797. Může to nastat v případě, že knihovna má příliš mnoho objektů MI a server dosáhne mezní hodnoty přibližně 65 500. To se může stát i navzdory počtu objektů, které jsou v souboru nebo v knihovně viditelné. Server dosáhne této mezní hodnoty, protože objekty, na které odkazuje chybová zpráva, jsou ve skutečnosti objekty MI. Několik objektů MI zahrnuje každý viditelný objekt, takže můžete dosáhnout mezní hodnoty 65 500 dříve, než byste očekávali.

Následující faktory se týkají počtu objektů MI v knihovně.

Část "Omezení při používání souborů typu save" vysvětluje omezení při používání souboru typu save.

## **Omezení při používání souborů typu save**

Je-li výstupním médiem procedury ukládání soubor typu save, můžete zadat jen jednu knihovnu. Při ukládání objektů DLO můžete určit jen jedno ASP, je-li výstupním médiem soubor typu save.

Mezní velikostí pro soubory typu save jsou 2 146 762 800 512bajtové záznamy nebo přibližně 1024 GB.

## **Jak ověřit, co server uložil**

Pomocí protokolu úlohy nebo výstupního souboru můžete určit, které objekty server úspěšně uložil.

### **Odkaz na další informace**

- v Část ["Jak určit, které objekty server uložil \(zprávy o uložení\)" na stránce 8](#page-13-0) vám pomůže určit, které objekty server uložil během procedury ukládání.
- v Část ["Jak určit objekty, které server neuložil" na stránce 9](#page-14-0) vysvětluje, proč server určité objekty neuložil.

<span id="page-13-0"></span>v Část ["Jak určit, kdy byl objekt naposledy uložen" na stránce 10](#page-15-0) je užitečná při určování historie ukládání objektů DLO. Tyto informace jsou také užitečné, chcete-li určit datum a čas posledního uložení objektu.

# **Jak určit, které objekty server uložil (zprávy o uložení)**

Zprávy o uložení uvádějí počet objektů, které server uložil. Nápověda ke zprávě o dokončení zahrnuje identifikátor nosiče pro prvních 75 nosičů záložních médií, které server použil. Pomocí těchto identifikátorů server aktualizuje stavové informace každého uloženého objektu. Data zprávy obsahují tyto informace, ID posledního nosiče a buď poslední zařízení, které server použil, nebo soubor typu save, který server použil.

**Poznámka:** Během obvyklých operací ukládání dat provádí server překrývající se zpracování. Server může zapisovat některé knihovny na média, zatímco jiné předem zpracovává. Někdy se zprávy o předběžném zpracování a zprávy o dokončení mohou objevit v protokolu úlohy v jiném pořadí, než v jakém server zapsal knihovny na média.

Jestliže se jediným příkazem ukládá několik knihoven, obsahuje závěrečná zpráva o dokončení (CPC3720 nebo CPC3721) také poslední zařízení, které server použil.

## **Informace ve výstupních souborech**

Většina příkazů uložení vytváří výstup, který ukazuje, co server uložil. Podle toho, který příkaz použijete, můžete tento výstup nasměrovat na tiskárnu (OUTPUT(\*PRINT)), do databázového souboru OUTPUT(\*OUTFILE)), do proudového souboru nebo do uživatelské oblasti. Předvolbou příkazů uložení je nevytvářet výstup. Musíte ho požadovat pokaždé, když zadáváte příkaz uložení. Předvolbu parametru OUTPUT v příkazech uložení můžete změnit pomocí příkazu CHGCMDDFT (Change Command Default).

Máte dvě možnosti: Buď výstup vytisknout a uložit ho na média, nebo vytvořit program, který bude analyzovat informace ve výstupním souboru a vytvářet z nich sestavy.

Parametr OUTPUT můžete použít v těchto příkazech:

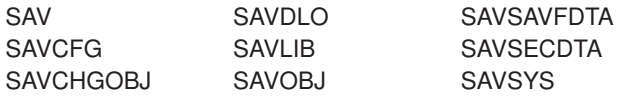

Pokud pro příkaz SAVDLO použijete výstupní soubor, použije server formát souboru QSYS/QAOJSAVO.OJSDLO. Chcete-li zobrazit uspořádání souboru, použijte příkaz DSPFFD (Zobrazení popisu pole souboru).

Pokud použijete výstupní soubor pro kterýkoli z výše uvedených příkazů, server použije formát souboru QSYS/QASAVOBJ.QSRSAV.

Příkazy SAVCHGOBJ, SAVLIB, SAVOBJ a SAV mají parametr INFTYPE (typ informací), který určuje, jak podrobné mají být výstupní informace.

Příkaz SAV nepodporuje odeslání výstupu do výstupního souboru. Výstup z příkazu SAV můžete poslat do proudového souboru nebo do uživatelské oblasti. Část ["Vytvoření a použití výstupu z příkazů pro ukládání a](#page-75-0) [obnovu" na stránce 70](#page-75-0) ukazuje uspořádání proudového souboru nebo uživatelské oblasti.

Online informace pro příkazy uložení sděluje jména výstupních modelových databázových souborů, které příkazy uložení používají pro výstup.

**Poznámka:** Zadaný výstupní soubor je během operace ukládání používán. Proto ho server nemůže uložit jako součást operace. Podle toho, jak provádíte operaci ukládání dat, můžete v protokolu úlohy objevit zprávu CPF379A pro výstupní soubor. Chcete-li výstupní soubor po dokončení operace uložení uložit, použijte příkaz SAVOBJ.

<span id="page-14-0"></span>Při procesu verifikace se mohou objevit následující zprávy:

**Zpráva CPF3797**: Objects from library <your library name> not saved. Save limit exceeded.

**Zpráva CPC3701**: Sent for each library that is saved to media.

**Zpráva CPC3722**: Sent for each library that is saved to a save file.

**Zpráva CPC9410**: Completion message for SAVDLO command to media.

**Zpráva CPC9063**: Completion message for SAVDLO command to save file.

**Zpráva CPC370C**: Completion message for SAV command to media.

**Zpráva CFP370D**: Completion message for SAV command to save file.

## **Jak určit objekty, které server neuložil**

|

Určení objektů, které server neuložil, je právě tak důležité, jako určení objektů, které server uložil. Server nemůže uložit objekt ze dvou základních důvodů:

- v Objekt není zahrnut v plánu ukládání. Například knihovny ukládáte jednotlivě. S novou aplikací přidáte nové knihovny, ale zapomenete aktualizovat proceduru ukládání.
- v Objekt je zahrnut v plánu ukládání, ale serveru se nepodařilo ho uložit. Server objekt neuložil z jednoho z následujících důvodů:
	- Objekt je používán. Pokud použijete funkci ukládání dat za chodu, čeká server nějakou dobu na zamknutí objektu. Server nečeká, pokud funkci ukládání dat za chodu nepoužijete.
	- Server označil objekt jako poškozený.
	- Nemáte potřebná oprávnění k objektu.

Jestliže server nemůže objekt uložit, přeskočí ho a zapíše položku do protokolu úlohy. Ověření protokolů úloh, které server vytváři při proceduře ukládání, je velmi důležité. Provádíte-li rozsáhlé operace ukládání dat, budete možná chtít vytvořit program, který protokol úlohy zkopíruje do souboru a provede jeho analýzu.

V příkazech SAVLIB, SAVOBJ a SAVCHGOBJ můžete zadat parametry OUTPUT(\*OUTFILE) INFTYPE(\*ERR). Vytvoříte tak výstupní soubor, který obsahuje pouze položky pro objekty, které server neuložil. Další informace o určitém příkazu najdete v online nápovědě k příkazům.

Kontrolujte pravidelně strategii zálohování pomocí následujících metod:

- Kontrolujte, kdy server ukládá objekty.
- Určete, kdy server uložil změny provedené v těchto objektech.

Pomocí informací v popisu objektu určete datum a čas, kdy server naposledy uložil objekt. Na základě strategie ukládání vytvořte metodu, která provede tuto činnost. Pokud ukládáte celé knihovny, můžete zkontrolovat datum uložení každé knihovny na serveru. Jestliže ukládáte jednotlivé objekty, musíte ověřit datum uložení u objektů ve všech uživatelských knihovnách.

Datum uložení jednotlivých knihoven můžete ověřit takto:

1. Vytvořte výstupní soubor, který obsahuje informace o všech knihovnách, zadáním následujících příkazů:

```
DSPOBJD OBJ(QSYS/*ALL) OBJTYPE(*LIB) +
OUTPUT(*OUTFILE) +
OUTFILE(jméno-knihovny/jméno-souboru)
```
<span id="page-15-0"></span>2. Použijte dotazovací nástroj nebo program a analyzujte výstupní soubor. Pole ODSDAT obsahuje datum, kdy byl objekt naposledy uložen. Údaje v sestavě můžete seřadit podle tohoto pole nebo můžete pole ODSDAT porovnat s jistým datem v minulosti.

Stejný postup použijte, chcete-li ověřit, kdy server naposled uložil objekty v určité knihovně.

## **Jak určit, kdy byl objekt naposledy uložen**

Pokud knihovna obsahuje nějaký objekt, můžete použít příkaz DSPOBJD (Zobrazení popisu objektu) a zjistit, kdy server objekt uložil. Pokud knihovna QSYS obsahuje nějaký objekt, můžete odpovídající datovou oblast, kterou zobrazuje Tabulka 4, zobrazit pomocí příkazu DSPOBJD.

Pomocí příkazu DSPOBJD můžete získat historii ukládání pro objekty typu dokument (DLO). Pomocí příkazu DSPDLONAM (Zobrazení jména DLO) najděte systémové jméno a ID ASP objektů DLO. V příkazu DSPOBJD zadejte systémové jméno objektu do parametru OBJ. V poli jméno knihovny zadejte QDOCxxxx, kde xxxx je ID ASP. Například: pro společnou paměťovou oblast (ASP) 2 bude jméno knihovny QDOC0002.

**Poznámka:** Pro ASP 1, systémové ASP, je jméno knihovny QDOC, ne QDOC0001.

Chcete-li udržovat informace o historii ukládání, můžete pro objekty, které ukládáte do adresářů, použít výstup z příkazu SAV. Chcete-li používat výstup, musíte při použití příkazu SAV zadat, že mají být uchovány informace o historii ukládání. Chcete-li uchovávat informace o historii ukládání, zadejte buď \*PRINT, nebo proudový soubor, nebo jméno cesty k uživatelské oblasti v parametru OUTPUT příkazu SAV.

Následující příkazy neaktualizují informace o historii ukládání pro jednotlivé objekty ukládané serverem:

- SAVSYS (Uložení systému).
- SAVSECDTA (Uložení informací o zabezpečení).
- SAVCFG (Uložení konfigurace).
- SAVSAVFDTA (Uložení dat souboru typu save).

Pro některé operace uložení aktualizuje server informace o historii v datové oblasti. V některých případech server aktualizuje datovou oblast místo aktualizace jednotlivých objektů. V jiných případech server aktualizuje spolu s jednotlivými objekty navíc i datovou oblast.

Když nainstalujete operační systém verze V5R1 nebo vyšší, bude server aktualizovat datovou oblast. Datové oblasti se objeví, jakmile jste k jejich obnovení použili příkaz RSTOBJ. Server nepodporuje datovou oblast QSAVDLOALL.

Následující tabulka ukazuje tyto příkazy a přiřazené datové oblasti:

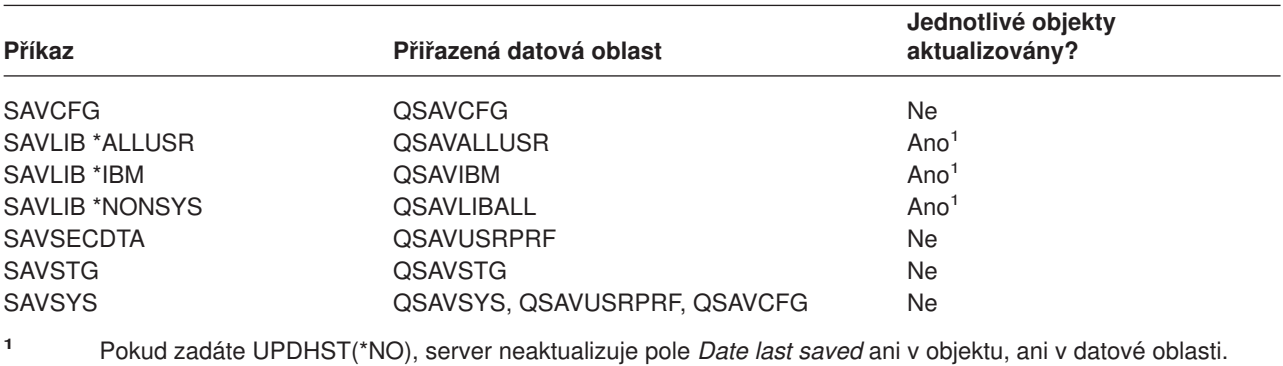

*Tabulka 4. Datové oblasti obsahující historii ukládání*

Server používá informace o historii ukládání při ukládání objektů, které se od poslední operace ukládání dat změnily. Informace najdete v části ["Ukládání jen změněných objektů" na stránce 57.](#page-62-0)

## <span id="page-16-0"></span>**Jak server pracuje s poškozenými objekty při operace ukládání**

Setká-li se server během operace ukládání s poškozeným objektem, provede jednu z činností podle toho, kdy zaznamenal poškození.

### **Objekt, který server označil před operací ukládání jako poškozený**

Server nemůže uložit objekt, který je označený jako poškozený, ale pokračuje v operaci ukládání s dalším objektem. Dokončí operaci s označením počtu objektů, které uložil a které neuložil. Diagnostické zprávy vysvětlují, proč server neuložil každý objekt.

### **Objekt, který operace ukládání detekuje jako poškozený**

Server označí objekt jako poškozený a operaci ukládání ukončí. Server posílá diagnostické zprávy.

### **Objekt, který server nerozpozná jako poškozený**

V některých neobvyklých případech operace ukládání nerozpozná poškozený objekt. Operace ukládání dat může zjistit fyzické poškození disku, ale ne nutně v plném rozsahu. Server se například nepokusí určit, zda jsou všechny bajty v objektu platné a konzistentní (logické poškození). V některých případech nelze stav poškození zjistit, dokud se nepokusíte objekt použít (např. voláním objektu typu program). Pokud se jedná o tento typ poškození, server obvykle objekt obnoví.

# <span id="page-18-0"></span>**Kapitola 2. Jak připravit média na uložení serveru**

Důležitou částí operace uložení je správa pásek a ostatních médií. Obnova serveru je mnohem obtížnější, nemůžete-li najít správné a nepoškozené pásky a ostatní média, která k obnovení potřebujete. Následující seznam uvádí typy záložních médií:

- magnetická páska
- optická média
- disketa

|

• soubor typu save

Úspěšná správa médií zahrnuje i rozhodování o tom, jak média spravovat, zápis těchto rozhodnutí a pravidelné monitorování této procedury.

Informace o správě médií najdete v následujících částech:

- v "Výběr médií pro ukládání"
- v ["Rotující pásky a jiná média" na stránce 16](#page-21-0)
- ["Příprava médií a páskových jednotek" na stránce 17](#page-22-0)
- v ["Pojmenování a označení médií" na stránce 17](#page-22-0)
- ["Ověření médií" na stránce 18](#page-23-0)
- ["Uložení médií" na stránce 18](#page-23-0)
- v ["Odstraňování problémů s páskovými médii" na stránce 19](#page-24-0)

Produkt Backup Recovery and Media Services (BRMS) poskytuje sadu nástrojů pro snazší správu médií. Další informace získáte pod heslem BRMS.

## **Výběr médií pro ukládání**

Nejpoužívanějším médiem pro operace uložení a obnovy dat je páska. Uživatelská a systémová data můžete ukládat také na optická média.

Níže uvedená tabulka uvádí příkazy pro ukládání a obnovu a typy médií, která tyto příkazy podporují.

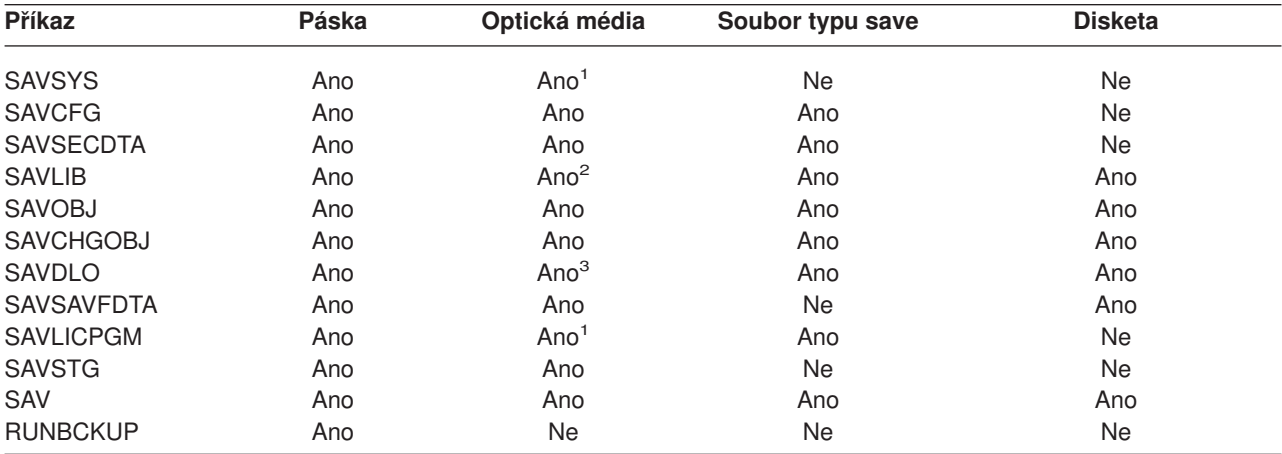

*Tabulka 5. Média používaná v příkazech pro ukládání*

<span id="page-19-0"></span>*Tabulka 5. Média používaná v příkazech pro ukládání (pokračování)*

| Příkaz | Páska | Optická média | Soubor typu save | Disketa |
|--------|-------|---------------|------------------|---------|
|        |       |               |                  |         |

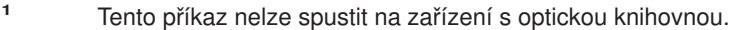

- **<sup>2</sup>** Pokud používáte optická média, můžete zadat SAVLIB LIB(\*ALLUSR), SAVLIB LIB(\*IBM) nebo SAVLIB LIB(\*NONSYS). Musíte však inicializovat optická média na formát \*UDF. Optická média nelze použít, pokud jste inicializovali na formát \*HPOFS.
- **<sup>3</sup>** Na optická média můžete uložit objekty DLO z více než jednoho ASP pomocí jediného příkazu SAVDLO. Musíte však inicializovat optická média na formát \*UDF. Optická média nelze použít, pokud jste inicializovali na formát \*HPOFS.

Další informace o používání souborů typu save najdete v publikaci Zálohování a obnova v v části Metody *a příklady programování*.

Zařízení optických knihoven umožňují archivovat informace na optická media a poskytují podobné možnosti

zálohování a obnovy, jako jsou pásková média. Publikace Optical Support poskytuje další informace o použití optických médií. Pokud chcete v některých stávajících procedurách nahradit pásky optickými médii, musíte určit, jak přiřadit uložené objekty do adresářů na optických médiích a jak média pojmenovat.

Měli byste také prostudovat část "Jak se optická média liší od páskových médií".

## **Jak se optická média liší od páskových médií**

Optická média se liší od páskových médií. Pokud při zálohování dat používáte optická média, vezměte v úvahu následující informace:

*Tabulka 6. Jak se optická média liší od páskových médií*

|

|| | | | | | | | | | | | | | | | | | |

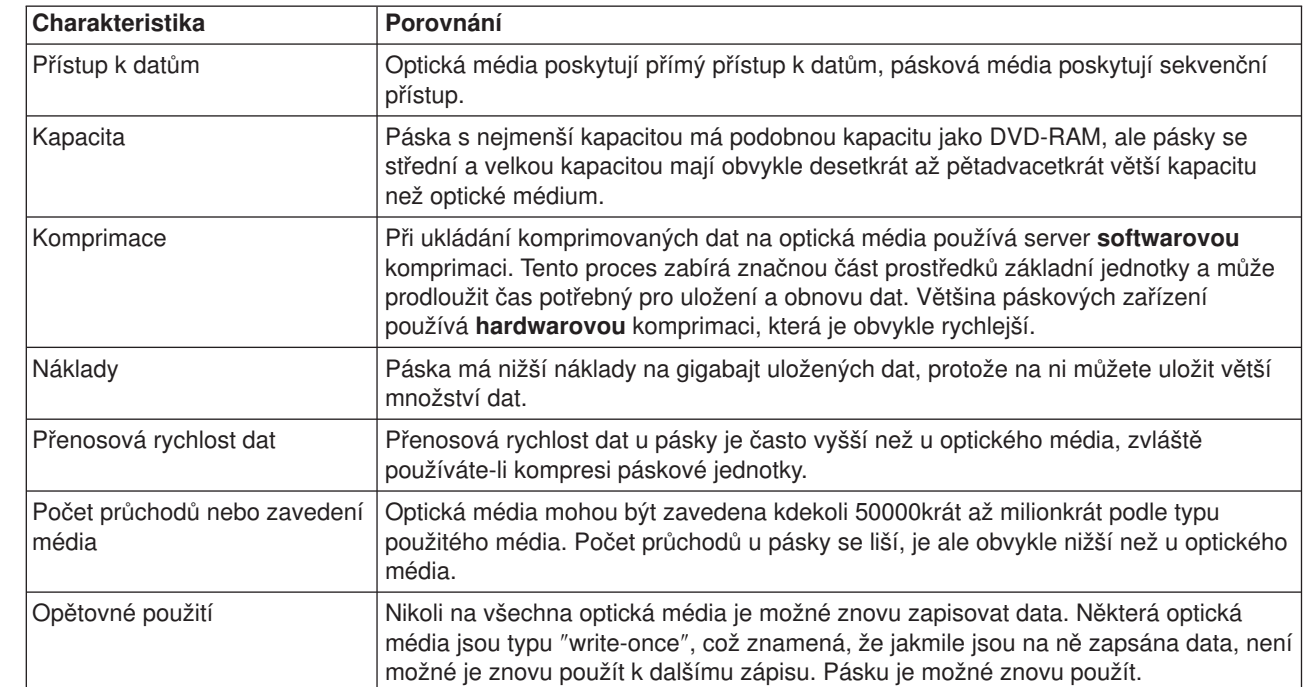

*Tabulka 6. Jak se optická média liší od páskových médií (pokračování)*

| | | | | | | |

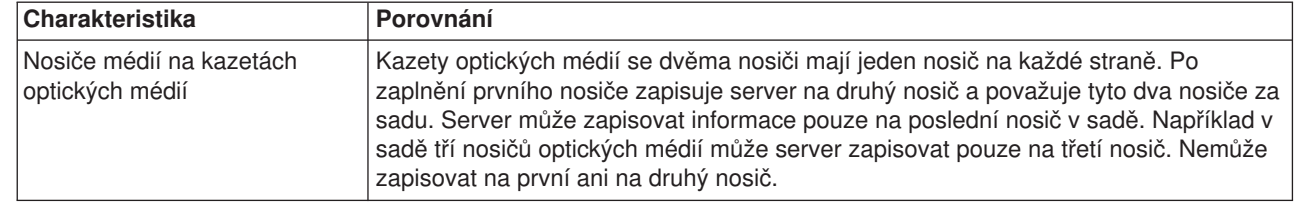

### **Jak režim paměti s náhodným přístupem ovlivňuje funkce ukládání**

Při ukládání informací používají optická zařízení režim náhodné paměti. Pásková zařízení používají sekvenční režim. Při přístupu serveru k souborům na optická média používají tato zařízení hierarchickou strukturu souborů.

V operaci ukládání dat můžete zadat jméno cesty pro soubor na optickém zařízení od kořenového adresáře. Pokud zadáte hvězdičku (\*), server vygeneruje jméno souboru na optickém zařízení v kořenovém adresáři. Pokud zadáte 'optical directory path name/\*', server vygeneruje jméno souboru na optickém zařízení v zadaném adresáři na optickém nosiči. Pokud adresář neexistuje, server ho vytvoří.

Zadáte-li například SAVLIB LIB(MYLIB) DEV(OPT01) OPTFILE('MYDIR/\*'), server vytvoří následující soubor na optickém zařízení: MYDIR/MYLIB.

Pro soubor, který právě ukládáte, hledá server aktivní soubory na optickém nosiči. Příklad: Uložili jste na optická media příkazem SAVLIB. Nyní spustíte nový příkaz SAV na stejné médium. Server ignoruje soubory SAVLIB a pro příkaz SAV nenajde žádný aktivní soubor.

Všeobecně lze říci, že operace uložení hledá aktivní soubor, který odpovídá jménu cesty zadanému parametrem OPTFILE. Příkaz SAVSYS a volby 21 a 22 v menu Uložení hledají aktivní soubor.

| Pokyn                    | Obecné informace                                                                                                    |
|--------------------------|----------------------------------------------------------------------------------------------------|
| Parametr CLEAR(*NONE)    | Pokud v příkazu uložení zadáte parametr CLEAR(*NONE), server kontroluje soubory<br>optickém médiu. Server hledá aktivní soubory se stejným jménem a cestou, jaké má<br>zadaný soubor na optickém nosiči.                                                                |
|                          | Jestliže server najde na optickém nosiči soubor, který je identický se zadaným<br>souborem na optickém nosiči, zobrazí zprávu vyžadující odpověď. Na zprávu můžete<br>odpovědět zrušením procesu, přepsáním stávajícího souboru na nosiči nebo<br>vložením nové kazety. |
|                          | Pokud server nenajde žádné aktivní soubory a na optickém nosiči je dostatek místa,<br>zapíše server soubory na médium. Jestliže server nenajde na optickém nosiči<br>dostatek místa, budete vyzváni ke vložení nového nosiče do zařízení média.                         |
| Parametr CLEAR(*ALL)     | Parametr CLEAR(*ALL) automaticky vymaže všechny soubory na optickém nosiči<br>(bez upozornění).                                                                                                    |
| Parametr CLEAR(*AFTER)   | Parametr CLEAR(*AFTER) vymaže všechny nosiče za prvním nosičem. Pokud server<br>najde na prvním nosiči zadané soubory, pošle zprávu vyžadující odpověď, která<br>dovoluje buď ukončit operaci, nebo nahradit soubor.                                                    |
| Parametr CLEAR(*REPLACE) | Parametr CLEAR(*REPLACE) automaticky nahrazuje aktivní data zadaného souboru<br>na nosiči.                                                                                                    |

*Tabulka 7. Kontrola aktivních souborů na optických médiích*

<span id="page-21-0"></span>*Tabulka 7. Kontrola aktivních souborů na optických médiích (pokračování)*

| Pokyn                                                        | Obecné informace                                                                                                    |
|--------------------------------------------------------------|----------------------------------------------------------------------------------------------------|
| Parametr pro kontrolu aktivních<br>souborů v příkazu GO SAVE | Pokud server při provádění příkazu GO SAVE, volby menu 21 nebo 22, nebo při<br>provádění příkazu SAVSYS rozpozná aktivní soubor zadaného souboru na optickém<br>nosiči, zobrazí zprávu OPT1563 ve frontě zpráv QSYSOPR. Při operacích ostatních<br>příkazů ukládání může server zobrazit zprávu OPT1260 v závislosti na hodnotě<br>parametru CLEAR. Pokud server nerozpozná aktivní soubor pro zadaný soubor na<br>optickém zařízení, zkontroluje volný prostor. Pokud je dostatek místa pro zápis<br>souboru, zapíše server soubor na aktuální nosič v náhodném režimu. Jestliže není<br>dostatek místa, budete vyzváni ke vložení dalšího optického nosiče do optického<br>zařízení. |
|                                                              | Při provádění příkazu GO SAVE, volby menu 21, můžete na výzvu Check for active<br>files (Kontrola aktivních souborů) zadat Y nebo N. Zjistíte tak, zda jsou na nosiči<br>aktivní soubory.                                                                                                    |
|                                                              | Kontrola aktivních souborů: volba N<br>$\bullet$                                                                                                    |
|                                                              | Jestliže na výzvu Check for active files zadáte volbu N, volba donutí server<br>automaticky přepsat všechny soubory na optických médiích DVD-RAM.                                                                                                    |
|                                                              | Kontrola aktivních souborů: volba Y                                                                                                    |
|                                                              | Jestliže na výzvu Check for active files zadáte volbu Y, volba donutí server<br>zkontrolovat aktivní soubory na optickém médiu DVD-RAM.                                                                                                    |
| Zprávy pro příkaz SAVSYS                                     | Jestliže spustíte příkaz SAVSYS na optické médium a na nosiči jsou aktivní soubory,<br>zobrazí server zprávu OPT1503 - Optical volume contains active files (Optický<br>nosič obsahuje aktivní soubory). Chcete-li spustit plně automatizované ukládání dat,<br>můžete buď inicializovat médium příkazem INZOPT (Initialize Optical), nebo můžete<br>zadat parametr CLEAR(*ALL) v příkazu SAVSYS.                                                                                                    |

Úplné informace o optických médiích najdete v publikaci Optical Support.

## **Rotující pásky a jiná média**

Důležitou součástí správné procedury ukládání je mít více než jednu sadu záložních médií. Při provádění obnovy se možná budete muset vrátit ke staré sadě médií, pokud nastane jeden z níže uvedených případů.

- Nejnovější sada je poškozená.
- Objevíte programovou chybu, která ovlivnila data na nejnovějším záložním médiu.

Střídejte alespoň tři sady médií následujícím způsobem:

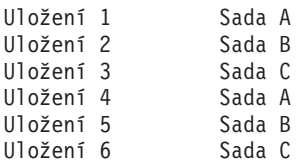

A tak dále.

U mnoha instalací bylo zjištěno, že nejlepším přístupem je mít odlišnou sadu médií pro každý den v týdnu. To obsluze usnadní rozhodnutí, které médium má použít.

## <span id="page-22-0"></span>**Příprava médií a páskových jednotek**

Zařízení optických médií nemusíte čistit tak často jako páskovou mechaniku. Páskovou jednotku musíte pravidelně čistit. Na zapisovacích a čtecích hlavičkách se zachycuje prach a jiné nečistoty, které mohou způsobit chybu při čtení nebo zápisu. Navíc byste měli páskovou jednotku vyčistit, používáte-li ji po dlouhé době nebo je-li nová. Nové pásky mají sklon zanechávat více nečistot na čtecích a zapisovacích hlavičkách páskové jednotky. Podrobnější doporučení pro používané páskové jednotky najdete v manuálu.

Pásky inicializujte příkazem INZTAP (Initialize Tape) nebo pomocí funkce formátování pásky v produktu iSeries Navigator. Optická média inicializujte příkazem Initialize Optical (INZOPT). Tyto příkazy připraví média a příkazy mohou fyzicky vymazat z médií všechna data pomocí parametru CLEAR.

Než začnete zapisovat na pásku, můžete pro ni zadat formát nebo hustotu v bitech na palec. Při inicializaci pásky použijte parametry příkazu INZTAP.

Můžete určit formát optického média. Některé typy optických médií vyžadují zvláštní formát. Používáte-li při zálohování a obnově optická média, měli byste u vymazatelných médií, která umožňují výběr formátu, použít formát \*UDF.

Můžete použít volbu 21 (Prepare tapes) z menu GO BACKUP. Tato volba poskytuje jednoduchý způsob inicializace médií a konvenci pojmenování, jako metoda uvedená v části "Pojmenování a označení médií".

## **Pojmenování a označení médií**

Jsou-li všechny nosiče inicializovány jménem, pomůže to operátorům zavádět správná média pro operace ukládání. Volte taková jména médií, která vám pomohou určit, co na médiu je a do které sady patří. Následující tabulka ukazuje příklad, jak můžete inicializovat média a externě je pojmenovat, použijete-li jednoduchou strategie ukládání. Příkazy INZTAP a INZOPT vytvářejí jmenovku každého nosiče. Každá jmenovka má předponu, která označuje den v týdnu (např: A pro pondělí, B pro úterý, atd.) a operaci.

## **Poznámky:**

| | |

- 1. Další informace o různých strategiích ukládání můžete najít v části Plánování strategie zálohování a obnovy.
- 2. Jmenovky optických nosičů mohou obsahovat až 30 znaků. Další informace o použití optických médií

najdete v publikaci Optical Support.

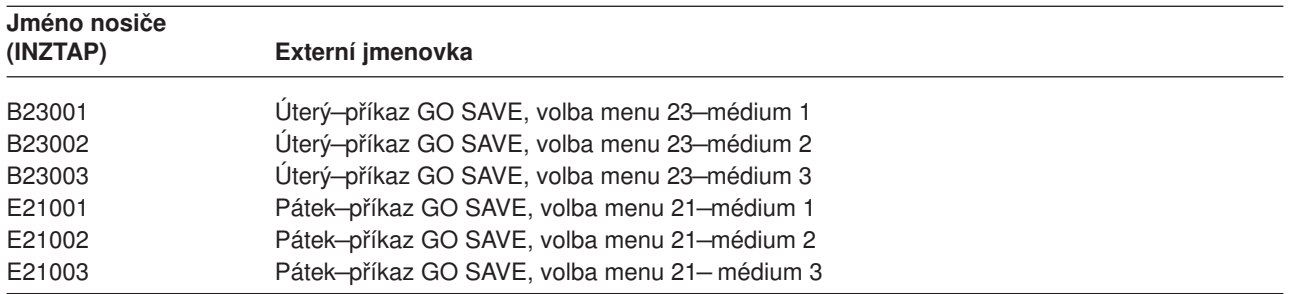

*Tabulka 8. Jména médií pro jednoduchou strategii ukládání*

Následující tabulka ukazuje, jak by mohly vypadat jména a jmenovky médií, které použijete pro strategii ukládání.

<span id="page-23-0"></span>*Tabulka 9. Pojmenování média pro strategii ukládání médií*

| Jméno nosiče  | Externí jmenovka                             |  |  |  |  |  |  |  |  |
|---------------|----------------------------------------------|--|--|--|--|--|--|--|--|
| E21001        | Pátek-příkaz GO SAVE, volba menu 21-médium 1 |  |  |  |  |  |  |  |  |
| E21002        | Pátek-příkaz GO SAVE, volba menu 21-médium 2 |  |  |  |  |  |  |  |  |
| AJR001        | Pondělí-Uložení příjemců žurnálu-médium 1    |  |  |  |  |  |  |  |  |
| AJR002        | Pondělí-Uložení příjemců žurnálu-médium 2    |  |  |  |  |  |  |  |  |
| ASC001        | Pondělí-Uložení změněných objektů-médium 1   |  |  |  |  |  |  |  |  |
| ASC002        | Pondělí-Uložení změněných objektů-médium 2   |  |  |  |  |  |  |  |  |
| <b>BJR001</b> | Úterý-Uložení příjemců žurnálu-médium 1      |  |  |  |  |  |  |  |  |
| <b>BJR002</b> | Úterý-Uložení příjemců žurnálu-médium 2      |  |  |  |  |  |  |  |  |
| B23001        | Úterý-příkaz GO SAVE, volba menu 23-médium 1 |  |  |  |  |  |  |  |  |
| B23002        | Úterý–příkaz GO SAVE, volba menu 23–médium 2 |  |  |  |  |  |  |  |  |

Každé médium označte externí jmenovkou. Ta by měla ukazovat jméno média a datum posledního uložení dat na médium. Barevně odlišené jmenovky pomohou při hledání a ukládání médií (žlutá barva pro sadu A, červená pro sadu B, atd.)

## **Ověření médií**

Spolehlivé procedury ukládání zajišťují, že ověřujete, zda používáte správná média. V závislosti na velikosti instalace můžete zvolit ruční ověření médií nebo můžete médium ověřit serverem.

## **Ruční ověření**

| | |

| | | | |

Pro parametr VOL (volume) v příkazu pro uložení můžete použít předvolenou hodnotu \*MOUNTED. Ta sdělí serveru, že má použít aktuálně zavedená média. Operátor je pak odpovědný za zavedení správných médií ve správném pořadí.

## **Kontrola systému**

V příkazech uložení nebo obnovy zadáte seznam identifikátorů páskových nosičů. Server ověří, že jste zavedli správný nosič média v pořadí zadaném v příkazu. Jestliže dojde k chybě, server odešle zprávu, která požaduje zavedení správného nosiče média. Můžete buď zavést jiná média, nebo předefinovat požadavek.

Chcete-li ověřit, že jste použili správná média, můžete použít i data platnosti souborů média. Spoléháte-li na operátory, můžete pro operace ukládání zadat datum platnosti, tj. parametr EXPDATE s hodnotou \*PERM (trvalé). Tento parametr zabrání neúmyslnému přepsání souboru na médiu. Chcete-li znovu použít stejné médium, zadejte pro operaci uložení parametr CLEAR(\*ALL) nebo CLEAR(\*REPLACE). Parametr CLEAR(\*REPLACE) automaticky nahradí aktivní data na médiu.

Chcete-li, aby server média ověřil, zadejte takové datum platnosti (EXPDATE), které zajistí, aby médium nebylo znovu použito příliš brzy. Například používáte-li pro denní ukládání pět sad médií, zadejte jako datum platnosti operace ukládání aktuální den plus 4. Pokud v operaci ukládání zadáte parametr CLEAR s hodnotou \*NONE, server nepřepíše dosud platné soubory.

Vyvarujte se situací, kdy musíte pravidelně odpovídat na zprávy (a ignorovat je), jako je například zpráva "Unexpired files on the media (Dosud platné soubory na médiu)". Zvyknou-li si operátoři ignorovat rutinní zprávy, mohli by přijít i o některé velmi důležité.

## **Uložení médií**

Média uložte na bezpečné a dostupné místo. Ověřte si, že média mají externí jmenovky a že jste je uspořádali tak,abyste je mohli snadno najít. Úplnou sadu zálohovacích médií uložte na bezpečné místo daleko od serveru. Pokud zvolíte uložení mimo pracoviště, zvažte, jak rychle můžete média získat. Také zvažte, zda budete mít přístup k páskám i o víkendech a během dovolených. Uložení záloh mimo pracoviště je podstatné právě v případě ztráty pracoviště.

## <span id="page-24-0"></span>**Odstraňování problémů s páskovými médii**

Při čtení pásky nebo při zápisu na pásku se mohou vyskytnout některé chyby. Během operace uložení a obnovy se mohou vyskytnout tři typy chyb:

### **Opravitelné chyby**

Některá zařízení podporují obnovu chyb. Server automaticky uvádí pásku do správné polohy a operaci zkouší znovu.

### **Neopravitelné chyby - zpracování může pokračovat**

V některých případech nemůže server dále používat aktuální pásku, ale zpracování může pokračovat na nové pásce. Server vás vyzve, abyste zavedli jinou pásku. Pásku s neopravitelnou chybou můžete použít pro operace obnovy.

### **Neopravitelné chyby - zpracování nemůže pokračovat**

V některých případech neodstranitelná chyba média způsobí, že server zastaví proces ukládání dat. Část ["Jak se zotavit z chyby média v průběhu operace SAVLIB" na stránce 47](#page-52-0) popisuje, co dělat, když dojde k chybě tohoto typu.

Při intenzivním používání se pásky fyzicky opotřebují. Opotřebování pásky můžete sledovat tím, že budete periodicky tisknout protokol chyb. Použijte příkaz PRTERRLOG (Print Error Log) a zadejte TYPE(\*VOLSTAT). Tiskový výstup nabízí statistiku o každém páskovém nosiči. Jestliže pro pásky použijete jedinečná jména (identifikátory nosičů), můžete určit, které pásky mají rostoucí počet chyb při čtení nebo zápisu. Tyto špatné pásky byste měli vyjmout z knihovny médií.

Máte-li podezření, že je páska špatná, použijte k jejímu ověření příkaz DSPTAP (Display Tape) nebo DUPTAP (Duplicate Tape). Tyto příkazy přečtou celou pásku a zaznamenají objekty na pásce, které server nemůže přečíst.

# <span id="page-26-0"></span>**Kapitola 3. Ukládání serveru pomocí příkazu GO SAVE**

Příkazem GO SAVE snadno zajistíte provedení spolehlivé zálohy celého serveru. Příkaz GO SAVE nabízí menu Uložení, která usnadňují zálohování serveru, bez ohledu na to, pro kterou strategii zálohování se rozhodnete. Je dobré použít volby 21 z menu příkazu GO SAVE hned po instalaci serveru.

Volba 21 z menu příkazu GO SAVE je základem pro všechny strategie ukládání. Tato volba vám umožňuje provést úplné uložení všech dat na serveru. Po použití volby 21 z menu můžete použít jiné volby menu, abyste uložili části serveru, nebo můžete použít manuální proces ukládání.

Další metoda ukládání využívá produkt BRMS (Backup Recovery and Media Services) k zautomatizování procesů ukládání. Produkt BRMS nabízí úplné a snadné řešení zálohování a obnovy.

Níže uvedený obrázek dokumentuje příkazy a volby menu, které lze použít k ukládání částí nebo celého serveru.

<span id="page-27-0"></span>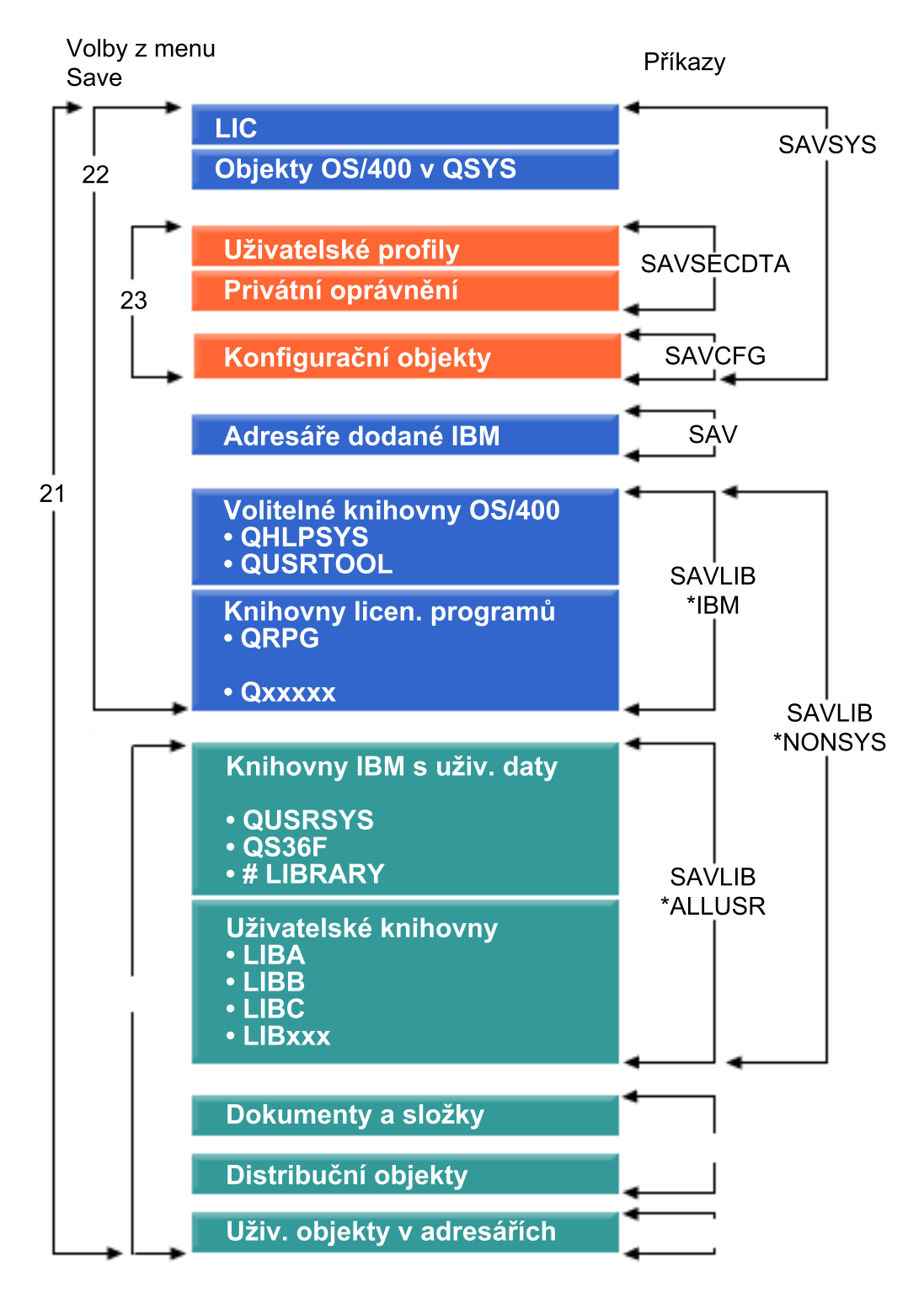

*Obrázek 1. Příkazy ukládání a volby menu*

Níže uvedené informace poskytují přehled a postupy, jak použít volby menu příkazu GO SAVE:

v Část ["Přehled voleb příkazu GO SAVE" na stránce 23](#page-28-0) vysvětluje, jak spustit příkaz GO SAVE.

- <span id="page-28-0"></span>v Část ["Změna předvoleb menu Uložení pomocí GO SAVE: Volba 20" na stránce 26](#page-31-0) vysvětluje, jak přizpůsobit předvolené volby menu příkazu GO SAVE.
- v Část ["Ukládání celého serveru pomocí GO SAVE: Volba 21" na stránce 27](#page-32-0) vysvětluje, jak použít volbu 21 menu při ukládání celého serveru.
- v Část ["Ukládání systémových dat pomocí GO SAVE: Volba 22" na stránce 28](#page-33-0) vysvětluje, jak uložit pouze systémová data po provedení ukládání celého serveru.
- v Část ["Ukládání uživatelských dat pomocí GO SAVE: Volba 23" na stránce 28](#page-33-0) vysvětluje, jak uložit uživatelská data až po provedení ukládání celého systému.
- v Část ["Ukládání částí serveru jinými příkazy voleb menu GO SAVE" na stránce 29](#page-34-0) vysvětluje další volby menu příkazu GO SAVE.
- v Část ["Použití GO SAVE: Volba 21, 22 a 23" na stránce 29](#page-34-0) poskytuje podrobné instrukce, jak použít volby menu příkazu GO SAVE.

## **Vysvětlení obrázku** ″**Příklady ukládání a volby menu**″

Volba 21 používá níže uvedené příkazy k ukládání všech požadovaných systémových informací včetně dat dodaných společností IBM, informací o zabezpečení a uživatelských dat.

- v Příkaz SAVSYS ukládá interní kód LIC, objekty OS/400 v knihovně QSYS, uživatelské profily, privátní oprávnění a konfigurační objekty.
- Příkaz SAV ukládá objekty v adresářích.

|

|

- · Příkaz SAVLIB\*NONSYS ukládá volitelné knihovny OS/400, jako jsou QHLPSYS a QUSRTOOL, knihovny licencovaných programů, jako jsou QRPG, QCBL a Qxxxxx, knihovny IBM s uživatelskými daty, jako jsou QGPL, QUSRSYS, QS36F a #LIBRARY, a uživatelské knihovny, jako jsou LIBA, LIBB, LIBC a LIBxxx.
- Příkaz SAVDLO ukládá dokumenty, pořadače a distribuční objekty.

Volba 22 používá následující příkazy k uložení dat dodaných společností IBM a informací o zabezpečení.

- v Příkaz SAVSYS ukládá interní kód LIC, objekty OS/400 v knihovně QSYS, uživatelské profily, privátní oprávnění a konfigurační objekty.
- v Příkaz SAV ukládá adresáře dodané společností IBM.
- v Příkaz SAVLIB\*IBM ukládá volitelné knihovny OS/400, jako jsou QHLPSYS a QUSRTOOl, a knihovny licencovaných programů, jako jsou QRPG, QCBL a Qxxxxx.

Volba 23 používá následující příkazy k ukládání všech uživatelských informací.

- v Příkaz SAVSECDTA ukládá uživatelské profily a privátní oprávnění.
- v Příkaz SAVCFG ukládá konfigurační objekty.
- v Příkaz SAVLIB\*ALLUSR ukládá knihovny IBM s uživatelskými daty, jako jsou QGPL, QUSRSYS, QS36F a #LIBRARY, a uživatelské knihovny, jako jsou LIBA, LIBB, LIBC a LIBxxx.
- Příkaz SAVDLO ukládá dokumenty, pořadače a distribuční objekty.
- | Příkaz SAV ukládá objekty v adresářích.

## **Přehled voleb příkazu GO SAVE**

Napsáním GO SAVE na jakýkoliv příkazový řádek se dostanete k příkazovému menu GO SAVE. Z menu | Uložení uvidíte volbu 21, 22 a 23 společně s mnoha dalšími volbami ukládání. Jedno znaménko (+) indikuje, že volba uvede server do stavu omezení. Když vyberete tuto volbu menu, nemůže běžet v systému nic | jiného. Dvě znaménka plus (++) indikují, že server musí být ve stavu omezení předtím, než spustíte tuto | volbu. |

| <sup>®≹</sup> Session B                                   |                                                                                                    |  |     |         |   |  |                                                 | – I⊟LX   |
|-----------------------------------------------------------|----------------------------------------------------------------------------------------------------|--|-----|---------|---|--|-------------------------------------------------|----------|
| File Edit Transfer Appearance Communication Assist Window |                                                                                                    |  |     | Help    |   |  |                                                 |          |
| SAVE                                                      | Vyberte jednu z následujících možností:                                                                                                    |  |     | Uložení |   |  | Systém:                                         | RCHASN49 |
|                                                           | Uložit data<br>1. Soubory<br>2. Knihovny<br>3. Dokumenty a pořadače<br>4. Programy<br>5. Ostatní objekty<br>6. Pouze změněné objekty<br>7. Licencované programy<br>8. Informace o zabezpečení<br>9. Paměť<br>10. Konfigurace<br>11. Objekty v adresářích |  |     |         |   |  |                                                 |          |
| ===>                                                      | Výběr nebo příkaz                                                                                                    |  |     |         |   |  |                                                 | Další    |
|                                                           | F3=Konec F4=Náznak<br>F16=Hlavní menu AS/400                                                                                                    |  |     |         |   |  | F9=Vyvolání F12=Zrušení F13=Informační asistent |          |
|                                                           |                                                                                                    |  |     |         |   |  |                                                 |          |
| мAI<br>h                                                  |                                                                                                    |  | MIJ |         | ⇑ |  |                                                 | 20/007   |
| Connected to remote server/host 9.5.129.239 using port 23 |                                                                                                    |  |     |         |   |  |                                                 |          |

*Obrázek 2. Menu Uložení — první obrazovka*

Chcete-li vidět přídavné volby, stiskněte Page down v menu Uložení:

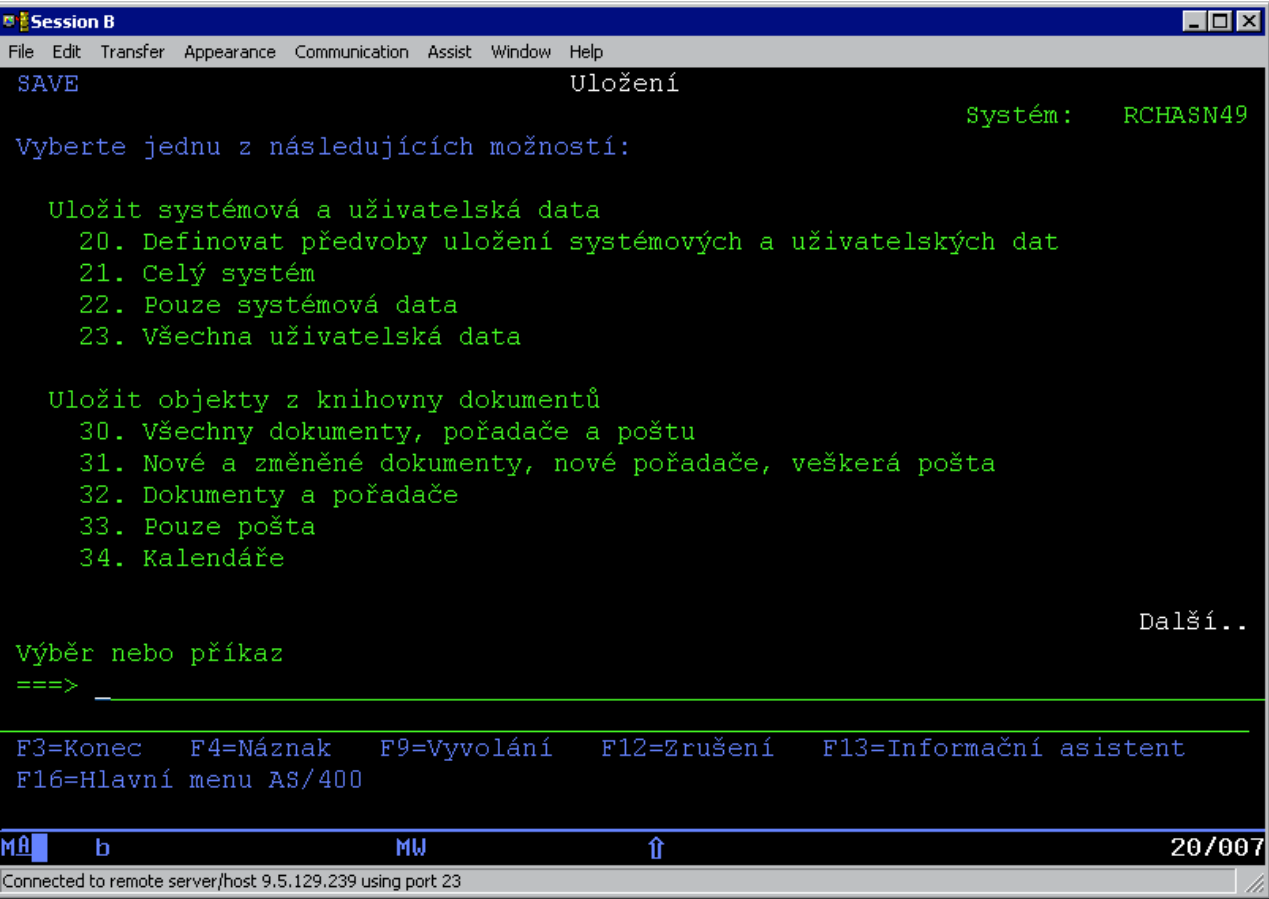

*Obrázek 3. Menu Uložení — druhá obrazovka*

<span id="page-31-0"></span>

| <sup>B</sup> is Session B                                 |                                                 |     |                                                        |  |         |          |        |
|-----------------------------------------------------------|-------------------------------------------------|-----|--------------------------------------------------------|--|---------|----------|--------|
| Edit.<br>File                                             | Transfer Appearance Communication Assist Window |     | Help                                                   |  |         |          |        |
| SAVE                                                      |                                                 |     | Uložení                                                |  |         |          |        |
|                                                           |                                                 |     |                                                        |  | Systém: | RCHASN49 |        |
| Vyberte jednu z následujících možností:                   |                                                 |     |                                                        |  |         |          |        |
|                                                           |                                                 |     |                                                        |  |         |          |        |
| Uložit knihovny                                           |                                                 |     |                                                        |  |         |          |        |
|                                                           | 40. Všechny knihovny kromě systémové            |     |                                                        |  |         |          |        |
|                                                           | 42. Všechny uživatelské knihovny                |     | 41. Všechy knihovny IBM kromě systémové knihovny       |  |         |          |        |
|                                                           |                                                 |     | 43. Všechny změněné objekty v uživatelských knihovnách |  |         |          |        |
|                                                           |                                                 |     |                                                        |  |         |          |        |
| Uložit pro různé systémy                                  |                                                 |     |                                                        |  |         |          |        |
|                                                           | 50. Uložit ve formátu System/36                 |     |                                                        |  |         |          |        |
|                                                           |                                                 |     |                                                        |  |         |          |        |
| Související příkazy                                       |                                                 |     |                                                        |  |         |          |        |
|                                                           | 70. Související příkazy                         |     |                                                        |  |         |          |        |
|                                                           |                                                 |     |                                                        |  |         |          |        |
|                                                           |                                                 |     |                                                        |  |         |          |        |
|                                                           |                                                 |     |                                                        |  |         |          | Konec  |
| Výběr nebo příkaz                                         |                                                 |     |                                                        |  |         |          |        |
| ===>                                                      |                                                 |     |                                                        |  |         |          |        |
| F3=Konec F4=Náznak                                        |                                                 |     | F9=Vyvolání F12=Zrušení F13=Informační asistent        |  |         |          |        |
| F16=Hlavní menu AS/400                                    |                                                 |     |                                                        |  |         |          |        |
|                                                           |                                                 |     |                                                        |  |         |          |        |
| мAІ<br>h                                                  |                                                 | MIJ | $\hat{\mathbf{n}}$                                     |  |         |          | 20/007 |
| Connected to remote server/host 9.5.129.239 using port 23 |                                                 |     |                                                        |  |         |          |        |

*Obrázek 4. Menu Uložení — třetí obrazovka*

Chcete-li se naučit používat volby menu příkazu GO SAVE, vyberte si libovolný z níže uvedených případů:

- v Část "Změna předvoleb menu Uložení pomocí GO SAVE: Volba 20" vysvětluje, jak přizpůsobíte předvolené volby menu příkazu GO SAVE.
- v Část ["Ukládání celého serveru pomocí GO SAVE: Volba 21" na stránce 27](#page-32-0) vysvětluje, jak použijete volbu 21 menu při provádění ukládání celého serveru.
- v Část ["Ukládání systémových dat pomocí GO SAVE: Volba 22" na stránce 28](#page-33-0) vysvětluje, jak uložíte systémová data až po provedení celkového ukládání.
- v Část ["Ukládání uživatelských dat pomocí GO SAVE: Volba 23" na stránce 28](#page-33-0) vysvětluje, jak uložíte uživatelská data až po provedení ukládání celého systému.
- v Část ["Ukládání částí serveru jinými příkazy voleb menu GO SAVE" na stránce 29](#page-34-0) vysvětluje další automatické volby menu příkazu GO SAVE.
- v Část ["Použití GO SAVE: Volba 21, 22 a 23" na stránce 29](#page-34-0) poskytuje podrobné instrukce, jak použijete volby menu příkazu GO SAVE.

## **Změna předvoleb menu Uložení pomocí GO SAVE: Volba 20**

Volba 20 mění předvolené hodnoty příkazu GO SAVE voleb 21, 22 a 23. Tato volba zjednodušuje nastavení parametrů ukládání a pomáhá zajistit, že operátoři používají takové volby, které se nejlépe hodí pro váš systém. |

Abyste změnili předvolby, musíte mít oprávnění \*CHANGE jak pro knihovnu QUSRSYS, tak pro datovou oblast QSRDFLTS v knihovně QUSRSYS.

| | <span id="page-32-0"></span>Zadáte-li příkaz GO SAVE a vyberete volbu 20, zobrazí server předvolené hodnoty parametrů pro volby menu 21, 22 a 23. Pokud jste použili volbu 20 z menu Uložení poprvé, zobrazí server předvolené hodnoty parametrů dodané společností IBM. Podle potřeby můžete změnit hodnoty některých nebo všech parametrů. Například můžete zadat další pásková zařízení nebo změnit předvolené doručování fronty zpráv. Server ukládá tyto nové předvolené hodnoty do datové oblasti QSRDFLTS v knihovně QUSRSYS. Server vytvoří datovou oblast QSRDFLTS až po změně předvolených hodnot dodaných společností IBM.

Pokud jste nadefinovali nové hodnoty, nemusíte se už obávat, které volby měnit v dalších operacích ukládání. Můžete jednoduše zkontrolovat nové předvolené volby a potom stisknout klávesu Enter, čímž se zahájí ukládání s novými předvolenými parametry.

Máte-li více distribuovaných serverů se stejnými parametry na každém z nich, poskytne tato volba další výhody. Stačí prostě definovat parametry z menu Uložení, volby 20 pouze na jednom serveru. Potom uložte datovou oblast QSRDFLTS, distribuujte ji na ostatní servery a obnovte ji.

## **Ukládání celého serveru pomocí GO SAVE: Volba 21**

|  $\mathbb{L}$ | |

> | | |

> | | | | | | | |

Volba 21 ukládá všechno na serveru a umožní vám provést ukládání ve vaší nepřítomnosti. Volba 21 neukládá [soubory pro souběžný tisk.](#page-91-0)

Volba 21 ukládá všechna data pro dodatečné licencované programy, jako Domino nebo produkt Integration for Windows Server, jestliže zadáte logické vypnutí síťových serverů. Jestliže máte na sekundární logické části instalován Linux, můžete zálohovat také tuto oblast, pokud zvolíte logické vypnutí síťových serverů.

Volba 21 uvádí server do stavu omezení. To znamená, že po zahájení ukládání nemá žádný uživatel přístup | na server a zálohování je jediným procesem spuštěným na serveru. Nejlépe je provádět tuto volbu přes noc na malém serveru, případně během víkendu u větších serverů. Jestliže si naplánujete plně automatizované ukládání, ujistěte se, že se server nachází na bezpečném místě. Po naplánování ukládání budete moci použít pracovní stanici, kde je zálohování spuštěno, až po dokončení ukládání.

**Poznámka:** Ukládáte-li informace na nezávislých oblastech disku, přesvědčte se, že máte tyto oblasti disku před použitím volby 21 logicky zapnuty. Další informace najdete v části [Ukládání nezávislých](#page-53-0) [ASP.](#page-53-0)

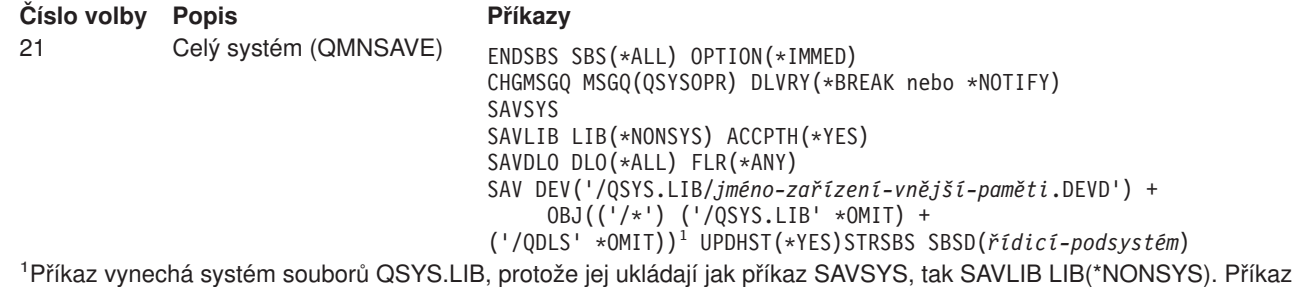

také vynechá systém souborů QDLS, protože jej ukládá příkaz SAVDLO.

["Použití GO SAVE: Volba 21, 22 a 23" na stránce 29](#page-34-0) poskytuje podrobné instrukce, jak uložíte celý server použitím volby 21 z menu příkazu GO SAVE.

## <span id="page-33-0"></span>**Ukládání systémových dat pomocí GO SAVE: Volba 22**

Volba 22 ukládá pouze systémová data. Neukládá žádná uživatelská data. Volba 22 uvádí server do stavu omezení. To znamená, že žádný uživatel nemá přístup na server a jediná věc, která na serveru běží, je zálohování.

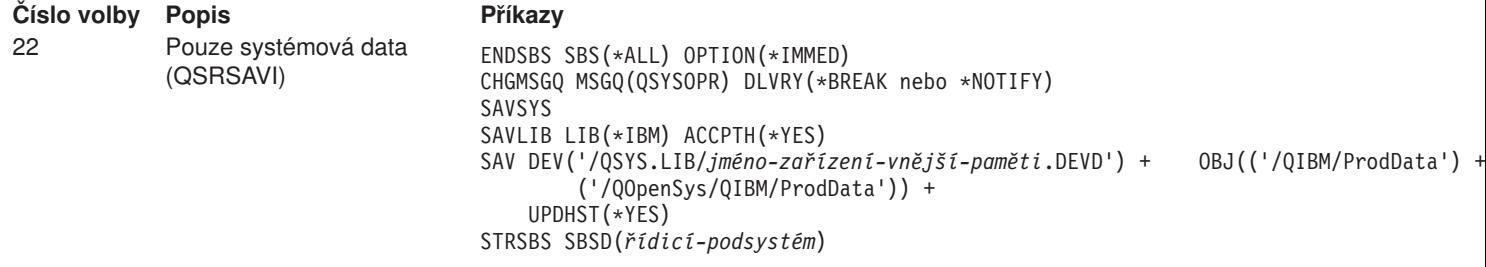

Část ["Použití GO SAVE: Volba 21, 22 a 23" na stránce 29](#page-34-0) poskytuje podrobné instrukce, jak použít volbu 22 příkazu GO SAVE k uložení systémových dat.

## **Ukládání uživatelských dat pomocí GO SAVE: Volba 23**

Volba 23 ukládá všechna uživatelská data. To znamená soubory, záznamy a jiná data, která uživatelé ukládají na serveru. Volba 23 uvádí server do stavu omezení. To znamená, že žádný uživatel nemá přístup k serveru a jediná věc, která na serveru běží, je zálohování.

**Poznámka:** Ukládáte-li informace do nezávislých společných oblastí disku, přesvědčte se, že máte tyto společné oblasti disku před použitím volby 23 logicky zapnuty. Další informace najdete v části [Ukládání nezávislých ASP.](#page-53-0)

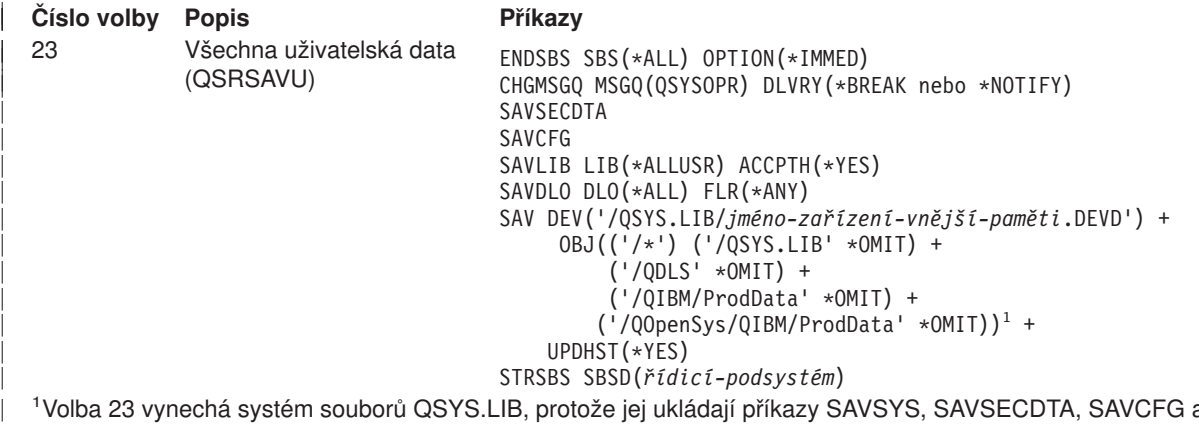

Volba 23 vynechá systém souborů QSYS.LIB, protože jej ukládají příkazy SAVSYS, SAVSECDTA, SAVCFG a SAVLIB LIB(\*ALLUSR). Příkaz také vynechá systém souborů QDLS, protože jej ukládá příkaz SAVDLO. Volba 23 také vynechá adresáře /QIBM a /QOpenSys/QIBM, protože obsahují objekty dodávané společností IBM.

Část ["Použití GO SAVE: Volba 21, 22 a 23" na stránce 29](#page-34-0) poskytuje podrobné instrukce, jak uložit uživatelská data použitím volby 23 z menu příkazu GO SAVE.

| | | | | | | |

| | |

## <span id="page-34-0"></span>**Ukládání částí serveru jinými příkazy voleb menu GO SAVE**

Můžete provádět tyto příkazy voleb menu příkazu GO SAVE.

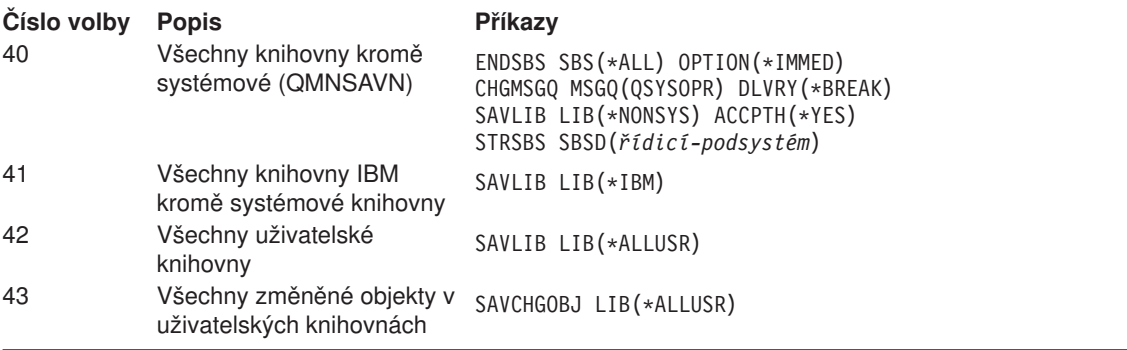

[Kapitola 4, "Manuální ukládání částí serveru" na stránce 39](#page-44-0) obsahuje informace, jak manuálně provést ukládání částí serveru příkazy CL.

## **Použití GO SAVE: Volba 21, 22 a 23**

Pro volby menu 21, 22 a 23 příkazu GO SAVE použijte tento kontrolní seznam. Vyberte požadovanou volbu podle potřeby. Můžete také zvolit tisk systémových informací během procedury. Pokud je nechcete tisknout volbou z menu Uložení automaticky, část ["Tisk systémových informací" na stránce 36](#page-41-0) obsahuje podrobné instrukce k tisku systémových informací.

Některé kroky v tomto kontrolním seznamu se netýkají vaší konfigurace systému. Jestliže si nejste jisti, jak je systém nakonfigurován, kontaktujte administrátora systému.

- 1. Přihlaste se pomocí uživatelského profilu, který má zvláštní oprávnění \*SAVSYS a \*JOBCTL a také má dostatečné oprávnění k seznamu různých typů zdrojů serveru. (Všechna tato oprávnění má uživatelský profil QSECOFR.) To zajistí potřebná oprávnění, nezbytná pro uvedení serveru do požadovaného stavu, aby bylo možné vše uložit.
- 2. Jestliže máte nezávislá ASP a chcete je zahrnout do voleb 21 nebo 23 (Uložení), zajistěte, aby byla k dispozici.
	- Další informace najdete v částech Jak zpřístupnit společnou oblast disku (ASP) a [Ukládání nezávislých](#page-53-0) [ASP.](#page-53-0)
- 3. Jestliže pracujete v klastrovém prostředí a chcete uložit nezávislá ASP, aniž byste způsobili přepnutí při selhání, nebo když chcete uložit klastrové prostředí pro uzel, musíte před ukončením podsystému ukončit CRD (cluster resource group) zařízení a klastrování.

Použijte příkaz ENDCRG (End Cluster Resource Group) a ENDCLUNOD (End Cluster Node). Více informací najdete v online nápovědě k obslužnému programu Simple Cluster Management nebo v tématu Klastry.

4. Máte-li řadiče OptiConnect, musíte je před operací ukládání logicky vypnout. Řadiče OptiConnect musíte logicky vypnout před ukončením podsystémů a před provedením ukládání celého serveru nebo před každým ukládáním, které ukončuje podsystém QSOC. Pokud řadiče OptiConnect před ukončením podsystémů logicky nevypnete, přejdou do chybového stavu, server je označí jako poškozené a

neuloží je. Více informací najdete v publikaci OptiConnect for OS/400.

- 5. Přesvědčte se, že na pracovní stanici není aktivní produkt iSeries Access. Chcete-li deaktivovat produkt iSeries Access, postupujte takto:
	- a. Klepněte dvakrát na ikonu pracovní stanice iSeries.
	- b. Klepněte dvakrát na ikonu **Connections**.
	- c. Klepněte na **Disconnect**.

| | | | | | | | | |

- d. Máte-li produkt MQSeries (5733-A38), musíte před ukládáním serveru uvést produkt MQSeries do klidu. Publikace *MQSeries for OS/400 Administration, GC33–1356* obsahuje návod, jak uvést produkt MQSeries do klidu.
- 6. Plánujete-li spouštět proceduru ukládání okamžitě, přesvědčte se, že na serveru neběží žádné úlohy: zadejte WRKACTJOB.

Máte-li v úmyslu naplánovat spuštění úlohy na později, pošlete zprávu všem uživatelům a informujte je, kdy server nebude k dispozici.

- 7. Napište GO SAVE na příkazový řádek, abyste zobrazili menu Uložení.
- 8. Chcete-li provést řízené ukládání serveru, přejděte na krok 10.
- 9. Chcete-li provést neobsluhované ukládání serveru, pokračujte těmito kroky. Neobsluhovaná operace ukládání zabrání zastavení operace ukládání kvůli nezodpovězeným zprávám:
	- a. Zobrazte pořadová čísla seznamu odpovědí, abyste zjistili, která čísla je možné použít: WRKRPYLE
	- b. Není-li MSGID(CPA3708) dosud ve vašem seznamu odpovědí, dodejte ji. Znaky *xxxx* nahraďte nepoužitým pořadovým číslem od 1 do 9999:

```
ADDRPYLE SEQNBR(xxxx) +
 MSGID(CPA3708) +
 RPY('G')
```
| | |

> c. Změňte úlohu tak, aby používala seznam odpovědí a aby vám oznámila jakékoliv zasílané přerušující zprávy:

```
CHGJOB INQMSGRPY(*SYSRPYL) BRKMSG(*NOTIFY)
```
- **Poznámka:** Můžete také nastavit předvolbu, aby kdykoliv si vyberete volby 21, 22 nebo 23, server vždy použil seznam odpovědí. Abyste nastavili předvolbu, vyberte [volbu 20](#page-31-0) z menu Uložení. U volby Použít seznam systémových odpovědí zadejte Y (Ano).
- 10. Vyberte volbu (21, 22 nebo 23) z menu Uložení a stiskněte klávesu Enter. Náznaková obrazovka popisuje funkci volby menu, kterou jste si vybrali.
11. Po přečtení náznakové obrazovky pokračujte stisknutím klávesy Enter. Objeví se obrazovka Definovat systém uložení a předvolby uživatelských dat:

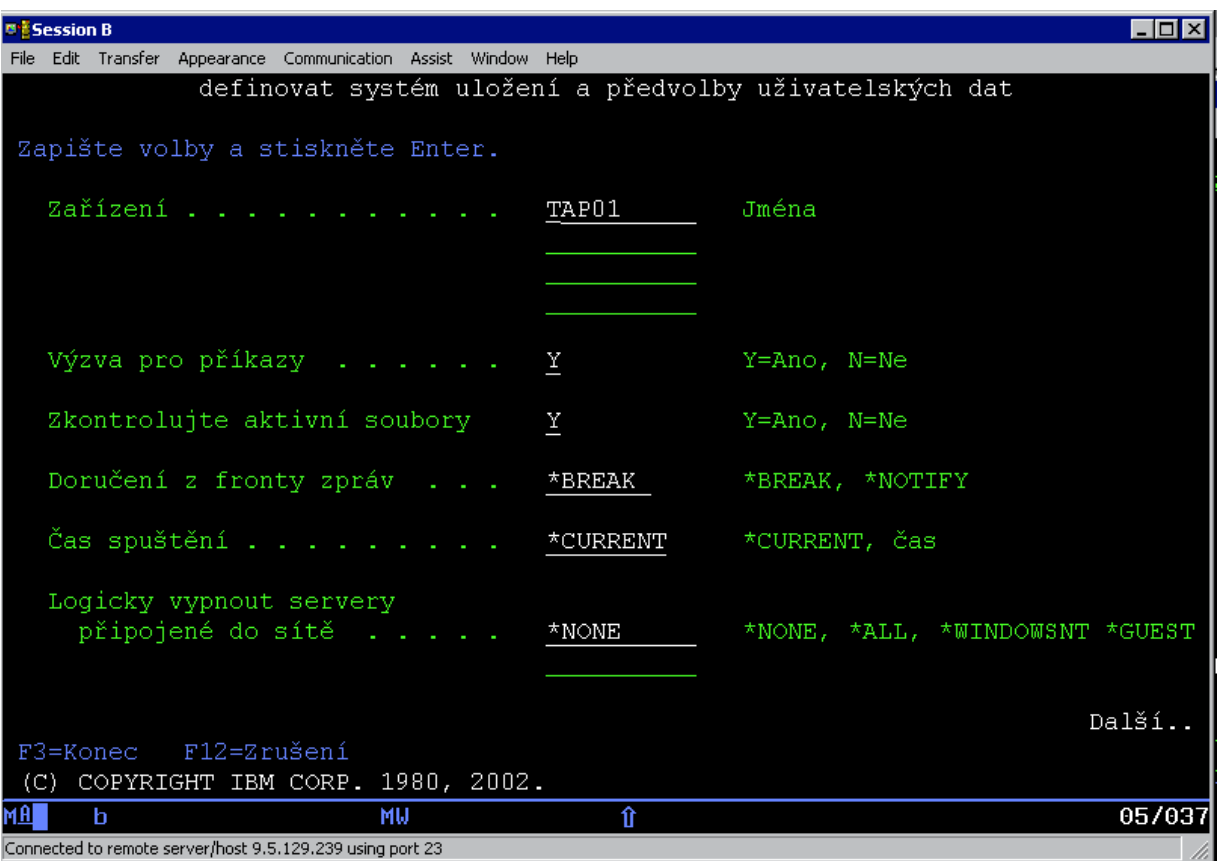

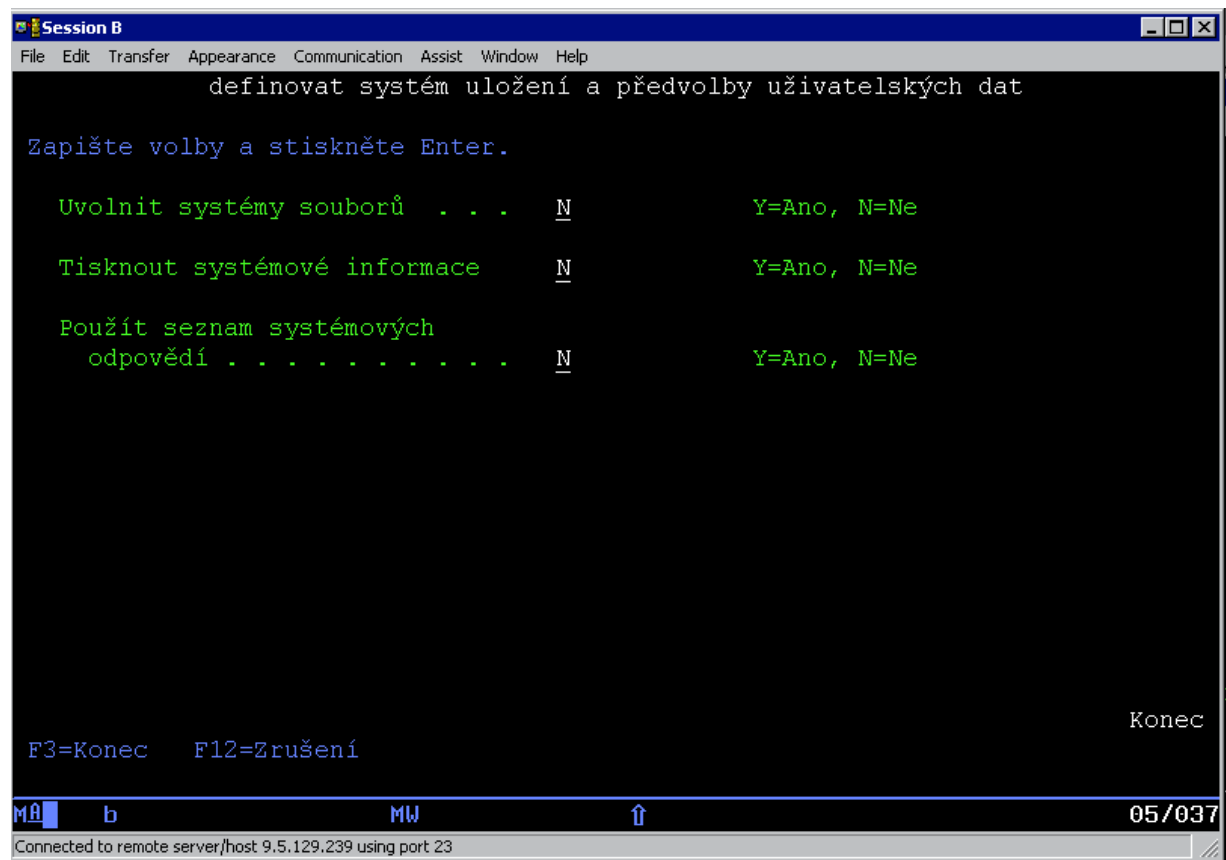

12. Napište svůj výběr do náznaku *Zařízení*. Můžete specifikovat až čtyři zařízení páskových médií. Zadáte-li více než jedno zařízení, server se automaticky přepne na další páskové zařízení, dojde-li k zaplnění aktuální pásky. Smíte vybrat jen jedno optické zařízení DVD-RAM.

Prvním zařízením pro volby 21 a 22 by mělo být vaše alternativní IPL zařízení. Pokud vytváříte media pro instalování na jiném serveru, zařízení musí být kompatibilní s alternativním zařízením IPL pro tento server. To zajistí, že server může číst média SAVSYS, je-li potřeba obnovit kód LIC a operační systém.

13. Napište svůj výběr do náznaku *Výzva pro příkazy*. Zadejte N (Ne), chcete-li spustit neobsluhované, plně automatizované uložení. Zadejte Y (Ano), chcete-li změnit předvolby příkazů SAVxxx.

**Poznámka:** Jestliže zadáte Y pro změnu parametru LABEL příkazů ukládání, Y musí být zadáno, když používáte toto médium k obnově serveru.

- 14. Napište svůj výběr do náznaku *Zkontrolujte aktivní soubory*. Zadejte Y (Ano), chcete-li, aby vás server varoval, že na médiu ukládání jsou aktivní soubory. Varování nabízí následující možnosti:
	- Zrušte operaci ukládání dat.
	- Vložte nové médium a zopakujte příkaz.
	- Inicializujte současné médium a zopakujte příkaz.

**Poznámka:** Používáte-li pro ukládání optické médium DVD-RAM, pošle server do fronty zpráv QSYSOPR zprávu vyžadující odpověď, když narazí na identické aktivní soubory. Server pošle zprávu vyžadující odpověď pro každý identický soubor, který najde. Více informací o optických médiích najdete v publikaci [How optical media is different from tape media](#page-19-0) a v

publikaci Optical Support.

Zadejte N (Ne) chcete-li, aby server přepisoval všechny aktivní soubory na médiu zálohy bez varování.

15. Napište svůj výběr do náznaku *Doručení z fronty zpráv*. Zadejte \*NOTIFY, chcete-li provést neobsluhované ukládání. Tím zabráníte tomu, aby komunikační zprávy zastavily operaci ukládání. <span id="page-38-0"></span>Zadáte-li \*NOTIFY, budou zprávy kódu závažnosti 99, které nejsou spojené s operací ukládání dat, poslány do fronty zpráv QSYSOPR, aniž by přerušily proces ukládání. Například zprávy, které požadují vložení nového nosiče, přeruší operaci ukládání, protože jsou asociovány s úlohou. Není možné pokračovat, dokud tyto zprávy nebudou zodpovězeny.

Zadejte \*BREAK, chcete-li být přerušováni zprávami s kódem závažnosti 99, které vyžadují odpověď.

16. Napište svůj výběr do náznaku *Čas spuštění*. Je možné naplánovat spuštění operace ukládání až o 24 hodin později. Předpokládejme, že je pátek 16:30 hod. Zadáte-li 2:30 jako počáteční čas, operace ukládání začne v sobotu ve 2:30 hod.

#### **Poznámky:**

- a. Server používá příkaz DLYJOB (Delay Job) pro naplánování operace ukládání. Vaše pracovní stanice bude nedostupná od okamžiku, kdy spustíte volbu menu, až do skončení ukládání dat.
- b. **Ujistěte se, že vaše pracovní stanice je na zabezpečeném místě**. Vaše pracovní stanice zůstane přihlášena a čeká na spuštění úlohy. Je-li použita funkce požadavku serveru pro zrušení úlohy, pracovní stanice zobrazí menu Uložení. Pracovní stanice zůstává přihlášena do systému vaším uživatelským profilem a oprávněním.
- c. Ujistěte se, že obsah systémové hodnoty QINACTITV je \*NONE. Je-li obsah systémové hodnoty QINACTITV jiný než \*NONE, pracovní stanice se po vypršení specifikované doby logicky vypne. Jestliže měníte hodnotu na \*NONE, poznamenejte si starou hodnotu.
- d. Zadáte-li odložené spuštění a chcete-li zpracovat operaci ukládání dat automaticky, ujistěte se, že jste provedli tyto činnosti:
	- Nastavili seznam systémových odpovědí.
	- Zadali \*NONE do systémové hodnoty QINACTITV.
	- Zadali \*NOTIFY do náznaku Doručení z fronty zpráv.
	- Zadali \*NOTIFY pro všechny přerušující zprávy.
	- v Odpověděli N na náznak *Výzva pro příkazy*.
	- v Odpověděli N na náznak *Zkontrolujte aktivní soubory*.
- 17. Napište svůj výběr do náznaku *Logicky vypnout servery připojené do sítě*. Používáte-li produkt Integration for Windows Server, můžete logicky vypnout popis síťového serveru, než spustíte proceduru ukládání dat.

Část ["Ukládání produktu iSeries Integration for Windows Server" na stránce 97](#page-102-0) poskytuje další informace o účinku logického vypnutí síťových serverů.

Vyberte jednu z dále uvedených možností a určete, které síťové servery by se měly logicky vypnout předtím, než se bude provádět operace ukládání:

#### **\*NONE**

Logicky nevypne síťové servery. Operace ukládání bude trvat déle, jelikož se data síťového serveru budou ukládat ve formátu, který umožňuje obnovu jednotlivých objektů.

**\*ALL** Logicky vypne všechny síťové servery. Operace ukládání bude trvat kratší dobu, ale data síťového serveru se nebudou ukládat ve formátu, který umožňuje obnovu jednotlivých objektů. Budete mít možnost obnovit pouze všechna data ze síťových serverů.

#### **\*WINDOWSNT**

Logicky vypne všechny síťové servery typu \*WINDOWSNT než začne ukládání. To umožňuje ukládání paměťových prostorů síťových serverů.

#### **\*GUEST**

| | |

| | | | Logicky vypne všechny síťové servery typu \*GUEST. Tuto volbu musíte zadat, jestliže ukládáte data ze sekundární logické části, kde je instalován Linux.

#### **Poznámka:** Linux (\*GUEST) NWSDs, který používá NWSSTG jako zdroj IPL

(IPLSRC(\*NWSSTG)) nebo který používá proudový soubor jako zdroj IPL (IPLSRC(\*STMF)), bude pomocí volby 21 kompletně uložen a obnoven. \*GUEST NWSDs, který používá IPLSRC(A), IPLSRC(B) nebo IPLSRC(PANEL) NEBUDE

být moci spouštěn v systému obnoveném z uložení pomocí volby 21 a bude k obnově vyžadovat další operace, jako je zavádění Linuxu z původních instalačních médií.

Další informace najdete v tématu Linux in a guest partition.

18. Napište svůj výběr do náznaku *Uvolnit systémy souborů*. Jestliže používáte systém UDFS (User-defined file system), musíte jej odpojit. Teprve pak může začít procedura ukládání dat. Zadejte Y (Ano), pokud chcete umožnit, aby byly všechny dynamicky zavedené systémy souborů odpojeny. To vám umožní uložit systémy souborů UDFS a s nimi asociované objekty. IBM doporučuje odpojit pro účely obnovy systémy souborů UDFS. Další informace o UDFS najdete v publikaci OS/400 Network

File System Support.

| | |

|

**Poznámka:** Po provedené operaci ukládání dat se server nepokusí znovu připojit systémy souborů.

Zadejte N (Ne), pokud nechcete, aby bylo u všech dynamicky zavedených systémů souborů připojení zrušeno. Zadáte-li N (Ne) a měli jste připojené UDFS, dostanete zprávu CPFA09E pro každý připojený UDFS. Objekty v připojeném UDFS se uloží, jako kdyby patřily do připojeného systému souborů.

- 19. Napište svůj výběr do náznaku *Tisknout systémové informace*. Zadejte Y (Ano), jestliže chcete vytisknout systémové informace. Ty mohou být užitečné pro obnovu po zhroucení systému. Část ["Tisk](#page-41-0) [systémových informací" na stránce 36](#page-41-0) vysvětluje, jak vytisknout systémové informace manuálně bez použití automatické funkce volby menu příkazu GO SAVE.
- 20. Napište svůj výběr do náznaku *použít seznam systémových odpovědí*. Zadejte Y (Ano), jestliže chcete použít seznam systémových odpovědí, když server posílá zprávu vyžadující odpověď.
- 21. Stiskněte klávesu Enter. Jestliže jste zvolili pozdější dobu spuštění, zobrazí se zpráva CPI3716. Tato zpráva informuje, kdy byla operace ukládání dat požadována a kdy bude spuštěna. Obrazovku není možné používat, dokud operace ukládání dat neskončí. Měl by se na ní zobrazit indikátor zablokovaného vstupu. Tím jste dokončili nastavení operace ukládání.

Jestliže jste nezvolili pozdější dobu spuštění, pokračujte krokem 22. **Jestliže hodnota doručení fronty zpráv pro QSYSOPR je \*BREAK s úrovní závažnosti 60 nebo méně, musíte odpovídat na zprávy ENDSBS. To se děje i tehdy, když máte v úmyslu spouštět plně automatizovanou operaci ukládání, tím že uvedete počáteční čas \*CURRENT**.

- 22. Pokud jste zadali Y do náznaku *Výzva pro příkazy*, objeví se obrazovka Ukončení podsystému. Zapište všechny změny a stiskněte klávesu Enter. Zatímco server ukončuje podsystémy, vidíte níže uvedené zprávy. Musíte na ně odpovídat, jestliže je fronta zpráv QSYSOPR nastavena na \*BREAK s úrovní závažnosti 60 nebo méně. Každá zpráva se objeví minimálně dvakrát. Na každou zprávu odpovězte stiskem klávesy Enter.
	- a. CPF0994 ENDSBS SBS(\*ALL) command being processed (Příkaz se zpracovává)
	- b. CPF0968 System ended to restricted condition (Systém přešel do vyhrazeného stavu)

Pokud jste zadali N do náznaku *Výzva pro příkazy*, přejděte na krok [24na stránce 35.](#page-40-0)

23. Když je server připraven provádět všechny hlavní kroky operace ukládání dat, zobrazí se vám náznaková obrazovka pro daný krok. Doba mezi zobrazením náznakových obrazovek může být poměrně dlouhá.

Při volbě 21 (Celý systém) se objeví tyto náznakové obrazovky:

```
ENDSBS SBS(*ALL) OPTION(*IMMED)
SAVSYS
SAVLIB LIB(*NONSYS) ACCPTH(*YES)
SAVDLO DLO(*ALL) FLR(*ANY)
SAV DEV('/QSYS.LIB/jméno-zařízení-vnější-paměti.DEVD') +
    OBJ(('/*') ('/QSYS.LIB' *OMIT) +
        ('/QDLS' *OMIT)) +
   UPDHST(*YES)
STRSBS SBSD(řídicí-podsystém)
```
| | | | | | | | | Při volbě 22 (Pouze systémová data) se objeví tyto náznakové obrazovky:

```
ENDSBS SBS(*ALL) OPTION(*IMMED)
SAVSYS
SAVLIB LIB(*IBM) ACCPTH(*YES)
SAV DEV('/QSYS.LIB/jméno-zařízení-vnější-paměti.DEVD') +
   OBJ(('/QIBM/ProdData') +
        ('/QOpenSys/QIBM/ProdData')) +
   UPDHST(*YES)
STRSBS SBSD(řídicí-podsystém)
```
Při volbě 23 (Všechna uživatelská data) se objeví tyto náznakové obrazovky:

```
ENDSBS SBS(*ALL) OPTION(*IMMED)
SAVSECDTA
SAVCFG
SAVLIB LIB(*ALLUSR) ACCPTH(*YES)
SAVDLO DLO(*ALL) FLR(*ANY)
SAV DEV('/QSYS.LIB/jméno-zařízení-vnější-paměti.DEVD') +
    OBJ(('/*') ('/QSYS.LIB' *OMIT) +
         ('/QDLS' *OMIT) +
         ('/QIBM/ProdData' *OMIT) +
         ('/QOpenSys/QIBM/ProdData' *OMIT)) +
    UPDHST(*YES)
STRSBS SBSD(řídicí-podsystém)
```
Zapište všechny změny a stiskněte klávesu Enter.

24. Pokud server pošle zprávu s výzvou k zavedení dalšího nosiče, nasaďte další médium a odpovězte na zprávu. Pokud například obdržíte níže uvedenou zprávu, vložte další nosič a zadejte R pro zopakování operace (C ruší operaci):

Device was not ready or next volume was not loaded (C R)

<span id="page-40-0"></span>| | | | | | | |

| | | | | | | | | | | |

| | | | | | |

| | | | | | |

| | | | |

#### **Jestliže se vyskytne chyba média**

Jestliže se vyskytne neopravitelná chyba média během procedury SAVLIB, prostudujte si téma [Jak provést obnovu z chyby média během operace SAVLIB.](#page-52-0)

- 25. Po dokončení procesu ukládání byste měli v tomto okamžiku zavést uživatelsky definované systémy souborů, pokud jste je uvolnili pro operaci ukládání.
- 26. Změňte systémovou hodnotu QINACTITV zpět na hodnotu původní. Tuto hodnotu jste si poznamenali během kroku [16c na stránce 33.](#page-38-0)
- 27. Po dokončení operace ukládání dat vytiskněte protokol úlohy. Obsahuje informace o operaci ukládání dat. Použijte jej, abyste se ujistili, že operace uložila všechny objekty. Napište jeden z následujících příkazů:

DSPJOBLOG \* \*PRINT

```
nebo
SIGNOFF *LIST
```
Tím jste dokončili operaci ukládání dat. Ujistěte se, že jste označili všechna média a uschovali je na bezpečném a přístupném místě.

- 28. Jestliže jste před spuštěním operace ukládání ukončili klastrování, znovu spusťte klastrování na uloženém uzlu, a to z uzlu, kde je klastrování již aktivní.
- Více informací najdete v online nápovědě k obslužnému programu Simple Cluster Management nebo v tématu Klastry.
- 29. Nyní znovu spusťte zařízení CRD (cluster resource group).

Více informací najdete v online nápovědě k obslužnému programu Simple Cluster Management nebo v tématu Klastry.

30. Jestliže jste volbou 21 nebo 23 (Uložení) zajistili přístup k nezávislým ASP, jsou nyní tato ASP v aktivním stavu. Chcete-li mít přístup k datům, musíte tato ASP napřed znepřístupnit a potom je opět zpřístupnit.

Další informace najdete v částech Jak zpřístupnit společnou oblast disku (ASP) a Jak znepřístupnit společnou oblast disku (ASP).

### **Tisk systémových informací**

<span id="page-41-0"></span>| | | | | | |

| | | | | | | | | | | |

|

| | |

| | | | Tisk systémových informací poskytuje cenné informace o serveru, které budou užitečné při obnově systému. Jsou zvláště užitečné, pokud k obnově nemůžete použít média SAVSYS a musíte použít vaše distribuční média. K vytištění těchto informací musíte mít oprávnění \*ALLOBJ, \*IOSYSCFG a \*JOBCTL. Výsledkem je velký počet souborů pro souběžný tisk. Není nutné tisknout tyto informace při každém zálohování. Měli byste je však vytisknout vždy, když dojde ke změně důležitých informací ve vašem serveru.

- 1. Vytiskněte aktuální konfiguraci disků. To je důležité, pokud plánujete přechod na vyšší verzi modelu a používáte ochranu zrcadlením. Tyto informace jsou důležité také v případě, že potřebujete obnovit nezávislé ASP. Postupujte takto:
- a. Přihlaste se uživatelským profilem se zvláštním oprávněním \*SERVICE.
- b. Napište na příkazovou řádku STRSST a stiskněte klávesu Enter.
- c. Zadejte ID uživatele servisních nástrojů a heslo servisních nástrojů. Rozlišují malá a velká písmena.
	- d. Vyberte volbu 3 (Work with disk units) na obrazovce Service Tools (SST).
	- e. Vyberte volbu 1 (Work with disk configuration) na obrazovce Work with Disk Units.
	- f. Vyberte volbu 3 (Display disk configuration protection) na obrazovce Display Disk Configuration.
	- g. Vytiskněte obrazovky (může jich být několik) použitím klávesy PRINT na každé obrazovce.
	- h. Tiskněte klávesu F3, dokud neuvidíte obrazovku Exit System Service Tools.
	- i. Na obrazovce Exit System Service Tools stiskněte klávesu Enter.
- 2. Pokud používáte logické části, vytiskněte si informace o konfiguraci logických částí.
	- a. Z primární logické části napište STRSST na příkazovém řádku a stiskněte klávesu Enter.
	- b. Pokud používáte SST, vyberte volbu 5 (Work with system partitions) a stiskněte klávesu Enter. Pokud používáte DST, vyberte volbu 11 (Work with system partitions) a stiskněte klávesu Enter.
	- c. Z menu Work With System Partitions vyberte volbu 1 (Display partition information).
	- d. Chcete-li zobrazit všechny I/O prostředky z menu Display Partition Information, vyberte volbu 5.
	- e. Do pole *Level of detail to display* napište hodnotu \*ALL, čímž nastavíte úroveň podrobností na ALL.
	- f. Stiskem klávesy F6 vytiskněte systémovou konfiguraci I/O prostředků.
	- g. Vyberte volbu 1 a stiskněte klávesu Enter, čímž provedete tisk do souboru pro souběžný tisk.
	- h. Stiskem klávesy F12 se vraťte na menu Display Partition Information.
	- i. Vyberte volbu 2 (Display partition processing configuration).
	- j. Na obrazovce Display Partition Processing Configuration stiskněte klávesu F6, čímž se konfigurace vytiskne.
	- k. Stiskem klávesy F12 se vraťte na menu Display Partition Information.
	- l. Vyberte volbu 2 (Display partition processing configuration).
	- m. Stiskem klávesy F6 vytiskněte konfiguraci komunikací.
	- n. Vyberte volbu 1 a stiskněte klávesu Enter, čímž provedete tisk do souboru pro souběžný tisk.
	- o. Vraťte se na příkazovou řádku OS/400 a vytiskněte tyto tři soubory pro souběžný tisk.
- 3. Pracujete-li v klastrovém prostředí, vytiskněte informace o konfiguraci klastrů. Chcete-li vytisknout informace o klastrech, použijte tyto příkazy:
	- a. Zobrazení informací o klastru DSPCLUINF DETAIL(\*FULL)
	- b. Zobrazení CRG DSPCRG CLUSTER( *jméno-klastru*) CLU(\*LIST)
- 4. Máte-li konfigurovaná ASP, zaznamenejte si vztah mezi jménem a číslem nezávislého ASP. Tyto informace najdete v produktu iSeries Navigator. V pořadači Diskové jednotky vyberte Diskové oblasti.
- 5. Přihlaste se uživatelským profilem se zvláštním oprávněním \*ALLOBJ jako správce systému. Server vytiskne informaci, mate-li dostatečné oprávnění. Jestliže se přihlásíte jako uživatel s nižším oprávněním než \*ALLOBJ, nebudou některé výtisky v těchto krocích kompletní. Musíte být také zapsán do systémového adresáře předtím, než můžete tisknout seznam všech pořadačů na serveru.
- 6. Chcete-li použít protokol historie nebo si jej chcete ponechávat, proveďte tyto kroky:
	- a. Zobrazte systémový protokol QHST. Tím jej automaticky zaktualizujete. Napište: DSPLOG LOG(QHST) OUTPUT(\*PRINT)
	- b. Zobrazte všechny kopie systémového protokolu: WRKF FILE(QSYS/QHST\*)

Podívejte se do sestavy a ujistěte se, že jste uschovali všechny kopie protokolu, které můžete potřebovat později.

**Poznámka:** Protokol historie (QHST) obsahuje informace jako jsou datum vytvoření a datum a čas poslední změny. Více informací o protokolu historie (QHST) získáte, vyberete-li volbu 8 (Zobrazení popisu souboru) z obrazovky Práce se soubory.

- c. Aby se zabránilo zmatku ohledně data protokolu, vyberte volbu Výmaz na obrazovce Práce se soubory. Vymažte všechny kopie systémového protokolu kromě aktuální. Tento krok zlepšuje výkon příkazu SAVSYS.
- 7. Vytiskněte systémové informace. To je možné provést dvěma různými způsoby.
	- a. Použijte příkaz GO SAVE a na obrazovce Definovat systém uložení a předvolby uživatelských dat vyberte Y u náznaku *Tisknout systémové informace*.
	- b. Použijte příkaz PRTSYSINF.

| |

> Následující tabulka popisuje soubory pro souběžný tisk, které server vytváří. Příkaz PRTSYSINF nevytvoří prázdné soubory pro souběžný tisk. Jestliže některé objekty nebo typy informací na serveru neexistují, nemusíte mít všechny následující soubory.

| Jméno souboru pro<br>souběžný tisk | Uživatelská data | Popis obsahu                                                                                                    |
|------------------------------------|------------------|----------------------------------------------------------------------------------------------------|
| <b>QPEZBCKUP</b>                   | <b>DSPBCKUPL</b> | Seznam všech uživatelských knihoven.                                                                                       |
| <b>QPEZBCKUP</b>                   | <b>DSPBCKUPL</b> | Seznam všech pořadačů.                                                                                                    |
| <b>OSYSPRT</b>                     | <b>DSPSYSVAL</b> | Aktuální nastavení všech systémových hodnot.                                                                               |
| <b>QDSPNET</b>                     | <b>DSPNETA</b>   | Aktuální nastavení všech atributů sítě.                                                                                    |
| <b>QSYSPRT</b>                     | <b>DSPCFGL</b>   | Konfigurační seznamy.                                                                                                    |
| <b>QSYSPRT</b>                     | <b>DSPEDTD</b>   | Uživatelsky definované editační popisy (samostatný soubor pro<br>souběžný tisk pro každý z nich).                          |
| <b>QSYSPRT</b>                     | <b>DSPPTF</b>    | Detaily o všech instalovaných systémových opravách serveru.                                                                |
| <b>OPRTRPYL</b>                    | WRKRYPLE         | Všechny položky seznamu odpovědí.                                                                                          |
| <b>QSYSPRT</b>                     | <b>DSPRCYAP</b>  | Nastavení pro dobu obnovy přístupové cesty.                                                                                |
| <b>QSYSPRT</b>                     | <b>DSPSRVA</b>   | Nastavení servisních atributů.                                                                                             |
| <b>QSYSPRT</b>                     | <b>DSPNWSSTG</b> | Informace o paměťovém prostoru síťového serveru.                                                                           |
| <b>QSYSPRT</b>                     | <b>DSPPWRSCD</b> | Plán zapnutí/vypnutí počítače.                                                                                             |
| <b>QSYSPRT</b>                     | <b>DSPHDWRSC</b> | Zprávy o konfiguraci hardwaru (samostatný soubor pro souběžný tisk<br>pro každý typ prostředku, například *CMN nebo *LWS). |

*Tabulka 10. Soubory pro souběžný tisk vytvářené serverem*

*Tabulka 10. Soubory pro souběžný tisk vytvářené serverem (pokračování)*

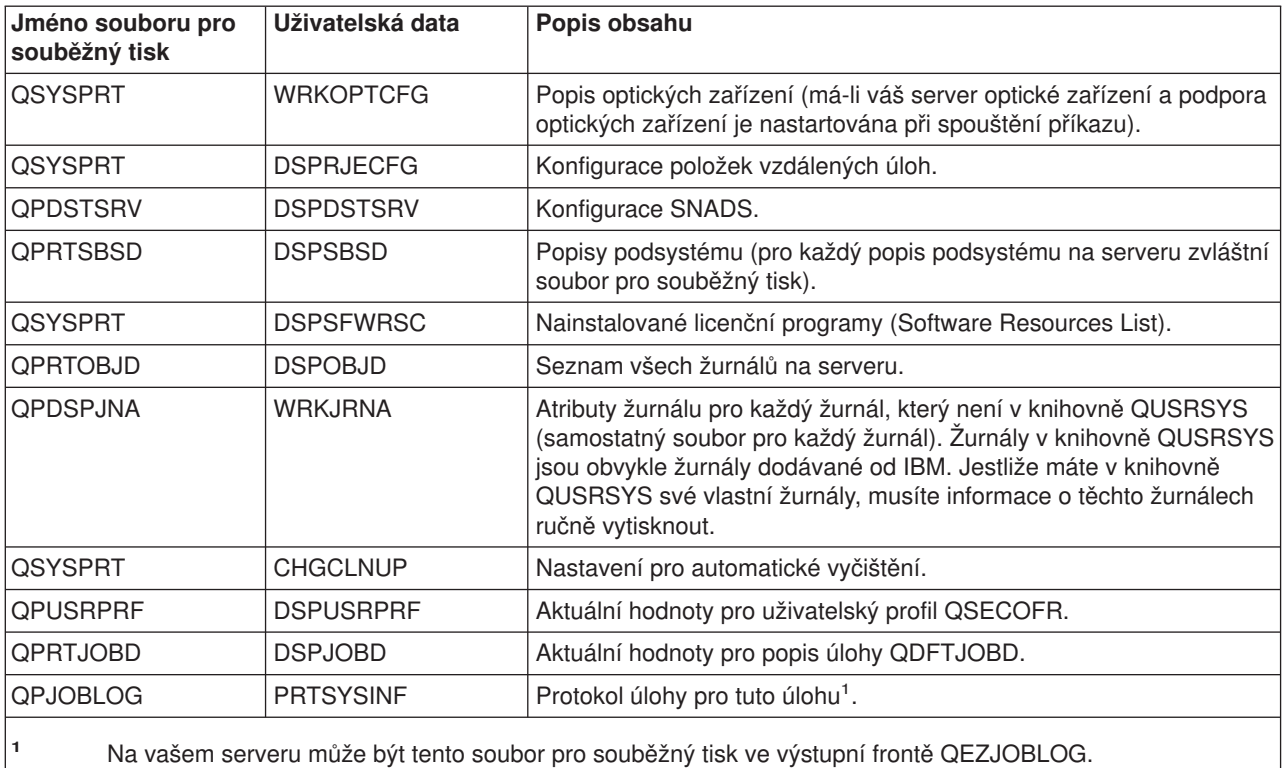

- 8. Vytiskněte seznam adresářů v kořenovém adresáři. DSPLNK OBJ('/\*') OUTPUT(\*PRINT)
- 9. Vytiskněte všechny objekty dodávané od IBM, které jste modifikovali, jako např. tiskový soubor QSYSPRT.
- 10. Jestliže udržujete CL program obsahující informace o vaší konfiguraci, použijte příkaz RTVCFGSRC (Retrieve Configuration Source), abyste zajistili aktuálnost programu CL.

```
RTVCFGSRC CFGD(*ALL) CFGTYPE(*ALL) +
          SRCFILE(QGPL/QCLSRC) +
          SRCMBR(SYSCFG)
```
11. Vytiskněte tyto soubory pro souběžný tisk. Uložte tyto informace s protokolem zálohy nebo médii pro ukládání pro budoucí použití. Jestliže se rozhodnete tyto seznamy netisknout, použijte příkaz CPYSPLF (Copy Spooled File) a zkopírujte je do databázových souborů. Potřebné informace uvádí část ["Ukládání souborů pro souběžný tisk" na stránce 86.](#page-91-0) Když provádíte volbu menu Uložení, ujistěte se, že databázové soubory jsou v knihovně, která se ukládá.

Přejděte k části ["Použití GO SAVE: Volba 21, 22 a 23" na stránce 29.](#page-34-0)

# **Kapitola 4. Manuální ukládání částí serveru**

Následující informace použijte pro ukládání serveru se střední nebo složitou strategií ukládání.

Informace můžete ukládat automaticky použitím voleb menu příkazu GO SAVE nebo manuálně za použití jednotlivých příkazů pro ukládání.

Dříve než uložíte části serveru, musíte uložit celý server pomocí [volby menu 21](#page-32-0) příkazu GO SAVE. Celý server byste měli pravidelně ukládat také po instalaci nezbytné předchozí opravy (PTF) nebo před migrací nebo přechodem na vyšší verzi.

K uložení částí serveru použijte tyto informace:

- Příkazy k ukládání částí serveru.
- v [Příkazy k ukládání specifických typů objektů.](#page-45-0)
- [Ukládání systémových dat.](#page-47-0)
- [Ukládání systémových dat a souvisejících uživatelských dat.](#page-49-0)
- [Ukládání uživatelských dat.](#page-60-0)
- [Ukládání logických částí a aplikací.](#page-99-0)
- [Ukládání paměti \(interního kódu LIC a dat na diskových jednotkách\).](#page-103-0)

### **Příkazy pro ukládání částí serveru**

V následující tabulce jsou seskupena data, která je třeba na serveru ukládat. Skupiny dat jsou rozděleny to tří sekcí:

- · Systémová data.
- v Systémová data a související uživatelská data.
- Uživatelská data.

Podrobné informace v každé sekci najdete podle odpovídajícího odkazu v tabulce.

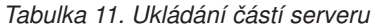

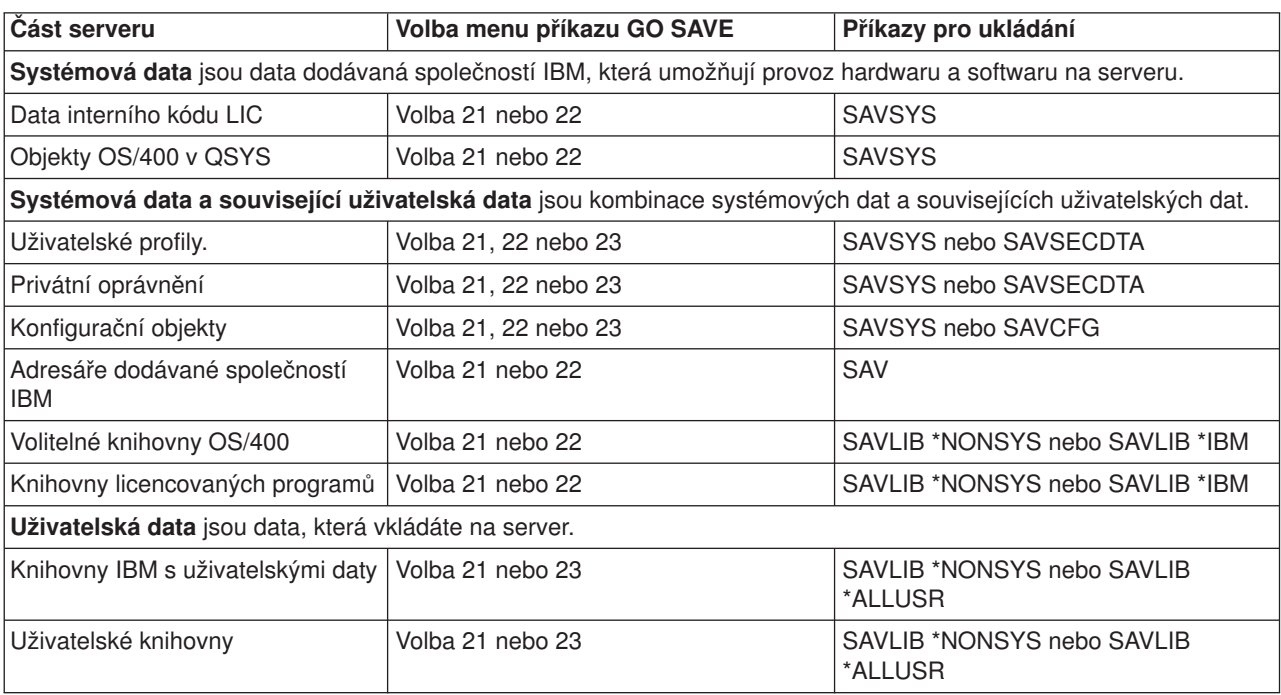

<span id="page-45-0"></span>*Tabulka 11. Ukládání částí serveru (pokračování)*

| <b>Cást serveru</b>              | Volba menu příkazu GO SAVE | Příkazy pro ukládání |
|----------------------------------|----------------------------|----------------------|
| Dokumenty a pořadače             | Volba 21 nebo 23           | SAVDLO               |
| Uživatelské objekty v adresářích | Volba 21 nebo 23           | <b>SAV</b>           |
| Distribuční objekty              | Volba 21 nebo 23           | SAVDLO               |

V části "Příkazy k ukládání specifických typů objektů" najdete podrobné informace o tom, které příkazy pro ukládání lze použít k uložení specifických typů objektů.

### **Příkazy k ukládání specifických typů objektů**

Následující tabulka uvádí příkazy, které lze použít k ukládání jednotlivých typů objektů. Pokud můžete použít daný příkaz SAV k individuálnímu uložení objektu daného typu, objeví se ve sloupci pro příslušný příkaz SAV písmeno X. Jestliže zadáte příkaz SAV OBJ(/\*), server uloží všechny objekty všech typů.

*Tabulka 12. Objekty ukládané pomocí příkazů podle typu objektu*

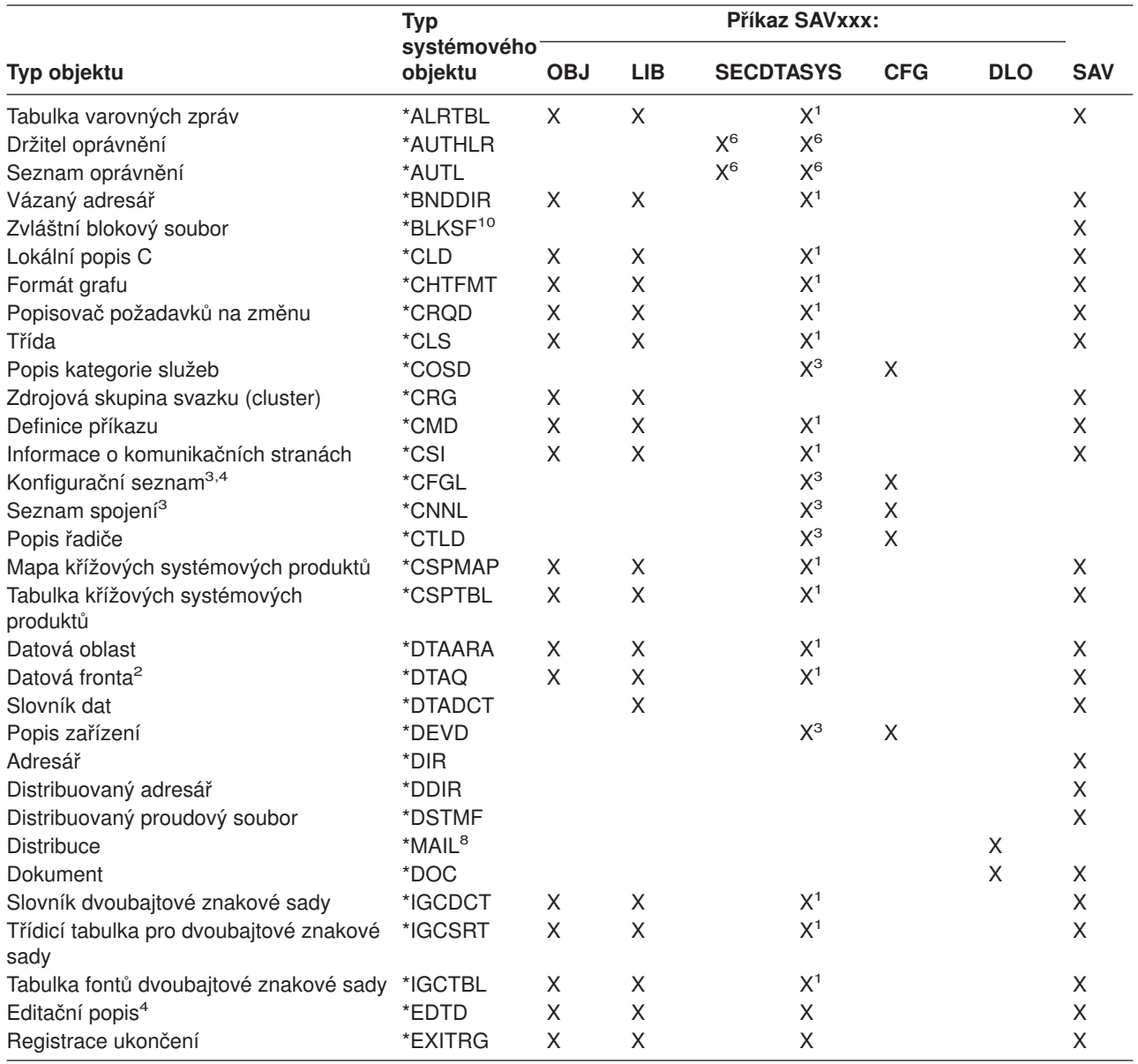

*Tabulka 12. Objekty ukládané pomocí příkazů podle typu objektu (pokračování)*

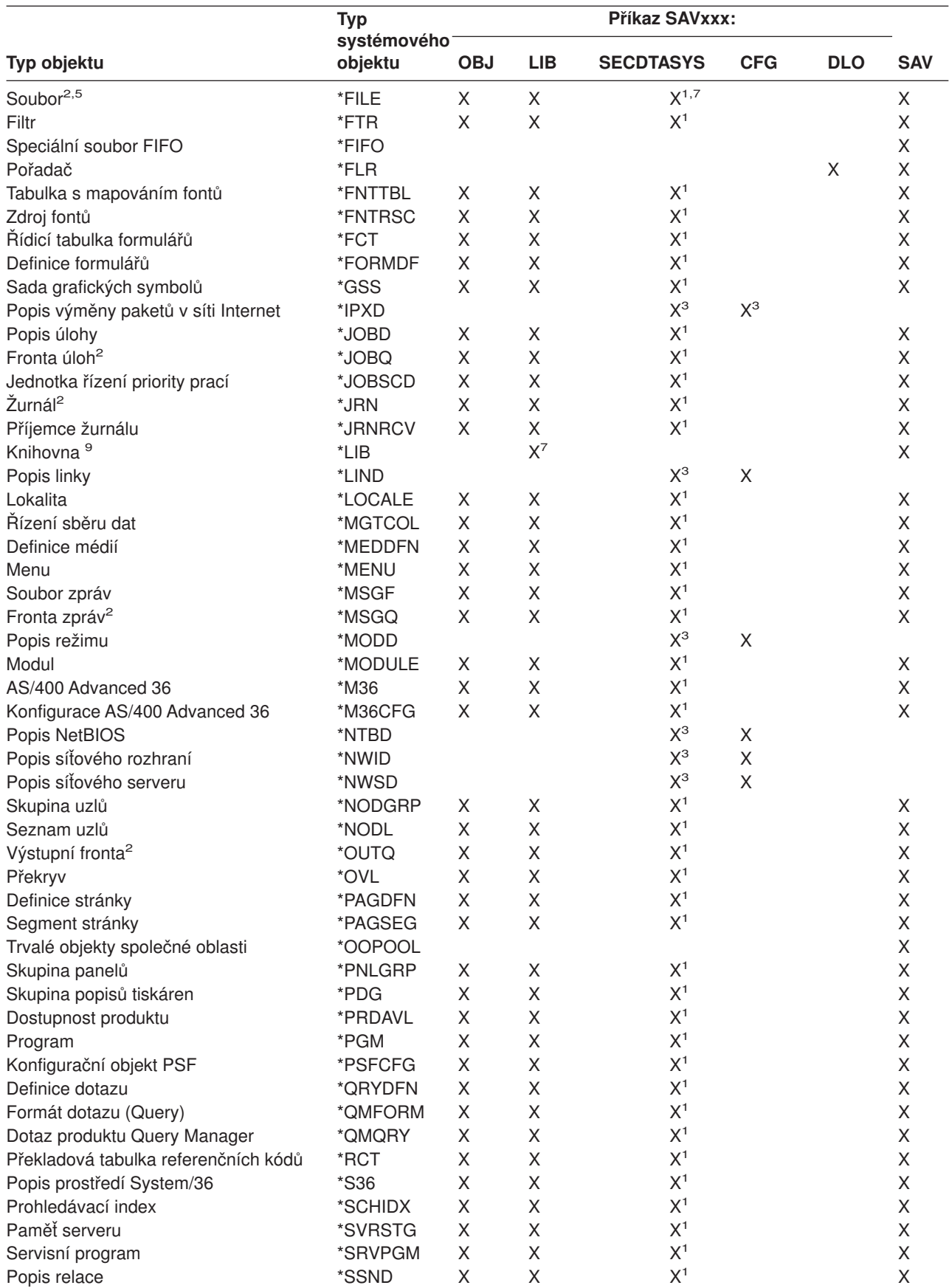

<span id="page-47-0"></span>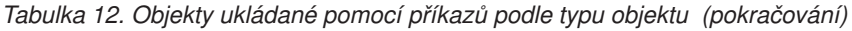

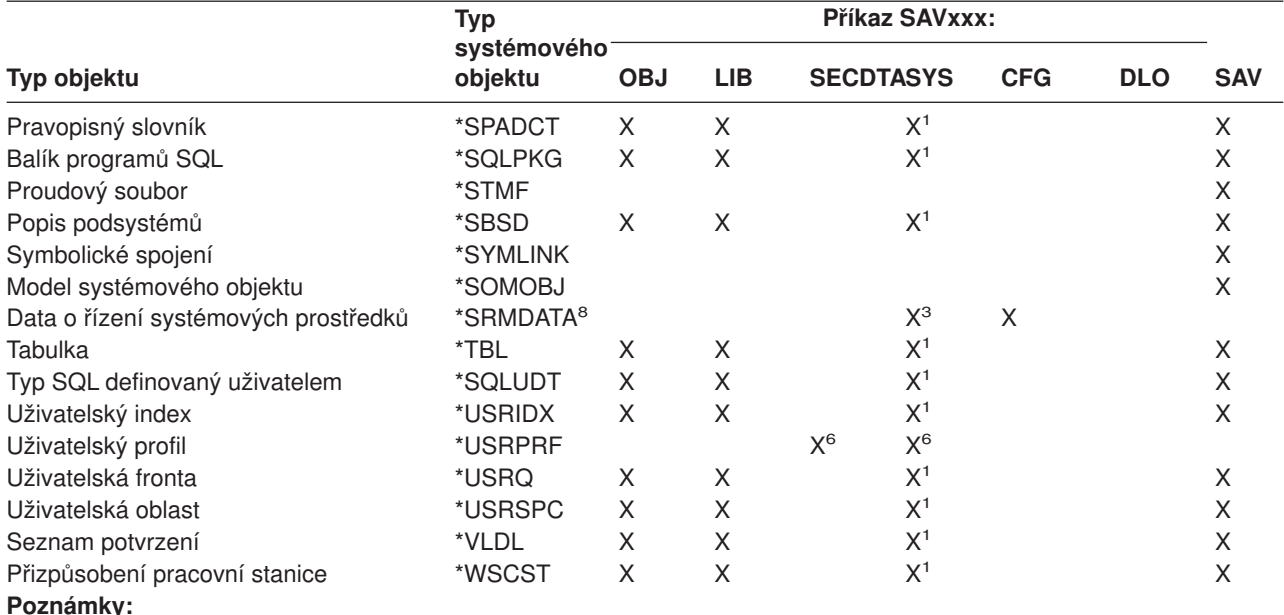

- **<sup>1</sup>** Pokud je objekt v knihovně QSYS.
- **<sup>2</sup>** U souborů typu save ukládá server popisy jen tehdy, když v příkazu pro ukládání zadáte parametr SAVFDTA(\*NO). Kdy server ukládá popisy pro ostatní objekty, uvádí [Tabulka 22 na stránce 57.](#page-62-0)
- **<sup>3</sup>** K obnově těchto objektů použijte příkaz RSTCFG.
- **<sup>4</sup>** Editační popisy a konfigurační seznamy jsou uloženy pouze v knihovně QSYS.
- **<sup>5</sup>** Příkaz SAVSAVFDTA ukládá pouze obsah souborů typu save.
- **<sup>6</sup>** K obnově uživatelských profilů použijte příkaz RSTUSRPRF. Po obnově potřebných objektů použijte příkaz RSTAUT k obnově oprávnění. Jestliže použijete příkaz RSTUSRPRF s parametrem USRPRF(\*ALL), server obnoví seznamy oprávnění a držitele oprávnění.
- **<sup>7</sup>** Jsou-li v knihovně soubory typu save, server uloží i data těchto souborů.
- **<sup>8</sup>** Pošta a data SRM se skládají z interních typů objektů.
- **<sup>9</sup>** [Tabulka 16 na stránce 45](#page-50-0) ukazuje, které knihovny dodávané společností IBM nelze uložit příkazem SAVLIB.
- **<sup>10</sup>** Zvláštní blokové soubory lze uložit jen tehdy, nejsou-li uvedeny do pracovní polohy.

### **Ukládání systémových dat**

Systémová data jsou data dodávaná společností IBM, která umožňují provoz hardwaru a softwaru na serveru. Systémová data zahrnují data interního kódu LIC a objekty OS/400 v knihovně QSYS.

Nejsnadnější způsob, jak uložit systémová data, je použít volbu 22 z menu příkazu GO SAVE. Ta uloží všechna systémová data včetně informací o zabezpečení.

K manuálnímu uložení systémových dat použijte příkaz SAVSYS. K provedení IPL můžete použít stejné zařízení, které používáte pro příkaz SAVSYS. K provedení IPL můžete použít také média se systémovými daty, která byla uložena příkazem SAVSYS.

#### **Metody ukládání systémových dat**

V níže uvedených částech najdete informace o různých metodách ukládání systémových dat:

v ["Metody ukládání dat interního kódu LIC" na stránce 43](#page-48-0)

| |

- <span id="page-48-0"></span>| • "Metody ukládání systémových informací"
- | ["Metody ukládání objektů operačního systému" na stránce 44](#page-49-0)

Další informace o příkazu SAVSYS obsahuje téma CL - referenční informace (v rámci aplikace Information Center). Téma CL - referenční informace v rámci aplikace Information Center obsahuje úplné informace o příkazu SAVSYS.

### **Metody ukládání dat interního kódu LIC**

*Tabulka 13. Informace o datech interního kódu LIC*

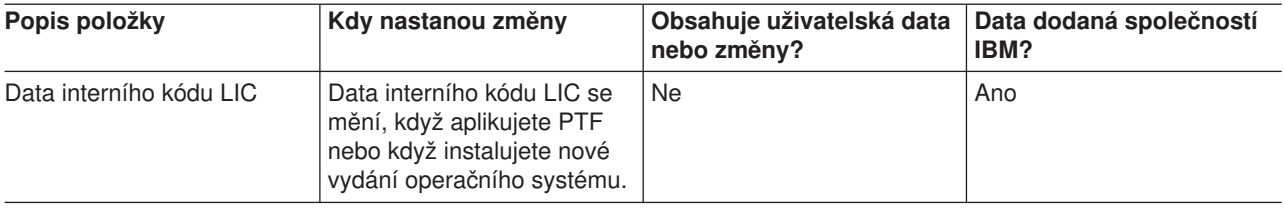

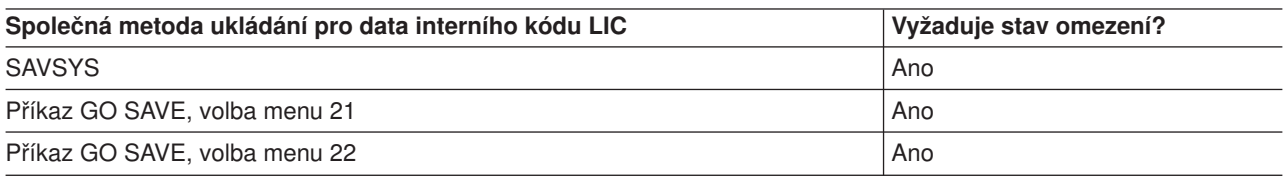

**Poznámka: NEPOUŽÍVEJTE** pásku, kterou jste vytvořili v DST pomocí volby 5=Save Licensed Internal Code z menu IPL or Install the System. Učiňte tak pouze tehdy, když vás Softwarové služby instruují, že máte použít tento druh pásky. Tento proces vytvoří pásku, která neobsahuje soupis informací o PTF pro interní kód LIC nebo operační systém OS/400. Jestliže obnovíte server z tohoto typu pásky, budete muset znovu instalovat interní kód LIC buď z pásek vytvořených příkazem SAVSYS, nebo z distribučního média. Po nové instalaci interního kódu LIC můžete na server zavést PTF.

### **Metody ukládání systémových informací**

*Tabulka 14. Systémové informace*

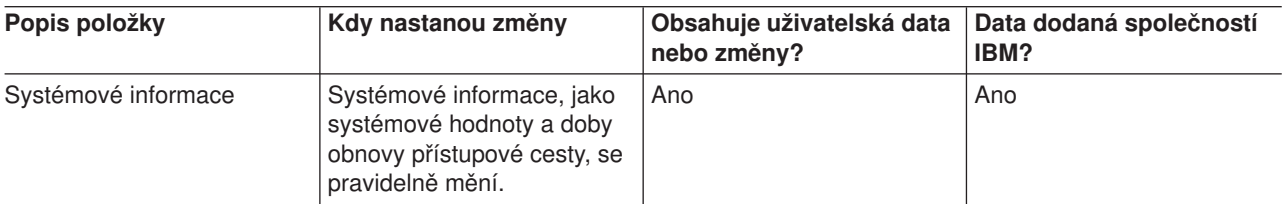

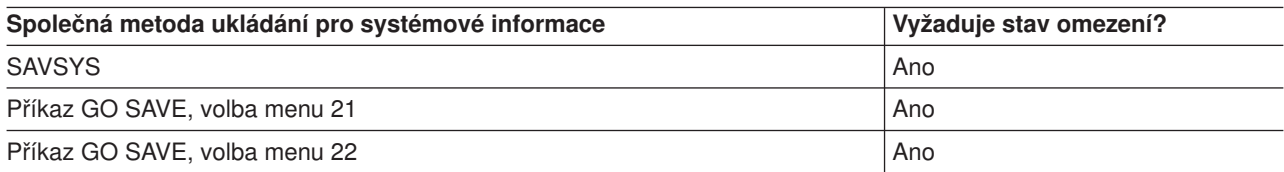

### <span id="page-49-0"></span>**Metody ukládání objektů operačního systému**

*Tabulka 15. Objekty operačního systému*

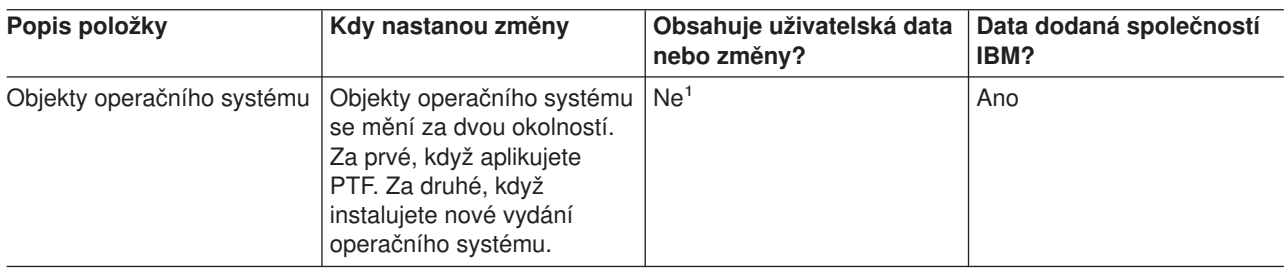

**Poznámka:** <sup>1</sup> Do těchto knihoven a pořadačů dodaných společností IBM byste neměli ukládat data, ani v nich měnit objekty. Když instalujete nové vydání operačního systému, může instalace zničit tyto změny. Jestliže provedete změny objektů v těchto knihovnách, pečlivě si je zaznamenejte do protokolu pro příští použití.

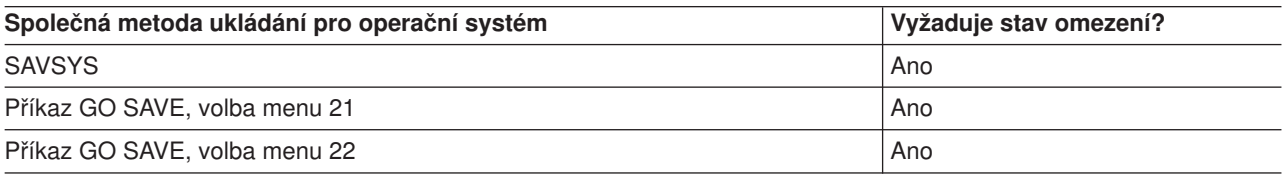

### **Ukládání systémových dat a souvisejících uživatelských dat**

Systémová data a související uživatelská data zahrnují informace, které server potřebuje k provozu, a informace, které umožňují používat server. Tyto informace zahrnují:

- Uživatelské profily.
- Privátní oprávnění.
- Konfigurační objekty.
- Adresáře dodávané společností IBM.
- Volitelné knihovny (QHLPSYS a QUSRTOOL) OS/400.
- Knihovny licencovaných programů (QRPG, QCBL, Qxxxx).

Následující stránky obsahují informace, které pomáhají ukládat systémová data a související uživatelská data:

- [Ukládání knihoven příkazem SAVLIB](#page-50-0) Jak uložit jednu nebo více knihoven. Tyto informace můžete využít k ukládání volitelných knihoven systému OS/400. Zahrnují rovněž údaje o speciálních parametrech příkazu SAVLIB a o tom, jak vybrat knihovny na serveru.
- [Ukládání nezávislého ASP.](#page-53-0) Jak uložit jedno nebo dvě nezávislá ASP.
- v [Ukládání souborů typu save.](#page-54-0) Server můžete zálohovat do souboru typu save místo na vyjímatelné médium. Tyto informace vysvětlují, jak ukládat tyto soubory typu save.
- [Ukládání informací o zabezpečení.](#page-55-0) Jak uložit uživatelské profily, privátní oprávnění, seznamy oprávnění a držitele oprávnění.
- [Ukládání informací o konfiguraci.](#page-56-0) Jak uložit konfigurační objekty.

<span id="page-50-0"></span>• [Ukládání licencovaných programů.](#page-56-0)

Jak uložit licencované programy pro záložní účely nebo k distribuci licencovaných programů na jiné servery ve vaší organizaci. Tyto informace použijte k ukládání knihoven s licencovanými programy.

• [Metody ukládání uživatelských dat.](#page-57-0) Tyto informace poskytují několik různých metod jak ukládat systémová data a související uživatelská data. Tyto metody zahrnují příkaz GO SAVE, příkazy pro manuální ukládání a rozhraní API.

### **Ukládání knihoven příkazem SAVLIB**

K uložení jedné nebo více knihoven použijte příkaz SAVLIB (Uložení knihovny) nebo volbu menu 21 příkazu GO SAVE. Když v příkazu SAVLIB zadáte knihovny jménem, server je uloží v pořadí, ve kterém jste je zadali. V parametru LIB můžete zadat generické hodnoty.

Následující témata vám poskytnou důležité informace o ukládání knihoven:

- v Část "Speciální hodnoty pro příkaz SAVLIB" vysvětluje, jak použít speciální hodnoty \*NONSYS, \*IBM a \*ALLUSR v souvislosti s vašimi knihovnami.
- v Část ["Parametry OMITLIB a OMITOBJ příkazu SAVLIB" na stránce 47](#page-52-0) vysvětluje, jak vynechat knihovny a objekty .
- v Část ["Rady a omezení pro příkaz SAVLIB" na stránce 47](#page-52-0) dává důležité informace před použitím příkazu SAVLIB.
- v Část ["Jak se zotavit z chyby média v průběhu operace SAVLIB" na stránce 47](#page-52-0) vysvětluje, co dělat, když server zjistí chybu média v průběhu operace SAVLIB.

### Speciální hodnoty pro příkaz SAVLIB

|

|

|

Příkaz SAVLIB (Uložení knihovny) umožňuje použít speciální hodnoty \*NONSYS, \*ALLUSR a \*IBM k zadání skupin knihoven. Když použijete speciální hodnotu při ukládání knihoven, server uloží knihovny v abecedním pořadí jejich jmen. Následující tabulka ukazuje, které knihovny dodávané společností IBM server ukládá pro každou speciální hodnotu:

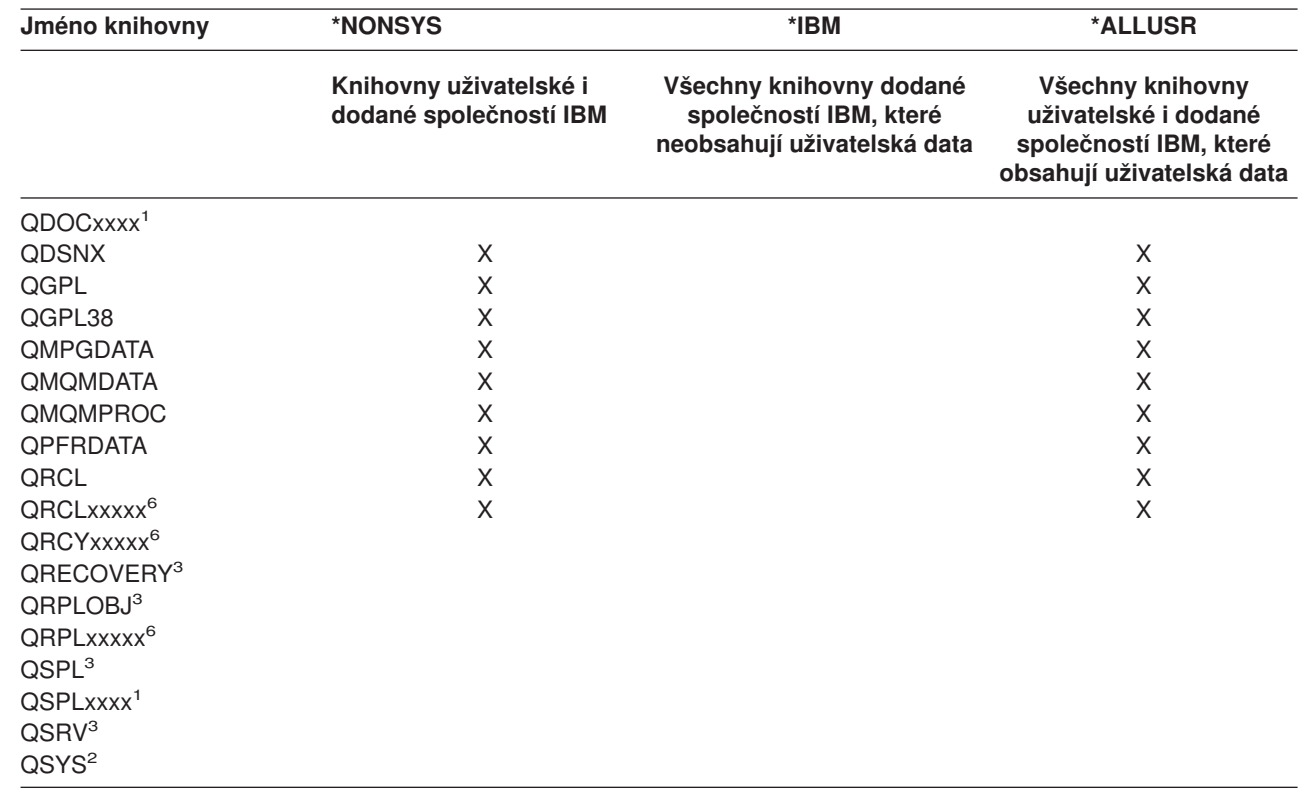

*Tabulka 16. Porovnání speciálních hodnot pro příkaz SAVLIB: parametr LIB. Server uloží všechny knihovny, které jsou označeny X.*

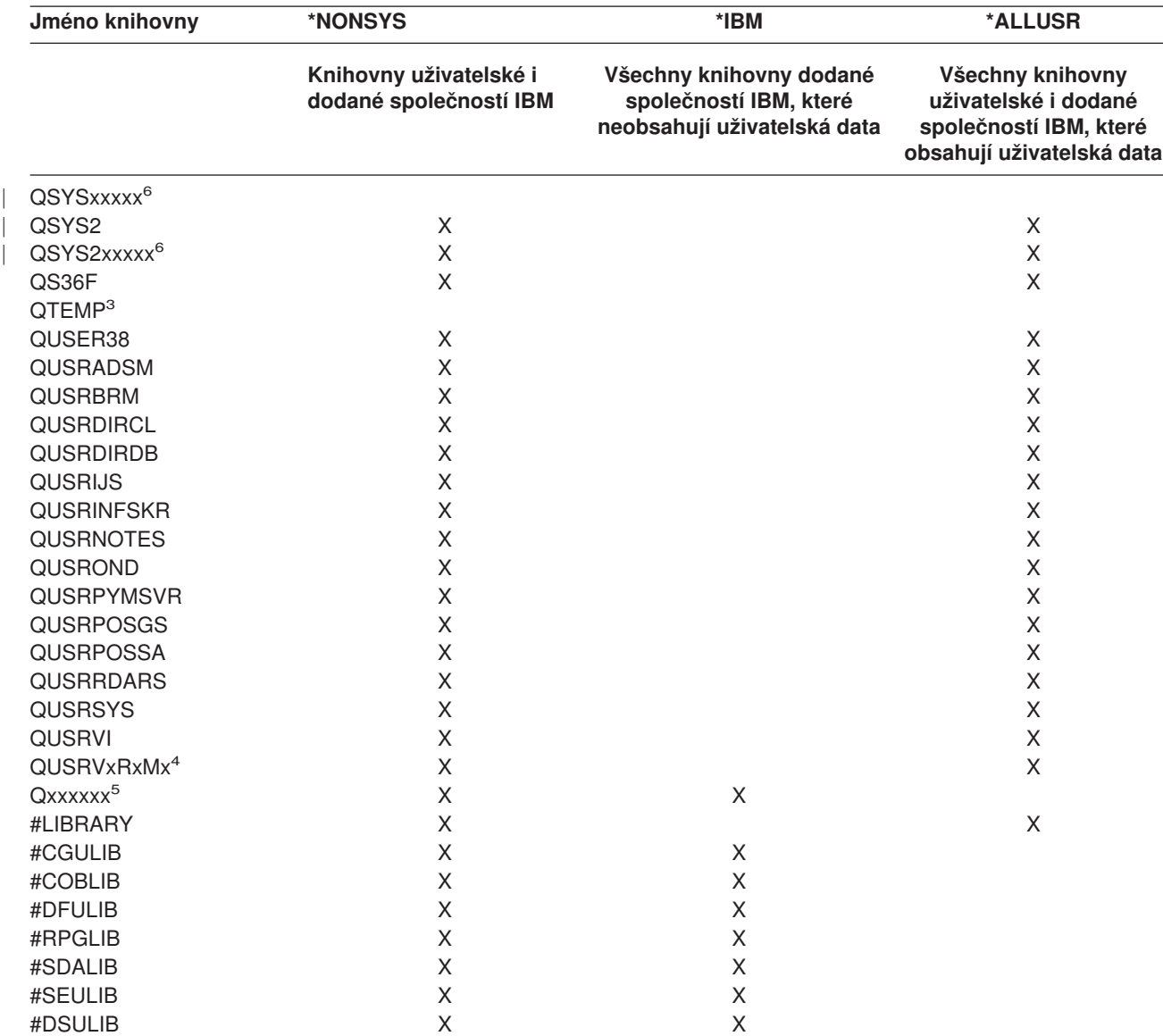

*Tabulka 16. Porovnání speciálních hodnot pro příkaz SAVLIB: parametr LIB (pokračování). Server uloží všechny knihovny, které jsou označeny X.*

**<sup>1</sup>** xxxx je hodnota od 0002 do 0032 odpovídající paměťové oblasti ASP.

**<sup>2</sup>** Příkazem SAVSYS uložíte informace v knihovně QSYS.

**<sup>3</sup>** Tyto knihovny obsahují dočasné informace. Neukládají se, ani se neobnovují.

**<sup>4</sup>** Uživatel možná vytvořil knihovnu jiného jména ve formátu QUSRVxRxMx, pro jednotlivé předcházející verze podporované IBM. Tato knihovna obsahuje uživatelské příkazy, které se mají v programu CL kompilovat pro předcházející verzi. U uživatelské knihovny QUSRVxRxMx znamená VxRxMx verzi, vydání a modifikaci předcházející verze, kterou IBM nadále podporuje.

**<sup>5</sup>** Qxxxxxx platí pro jakékoli další knihovny, které začínají písmenem Q. Tyto knihovny by měly obsahovat objekty

dodané IBM. Neukládají se, když uvedete \*ALLUSR. Přečtěte si publikaci CL Programming , kde najdete kompletní seznam knihoven, které obsahují objekty dodané společností IBM.

**<sup>6</sup>** Kde xxxxx je hodnota od 00033 do 00255 odpovídající nezávislému ASP.

### <span id="page-52-0"></span>**Parametry OMITLIB a OMITOBJ příkazu SAVLIB**

Následuje vysvětlení dvou parametrů příkazu SAVLIB:

#### **Parametr OMITLIB příkazu SAVLIB:**

Pomocí parametru OMITLIB můžete vyloučit jednu nebo více knihoven. Server neuloží knihovny, které vyloučíte. V parametru OMITLIB můžete zadat generické hodnoty.

Zde je příklad na vynechání skupiny knihoven z operace SAVLIB:

SAVLIB LIB(\*ALLUSR) OMITLIB(TEMP\*)

Příklad použití parametru OMITLIB zároveň s generickým pojmenováním knihoven vypadá takto: SAVLIB LIB(T\*) OMITLIB(TEMP). Server uloží všechny knihovny, jejichž jméno začíná písmenem T, kromě knihovny, která se jmenuje TEMP.

Parametr OMITLIB můžete také použít s generickým pojmenováním při souběžném provádění operací uložení na různá zařízení:

```
SAVLIB LIB(*ALLUSR) DEV(první-zařízení) OMITLIB(A* B* $* #* @*...L*)
SAVLIB LIB(*ALLUSR) DEV(druhé-zařízení) OMITLIB(M* N* ...Z*)
```
#### **Parametr OMITOBJ příkazu SAVLIB:**

Pomocí parametru OMITOBJ můžete vyloučit jeden nebo více objektů. Nemusíte použít žádnou ze zvláštních hodnot, které jsou uvedeny výše. V tomto parametru můžete zadat generické hodnoty.

### **Rady a omezení pro příkaz SAVLIB**

Když ukládáte velkou skupinu knihoven, měli byste uvést server do stavu omezení. To vám zaručí, že server uloží všechny důležité objekty. Jestliže je například podsystém QSNADS nebo stínování adresářů je aktivní, server neuloží soubory, jejichž jména začínají QAO v knihovně QUSRSYS. Soubory QAO\* v knihovně QUSRSYS jsou **velmi** důležité. Když server neuloží soubory QAO\*, měli byste ukončit podsystém QSNADS (Příkazem ENDSBS nebo ENDDIRSHD). Pak můžete uložit soubory QAO\*.

Ujistěte se, že pravidelně ukládáte knihovnu QGPL a QUSRSYS. Tyto knihovny dodané společností IBM obsahují informace, které jsou důležité pro server a které se pravidelně mění.

#### **Omezení pro příkaz SAVLIB:**

- 1. Jestliže ukládáte do souboru typu save, můžete specifikovat jen jednu knihovnu.
- 2. Nelze provést několik souběžných příkazů SAVLIB, které používají stejné jméno knihovny. Příkazy SAVLIB a RSTLIB (Obnova knihovny) nemohou pracovat souběžně, a při tom používat stejné jméno knihovny.

#### **Jak se zotavit z chyby média v průběhu operace SAVLIB**

Nastane-li neopravitelná chyba média při ukládání několika knihoven, spusťte proceduru znovu s parametrem STRLIB (Start Library) v příkazu SAVLIB. Parametr STRLIB platí, jen když zadáte hodnotu \*NONSYS, \*ALLUSR nebo \*IBM v příkazu SAVLIB nebo SAVCHGOBJ.

Základní kroky obnovy pro operace ukládání dat jsou tyto:

- 1. Zkontrolujte protokol úlohy, abyste určili knihovnu, u které předchozí příkaz SAVLIB (\*NONSYS, \*IBM nebo \*ALLUSR) selhal. Nalezněte poslední uloženou knihovnu, u níž je indikováno úspěšné dokončení operace ukládání.
- 2. Zaveďte další nosič a ujistěte se, že jste jej inicializovali. Pokud jste používali volbu menu 21, 22 nebo 23, když se operace ukládání dat zhroutila, přejděte ke kroku [4na stránce 48.](#page-53-0)

<span id="page-53-0"></span>3. Napište příkaz SAVxxx, který jste používali, se stejnými hodnotami parametrů. Přidejte parametry STRLIB a OMITLIB a uveďte poslední knihovnu, která se úspěšně uložila. Například: pokud jste pracovali se SAVLIB \*ALLUSR a CUSTLIB byla poslední úspěšně uloženou knihovnou, napíšete:

```
SAVLIB LIB(*ALLUSR) DEV(jméno-zařízení) +
STRLIB(CUSTLIB) OMITLIB(CUSTLIB)
```
Tím se spustí operace ukládání dat pro knihovnu, která následuje za poslední úspěšně uloženou knihovnou. Dokončili jste opakované spuštění operace SAVLIB.

- 4. Pokud jste používali volbu menu, vyberte tuto volbu znovu.
- 5. Na obrazovce Definovat systém uložení a předvolby uživatelských dat napište Y do náznaku *Výzva pro příkazy*. Když server zobrazí náznak pro příkazy, které jste dokončili úspěšně, stiskněte klávesu F12 (Zrušení). Jestliže server zobrazí náznak pro příkaz SAVLIB, zadejte parametry STRLIB a OMITLIB jak je vidět v kroku 3.
- **Poznámka:** Obnovení serveru s použitím této sady médií vyžaduje dva příkazy RSTLIB SAVLIB(\*NONSYS, \*ALLUSR nebo \*IBM) k obnově knihoven.

### **Ukládání nezávislého ASP**

Nezávislá ASP (v aplikaci iSeries Navigator nazývaná také jako nezávislé společné oblasti disku) můžete uložit samostatně, jako část uložení celého systému [\(příkaz GO SAVE, volba 21\)](#page-32-0), nebo během ukládání všech uživatelských dat [\(příkaz GO SAVE, volba 23\)](#page-33-0). V každém případě však musíte mít nezávislá ASP dostupná dříve, než provedete uložení. Přečtěte si níže uvedené scénáře a vyberte volbu, která nejlépe vyhovuje vašim potřebám.

### **Uložení aktuální skupiny ASP**

| | | | | |

| | | | | | | | | | |

| | | | | | | |

| | | | | | Provedením následujících příkazů uložíte aktuální skupinu nezávislých ASP (primárních ASP a asociovaných sekundárních ASP).

- 1. SETASPGRP ASPGRP(*jméno primárního ASP*)
- 2. SAVSECDTA ASPDEV(\*CURASPGRP)
- 3. SAVLIB LIB(\*ALLUSR) ASPDEV(\*CURASPGRP)
- 4. Uvolněte všechny uživatelem definované systémy souborů QDEFAULT v aktuální skupině nezávislých ASP.
- 5. SAV OBJ(('/dev/\*')) UPDHST(\*YES) ASPDEV(\*CURASPGRP)
- 6. Zaveďte všechny uživatelem definované systémy souborů QDEFAULT, které byly uvolněny v předchozím kroku.

#### **Uložení ASP UDF**

Následujícími příkazy uložíte dostupné ASPUDFS.

- 1. SAVSECDTA ASPDEV(jméno ASP)
- 2. Uvolněte všechny uživatelem definované systémy souborů QDEFAULT ve skupině UDFS ASP, které zálohujete.
- 3. SAV OBJ(('/dev/\*')) UPDHST(\*YES) ASPDEV(jméno ASP)
- 4. Zaveďte všechny uživatelem definované systémy souborů QDEFAULT, které byly uvolněny v předchozím kroku.

#### **Uložení nezávislých ASP jako části uložení celého systému (volba 21)**

Jestliže jste umožnili přístup k nezávislým ASP, tato ASP budou zahrnuta do volby 21 (Uložení). Přečtěte si kontrolní seznam v části [Použití příkazu GO SAVE: Volba 21, 22 a 23](#page-34-0) a poznamenejte si zvláštní požadavky v případě, že pracujete v prostředí s klastry. Než ukončíte podsystémy a omezíte server, ujistěte se, že vaše aktuální úlohy nepoužívají v ASP objekty integrovaných systémů souborů. Neprovádějte také příkaz SETASPGRP. Volba 21 provede nezbytné příkazy a uloží nezávislá ASP, ke kterým jste umožnili přístup.

Kromě příkazů uvedených v části [Uložení celého serveru pomocí příkazu GO SAVE: Volba 21](#page-32-0) provede server během volby 21 (Uložení) následující příkazy pro každou skupinu ASP, která je k dispozici:

v SETASPGRP ASPGRP(*jméno skupiny ASP*)

<span id="page-54-0"></span>| | | | |

|

| |

| |

|

 $\blacksquare$ 

| | | | |

- v SAVLIB LIB(\*NONSYS) ASPDEV(\*CURASPGRP)
- SAV OBJ(('/dev/\*')) UPDHST(\*YES) ASPDEV(\*CURASPGRP)

Server provede následující příkaz pro každé ASP UDFS (user-defined file system), které je k dispozici. |

• SAV OBJ(('/dev/\*')) UPDHST(\*YES) ASPDEV(jméno ASP UDFS) |

| Server také provede příkaz CHKTAP ENDOPT(\*UNLOAD), jakmile zpracuje poslední příkaz SAV.

### **Uložení nezávislých ASP během ukládání všech uživatelských dat (volba 23)**

Jestliže jste umožnili přístup k nezávislým ASP, budou zahrnuta do volby 23 (Uložení). Přečtěte si kontrolní seznam v části [Použití příkazu GO SAVE: Volba 21, 22 a 23](#page-34-0) a poznamenejte si zvláštní požadavky v případě, že pracujete v prostředí s klastry. Než ukončíte podsystémy a omezíte server, ujistěte se, že vaše aktuální úlohy nepoužívají v ASP objekty integrovaných systémů souborů. Neprovádějte také příkaz | SETASPGRP. Volba 23 provede provede nezbytné příkazy a uloží nezávislá ASP, ke kterým jste umožnili přístup. Kromě příkazů uvedených v části [Uložení uživatelských dat pomocí příkazu GO SAVE: Volba 23](#page-33-0) provede server během volby 23 (Uložení) následující příkazy pro každou skupinu ASP, která je k dispozici: | |

- v SETASPGRP ASPGRP(*jméno skupiny ASP*)
- | SAVLIB LIB(\*ALLUSR) ASPDEV(\*CURASPGRP)
- | SAV OBJ(('/dev/\*')) UPDHST(\*YES) ASPDEV(\*CURASPGRP)

| Server provede následující příkaz pro každé ASP UDFS (user-defined file system), které je k dispozici.

| • SAV OBJ(('/dev/\*')) UPDHST(\*YES) ASPDEV(jméno UDFS ASP)

| Server také provede příkaz CHKTAP ENDOPT(\*UNLOAD), jakmile zpracuje poslední příkaz SAV.

#### **Příklad pořadí uložení nezávislých ASP pomocí příkazu GO SAVE: Volba 21 nebo 23** |

| Když ukládáte celý systém (volba 21) nebo všechna uživatelská data (volba 23), nezávislé společné oblasti disku se uloží v abecedním pořadí. Sekundární ASP se uloží spolu se svými primárními ASP.

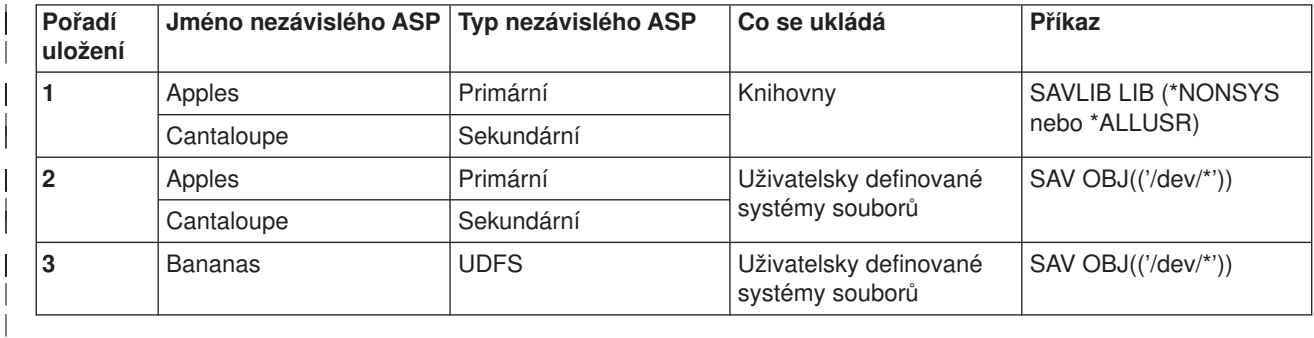

#### **Ukládání souborů typu save** |

Části serveru lze zálohovat do souboru typu save místo na vyjímatelná média pro ukládání. Měli byste však ukládat soubor typu save na vyjímatelná média podle plánu. | |

Obsah souboru typu save můžete uložit dvěma různými způsoby: |

- v Část ["Příkaz SAVSAVFDTA \(Save save file data\)" na stránce 50](#page-55-0) vysvětluje, jak uložit data souboru typu save, jako kdyby objekty byly uloženy přímo na médium.
- v Část ["Parametr SAVFDTA \(Save file data\)" na stránce 50](#page-55-0) vysvětluje, jak použít parametr SAVFDTA k uložení celého souboru typu save na médium. Dříve než obnovíte objekty ze souboru typu save, musíte obnovit celý soubor typu save.

### Příkaz SAVSAVFDTA (Save save file data)

Příkaz SAVSAVFDTA (Save Save File Data) použijte k uložení objektů, které se objeví na médiu tak, jako kdyby je server uložil přímo na médium. Například předpokládejme, že použijete k uložení knihovny následující příkazy:

SAVLIB LIB(LIBA) DEV(\*SAVF) SAVF(LIBB/SAVFA) SAVSAVFDTA SAVF(LIBB/SAVFA) DEV(jméno-zařízení)

<span id="page-55-0"></span>| | | | | |

| |

| | | | |

| | | | | | |

| |

| |

| |

| |

| |

| | |

| | |

| | Knihovnu LIBA můžete obnovit buď z nosiče, nebo ze souboru typu save příkazem RSTLIB. Když použijete příkaz SAVSAVFDTA, server neuloží samotný objekt soubor typu save.

### **Parametr SAVFDTA (Save file data)**

Parametr SAVFDTA (save file data) použijte v příkazu SAVLIB, SAVOBJ nebo SAVCHGOBJ. Když zadáte SAVFDTA(\*YES), server uloží soubor typu save a jeho obsah na médium. Z takové kopie souboru typu save nemůžete obnovit jednotlivé objekty, které v něm jsou. Musíte obnovit soubor typu save a z něj pak obnovit objekty.

Při zadání SAVFDTA(\*YES) platí tato omezení:

- Ukládáte-li soubor typu save pro server s předchozím vydáním, server uloží soubor typu save ve formátu předchozího vydání. Objekty v souboru typu save zůstanou v takovém formátu vydání, který byl specifikován, když byly do souboru typu save uloženy.
- Jestliže médiem pro operaci uložení je tentýž soubor typu save, server uloží jen popis toho souboru. Server vyšle zprávu CPI374B, SAVFDTA(\*YES) ignored for file <jméno-souboru> in library <jméno-knihovny> a operace uložení pokračuje.

### **Ukládání informací o zabezpečení**

### Příkaz SAVSYS nebo SAVSECDTA

Příkaz SAVSYS nebo SAVSECDTA použijte k ukládání těchto informací o zabezpečení:

- Uživatelské profily.
- | Privátní oprávnění.
- Seznamy oprávnění.
- Držitele oprávnění.

Příkaz SAVSYS nebo SAVESECDTA můžete použít k ukládání privátních oprávnění pro objekty na nezávislých ASP.

Server uloží s každým objektem další informace o zabezpečení. Server uloží tyto informace o zabezpečení, když ukládá objekt, a to takto:

- | Veřejné oprávnění.
- v Vlastník a oprávnění vlastníka.
- v Primární skupina a oprávnění primární skupiny.
- v Seznam oprávnění připojený k objektu.

Příkaz nevyžaduje k uložení informací o zabezpečení, aby server byl ve stavu omezení. Uživatelské profily však nelze vymazat, když server ukládá informace o zabezpečení. Jestliže změníte uživatelské profily nebo udělíte oprávnění během ukládání informací o zabezpečení, uložené informace nemusí odrážet tyto změny.

Chcete-li zmenšit velikost velkého uživatelského profilu, postupujte takto: |

- v Přesuňte vlastnictví některých objektů do jiného uživatelského profilu.
- v Odstraňte privátní oprávnění k některým objektům pro tento uživatelský profil.

Server ukládá informace o oprávnění pro objekty v systémech souborů /QNTC. Publikace týkající se produktu Integration for Windows Server popisuje, jak ukládat informace o zabezpečení pro produkt Integration for Windows Server.

**Upozornění!**

<span id="page-56-0"></span>| | | |

| | | | |

> | | |

> |

Používáte-li seznamy oprávnění k zabezpečení objektů v knihovně QSYS, měli byste napsat program, který vytvoří soubor těchto objektů. Zahrňte tento soubor do ukládání. To proto, že spojení mezi objektem a seznamem oprávnění se během operace obnovy ztratí, protože knihovna QSYS se obnoví dříve než uživatelské profily. Více informací najdete v části ″Co byste měli vědět o obnovování

uživatelských profilů″ v publikaci Zálohování a obnova.

### **Rozhraní API QSRSAVO**

| K ukládání uživatelských profilů můžete použít rozhraní API QSRSAVO [\(Save Objects List\)](#page-61-0).

### **Ukládání informací o konfiguraci**

K ukládání konfiguračních objektů použijte příkaz SAVCFG (Uložení konfigurace) nebo SAVSYS (Uložení systému). Příkaz SAVCFG nevyžaduje stav omezení. Je-li však server aktivní, příkaz SAVCFG vynechá tyto konfigurační objekty:

- Zařízení, která server vytváří.
- Zařízení, která server maže.
- Každé zařízení, které používá přiřazený objekt řízení systémových prostředků.

Když ukládáte konfiguraci příkazem SAVCFG nebo SAVSYS, server uloží tyto typy objektů:

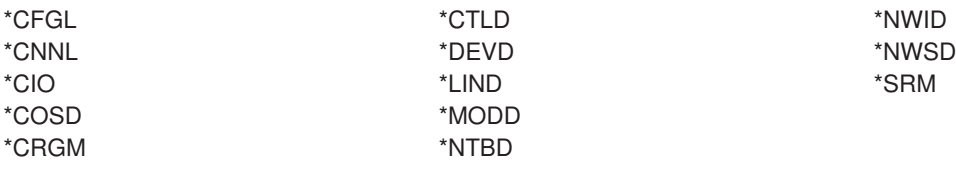

**Poznámka:** Na systémové informace, např. systémové hodnoty a atributy sítí, můžete pohlížet jako na konfigurační informace. Server však tento typ informací neukládá v konfiguračních objektech. Příkaz SAVCFG neukládá systémové informace. Příkaz SAVSYS je ukládá, protože server je ukládá do knihovny QSYS.

### **Ukládání licencovaných programů**

K uložení licencovaných programů můžete použít příkaz SAVLIB nebo SAVLICPGM (Uložení licencovaného programu). Tyto metody dobře slouží dvěma různým účelům:

- v Ukládáte-li licencované programy a potřebujete je pro obnovu, použijte příkaz SAVLIB. Můžete uložit jen ty knihovny, které obsahují licencované programy, a to zadáním příkazu SAVLIB LIB(\*IBM). Můžete také uložit knihovny, které obsahují licencované programy, když ukládáte jiné knihovny; zadejte SAVLIB LIB(\*NONSYS).
- Ukládáte-li licencované programy pro distribuci na jiné servery vaší organizace, použijte příkaz SAVLICPGM. Jako výstup z příkazu SAVLICPGM můžete použít soubor typu save. Pak můžete poslat soubor typu save přes komunikační síť.

Téma Central Site Distribution informuje o ukládání licencovaných programů pro distribuci na jiné servery.

### <span id="page-57-0"></span>**Metody ukládání systémových dat a souvisejících uživatelských dat**

Nejsnadnější způsob, jak uložit uživatelská data a systémová data, je použít volbu menu 22 příkazu GO SAVE. Uloží se všechna systémová data, jakož i související uživatelská data.

Následující příkazy umožňují ručně ukládat serverová a uživatelská data:

- SAVSECDTA (Uložení informací o zabezpečení).
- SAVCFG (Uložení konfigurace).
- SAV (Uložení).
- SAVLIB (Uložení knihovny).
- SAVLICPGM (Uložení licencovaného programu).

*Tabulka 17. Metody, CL příkazy a rozhraní API pro ukládání systémových dat a souvisejících uživatelských dat*

#### **Metody ukládání systémových dat a souvisejících uživatelských dat**

Níže uvedené části popisují různé metody, které můžete použít k ukládání systémových dat a souvisejících uživatelských dat:

- v "Metody ukládání informací o zabezpečení"
- v ["Metody ukládání konfiguračních objektů v knihovně QSYS" na stránce 53](#page-58-0)
- v ["Metody ukládání volitelných knihoven OS/400 \(QHLPSYS, QUSRTOOL\)" na stránce 54](#page-59-0)
- v ["Metody ukládání knihoven licencovaných programů \(QRPG, QCBL, Qxxxx\)" na stránce 54](#page-59-0)

#### **CL příkazy a rozhraní API pro ukládání systémových dat a souvisejících uživatelských dat**

Následující odkazy vám poskytnou podrobné informace o různých příkazech a rozhraních API pro ukládání:

- v Rozhraní API QSRSave v referenčních informacích k rozhraní API.
- Rozhraní API QSRSAVO v referenčních informacích k rozhraní API.
- v Příkaz SAV v referenčních informacích k programovacímu jazyku CL.
- v Příkaz SAVCFG v referenčních informacích k programovacímu jazyku CL.
- v Příkaz SAVCHGOBJ v referenčních informacích k programovacímu jazyku CL.
- v Příkaz SAVDLO v referenčních informacích k programovacímu jazyku CL.
- v Příkaz SAVLIB v referenčních informacích k programovacímu jazyku CL.
- v Příkaz SAVOBJ v referenčních informacích k programovacímu jazyku CL.
- Příkaz SAVSAVFDTA v referenčních informacích k programovacímu jazyku CL.
- v Příkaz SAVSECDTA v referenčních informacích k programovacímu jazyku CL.
- v Příkaz SAVSYS v referenčních informacích k programovacímu jazyku CL.
- Příkaz SAVLICPGM v referenčních informacích k programovacímu jazyku CL.

### **Metody ukládání informací o zabezpečení**

#### *Tabulka 18. Informace o zabezpečení*

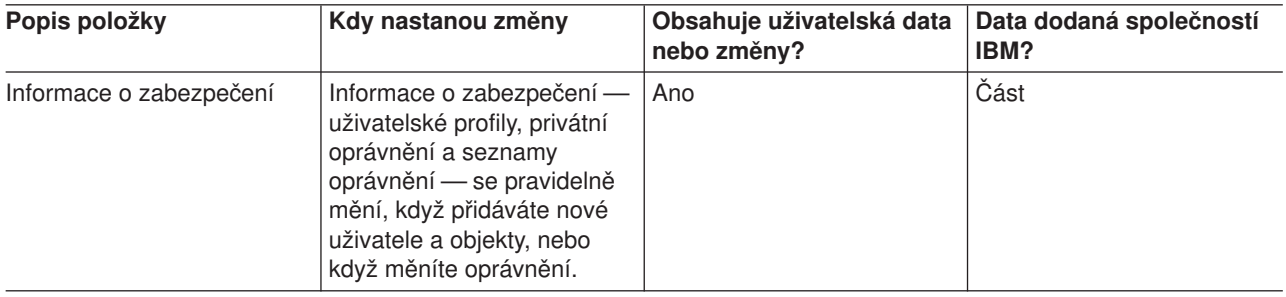

<span id="page-58-0"></span>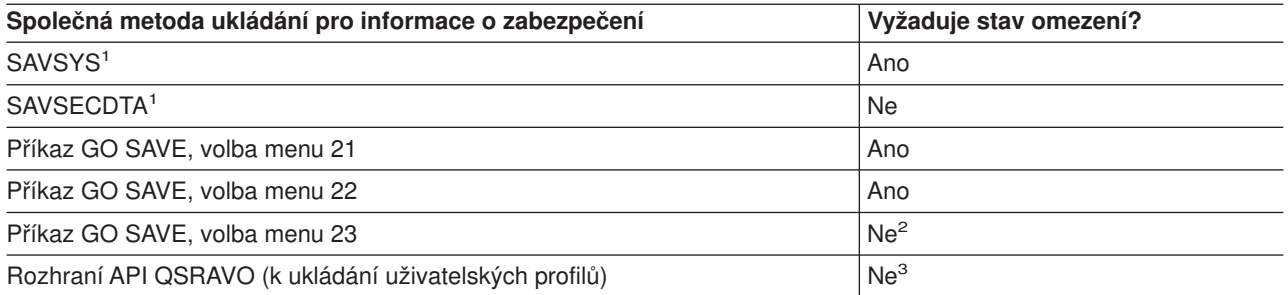

#### **Poznámka:**

- **<sup>1</sup>** Příkazy SAVSYS a SAVSECDTA neukládají informace o zabezpečení pro objekty v systému souborů QNTC. Server ukládá informace o zabezpečení s objekty serveru Windows server.
- **<sup>2</sup>** Když použijete volbu 23 z menu příkazu GO SAVE, je předvolbou uvedení serveru do stavu omezení. Zvolíte-li náznak, můžete zrušit obrazovku, která uvádí server do stavu omezení.

**Důležité:** U procedur, u nichž server nevyžaduje stav omezení, musíte zajistit, aby server získal zámky nutné k uložení informací. Měli byste uvést server do stavu omezení, kdykoliv ukládáte několik knihoven, dokumentů nebo adresářů, a při tom nepoužíváte [funkci ukládání dat za chodu.](#page-110-0)

**<sup>3</sup>** K ukládání uživatelských profilů pomocí rozhraní API QSRAVO musíte mít speciální oprávnění \*SAVSYS.

Část ["Ukládání informací o zabezpečení" na stránce 50](#page-55-0) obsahuje informace o tom, jak zálohovat informace o zabezpečení pro uživatele a objekty.

### **Metody ukládání konfiguračních objektů v knihovně QSYS**

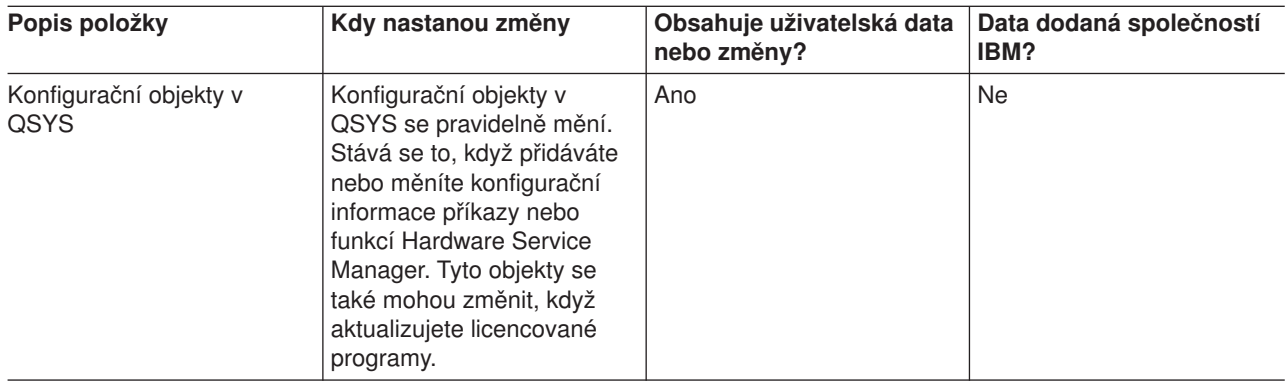

*Tabulka 19. Informace o konfiguračních objektech v knihovně QSYS*

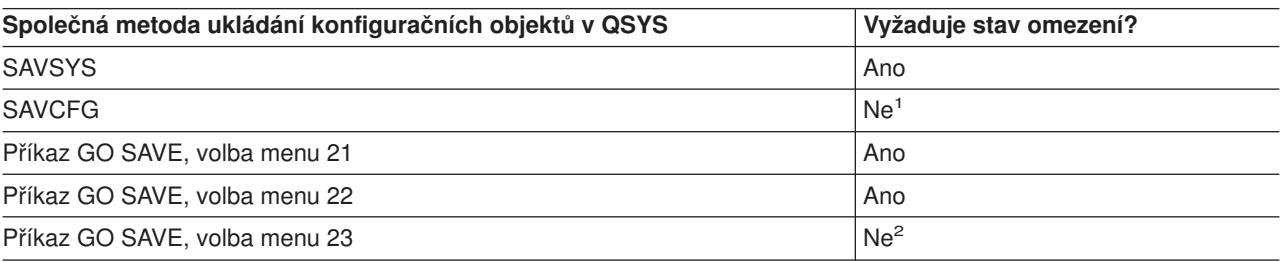

**<sup>1</sup> Důležité:** U procedur, u nichž server nevyžaduje stav omezení, musíte zajistit, aby server získal

zámky nutné k uložení informací. Měli byste uvést server do stavu omezení, kdykoliv ukládáte několik knihoven, dokumentů nebo adresářů, a při tom nepoužíváte [funkci ukládání dat za chodu.](#page-110-0)

<span id="page-59-0"></span>**<sup>2</sup>** Když použijete volbu 23 z menu příkazu GO SAVE, je předvolbou uvedení serveru do stavu omezení. Zvolíte-li náznak, můžete zrušit obrazovku, která uvádí server do stavu omezení.

Část ["Ukládání informací o konfiguraci" na stránce 51](#page-56-0) obsahuje informace o tom, jak ukládat konfigurační objekty.

### **Metody ukládání volitelných knihoven OS/400 (QHLPSYS, QUSRTOOL)**

*Tabulka 20. Informace o volitelných knihovnách OS/400 (QHLPSYS, QUSRTOOL)*

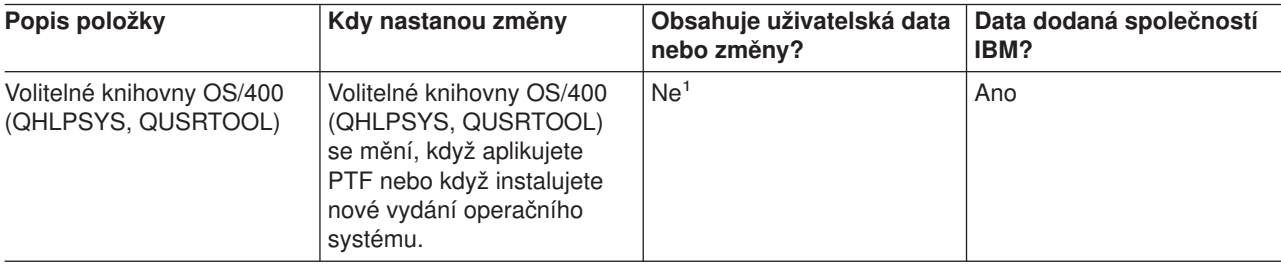

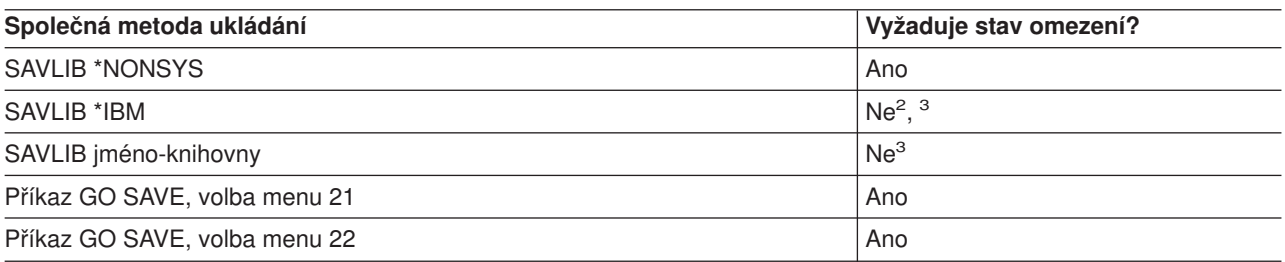

- **<sup>1</sup>** Měli byste se vyhnout změně objektů nebo ukládání dat v těchto knihovnách nebo pořadačích dodaných společností IBM. Mohli byste ztratit nebo zničit tyto změny, když budete instalovat nové vydání operačního systému. Jestliže provedete změny objektů v těchto knihovnách, pečlivě si je zaznamenejte do protokolu pro příští použití.
- **<sup>2</sup>** Nemusíte uvádět server do stavu omezení, ale doporučuje se to.
- **<sup>3</sup> Důležité:** U procedur, u nichž server nevyžaduje stav omezení, musíte zajistit, aby server získal zámky nutné k uložení informací. Měli byste uvést server do stavu omezení, kdykoliv ukládáte několik knihoven, dokumentů nebo adresářů, a při tom nepoužíváte [funkci ukládání dat za chodu.](#page-110-0)

Část ["Ukládání knihoven příkazem SAVLIB" na stránce 45](#page-50-0) vysvětluje, jak ukládat jednu nebo více knihoven. Tyto informace zahrnují také údaje o speciálních parametrech příkazu SAVLIB a o tom, jak vybrat knihovny na serveru.

### **Metody ukládání knihoven licencovaných programů (QRPG, QCBL, Qxxxx)**

*Tabulka 21. Informace o knihovnách licencovaných programů (QRPG, QCBL, Qxxxx)*

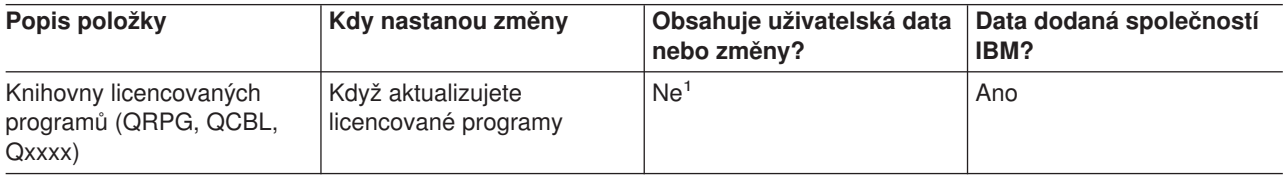

<span id="page-60-0"></span>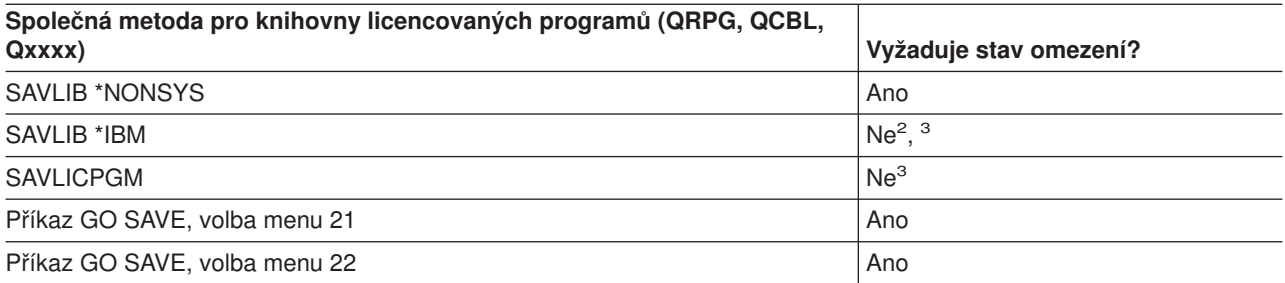

- **<sup>1</sup>** Měli byste se vyhnout změně objektů nebo ukládání dat v těchto knihovnách nebo pořadačích dodaných společností IBM. Mohli byste ztratit nebo zničit tyto změny, když budete instalovat nové vydání operačního systému. Jestliže provedete změny objektů v těchto knihovnách, pečlivě si je zaznamenejte do protokolu pro příští použití.
- **<sup>2</sup>** Nemusíte uvádět server do stavu omezení, ale doporučuje se to.
- **<sup>3</sup> Důležité:** U procedur, u nichž server nevyžaduje stav omezení, musíte zajistit, aby server získal zámky nutné k uložení informací. Měli byste uvést server do stavu omezení, kdykoliv ukládáte několik knihoven, dokumentů nebo adresářů, a při tom nepoužíváte [funkci ukládání dat za chodu.](#page-110-0)

Část ["Ukládání licencovaných programů" na stránce 51](#page-56-0) obsahuje informace o tom, jak ukládat licencované programy.

### **Ukládání uživatelských dat na serveru**

Uživatelská data zahrnují veškeré informace, které ukládáte na server, včetně těchto:

- Uživatelské profily.
- Privátní oprávnění.
- Konfigurační objekty.
- Knihovny dodané společností IBM s uživatelskými daty (QGPL, QUSRSYS, QS36F, #LIBRARY).
- Uživatelské knihovny (LIBA, LIBB, LIBC, LIBxxxx).
- Dokumenty a pořadače.
- Distribuční objekty.
- Uživatelské objekty v adresářích.

Níže uvedené části popisují podrobný postup ukládání různých uživatelských dat na serveru:

- ["Ukládání objektů příkazem SAVOBJ" na stránce 56](#page-61-0)
- v ["Ukládání jen změněných objektů" na stránce 57](#page-62-0)
- v ["Ukládání databázových souborů" na stránce 60](#page-65-0)
- v ["Ukládání objektů zapisovaných do žurnálu" na stránce 63](#page-68-0)
- v ["Ukládání žurnálů a příjemců žurnálu" na stránce 63](#page-68-0)
- v ["Ukládání systémů souborů" na stránce 63](#page-68-0)
- v ["Ukládání systémů souborů definovaných uživatelem" na stránce 80](#page-85-0)
- v ["Ukládání objektů typu dokument \(DLO\)" na stránce 83](#page-88-0)
- v ["Ukládání souborů pro souběžný tisk" na stránce 86](#page-91-0)
- v ["Ukládání informací kancelářských služeb" na stránce 86](#page-91-0)

Část ["Metody pro ukládání uživatelských dat." na stránce 88](#page-93-0) popisuje několik různých metod k ukládání uživatelských dat. Tyto metody zahrnují příkaz GO SAVE, příkazy pro manuální ukládání a rozhraní API.

### <span id="page-61-0"></span>**Ukládání objektů příkazem SAVOBJ**

Příkaz SAVOBJ (Uložení objektu) použijte k ukládání jednoho nebo více objektů na serveru. K uložení několika objektů můžete použít také rozhraní API QSRSAVO.

Když nezadáte uvolnění paměti, neovlivní tento příkaz objekty (jinak, než že aktualizuje historii změn). V tomto příkazu můžete zadat generické hodnoty do parametru LIB. Můžete spustit několik souběžných operací SAVOBJ (včetně rozhraní API QSRSAVO) s jednou knihovnou.

Než použijete příkaz SAVOBJ, přečtěte si následující informace:

- v Část ["Omezení velikosti při ukládání objektů" na stránce 5](#page-10-0) vysvětluje omezení během procesu ukládání.
- v Část "Ukládání několika objektů příkazem SAVOBJ" vysvětluje, jak ukládat několik objektů souběžně.
- v Část "Rozhraní API QSRSAVO" stručně popisuje rozhraní API QSRSAVO s odkazem na referenční informace k rozhraní API.
- v Část "Objekty, jejichž obsah se neukládá" vysvětluje, jak příkaz SAVOBJ funguje různě pro různé objekty.

#### **Ukládání několika objektů příkazem SAVOBJ**

Parametry příkazu SAVOBJ je možné používat k zadání více objektů mnoha různými způsoby, např.:

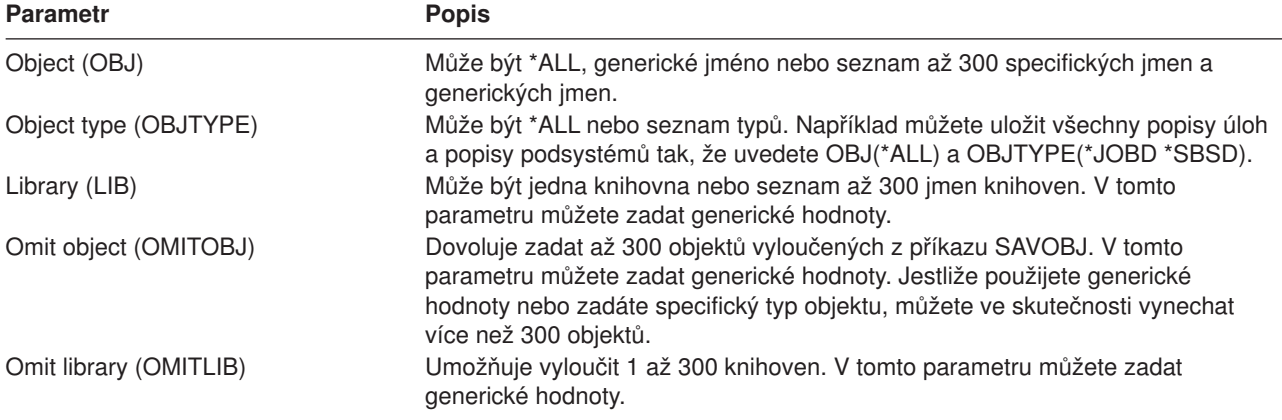

Když ukládáte z více než jedné knihovny, můžete zadat jeden nebo více typů objektů, ale musíte zadat OBJ(\*ALL) jako jméno objektu. Knihovny se zpracovávají v pořadí stanoveném v parametru LIB (Library).

### **Rozhraní API QSRSAVO**

K uložení několika objektů můžete použít rozhraní API QSRSAVO (Save Objects List). Rozhraní API QSRSAVO je podobné příkazu SAVOBJ, pouze s tím rozdílem, že můžete konkrétní typ objektu asociovat s každým jménem objektu, které zadáte. Tím docílíte větší komplexnost toho, co můžete uložit jedním příkazem. Rozhraní API QSRSAVO také umožňuje uložit jeden nebo více uživatelských profilů. Kniha System API Reference poskytuje informace o těchto a jiných rozhraních API. Podrobné informace o rozhraní API QSRSAVO najdete v této referenční příručce API.

### **Objekty, jejichž obsah se neukládá**

U některých objektů server ukládá jen popis objektu, ale ne obsah objektu. Následující tabulka ukazuje tyto typy objektů:

<span id="page-62-0"></span>*Tabulka 22. Typy objektů, jejichž obsah se neukládá*

| Typ objektu                | Obsah, který se neukládá                                                                                                    |
|----------------------------|----------------------------------------------------------------------------------------------------|
| Datové fronty (*DTAQ)      | Položky datové fronty.                                                                                                    |
| Fronty úloh (*JOBQ)        | Ulohy.                                                                                                    |
| Žurnály (*JRN)             | Seznam objektů právě zapisovaných do žurnálu. Seznam přiřazených příjemců<br>žurnálu.                                                                                                    |
| Logické soubory (*FILE)    | Fyzické soubory, které jsou základem pro logické soubory, se neukládají, když se<br>ukládá logický soubor. Přístupové cesty vlastněné logickými soubory se ukládají s<br>fyzickými soubory, jestliže je v příkazu pro uložení uvedeno Access path (*YES). |
| Fronty zpráv (*MSGQ)       | Zprávy.                                                                                                    |
| Výstupní fronty (*OUTQ)    | Soubory pro souběžný tisk.                                                                                                    |
| Soubory typu save (*SAVF)  | Když je uvedeno SAVFDTA(*NO).                                                                                                    |
| Uživatelské fronty (*USRQ) | Položky uživatelské fronty.                                                                                                    |

### **Ukládání jen změněných objektů**

K ušetření místa na médiu můžete použít funkci ukládání změněných objektů. Také se tím zkrátí proces ukládání.

Část ["Ukládání objektů typu dokument \(DLO\)" na stránce 83](#page-88-0) zahrnuje informace o tom, jak použít příkaz SAVDLO k uložení změn v objektech typu dokument.

Následující informace poskytují více podrobností o použití příkazu SAVCHGOBJ:

- v Část "Příkaz SAVCHGOBJ (Uložení změněných objektů)" vysvětluje, jak použít příkaz SAVCHGOBJ na několik částí knihovny souběžně.
- v Část ["Další pokyny k příkazu SAVCHGOBJ" na stránce 58](#page-63-0) pomáhá sledovat změněné objekty a určovat čas, kdy se ukládají.
- v Část ["Ukládání změněných objektů při žurnálování" na stránce 59](#page-64-0) pomáhá ukládat změněné objekty, když používáte žurnálování.
- v Část ["Jak server aktualizuje příkazem SAVCHGOBJ informace o změněném objektu" na stránce 59](#page-64-0) vysvětluje, jak server aktualizuje označení času a data u objektu.
- v Část ["Ukládání změněných objektů v adresářích" na stránce 67](#page-72-0) vysvětluje další informace týkající se informací o změněných objektech pro objekty v adresářích.
- v Část ["Ukládání objektů v knihovně změněných dokumentů" na stránce 83](#page-88-0) vysvětluje, jak ukládat změněné objekty typu dokument.

Informace o ukládání serveru Domino najdete v publikaci [Lotus Domino reference library.](http://www.ibm.com/eserver/iseries/domino/reports.htm)

### **PříkazSAVCHGOBJ (Uložení změněných objektů)**

Příkazem SAVCHGOBJ (Uložení změněných objektů) můžete uložit pouze objekty, které se změnily od udané doby.

Volby pro zadání objektů, typů objektů a knihoven jsou podobné volbám pro příkaz SAVOBJ:

- v Pomocí parametru LIB můžete zadat až 300 různých knihoven. Můžete použít specifické nebo generické hodnoty.
- v Pomocí parametru OMITLIB můžete vynechat až 300 knihoven. V tomto parametru můžete zadat generické hodnoty.
- v Pomocí parametru OMITOBJ můžete vynechat až 300 objektů. V tomto parametru můžete zadat generické hodnoty.

Můžete provádět více souběžných operací SAVCHGOBJ s jednou knihovnou. To vám může pomoci když chcete uložit různé části knihovny na různá zařízení současně, jak ukazuje tento příklad:

```
SAVCHGOBJ OBJ(A* B* C* $* #* @* ...L*) DEV(první-jméno-zařízení) LIB(jméno-knihovny)
SAVCHGOBJ OBJ(M* N* O* ...Z*) DEV(druhé-jméno-zařízení) LIB(jméno-knihovny)
```
Více podrobností o příkazu SAVCHGOBJ získáte, když si přečtete následující informace:

- v Část "Další pokyny k příkazu SAVCHGOBJ" obsahuje informace, které byste měli znát dříve než použijete příkaz SAVCHGOBJ.
- v Část ["Ukládání změněných objektů při žurnálování" na stránce 59](#page-64-0) vysvětluje, jak ukládat změněné objekty, když používáte také žurnálování.
- v Část ["Jak server aktualizuje příkazem SAVCHGOBJ informace o změněném objektu" na stránce 59](#page-64-0) vysvětluje, jak server aktualizuje označení data a času u objektů.
- v Část ["Ukládání systémů souborů definovaných uživatelem" na stránce 80](#page-85-0) vysvětluje, jak můžete ukládat systémy souborů, které vytváříte a spravujete.
- v Část ["Ukládání informací kancelářských služeb" na stránce 86](#page-91-0) obsahuje informace o tom, jak můžete ukládat data kancelářských služeb, která zahrnují databáze, distribuční objekty a objekty typu dokument (DLO).

### **Další pokyny k příkazu SAVCHGOBJ**

Chcete-li ukládat změněné objekty jako součást své strategie ukládání, musíte zajistit, aby některá částečná ukládací činnost, která se uskuteční mezi operacemi úplného ukládání, neovlivnila to, co ukládáte příkazem SAVCHGOBJ. Jestliže uživatelé příležitostně ukládají jednotlivé objekty, můžete od nich vyžadovat, aby zadávali parametr UPDHST(\*NO). Tak zabráníte, aby jejich ukládání mělo dopad na celkovou strategii SAVCHGOBJ.

**Poznámka:** Nejběžnější způsob použití příkazu SAVCHGOBJ je s parametrem REFDATE(\*SAVLIB). Jestliže máte novou knihovnu, která ještě nikdy nebyla uložena, pak když uvedete SAVCHGOBJ REFDATE(\*SAVLIB), knihovna se neuloží.

*Použití příkazu SAVCHGOBJ – příklad:* V typickém prostředí byste mohli použít příkaz SAVLIB jednou za týden a příkaz SAVCHGOBJ každý den. Poněvadž příkaz SAVCHGOBJ ukládá standardně od poslední operace SAVLIB, média, která produkuje příkaz SAVCHGOBJ, mají sklon během týdne přibývat.

Následuje příklad použití příkazu SAVCHGOBJ během typického týdne. Předpokládáme, že ukládáte celou knihovnu v neděli večer, a že příkaz SAVCHGOBJ se používá každý večer v týdnu:

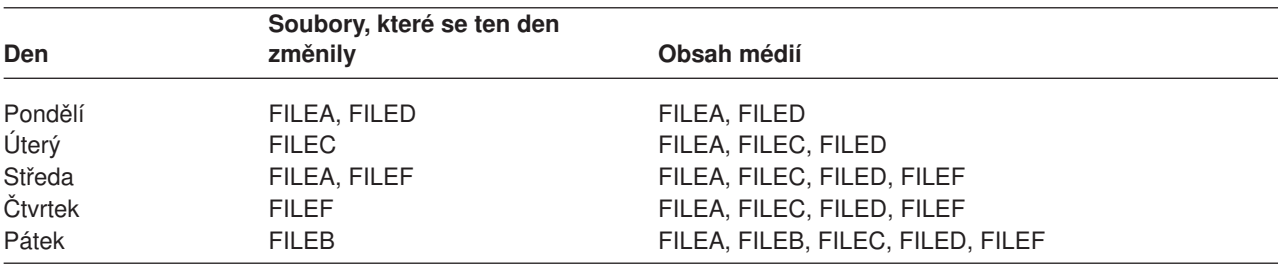

*Tabulka 23. Příkaz SAVCHGOBJ: Kumulační*

Kdyby došlo k poruše ve čtvrtek ráno, provedli byste:

- 1. Obnovu knihovny z nedělního večera.
- 2. Obnovu všech objektů ze středečních nosičů SAVCHGOBJ.

Když použijete tuto techniku ukládání všeho, co se změnilo od posledního příkazu SAVLIB, je obnova snazší. Stačí obnovit jen nosiče z poslední operace SAVCHGOBJ.

*Změna referenčního data a času:* Příkaz standardně ukládá objekty, které se změnily od té doby, kdy byla naposled uložena knihovna příkazem SAVLIB. Jiné referenční datum a čas můžete určit pomocí parametrů

<span id="page-64-0"></span>REFDATE (Reference date) a REFTIME (Reference time) v příkazu SAVCHGOBJ. To vám umožní uložit pouze objekty, které se změnily od poslední operace SAVCHGOBJ.

Tímto způsobem, je možné snížit počet médií a čas pro operaci ukládání dat. Zde je příklad:

|         | Soubory, které se ten den |              |  |
|---------|---------------------------|--------------|--|
| Den     | změnily                   | Obsah médií  |  |
| Pondělí | FILEA, FILED              | FILEA, FILED |  |
| Úterý   | <b>FILEC</b>              | <b>FILEC</b> |  |
| Středa  | FILEA, FILEF              | FILEA, FILEF |  |
| Čtvrtek | <b>FILEF</b>              | <b>FILEF</b> |  |
| Pátek   | <b>FILEB</b>              | <b>FILEB</b> |  |

*Tabulka 24. Příkaz SAVCHGOBJ – nekumulativní*

Média ze SAVCHGOBJ můžete použít při obnově od nejstarších po nejnovější. Nebo můžete zobrazit každý nosič a obnovit jen poslední verzi každého objektu.

### **Ukládání změněných objektů při žurnálování**

Když používáte žurnálování, server použije jeden nebo více příjemců žurnálu k udržení přehledu o změnách, které nastaly v žurnálovaných objektech. Téma Správa žurnálů popisuje, jak nastavit žurnálování.

Jestliže žurnálujete datové oblasti, datové fronty nebo databázové soubory, pravděpodobně nechcete, aby se tyto objekty ukládaly, když ukládáte změněné objekty. Spíše než žurnálované objekty budete ukládat příjemce žurnálu.

Parametr OBJJRN (journaled objects) příkazu SAVCHGOBJ určuje, zda server ukládá žurnálované objekty, nebo ne. Zadáte-li \*NO, což je standard, server neuloží objekt, jestliže platí obě následující podmínky:

- Server žurnáloval objekt v době zadané parametry REFDATE a REFTIME příkazu SAVCHGOBJ.
- Objekt je právě žurnálován.

Parametr OBJJRN platí jen pro datové oblasti, datové fronty a databázové soubory. Neplatí pro objekty integrovaného systému souborů (IFS).

### **Jak server aktualizuje příkazem SAVCHGOBJ informace o změněném objektu**

Informace, které server o změněném objektu udržuje, jsou označení data a času. Když server vytváří objekt, umístí označení času do pole změny. Každá změna objektu způsobí, že server aktualizuje označení data a času.

**Poznámka:** Část ["Ukládání změněných objektů v adresářích" na stránce 67](#page-72-0) obsahuje další údaje o změněných objektech pro objekty v adresářích.

Příkazem DSPOBJD a uvedením DETAIL(\*FULL) zobrazíte datum a čas poslední změny určitého objektu. Příkazem DSPFD (Zobrazení popisu souboru) zobrazíte datum poslední změny databázového členu.

Chcete-li zobrazit datum poslední změny objektu typu dokument, postupujte takto:

- 1. Příkazem DSPDLONAM (Zobrazení jména DLO) zobrazíte systémové jméno pro DLO a ASP, kde je umístěn.
- 2. Použijte příkaz DSPOBJD a uveďte systémové jméno, jméno knihovny dokumentu pro ASP (např. QDOC0002 pro ASP 2) a DETAIL(\*FULL).

Některé běžné operace, které mají za následek změnu datumu a času, jsou:

- Příkazy pro vytvoření.
- Příkazy pro změnu.
- <span id="page-65-0"></span>• Příkazy pro obnovu.
- Příkazy pro přidání a odstranění.
- Příkazy pro žurnály.
- Příkazy pro oprávnění.
- Přesun nebo vytvoření kopie objektu.

Tyto činnosti nepřimějí server k aktualizaci data a času změny:

- v *Fronta zpráv*. Když server posílá zprávu nebo když server přijímá zprávu.
- v *Datová fronta*. Když server posílá položku nebo když server přijímá položku.

Když provádíte IPL, server změní všechny fronty úloh a výstupní fronty.

*Informace o změně pro databázové soubory a členy:* U databázových souborů příkaz SAVCHGOBJ uloží popis souboru a všechny členy, které se změnily.

Některé operace mění datum a čas změny souboru a všech jeho členů. Příkladem jsou příkazy CHGOBJOWN, RNMOBJ a MOVOBJ. Jestliže ukládáte soubor s 5 nebo více členy, server aktualizuje datum změny u knihovny, protože v knihovně vytváří obnovovací objekt pro zlepšení výkonu.

Operace, které ovlivňují pouze obsah nebo atributy členu, mění jen datum a čas členu. Příklady jsou:

- Použití příkazu CLRPFM (Clear Physical File Member).
- Aktualizace členu pomocí SEU (Source entry utility).
- Aktualizace členu pomocí uživatelského programu.

Příkaz SAVCHGOBJ může být užitečný pro zálohování typických zdrojových souborů. Obvykle má zdrojový soubor mnoho členů a jen malé procento členů se mění každodenně.

### **Ukládání databázových souborů**

Příkazem SAVOBJ uložíte jednotlivé databázové soubory. Parametr FILEMBR (člen souboru) můžete použít pro uložení:

- v Seznamu členů z jednoho databázového souboru.
- Stejné skupiny členů z více souborů.

Online informace pro příkaz SAVOBJ popisuje, jak používat parametr FILEMBR.

Příkaz SAVCHGOBJ ukládá jen změněné členy fyzických souborů.

Následuje přehled činností serveru při ukládání databázového souboru:

*Tabulka 25. Ukládání databázového souboru*

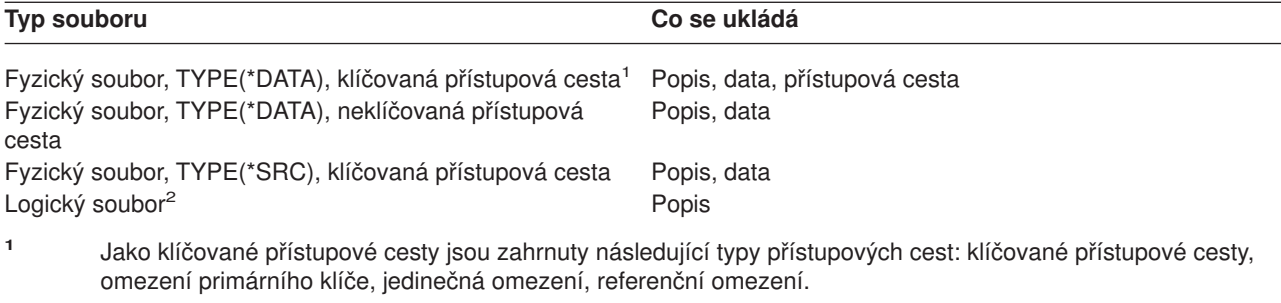

**<sup>2</sup>** Chcete-li uložit přístupovou cestu logického souboru, uložte přiřazené fyzické soubory příkazem SAVLIB, SAVOBJ nebo SAVCHGOBJ. Uveďte ACCPTH(\*YES).

Popis souboru může obsahovat:

- Definice spouštěcích impulsů a programů, které jsou se souborem asociovány, ne však programy samotné. Programy musíte uložit zvlášť.
- Definice případných omezení pro soubor.

Zvláštní pokyny platí pro obnovu souboru, u nějž jsou definovány spouštěcí programy nebo omezující podmínky. Další informace o tom, jak server obnovuje soubory se spouštěcími programy a soubory s

referenčními omezujícími podmínkami, lze najít v publikaci Zálohování a obnova.

- v Část "Ukládání přístupových cest" vysvětluje, jak můžete snížit dobu obnovy u databází. Ukládáte-li přístupové cesty k databázím, server je nemusí znovu vytvářet během obnovy.
- v Část "Ukládání souborů s referenčními omezujícími podmínkami" vysvětluje, jak byste měli ukládat všechny soubory spojené referenčními omezujícími podmínkami podobně jako přístupovými cestami.

Část ["Ukládání objektů zapisovaných do žurnálu" na stránce 63](#page-68-0) vysvětluje další informace o ukládání databázového souboru, který je žurnálován.

### **Ukládání souborů s referenčními omezujícími podmínkami**

Referenční omezení spojuje více souborů do sítě podobné síti pro přístupové cesty. Mohli byste o ní uvažovat jako o vztahové síti. Je-li to možné, měli byste ukládat všechny soubory ve vztahové síti jednou operací ukládání dat.

Jestliže obnovujete soubory, které jsou ve vztahové síti, během oddělených operací obnovy, server musí ověřit, že vztahy jsou stále platné a aktuální. Tomuto procesu se můžete vyhnout a zlepšit efektivitu obnovy, budete-li vztahové sítě ukládat a obnovovat jednou operací.

Publikace Zálohování a obnova obsahuje více informací a pokynů o obnově vztahovaných sítí.

#### **Ukládání přístupových cest**

Když obnovujete databázový soubor, ale neobnovujete přístupovou cestu k databázi, server znovu vytvoří přístupovou cestu. Tím, že uložíte přístupové cesty, podstatně omezíte dobu nutnou k obnově. Proces, který ukládá přístupové cesty, zvětšuje dobu operace uložení a prostor na médiu.

Abyste uložili přístupové cesty, které vlastní logický soubor, zadejte při ukládání fyzických souborů ACCPTH(\*YES) u příkazů SAVCHGOBJ, SAVLIB a SAVOBJ. Server ukládá přístupové cesty, když ukládáte fyzický soubor, protože fyzický soubor obsahuje data, která jsou spjata s přístupovou cestou. Když ukládáte logický soubor, ukládáte pouze popis logického souboru.

Server ukládá přístupové cesty, které vlastní logické soubory, a které nejsou používány pro referenční omezující podmínky, jestliže **všechny** následující podmínky jsou splněny:

- Zadáte ACCPTH(\*YES) v příkazu pro fyzické soubory.
- Všechny fyzické soubory, na kterých jsou založené logické soubory, jsou v téže knihovně a ukládají se v tutéž dobu pomocí téhož příkazu.
- Logický soubor je MAINT(\*IMMED) nebo MAINT(\*DLY).

Ve všech případech server uloží přístupovou cestu jen když je platná a neporušená v době operace uložení.

Když ukládáte fyzický soubor, který není zdrojovým souborem, server ukládá následující typy přístupových cest spolu s ním, ať již zadáte ACCPTH(\*YES) nebo ne:

- Klíčované přístupové cesty vlastněné fyzickým souborem.
- Omezení primárního klíče.
- Jedinečná omezení.

v Referenční omezení.

Jestliže fyzické soubory a jeho logické soubory jsou v různých knihovnách, server uloží přístupové cesty. Server však nemusí tyto přístupové cesty obnovit. Informace o obnově přístupových cest najdete v publikaci

Zálohování a obnova.

Část "PŘÍKLAD - Ukládání souborů v síti" poskytuje příklad ukládání souborů v síti.

*PŘÍKLAD - Ukládání souborů v síti:* Následující obrázek ukazuje fyzický soubor FILEA v knihovně LIB1. Logický soubor FILEB v LIB1 a logický soubor FILEC v LIB2 mají přístupové cesty přes fyzický soubor FILEA v LIB1.

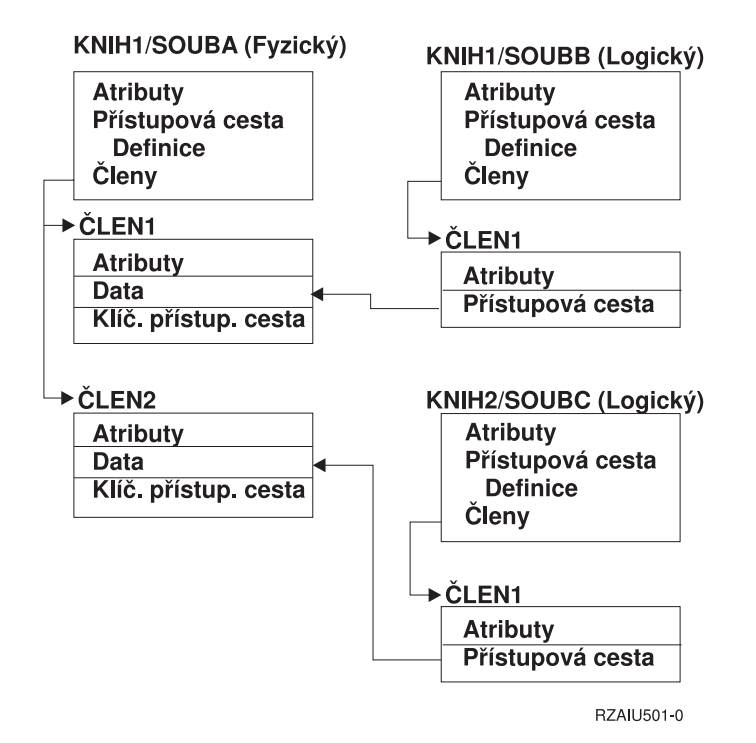

#### *Obrázek 5. Uložení přístupových cest*

Následující tabulka ukazuje, které části této sítě souborů jsou ukládány různými příkazy:

*Tabulka 26. Uložení sítě souborů*

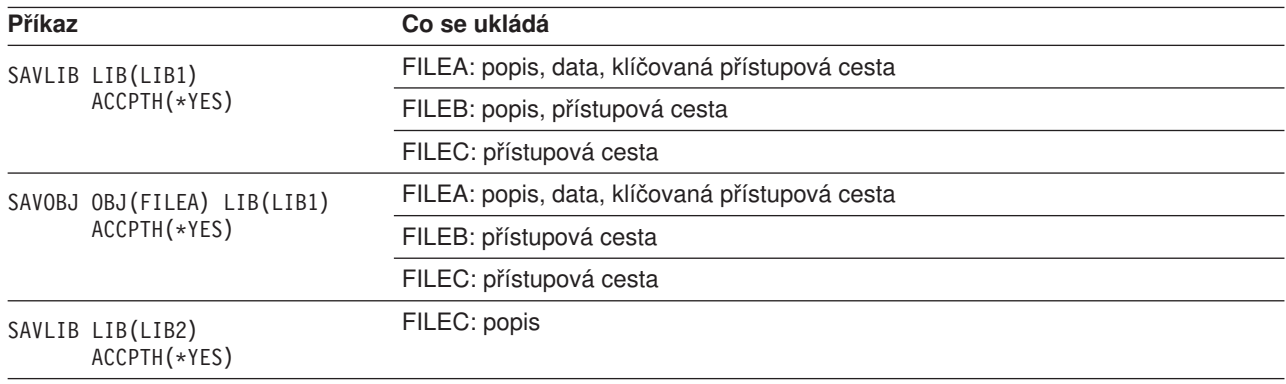

## <span id="page-68-0"></span>**Ukládání objektů zapisovaných do žurnálu**

Když ukládáte objekt zapisovaný do žurnálu, server zapisuje do žurnálu položku pro každý objekt, který ukládáte. Uložte objekt po zahájení jeho žurnálování. Když přidáte nový člen fyzického souboru k žurnálovanému databázovému souboru, měli byste uložit databázový soubor. Uložte objekt IFS poté, co jej přidáte do adresáře, který má zapnutý atribut ″inherit journaling″.

Do žurnálu můžete zapisovat níže uvedené objekty:

- Databázové soubory.
- · Datové oblasti.
- Datové fronty.
- Proudové soubory.
- · Adresáře.
- Symbolická spojení.

Část ["Příkazy k ukládání specifických typů objektů" na stránce 40](#page-45-0) obsahuje informace o ukládání těchto objektů.

Parametr OBJJRN příkazu SAVCHGOBJ můžete použít k vyloučení žurnálovaných objektů. Viz ["Ukládání](#page-64-0) [změněných objektů při žurnálování" na stránce 59.](#page-64-0)

O souborech, které jsou rozděleny do několika serverů, pojednává publikace DB2 Multisystem for OS/400.

### **Ukládání žurnálů a příjemců žurnálu**

Příkazy SAVOBJ, SAVCHGOBJ, SAV a SAVLIB používejte k ukládání žurnálů a příjemců žurnálu, které jsou v uživatelských knihovnách. Chcete-li uložit žurnály a příjemce žurnálu v knihovně QSYS, použijte příkaz SAVSYS.

Žurnály a příjemce žurnálu můžete uložit, i když se do nich zapisují objekty. Operace ukládání dat začíná vždy na začátku příjemce žurnálu. Jestliže ukládáte příjemce žurnálu, který je momentálně připojen, dostanete diagnostickou zprávu.

Jestliže jste v příkazu CRTJRN nebo CHGJRN pro žurnál uvedli MNGRCV(\*USER), uložte odpojeného příjemce žurnálu ihned po provedení příkazu CHGJRN.

Jestliže jste uvedli MNGRCV(\*SYSTEM), proveďte jednu z následujících možností:

- v Vytvořte běžnou proceduru pro uložení odpojených příjemců žurnálu. Tuto proceduru k určení, které odpojené příjemce žurnálu je třeba uložit:
	- 1. Napište WRKJRNA JRN(*jméno-knihovny*/*jméno-žurnálu*).
	- 2. Na obrazovce Práce s atributy žurnálu stiskněte klávesu F15 (Práce s adresářem příjemce žurnálu).
- Vytvořte program, který monitoruje zprávu CPF7020 ve frontě zpráv pro žurnál. Tento server posílá tuto zprávu, když odpojíte příjemce žurnálu. Uložte příjemce žurnálu, kterého identifikuje zpráva.

Téma Správa žurnálů poskytuje více informací o správě žurnálů a příjemců žurnálu.

### **Ukládání systémů souborů**

**Integrovaný systém souborů** je součástí programu OS/400, který podporuje proudový vstup/výstup a správu paměti podobně jako osobní počítače a operační systémy UNIX. Integrovaný systém souborů také poskytuje integrující strukturu zahrnující všechny informace, které ukládáte na server.

Všechny objekty na serveru můžete nahlížet z perspektivy hierarchické struktury adresářů. V mnoha případech však nahlížíte objekty způsobem, který je nejběžnější pro konkrétní systém souborů. Například objekty v systému souborů QSYS.LIB vidíte z perspektivy knihoven. Objekty v systému souborů QDLS vidíte jako dokumenty v pořadačích.

Podobně byste měli ukládat objekty v různých systémech souborů metodami, které jsou určeny pro každý konkrétní systém souborů. Několik dobrých příkladů, jak používat příkaz SAV, lze najít v tématu CL referenční informace v rámci aplikace Information Center.

Následující témata vám pomohou ukládat systémy souborů:

- v Část "Ukládání objektů v adresářích příkazem SAV" vysvětluje, jak ukládat objekty v adresářích příkazem SAV.
- v Část ["Ukládání změněných objektů v adresářích" na stránce 67](#page-72-0) vysvětluje, jak ukládat změněné objekty v adresářích.
- v Část ["Vytvoření a použití výstupu z příkazů pro ukládání a obnovu" na stránce 70](#page-75-0) vysvětluje, jak vytvořit a používat výstup z příkazů SAV a RST.

Následující informace vysvětluje **omezení** pro ukládání systémů souborů na serveru.

- v Část ["Ukládání přes několik systémů souborů" na stránce 67](#page-72-0) vysvětluje omezení příkazu SAV, když ukládáte přes několik systémů souborů.
- v Část ["Ukládání objektů ze systému souborů QSYS.LIB" na stránce 68](#page-73-0) vysvětluje omezení příkazu SAV, když ukládáte objekty v systému souborů QSYS.LIB.
- v Část ["Ukládání objektů ze systému souborů QDLS" na stránce 69](#page-74-0) vysvětluje omezení příkazu SAV, když ukládáte objekty ze systému souborů QDLS.

#### **Ukládání objektů v adresářích příkazem SAV**

Příkaz SAV je přizpůsobivý příkaz, který dovoluje ukládat objekty v adresářích.

Následující informace vysvětluje, jak používat příkaz SAV.

- v Část "Příkaz SAV (Uložení)" vysvětluje, jak používat příkaz SAV.
- v Část ["Zadávání jména zařízení" na stránce 65](#page-70-0) vysvětluje, jak můžete zadat jméno zařízení, kam chcete uložit objekty.
- v Část ["Ukládání objektů, které mají více než jedno jméno" na stránce 65](#page-70-0) vysvětluje, jak uložit objekty, když jim dáte více než jedno jméno.
- v Popis příkazu SAV v referenční informaci k CL obsahuje několik užitečných příkladů použití příkazu SAV.

*Příkaz SAV (Uložení):* Příkaz SAV dovoluje uložit tato data:

- Specifický objekt.
- Adresář nebo podadresář.
- Celý systém souborů.
- Objekty, které vyhovují hodnotě pro vyhledávání.

Položky v tomto seznamu můžete také ukládat pomocí rozhraní API QsrSave. Další informace najdete v publikaci System API Reference.

Parametr Object (OBJ) v příkazu SAV podporuje použití zástupných znaků a hierarchii adresářů. Online informace poskytuje další údaje o tom, jak zadávat jména objektů, když používáte příkazy integrovaného systému souborů.

Když použijete příkaz SAV k uložení aktuálního adresáře **SAV OBJ('\*')** a aktuální adresář je prázdný (nemá žádné soubory ani podadresáře), server neuloží nic. Příkaz neuloží objekt \*DIR, který představuje aktuální adresář. Když však zadáte výslovně adresář jménem **SAV OBJ('/mydir')**, zahrnete objekt \*DIR do ukládání. Totéž platí o domovském adresáři.

<span id="page-70-0"></span>Použijete-li příkaz SAV, můžete zadat OUTPUT(\*PRINT) a dostanete přehled o tom, co server uložil. Výstup můžete také směrovat do proudového souboru nebo do uživatelské oblasti. Příkaz SAV nenabízí volbu vytvořit výstupní soubor. Část ["Vytvoření a použití výstupu z příkazů pro ukládání a obnovu" na stránce 70](#page-75-0) popisuje formát informací ve výstupním souboru z příkazů SAV a RST.

*Zadávání jména zařízení:* Když použijete příkaz SAV, použijete jméno cesty pro zadání objektů, které se budou ukládat. Jméno cesty se skládá z určitého sledu jmen adresářů, po nichž následují jména objektů. Jméno cesty použijete také pro hodnoty jiných parametrů, např. parametru (DEV). Například v příkazu SAVLIB uvedete DEV(TAP01). Chcete-li použít zařízení TAP01 v příkazu SAV, zadáte: DEV('/QSYS.LIB/TAP01.DEVD')

Chcete-li použít jméno souboru typu save MYSAVF v knihovně QGPL v příkazu SAVF, zadáte: DEV('/QSYS.LIB/QGPL.LIB/MYSAVF.FILE')

Možná budete chtít vytvořit symbolická spojení pro zařízení, která uvedete v příkazu SAV, abyste zjednodušili zápis na klávesnici a snížili chybovost. Například můžete vytvořit symbolické spojení pro popis zařízení, který se nazývá buď TAP01 nebo OPT01. Jestliže chcete použít symbolické spojení, doporučuje se provést nastavení symbolických spojení jednorázově v kořenovém adresáři. Pro každé páskové zařízení napište:

```
ADDLNK OBJ('/qsys.lib/jméno-zařízení.devd') NEWLNK(jméno-zařízení) +
       LNKTYPE(*SYMBOLIC)
```
Je-li aktuální adresář kořenový adresář, bude příklad na příkaz SAV používající symbolické spojení takový:

SAV DEV(*jméno-zařízení*) + OBJ(('/\*') ('/QDLS' \*OMIT) ('/QSYS.LIB' \*OMIT))

Jména všech následujících cest v příkazu by musela začínat z kořenového adresáře.

**Poznámka:** Jestliže kořenový adresář není aktuálním adresářem, ujistěte se, že v příkazu SAV zadáte DEV('/*jméno-zařízení*').

*Ukládání objektů, které mají více než jedno jméno:* Objektům na serveru můžete dát více než jedno jméno. Další jméno objektu se nazývá spojení. Některá spojení, nazývaná tvrdá spojení, ukazují přímo na objekt. Jiná spojení jsou spíše něco jako přezdívka objektu. Přezdívka na objekt přímo neukazuje. Místo toho se na přezdívku můžete dívat jako na objekt, který obsahuje jméno původního objektu. Tento typ spojení se nazývá měkké, případně symbolické spojení.

Jestliže vytváříte pro objekty spojení, prostudujte si následující příklady, abyste se ujistili, že svou strategií uložíte jak obsah objektů, tak všechna jejich možná jména.

Následující obrázek ukazuje příklad tvrdého spojení: Kořenový adresář obsahuje UserDir. UserDir obsahuje JCHDIR a DRHDIR. JCHDIR obsahuje FILEA, který má tvrdé spojení s objektem A. DRHDIR obsahuje FILEB, který má rovněž tvrdé spojení s objektem A.

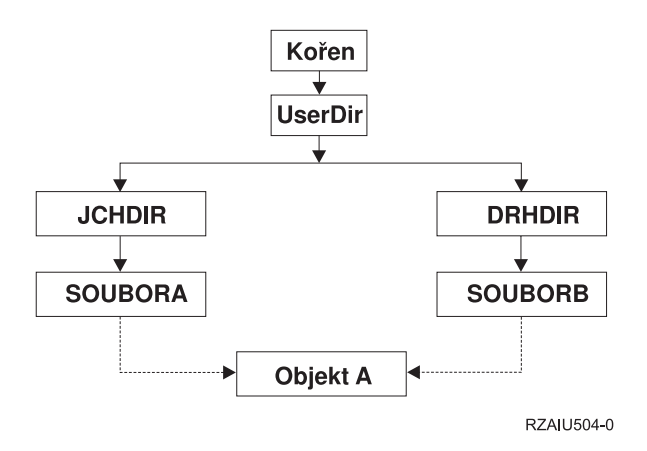

*Obrázek 6. Objekt s tvrdými spojeními – příklad*

Objekt A můžete uložit jedním z těchto příkazů. U obou příkazů získáte popis objektu A i data:

- SAV OBJ('/UserDir/JCHDIR/FILEA')
- SAV OBJ('/UserDir/DRHDIR/FILEB')

Jestliže použijete pouze první příkaz (JCHDIR), neuložili jste skutečnost, že FILEB je jmenován také v adresáři DRHDIR.

Následující příkazy můžete použít k tomu, abyste získali jedna data a obě jména (tvrdá spojení) souboru:

- SAV OBJ(('/UserDir'))
- SAV OBJ(('/UserDir/JCHDIR') ('/UserDir/DRHDIR'))
- SAV OBJ(('/UserDir/JCHDIR/FILEA') ('/UserDir/DRHDIR/FILEB'))

Následující obrázek ukazuje příklad symbolického spojení: Kořenový adresář obsahuje systém souborů QSYS.LIB a Customer. QSYS.LIB obsahuje CUSTLIB.LIB. CUSTLIB.LIB obsahuje CUSTMAS.FILE. Customer má symbolické spojení na CUSTMAS.FILE.

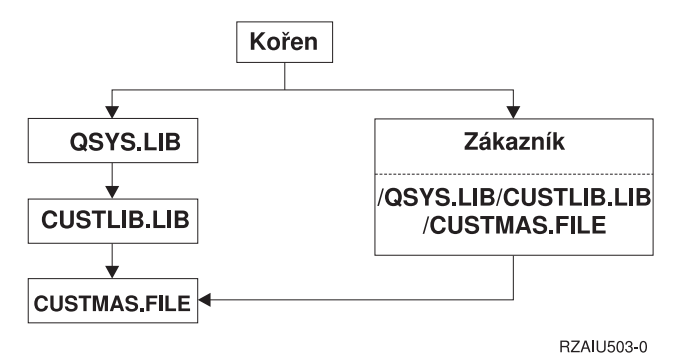

*Obrázek 7. Objekt se symbolickým spojením – příklad*

Následuje několik příkazů, které můžete použít k uložení souboru CUSTMAS (popis i data):

- SAVLIB LIB(CUSTLIB)
- SAVOBJ OBJ(CUSTMAS) LIB(CUSTLIB)
- SAV ('/QSYS.LIB/CUSTLIB.LIB/CUSTMAS.FILE')
- SAV ('/QSYS.LIB/CUSTLIB.LIB')

Žádný z těchto příkazů neuloží skutečnost, že soubor CUSTMAS má v kořenovém adresáři "přezdívku" customer.
Zadáte-li SAV OBJ('/customer'), uložíte skutečnost, že customer je přezdívka souboru CUSTMAS. Neukládáte popis souboru CUSTMAS, ani jeho obsah.

#### **Ukládání změněných objektů v adresářích**

Parametr CHGPERIOD (change period) příkazu SAV (Uložení) můžete použít k ukládání objektů, které se změnily od zadané doby, objektů, které se změnily během určité doby, nebo objektů, které byly změněny od posledního uložení.

Zadáte-li CHGPERIOD(\*LASTSAVE), dostanete každý objekt, který se změnil od **libovolné** operace uložení, kterou jste provedli s tím objektem při zadaném parametru UPDHST(\*YES). Jestliže tuto metodu použijete několikrát týdně, budou média vypadat podobně jako ukazuje [Tabulka 24na stránce 59.](#page-64-0)

Chcete-li provést operaci uložení, která zahrnuje všechny objekty změněné od posledního úplného uložení adresáře (podobně jako ukazuje [Tabulka 23 na stránce 58\)](#page-63-0), učiňte toto:

- Zadeite datum a čas v parametru CHGPERIOD.
- Zadejte UPDHST(\*YES), chcete-li provést úplnou operaci uložení dat. Když chcete uložit pouze změněné objekty, zadejte UPDHST(\*NO) a CHGPERIOD(\*LASTSAVE).

Příkaz SAV můžete také použít k uložení objektů, které se **nezměnily** od určité doby, zadáním CHGPERIOD(\*ALL \*ALL datum čas). Může to být užitečné k archivaci starých informací předtím než je odstraníte.

Server udržuje záznam o tom, kdy se objekt naposled změnil. Zaznamenává také, zda změnil objekt od posledního uložení nebo ne. Server neukládá údaj o tom, kdy naposledy uložil objekt.

Vyberte volbu 8 na obrazovce Práce se spojováním objektů (WRKLNK) a uvidíte atributy, které popisují, zda objekt v adresáři se změnil od doby, kdy jste jej naposledy uložili. Atributy se zobrazí jako:

Need to archive  $(PC)$  . . . . . . . . . . Yes<br>Need to archive  $(AS/400)$  . . . . . . . . . Yes Need to archive  $(AS/400)$  . . . . . . :

**Poznámka:** Jestliže použijete operační systém pracovní stanice s klientem k ukládání objektu, nastaví se archivní indikátor na ″No″. Poněvadž systémy souborů, k nimž je přístup přes síťový server, nerozlišují mezi operacemi uložení, archivní indikátor na serveru vždy odpovídá archivnímu indikátoru na PC. Proto změněné objekty v systémech souborů s přístupem přes síťový server, které byly uloženy operací uložení na klientské pracovní stanici, nebudou uloženy operací uložení, dokud se nezmění znovu.

Hodnota parametru UPDHST řídí aktualizaci historie ukládání serveru a historie ukládání PC:

- \*NO Server neaktualizuje historii ukládání. Archivní atribut PC a archivní atribut serveru se nezmění.
- v \*YES Server aktualizuje historii ukládání. U systémů souborů, které jsou přístupné přes síťový server, je archivní atribut PC nastaven na ″No″. U ostatních systémů souborů je archivní atribut nastaven na ″No″.
- v \*SYS Systém aktualizuje systémovou historii ukládání. Archivní atribut serveru je nastaven na ″No″.
- v \*PC Systém aktualizuje historii ukládání PC. Archivní atribut PC se nastaví na ″No″.

Část ["Ukládání objektů v adresářích příkazem SAV" na stránce 64](#page-69-0)podává další informace o používání příkazu SAV.

#### **Ukládání přes několik systémů souborů**

Když používáte příkaz SAV k ukládání objektů z více než jednoho systémů souborů zároveň, platí tato omezení:

- Různé systémy souborů podporují různé typy objektů a různé metody pojmenování objektů. Proto když ukládáte objekty z více než jednoho systému souborů jedním příkazem, nemůžete uvést jména objektů, ani jejich typ. Uložit můžete všechny objekty ze všech systémů souborů, nebo můžete některé systémy souborů vynechat. Platné jsou tyto kombinace:
	- Ukládání všech objektů na serveru: OBJ('/\*')

**Poznámka:** Použití tohoto příkazu není stejné jako použití volby menu 21 v příkazu GO SAVE. Následují rozdíly mezi SAV OBJ('/\*') a volbou 21:

- SAV OBJ('/\*') neuvede server do stavu omezení.
- SAV OBJ('/\*') nespustí řídicí podsystém, když skončí.
- SAV OBJ('/\*') nenabízí náznaky pro změnu předvoleb.
- Uložení všech objektů ve všech systémech souborů, kromě systému souborů QSYS.LIB a QDLS: OBJ(('/\*') ('/QSYS.LIB' \*OMIT) ('/QDLS' \*OMIT))
- Uložení všech objektů ve všech systémech souborů, kromě systému souborů QSYS.LIB, QDLS a jednoho nebo více dalších systémů souborů: OBJ(('/\*') ('/QSYS.LIB' \*OMIT) ('/QDLS' \*OMIT) ('/*jiné hodnoty*' \*OMIT))
- Hodnoty dalších parametrů příkazu SAV jsou podporovány jen u některých systémů souborů. Musíte si vybrat hodnoty, které podporují všechny systémy souborů. Uvádějte následující parametry a hodnoty:

#### **CHGPERIOD**

Předvolba

#### **PRECHK**

\*NO

#### **UPDHST**

\*YES

#### **LABEL**

\*GEN

#### **SAVACT**

#### \*NO

**OUTPUT** \*NONE

# **SUBTREE**

\*ALL

#### **SYSTEM**

\*LCL

**DEV** Musí být páskové nebo optické zařízení

- Parametry příkazu SAV OBJ('/\*') musí splňovat tyto podmínky:
	- Server musí být ve stavu omezení.
	- Musíte mít zvláštní oprávnění \*SAVSYS nebo \*ALLOBJ.
	- Musíte uvést VOL(\*MOUNTED).
	- Musíte uvést SEQNBR(\*END).

```
Poznámka: SAV OBJ('/*') není doporučený způsob k ukládání celého serveru. K uložení celého serveru
            použijte volbu 21 příkazu GO SAVE .
```
### **Ukládání objektů ze systému souborů QSYS.LIB**

Když používáte příkaz SAV k ukládání objektů ze systému souborů QSYS.LIB (knihovna), platí tato omezení:

• Parametr OBJ smí mít jen jedno jméno.

- v Parametr OBJ musí odpovídat tomu, jakým způsobem můžete specifikovat objekty v příkazu SAVLIB a SAVOBJ:
	- Můžete uložit knihovnu: OBJ('/QSYS.LIB/*jméno-knihovny*.LIB').
	- Můžete uložit všechny objekty v knihovně: OBJ('/QSYS.LIB/*jméno-knihovny*.LIB/\*').
	- Můžete uložit všechny objekty určitého typu v knihovně: OBJ('/QSYS.LIB/*jméno-knihovny*.LIB /\*.*typ-objektu*').
	- Můžete uložit specifické jméno objektu a typ objektu v knihovně: OBJ('/QSYS.LIB/*jméno-knihovny*.LIB/*jméno-objektu*.*typ-objektu*')
	- Můžete uložit všechny členy v souboru pomocí jedné z těchto možností:
		- OBJ('/QSYS.LIB/*jméno-knihovny*.LIB /*jméno-souboru*.FILE/\*'),
		- OBJ('/QSYS.LIB/*jméno-knihovny*.LIB /*jméno-souboru*.FILE/\*.MBR').
	- Můžete také uložit specifický člen v souboru:

```
OBJ('/QSYS.LIB/jméno-knihovny.LIB/
   jméno-souboru.FILE/jméno-členu.MBR').
```
- v Můžete zadat jen typy objektů, které povoluje příkaz SAVOBJ. Například nemůžete použít příkaz SAV k uložení uživatelských profilů, protože příkaz SAVOBJ nepovoluje OBJTYPE(\*USRPRF).
- v Některé knihovny v systému souborů QSYS.LIB nelze uložit příkazem SAVLIB pro typ informací, které obsahují. Následují příklady:
	- Knihovna QDOC, protože obsahuje dokumenty.
	- Knihovna QSYS, protože obsahuje systémové objekty.

Příkaz SAV nemůžete použít k uložení těchto celých knihoven:

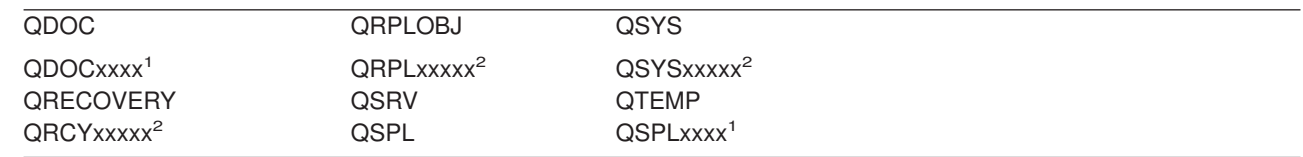

**<sup>1</sup>** Kde xxxx je hodnota od 0002 do 0032 odpovídající ASP.

**<sup>2</sup>** Kde xxxxx je hodnota od 00033 do 00255 odpovídající ASP.

• Další parametry musí mít tyto hodnoty:

```
SUBTREE
```
| | |

|

 $*$ ALL

#### **SYSTEM**

\*LCL

**OUTPUT**

\*NONE

#### **CHGPERIOD**

- Počáteční datum nesmí být \*LASTSAVE.
- Koncové datum musí být \*ALL.
- Koncový čas musí být \*ALL.
- Předvolba, zadáte-li člen souboru.

### **Ukládání objektů ze systému souborů QDLS**

Když používáte příkaz SAV k ukládání objektů ze systému souborů QDLS (document library services), platí tato omezení:

- v Parametry OBJ a SUBTREE se musí zadat tak, jak uvádí jeden z následujících příkladů:
	- OBJ('/QDLS/*cesta*/*jméno-pořadače*') SUBTREE(\*ALL)
- OBJ('/QDLS/*cesta*/*jméno-dokumentu*') SUBTREE(\*OBJ)
- Další parametry musí mít tyto hodnoty:

#### **SYSTEM**

\*LCL

#### **OUTPUT**

\*NONE

#### **CHGPERIOD**

- Počáteční datum nesmí být \*LASTSAVE.
- Koncové datum musí být \*ALL.
- Koncový čas musí být \*ALL.
- Předvolba, jestliže je uvedeno OBJ('/QDLS/*jméno-cesty*/ *jméno-dokumentu*') SUBTREE(\*ALL).

**PRECHK**

\*NO

### **UPDHST**

\*YES

#### **SAVACT**

Nemůže být \*SYNC.

#### **SAVACTMSGQ**

\*NONE

### Vytvoření a použití výstupu z příkazů pro ukládání a obnovu

Když použijete příkaz SAV (Uložení) nebo příkaz RST (Obnova), můžete směrovat výstup do proudového souboru nebo do uživatelské oblasti. Toto téma popisuje výstupní informace, které tyto příkazy vytvářejí. Existují-li již data v proudovém souboru nebo v zadané uživatelské oblasti, příkaz tato data přepíše. Nepřipojuje nová data ke stávajícím.

Chcete-li zadat proudový soubor, musíte mít k proudovému souboru oprávnění \*W a k adresáři pro proudový soubor oprávnění \*R .

Chcete-li zadat uživatelskou oblast, musíte mít k této uživatelské oblasti oprávnění \*CHANGE a ke knihovně oprávnění \*USE . Server potřebuje zámek \*EXCLRD na uživatelskou oblast.

Stránky v tomto tématu popisují formát výstupu z příkazů SAV a RST.

*Formát výstupu:* Níže uvedené části popisují výstup příkazů SAV (Uložení) a RST (Obnova):

- ["Záhlaví" na stránce 71](#page-76-0)
- ["Informace o příkazu" na stránce 72](#page-77-0)
- v ["Informace o adresáři" na stránce 72](#page-77-0)
- v ["Informace o spojení objektu" na stránce 73](#page-78-0)
- ["Koncová informace" na stránce 74](#page-79-0)

Část ["Popis polí" na stránce 75](#page-80-0) podává další informace o polích.

Následující tabulka ukazuje pořadí položek ve výstupu, když zadáte INFTYPE(\*ALL) nebo INFTYPE(\*ERR):

*Tabulka 27. Pořadí výstupů 1 – příkazy SAV a RST*

Informace o příkazu

<span id="page-76-0"></span>*Tabulka 27. Pořadí výstupů 1 – příkazy SAV a RST (pokračování)*

|                   | Informace o adresáři 1        |  |
|-------------------|-------------------------------|--|
|                   | Informace o spojení objektu 1 |  |
|                   |                               |  |
|                   | Informace o spojení objektu N |  |
|                   | Informace o adresáři 2        |  |
|                   | Informace o spojení objektu 1 |  |
|                   |                               |  |
|                   | Informace o spojení objektu N |  |
|                   | Informace o adresáři N        |  |
|                   | Informace o spojení objektu 1 |  |
|                   |                               |  |
|                   | Informace o spojení objektu N |  |
| Koncová informace |                               |  |

Zadáte-li INFTYPE(\*ALL), obsahuje výstup položku spojení objektu pro všechna spojení objektu (úspěšná i neúspěšná). Zadáte-li INFTYPE(\*ERR), obsahuje výstup pouze položku pro neúspěšná spojení objektu.

Následující tabulka ukazuje pořadí položek ve výstupu, když zadáte INFTYPE(\*SUMMARY):

*Tabulka 28. Pořadí výstupů 2 – příkazy SAV a RST*

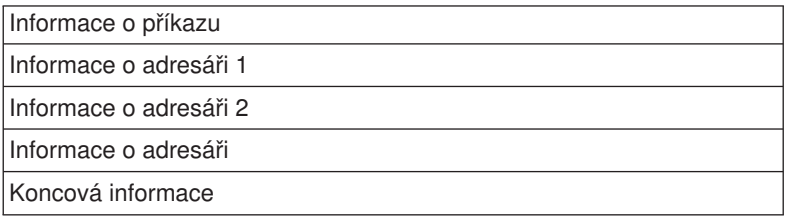

Když získáváte informace z výstupního formátu pro spojení objektu, musíte použít délku položky, kterou server vrací v záhlaví formátu každé položky. Velikost každé položky může zahrnovat doplnění na konci položky. Nepoužijete-li délku položky, výsledek nemusí být platný. Délka položky může být použita při vyhledávání následující položky. Koncová položka je vždy poslední.

*Záhlaví:* Za každým polem v rozvrhu je zápis, který říká, jak je pole nastaveno. Pole může být nastaveno:

- · Pouze na operace ukládání dat (S).
- Pouze na operace obnovy (R).
- Na operace ukládání dat i operace obnovy (S/R).

Pole, která nejsou nastavena, obsahují hodnotu nula pro numerická pole a mezery pro znaková pole.

U každého pole, které zadává offset, je tento offset relativní vzhledem k prvnímu poli formátu informací záhlaví pro každou položku (pole *Typ položky*).

Následující tabulka ukazuje formát záhlaví pro výstup z příkazů SAV and RST.

| <b>Offset</b> |                        |           |                     |
|---------------|------------------------|-----------|---------------------|
|               | Dekadický Hexadec. Typ |           | <b>Pole</b>         |
|               |                        | BINARY(4) | Typ položky (S/R)   |
| 4             |                        | BINARY(4) | Délka položky (S/R) |

*Tabulka 29. Výstupní informace v záhlaví – příkazy SAV a RST*

<span id="page-77-0"></span>*Informace o příkazu:* Za každým polem v rozvrhu je zápis, který říká, jak je pole nastaveno. Pole může být nastaveno:

- Pouze na operace ukládání dat (S).
- Pouze na operace obnovy (R).
- Na operace ukládání dat i operace obnovy (S/R).

Pole, která nejsou nastavena, obsahují hodnotu nula pro numerická pole a mezery pro znaková pole.

U každého pole, které zadává offset, je tento offset relativní vzhledem k prvnímu poli formátu informací záhlaví pro každou položku (pole *Typ položky*).

Následující tabulka ukazuje formát informace o příkazu ve výstupu z příkazů SAV a RST.

*Tabulka 30. Informace o příkazu – příkazy SAV a RST*

| <b>Offset</b>                                                                                                   |             |            |                                                                                                    |  |
|----------------------------------------------------------------------------------------------------|-------------|------------|----------------------------------------------------------------------------------------------------|--|
| Dekadický Hexadec.                                                                                              |             | <b>Typ</b> | Pole                                                                                                    |  |
| 0                                                                                                    | 0           |            | Všechno z formátu záhlaví                                                                                                 |  |
| 8                                                                                                    | 8           | BINARY(4)  | Offset jména zařízení (S/R)                                                                                               |  |
| 12                                                                                                    | $\mathsf C$ | BINARY(4)  | Offset návěští souboru (S/R)                                                                                              |  |
| 16                                                                                                    | 10          | BINARY(4)  | Pořadové číslo (S/R)                                                                                                    |  |
| 20                                                                                                    | 14          | BINARY(4)  | Ukládání za chodu (S/R)                                                                                                   |  |
| 24                                                                                                    | 18          | BINARY(4)  | CCSID dat (S/R)                                                                                                    |  |
| 28                                                                                                    | 1C          | BINARY(4)  | Počet záznamů (S/R)                                                                                                    |  |
| 32                                                                                                    | 20          | CHAR(10)   | Příkaz (S/R)                                                                                                    |  |
| 42                                                                                                    | 2A          | CHAR(10)   | Datum platnosti (S/R)                                                                                                    |  |
| 52                                                                                                    | 34          | CHAR(8)    | Datum/čas uložení (S/R)                                                                                                   |  |
| 60                                                                                                    | 3C          | CHAR(10)   | Počáteční datum změny (S/R)                                                                                               |  |
| 70                                                                                                    | 46          | CHAR(10)   | Počáteční čas změny (S/R)                                                                                                 |  |
| 80                                                                                                    | 50          | CHAR(10)   | Koncové datum změny(S/R)                                                                                                  |  |
| 90                                                                                                    | 5A          | CHAR(10)   | Koncový čas změny (S/R)                                                                                                   |  |
| 100                                                                                                    | 64          | CHAR(6)    | Úroveň vydání při ukládání (S/R)                                                                                          |  |
| 106                                                                                                    | 6A          | CHAR(6)    | Úroveň vydání na cílovém systému (S/R)                                                                                    |  |
| 112                                                                                                    | 70          | CHAR(1)    | Typ informace (S/R)                                                                                                    |  |
| 113                                                                                                    | 71          | CHAR(1)    | Komprimovaná data (S/R)                                                                                                   |  |
| 114                                                                                                    | 72          | CHAR(1)    | Kompaktní data (S/R)                                                                                                    |  |
| 115                                                                                                    | 73          | CHAR(8)    | Sériové číslo systému pří ukládání (S/R)                                                                                  |  |
| 123                                                                                                    | 7B          | CHAR(8)    | Datum/čas obnovy (R)                                                                                                    |  |
| 131                                                                                                    | 83          | CHAR(6)    | Úroveň vydání při obnově (R)                                                                                              |  |
| 137                                                                                                    | 89          | CHAR(8)    | Sériové číslo systému při obnově (R)                                                                                      |  |
| 145                                                                                                    | 91          | CHAR(10)   | Volba ukládání za chodu (S/R)                                                                                             |  |
| Poznámka: Formát popisu souboru. Následující pole se neopakují. Začátek návěští souboru můžete najít podle pole |             |            |                                                                                                    |  |
| Offset návěští souboru.                                                                                         |             |            |                                                                                                    |  |
|                                                                                                    |             | BINARY(4)  | Délka návěští souboru (S/R)                                                                                               |  |
|                                                                                                    |             | $CHAR*$    | Návěští souboru (S/R)                                                                                                    |  |
|                                                                                                    |             |            | Poznámka: Formát identifikátoru zařízení. Délka jména zařízení a jméno zařízení se opakují pro každý identifikátor        |  |
|                                                                                                    |             |            | zařízení. První položku můžete najít podle pole Offset jména zařízení, dostanete se na pole Počet identifikátorů zařízení |  |
|                                                                                                    |             |            | a pak přejdete k prvnímu identifikátoru zařízení. Každý identifikátor zařízení sestává z délky následované jménem.        |  |
|                                                                                                    |             | BINARY(4)  | Počet identifikátorů zařízení                                                                                             |  |
|                                                                                                    |             | BINARY(4)  | Délka jména zařízení (S/R)                                                                                                |  |
|                                                                                                    |             | $CHAR*$    | Jméno zařízení (S/R)                                                                                                    |  |

*Informace o adresáři:* Za každým polem v rozvrhu je zápis, který říká, jak je pole nastaveno. Pole může být nastaveno:

• Pouze na operace ukládání dat (S).

- <span id="page-78-0"></span>• Pouze na operace obnovy (R).
- Na operace ukládání dat i operace obnovy (S/R).

Pole, která nejsou nastavena, obsahují hodnotu nula pro numerická pole a mezery pro znaková pole.

U každého pole, které zadává offset, je tento offset relativní vzhledem k prvnímu poli formátu informací záhlaví pro každou položku (pole *Typ položky*).

Následující tabulka ukazuje formát informace o adresáři pro výstup z příkazů SAV a RST.

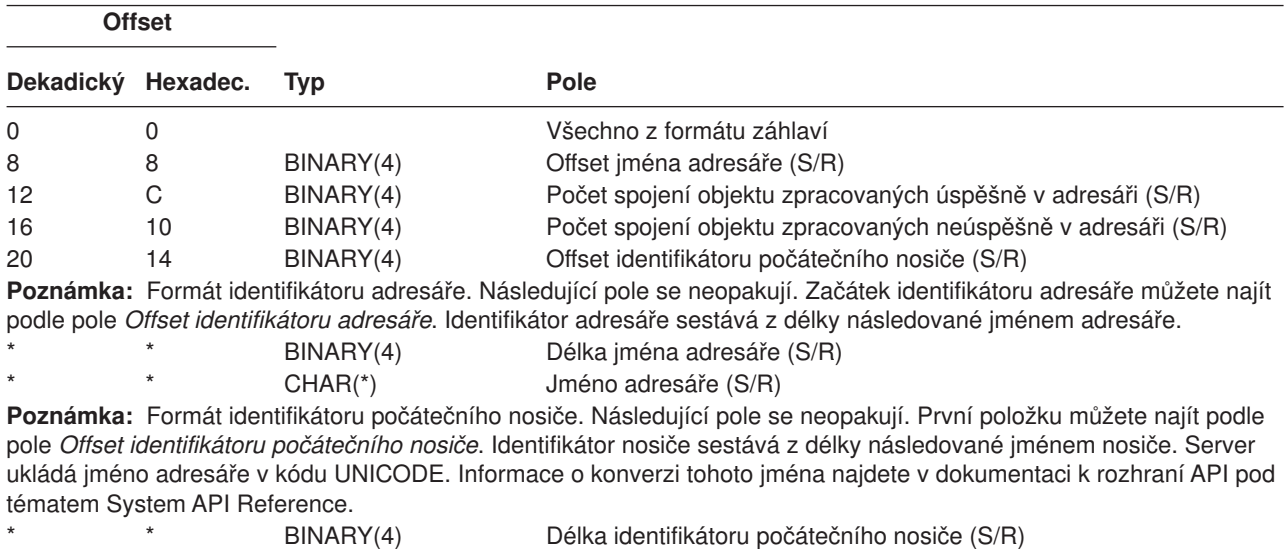

*Tabulka 31. Výstupní adresářové informace – příkazy SAV a RST*

*Informace o spojení objektu:* Za každým polem v rozvrhu je zápis, který říká, jak je pole nastaveno. Pole může být nastaveno:

CHAR(\*) ldentifikátor počátečního nosiče (S/R)

- Pouze na operace ukládání dat (S).
- Pouze na operace obnovy  $(R)$ .
- Na operace ukládání dat i operace obnovy (S/R).

Pole, která nejsou nastavena, obsahují hodnotu nula pro numerická pole a mezery pro znaková pole.

U každého pole, které zadává offset, je tento offset relativní vzhledem k prvnímu poli formátu informací záhlaví pro každou položku (pole *Typ položky*).

Následující tabulka ukazuje formát informace o spojení objektu ve výstupu z příkazů SAV a RST.

*Tabulka 32. Informace o spojeních objektu – výstup z příkazu SAV a RST*

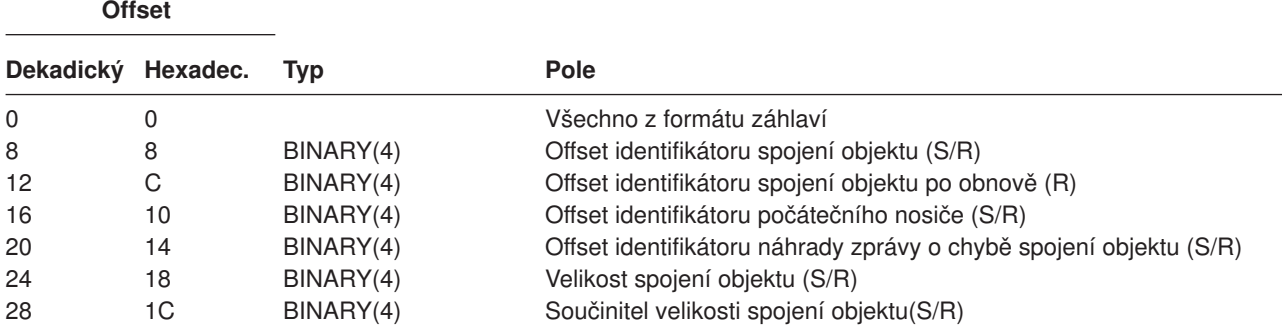

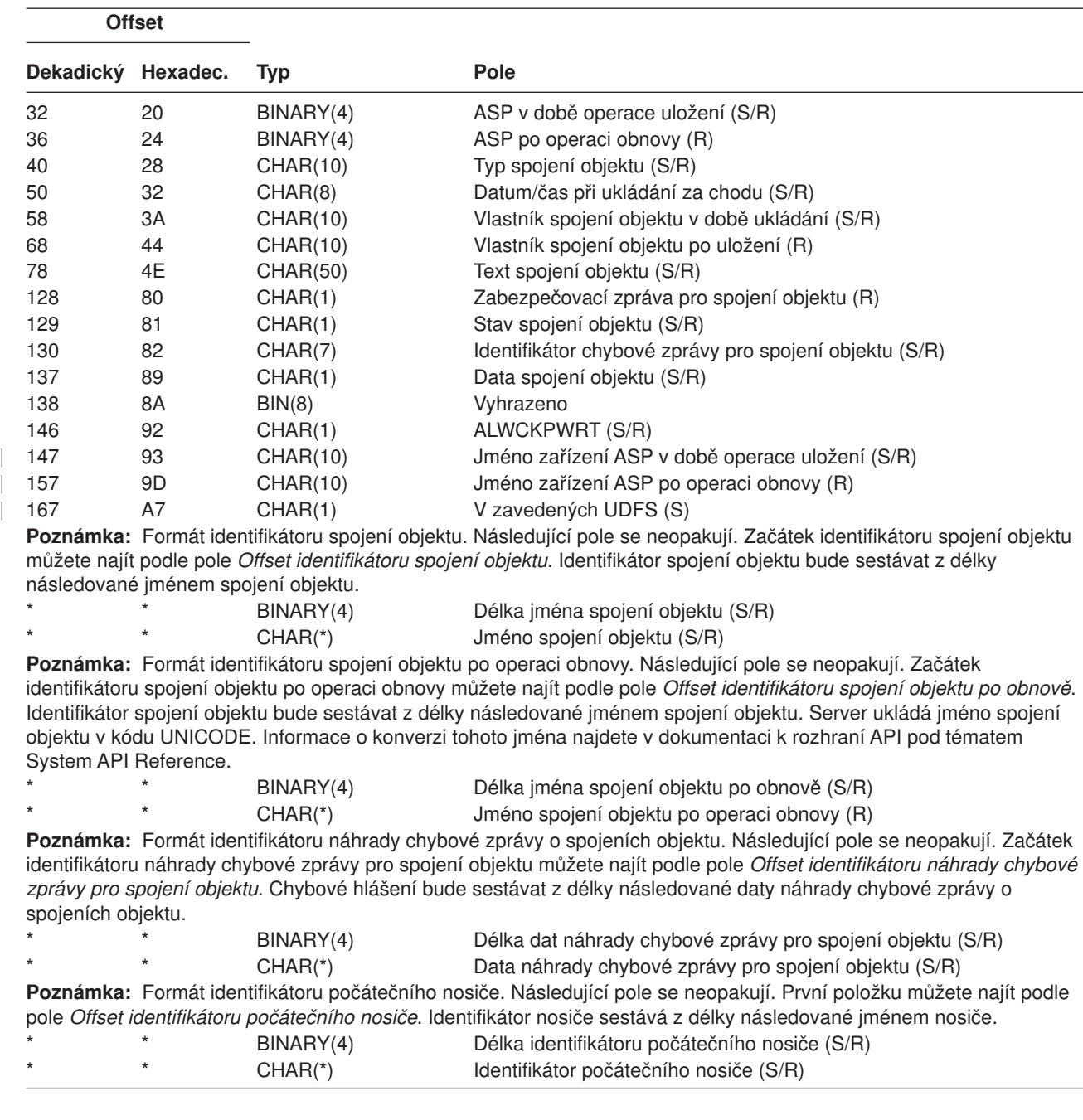

<span id="page-79-0"></span>*Tabulka 32. Informace o spojeních objektu – výstup z příkazu SAV a RST (pokračování)*

*Koncová informace:* Za každým polem v rozvrhu je zápis, který říká, jak je pole nastaveno. Pole může být nastaveno:

- Pouze na operace ukládání dat (S).
- Pouze na operace obnovy (R).
- Na operace ukládání dat i operace obnovy (S/R).

Pole, která nejsou nastavena, obsahují hodnotu nula pro numerická pole a mezery pro znaková pole.

U každého pole, které zadává offset, je tento offset relativní vzhledem k prvnímu poli formátu informací záhlaví pro každou položku (pole *Typ položky*).

Následující tabulka ukazuje formát koncové informace pro výstup z příkazů SAV a RST.

<span id="page-80-0"></span>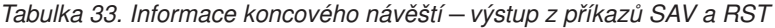

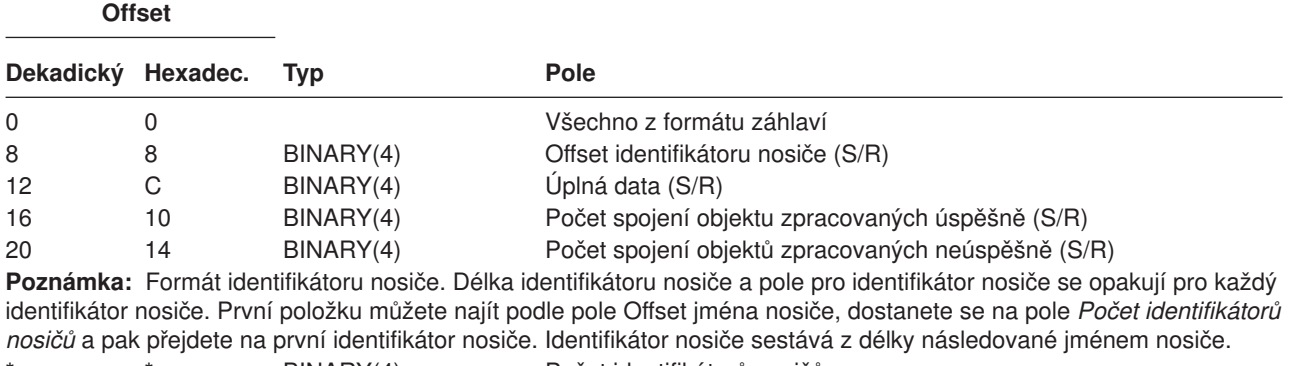

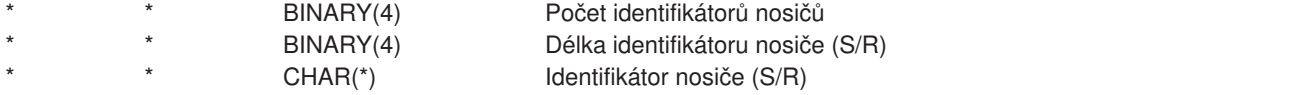

#### *Popis polí:*

**ALWCKPWRT** Indikuje, zda objekt byl uložen v době, kdy mohlo docházet k jeho aktualizaci. Možné hodnoty jsou:

- **0** Nedošlo k žádným aktualizacím při ukládání objektu.
- **1** Objekt byl uložen s parametrem SAVACTOPT(\*ALWCKPWRT) a odpovídající systémový atribut objektu byl nastaven. Při ukládání objektu mohlo dojít k aktualizacím. Další informace najdete v části [Použití dalších voleb](#page-129-0) [pro ukládání za chodu \(SAVACTOPT\).](#page-129-0)

**ASP po operaci obnovy** ASP spojení objektu po obnovení. Možné hodnoty jsou:

- **1** Systémové ASP
- **2–32** Základní uživatelská ASP
- || **33–255** Nezávislá ASP  $\overline{1}$

**Jméno zařízení ASP po operaci obnovy** Jméno zařízení ASP pro spojení objektu po obnovení. Možné hodnoty jsou:

#### **\*SYSBAS**

| | | | | |

||

| | | | | |

Systémová a základní ASP

**jméno zařízení**

Jméno nezávislého ASP

**ASP v době operace uložení** ASP spojení objektu po uložení. Možné hodnoty jsou:

- **1** Systémové ASP
- **2–32** Základní uživatelská ASP  $\mathsf{L}$
- $\mathsf{I}$ **33–255** Nezávislá ASP

**Jméno zařízení ASP v době operace uložení.** Jméno zařízení ASP pro spojení objektu po uložení. Možné hodnoty jsou:

#### **\*SYSBAS**

Systémová a základní ASP

#### **jméno zařízení**

Jméno nezávislého ASP

**Příkaz** Příkaz, který byl použit při provedení operace.

Možné hodnoty jsou:

**SAV** Operace ukládání dat

#### <span id="page-81-0"></span>**RST** Operace obnovy

**Complete data** Indikuje, zda jsou všechny informace pro operaci ukládání dat a operaci obnovy obsaženy v tomto spojení objektu.

Možné hodnoty jsou:

- **0** Data nejsou kompletní. Jeden nebo více formátů adresářových informací nebo informací o spojení objektu se nezapsalo do uživatelské oblasti nebo bajtového proudového souboru. To může nastat při použití spojení objektu v uživatelské oblasti, pokud je generováno více než 16 MB informací o operaci ukládání a obnovy. Tato situace nastane pouze tehdy, když operace ukládání nebo obnovy zpracuje velký počet spojení objektu. Pokud tato situace nastane, měli byste uvažovat o použití proudového souboru při ukládání výstupních informací.
- **1** Data jsou kompletní. Všechny informace pro operaci ukládání dat a operaci obnovy jsou obsaženy v tomto výstupu.

**CCSID dat** CCSID dat, která jsou uložena v tomto výstupním záznamu.

**Data compacted** Indikuje, zda byla data uložena ve zhuštěném formátu.

Možné hodnoty jsou:

- **'0'** Data nejsou zhuštěna.
- **'1'** Data jsou zhuštěna.

**Data jsou zhuštěna** Indikuje, zda byla data uložena v komprimovaném formátu.

Možné hodnoty jsou:

- **'0'** Data nejsou komprimována.
- **'1'** Data jsou komprimována.

**Jméno zařízení** Jméno zařízení používaného při provádění operace ukládání nebo obnovy. Toto pole obsahuje buď jméno zařízení, nebo jméno souboru typu save, který byl použit při provádění operace.

**Délka jména zařízení** Délka pole *Jméno zařízení*.

**Offset jména zařízení** Offset pole *Jméno zařízení*.

**Jméno adresáře** Jméno adresáře, ze kterého byl objekt uložen, nebo kde byl obnoven.

**Délka jména adresáře** Délka pole Jméno adresáře.

**Offset jména adresáře** Offset pole Jméno adresáře.

**Koncové datum změny** Hodnota, která byla zadána pro koncové datum změny, když byla provedena operace ukládání dat.

Možné hodnoty jsou:

**\*ALL** Nezadáno žádné koncové datum změny.

#### **koncové datum**

Koncové datum změny, které bylo zadáno při operaci ukládání dat. Datum má formát RRMMDD (rok,měsíc,den), je zarovnané vlevo a doplněné mezerami.

**Koncový čas změny** Hodnota, která byla zadána pro koncový čas změny, když byla provedena operace ukládání dat.

Možné hodnoty jsou:

**\*ALL** Nezadán žádný koncový čas změny

#### **koncový čas**

Koncový čas změny, který byl zadán při operaci ukládání dat. Čas má formát HHMMSS, je zarovnán vlevo a je doplněn mezerami.

**Délka položky** Délka této položky seznamu.

#### <span id="page-82-0"></span>**Typ položky** Indikuje typ dat obsažených v této položce seznamu.

Možné hodnoty jsou:

- **1** Tato položka seznamu obsahuje informace na úrovni příkazu. Při mapování dat pro tuto položku seznamu použijte formát příkazových informací.
- **2** Tato položka seznamu obsahuje informace úrovně adresáře. Při mapování dat pro tuto položku seznamu použijte formát adresářových informací.
- **3** Tato položka seznamu obsahuje informace na úrovni spojení. Při mapování dat pro tuto položku seznamu použijte formát informací o spojeních objektu.
- **4** Tato položka seznamu obsahuje informace koncového návěští. Při mapování dat pro tuto položku seznamu použijte formát informací koncového návěští.

#### **Expiration date** Datum platnosti média.

Možné hodnoty jsou:

**\*PERM** Data jsou permanentní.

#### **datum platnosti**

Datum platnosti, které bylo zadáno při operaci ukládání dat. Datum má formát RRMMDD (rok,měsíc,den), je zarovnané vlevo a doplněné mezerami.

**Návěští souboru** Návěští souboru médií, kterou používá operace ukládání nebo obnovy. U ukládání nebo obnovy, při nichž se používá soubor typu save, je toto pole prázdné.

**Délka návěští souboru** Délka pole *Návěští souboru*.

**Offset návěští souboru** Offset pole *Návěští souboru*.

**Typ informace** Ukazuje typ informací, které se touto operací uložily. (Parametr INFTYPE v příkazu SAV).

Možné hodnoty jsou:

- **'1'** Souhrnné informace a informace o každém zpracovaném spojení objektu byly uloženy pomocí (\*ALL).
- **'2'** Souhrnné informace a informace o každém spojení objektu, které nebylo úspěšně obnoveno nebo uloženo, byly uloženy pomocí (\*ERR).
- **'3'** Byly uloženy pouze souhrnné informace pomocí (\*SUMMARY).

**V zavedeném UDFS** Ukazuje, zda byl objekt během operace uložení v zavedeném UDFS (user-defined file system).

Možné hodnoty jsou:

| |

|| $\mathsf{I}$ 

- **'0'** Objekt nebyl během operace uložení v zavedeném UDFS.
- **'1'** Objekt byl během operace uložení v zavedeném UDFS.

**Počet identifikátorů zařízení** Počet polí *Identifikátor zařízení*.

**Počet spojení objektů zpracovaných úspěšně v adresáři** Počet spojení objektu, která byla pro tento adresář úspěšně uložena nebo obnovena.

**Počet spojení objektů zpracovaných neúspěšně v adresáři** Počet spojení objektu, která byla pro tento adresář neúspěšně uložena nebo obnovena.

**Počet spojení objektu, která jsou zpracována úspěšně (S/R)** Celkový počet spojení objektu úspěšně uložených nebo obnovených.

**Počet spojení objektů, která byla zpracována neúspěšně (S/R)** Celkový počet spojení objektu, která nebyla uložena nebo obnovena.

**Počet identifikátorů nosičů** Počet polí *Identifikátor nosiče*.

**Data spojení objektu** Indikuje, zda byla s objektem uložena data pro tento objekt.

Možné hodnoty jsou:

- <span id="page-83-0"></span>**'0'** Byl uložen popis objektu, ale nikoliv data.
- **'1'** Byl uložen popis objektu i jeho data.

**ID chybové zprávy pro spojení objektu** Číslo chybové zprávy, která byla pro toto spojení vydána.

**Data náhrady chybové zprávy pro spojení objektu** Text pro náhradu chybové zprávy o spojení.

**Délka dat náhrady chybové zprávy pro spojení objektu** Délka textu pro náhradu chybové zprávy pro chybovou zprávu o spojeních objektu.

**Offset identifikátoru náhrady chybové zprávy pro spojení objektu** Offset pro identifikátor náhrady chybové zprávy o spojeních objektu.

**Identifikátor spojení objektu po operaci obnovy** Offset pro pole *Jméno spojení objektu po obnovení*

**Offset identifikátoru spojení objektu** Offset identifikátoru jména spojení objektu.

**Jméno spojení objektu** U operace ukládání dat jméno spojení objektu, které bylo uloženo. U operace obnovy kvalifikované jméno spojení objektu, které bylo uloženo (včetně jména adresáře a spojení objektu).

**Délka jména spojení objektu** Délka pole *Jméno spojení objektu*.

**Jméno spojení objektu po operaci obnovy** Jméno spojení objektu po obnovení.

**Délka jména spojení objektu po obnově** Délka pole *Jméno spojení objektu po obnově*.

**Vlastník spojení objektu po obnově** Jméno uživatelského profilu spojení objektu po obnovení spojení objektu.

**Vlastník spojení objektu v době ukládání** Jméno uživatelského profilu spojení objektu po uložení spojení objektu.

**Zabezpečovací zpráva spojení objektu** Indikuje, zda byla během operace obnovy vydána zpráva o zabezpečení ochrany dat pro toto spojení objektu.

Možné hodnoty jsou:

- **'0'** Nebyly vydány žádné zprávy o zabezpečení ochrany dat.
- **'1'** Byla vydána jedna nebo více zpráv o zabezpečení ochrany dat.

**Velikost spojení objektu** Velikost spojení objektu v jednotkách součinitele velikosti. Skutečná velikost spojení objektu je stejná nebo menší než velikost spojení objektu vynásobená součinitelem velikosti spojení objektu.

**Součinitel velikosti spojeni objektu** Hodnota, kterou se má vynásobit velikost spojení objektu, chcete-li získat skutečnou velikost. Hodnota je 1, je-li spojení objektu menší než 1 000 000 000 bajtů, a 1024, je-li mezi 1 000 000 000 a 4294967 295 bajtů (včetně). Hodnota je 4096, je-li spojení objektu větší než 4294967 295 bajtů.

Stav spojení objektu Indikuje, zda bylo spojení objektu úspěšně zpracováno.

Možné hodnoty jsou:

- **'0'** Spojení objektu nebylo úspěšně uloženo ani obnoveno.
- **'1'** Spojení objektu bylo úspěšně uloženo nebo obnoveno.
- **Object link text** Textový popis spojení objektu.
- **Object link type** Typ spojení objektu.

**Datum/čas obnovy** Čas, kdy byla spojení objektu obnovena, ve formátu systémového označení času. Informace o konverzi tohoto označení času najdete v části Rozhraní API QWCCVTDT (Konverze formátu data a času).

**Obnova sériového čísla systému** Sériové číslo serveru, na němž byla provedena operace obnovy.

**Úroveň vydání při obnově** Úroveň vydání operačního systému, ve kterém byla obnovena spojení objektu. Toto pole má formát VvRrMm obsahující:

**Vv** Znak V následovaný jednoznakovým číslem verze.

<span id="page-84-0"></span>**Rr** Znak R následovaný jednoznakovým číslem vydání.

**Mm** Znak M následovaný jednoznakovým číslem modifikace.

**Uložení za chodu** Indikuje, zda v průběhu ukládání bylo povoleno aktualizovat spojení objektu.

Možné hodnoty jsou:

- **0** SAVACT(\*NO) Nebylo povoleno aktualizovat spojení objektu, jsou-li používána jinou úlohou.
- **1** SAVACT(\*YES) Bylo povoleno aktualizovat spojení objektu, jsou-li používána jinou úlohou. Při ukládání mohla spojení objektu dosáhnout kontrolního bodu v různých okamžicích a nemusí být navzájem v konzistentním vztahu.
- **-1** SAVACT(\*SYNC) Bylo povoleno ukládat spojení objektu, jsou-li používána jinou úlohou. Všechna spojení objektu a všechny adresáře při operaci ukládání dat dosáhly kontrolního bodu společně a byly uloženy ve vzájemně konzistentním stavu.

**Datum/čas při ukládání za chodu** Čas, kdy byla spojení objektu uložena, zatímco byla aktivní, ve formátu systémového označení času. Informace o konverzi tohoto označení času najdete v popisu rozhraní API QWCCVTDT (Konverze formátu data a času).

**Volba ukládání za chodu** Indikuje, které volby byly použité s ukládáním dat za chodu. Možné hodnoty jsou:

**\*NONE** Bylo zadáno SAVACTOPT(\*NONE). Nebyly použité žádné volby ukládání dat za chodu.

#### **\*ALWCKPWRT**

Bylo zadáno SAVACTOPT(\*ALWCKPWRT). To umožňuje, aby objekty byly ukládané i v průběhu aktualizace v případě, že byl nastavený odpovídající systémový atribut. Další informace najdete v části [Použití dalších voleb](#page-129-0) [pro ukládání za chodu \(SAVACTOPT\).](#page-129-0)

**Datum/čas uložení** Čas, kdy byla spojení objektu uložena ve formátu systémového označení času. Informace o konverzi tohoto označení času najdete v části Rozhraní API QWCCVTDT (Konverze formátu data a času).

**Úroveň vydání při ukládání** Úroveň vydání operačního systému, v němž byla uložena spojení objektu. Toto pole má formát VvRrMm obsahující:

- **Vv** Znak V je následován jednoznakovým číslem verze
- **Rr** Znak R následovaný jednoznakovým číslem vydání
- **Mm** Znak M následovaný jednoznakovým číslem modifikace

**Sériové číslo serveru při ukládání** Sériové číslo serveru, na němž byla provedena operace uložení.

**Pořadové číslo** Pořadové číslo souboru na médiích. Hodnota bude 0, pokud není záložním médiem páska.

**Počáteční datum změny** Hodnota zadaná pro počáteční datum změny při provádění operace ukládání.

Možné hodnoty jsou:

#### **\*LASTSAVE**

Ukládání zahrnuje spojení objektů, které se změnily od doby posledního uložení s parametrem UPDHST(\*YES) zadaným v operací uložení.

**\*ALL** Nebylo zadáno žádné počáteční datum změny.

#### **Počáteční datum**

Počáteční datum změny, které bylo zadáno při operaci ukládání dat. Datum má formát RRMMDD (rok,měsíc,den), je zarovnané vlevo a doplněné mezerami.

**Počáteční čas změny** Hodnota zadaná pro počáteční čas změny při provádění operace ukládání.

Možné hodnoty jsou:

**\*ALL** Nebyl zadán žádný počáteční čas změny.

#### **Počáteční čas**

Počáteční čas změny, který byl zadán při operaci ukládání dat. Čas má formát HHMMSS, je zarovnán vlevo a doplněn mezerami.

<span id="page-85-0"></span>**Identifikátor počátečního nosiče** Identifikátor prvního nosiče, na který bylo toto spojení objektu uloženo. Toto pole je pole s proměnnou délkou.

**Délka identifikátoru počátečního nosiče** Délka pole *Identifikátor počátečního nosiče*.

**Offset identifikátoru počátečního nosiče** Offset pole Identifikátor počátečního nosiče.

**Úroveň vydání na cílovém systému** Nejstarší úroveň vydání operačního systému, v němž mohou být obnovena spojení objektu. Toto pole má formát VvRrMm obsahující:

**Vv** Znak V je následován jednoznakovým číslem verze

**Rr** Znak R následovaný jednoznakovým číslem vydání

**Mm** Znak M následovaný jednoznakovým číslem modifikace

**Identifikátor nosiče** Seznam identifikátorů nosičů, které se používají během operace ukládání nebo obnovy. Tento seznam může obsahovat 1 až 75 nosičů. Počet identifikátorů nosičů v seznamu můžete určit z pole ″Number of volume identifiers″. Toto pole je pole s proměnnou délkou.

**Délka identifikátoru nosiče** Délka pole *Identifikátor nosiče*.

**Offset identifikátoru nosiče** Offset pole *Identifikátor nosiče*.

# **Ukládání systémů souborů definovaných uživatelem**

Systém souborů definovaný uživatelem (UDFS) je systém souborů, který můžete vytvořit a spravovat sami. Můžete vytvořit několik UDFS s jedinečnými jmény. Při vytváření UDFS můžete zadat další atributy. Tyto atributy zahrnují:

- Číslo ASP kam ukládáte objekty v UDFS.
- Způsob rozlišování malých a velkých písmen, kterým se řídí všechna jména objektů v UDFS.

**Poznámka:** Je-li UDFS na nezávislé oblasti disku, ujistěte se, že nezávislá oblast disku je logicky zapnutá, a že UDFS je nezavedený, ještě dříve, než zahájíte ukládání.

UDFS existuje jen ve dvou stavech: zavedený a nezavedený. Jestliže UDFS zavedete, můžete přistupovat k objektům v něm obsaženým. Jestliže zrušíte zavedení UDFS, nemůžete přistupovat k objektům v něm obsaženým.

Níže uvedené části poskytují další informace o ukládání UDFS:

- v "Jak server ukládá systémy souborů definované uživatelem"
- v ["Ukládání a obnova nezavedeného UDFS" na stránce 81](#page-86-0)
- v ["Ukládání a obnova zavedeného UDFS" na stránce 82](#page-87-0)

#### **Jak server ukládá systémy souborů definované uživatelem**

V UDFS, stejně jako v systémech souborů QOpenSys a "kořenových" (/) systémech souborů, mohou uživatelé vytvářet adresáře, proudové soubory, symbolická spojení a lokální sokety.

Jednotlivý objekt typu zvláštní blokový soubor (\*BLKSF) reprezentuje UDFS. Když vytváříte UDFS, server také vytvoří zvláštní blokový soubor. Ke zvláštnímu blokovému souboru můžete přistupovat jen prostřednictvím generických příkazů integrovaného systému souborů, rozhraní API a rozhraní QFileSvr.400. Jména zvláštních blokových souborů musí mít speciální tvar:

/dev/QASPxx/jméno\_udfs.udfs

| | | | Kde xx je číslo systémového nebo základního ASP (1–32), kam uživatel ukládá UDFS, a jméno\_udfs je jedinečné jméno UDFS. Všimněte si, že jméno UDFS musí končit příponou .udfs. Jestliže je UDFS uložen v nezávislém ASP, jméno zvláštního blokového souboru bude mít formu:

/dev/device-description/udfs\_name.udfs

<span id="page-86-0"></span>UDFS existuje jen ve dvou stavech: zavedený a nezavedený. Jestliže UDFS zavedete, můžete přistupovat k objektům v něm obsaženým. Jestliže zrušíte zavedení UDFS, nemůžete přistupovat k objektům v něm obsaženým.

K tomu, abyste mohli přistupovat k objektům v UDFS, musíte zavést UDFS na adresář (například /home/JON). Když zavedete UDFS na adresář, nemůžete přistupovat k původnímu obsahu toho adresáře. Právě tak nemůžete přistupovat k obsahu UDFS prostřednictvím toho adresáře. Například adresář /home/JON obsahuje soubor /home/JON/payroll. UDFS obsahuje tři adresáře: mail, action a outgoing. Po zavedení UDFS do /home/JON, je soubor /home/JON/payroll nepřístupný a tři adresáře se stanou přístupnými jako /home/JON/mail , /home/JON/action a /home/JON/outgoing. Poté, co zrušíte zavedení UDFS, je soubor /home/JON/payroll přístupný znovu a tyto tři adresáře v UDFS se stanou nepřístupnými.

Více informací o zavádění systémů souborů najdete v publikaci OS/400 Network File System Support.

#### **Ukládání a obnova nezavedeného UDFS**

Ve většině případů byste měli zrušit zavedení systémů souborů, dříve než provedete operaci uložení nebo obnovy. Použijte příkaz DSPUDFS k tomu, abyste zjistili, zda UFDS je zaveden nebo nezaveden.

Následující témata vám pomohou ukládat a obnovovat nezavedené UDFS:

- v Část ["Jak server ukládá systémy souborů definované uživatelem" na stránce 80](#page-85-0) vysvětluje, jak server ukládá data v UDFS.
- v Část "Ukládání nezavedeného UDFS" vysvětluje, jak ukládat **nezavedené** UDFS.
- v "Omezení při ukládání nezavedeného UDFS"
- v Část "Obnova nezavedeného UDFS" vysvětluje, jak obnovovat **nezavedené** UDFS.
- ["Omezení při obnově nezavedeného UDFS" na stránce 82](#page-87-0)
- v Část ["Obnova jednotlivého objektu z nezavedeného UDFS" na stránce 82](#page-87-0) vysvětluje, jak obnovit jednotlivý objekt z ukládacího nosiče, který obsahuje nezavedený UDFS.

*Ukládání nezavedeného UDFS:* Ve většině případů byste měli zrušit zavedení systémů souborů, dříve než provedete operaci uložení nebo obnovy. Použijte příkaz DSPUDFS k tomu, abyste zjistili, zda UDFS je zaveden nebo nezaveden.

Server ukládá objekty z nezavedeného UDFS, jestliže zadáte \*BLKSF pro UDFS (/dev/qaspxx) při ukládání. Server ukládá informace o UDFS (např. číslo ASP, oprávnění, způsob rozlišování malých a velkých písmen).

Chcete-li uložit nezavedený UDFS, zadejte:

SAV OBJ(('/dev/QASP02/jméno\_udfs.udfs'))

#### *Omezení při ukládání nezavedeného UDFS:*

- 1. Nelze zadat jednotlivé objekty z UDFSs v parametru OBJ příkazu SAV.
- 2. Nelze prohlížet objekty v nezavedeném UDFS, ani s nimi pracovat. Proto nelze určit velikost paměti, ani čas, který bude potřebovat server pro operaci uložení, až zavedete UDFS.
- 3. Parametr SUBTREE(\*ALL) je povinný.
- 4. Parametr TGTRLS musí obsahovat hodnotu V3R7M0 nebo hodnotu pozdějšího vydání.

#### *Obnova nezavedeného UDFS:* Obnovu nezavedeného UDFS provedete takto:

RST OBJ(('/dev/QASP02/jméno\_udfs.udfs))

Jestliže UDFS neexistuje na serveru, server vytvoří \*BLKSF. Jestliže UDFS existuje, objekty z ukládacího média překryjí objekty na serveru.

<span id="page-87-0"></span>Provádíte-li zotavení po zhroucení systému, musíte vytvořit oblasti ASP, které obsahují systémy souborů UDFS, dříve než se pokusíte o operaci obnovy. Nevytvoříte-li oblasti ASP, server neobnoví systémy souborů UDFS.

*Omezení při obnově nezavedeného UDFS:*

- 1. Nelze obnovit jednotlivé objekty do nezavedených uživatelsky definovaných systémů souborů (UDFS).
- 2. Nelze prohlížet objekty v nezavedeném UDFS, ani s nimi pracovat. Proto nelze určit velikost paměti, ani čas, který bude potřebný pro operaci obnovy, až zavedete UDFS.

*Obnova jednotlivého objektu z nezavedeného UDFS:* Můžete obnovit jednotlivé objekty z ukládacího nosiče, který obsahuje nezavedené uživatelsky definované systémy souborů (UDFS). Abyste toho dosáhli, dejte nové jméno objektu, který obnovujete. Rodičovský adresář nového jména musí existovat v přístupném systému souborů.

Například k uložení nezavedeného UDFS /dev/QASP01/jméno\_udfs.udfs, který obsahuje objekt ″payroll″, použijte následující příkaz:

```
SAV OBJ('/dev/QASP01/jméno_udfs.udfs')
```
Abyste obnovili objekt ″payroll″ z nezavedeného UDFS do stávajícího adresáře /home/JON, použijte tento příkaz:

```
RST OBJ(('/DEV/QASP01/jméno_udfs.udfs/payroll' +
         *INCLUDE +
         '/home/JON/payroll'))
```
### **Ukládání a obnova zavedeného UDFS**

Obyčejně byste měli zrušit zavedení uživatelsky definovaných systémů souborů (UDFS) před operacemi ukládání a obnovy. Volby menu 21, 22 a 23 příkazu GO SAVE umožňují zrušit zavedení UDFS před ukládáním.

Zvolíte-li ukládání a obnovování objektů ze zavedených UDFS, posuďte:

- v Část "Ukládání zavedeného UDFS", který vysvětluje, jak server ukládá zavedený UDFS.
- v Část ["Obnova zavedeného UDFS" na stránce 83,](#page-88-0) který vysvětluje, jak server obnovuje zavedený UDFS.

*Ukládání zavedeného UDFS:* Jestliže uložení zahrnuje objekty ze zavedeného UDFS, uloží se pouze informace o jménu cesty. Server ukládá objekty, jako kdyby byly v systému souborů, přes nějž je UDFS zavedený. Server neukládá žádnou informaci o systémech souborů UDFS, ani o oblastech ASP, které obsahují uložené objekty, a server vyšle tuto zprávu:

CPD3788 - File system information not saved for <váš udfs>

Server neukládá objekty, které jsou obsaženy v adresáři, na nějž jste zavedli UDFS. Například, jsou-li v adresáři /appl objekty a jestliže zavedete UDFS na /appl, server neuloží objekty v /appl. Server uloží jen objekty v UDFS.

Můžete zavést UDFS pouze pro čtení. Poněvadž server neukládá žádnou informaci systému souborů pro zavedený UDFS, server neuloží atribut Read-only. Proto server obnoví UDFS bez atributu Read-only.

Je-li zavedený UDFS jen pro čtení a zadali jste UPDHST(\*YES),server vyšle zprávu CPI3726, která říká, že server neaktualizuje historii ukládání u objektů.

Následujícím příkazem uložíte UDFS:

SAV OBJ(('/appl/dir1')

Kde server zavedl UDFS na adresář /appl/dir1.

<span id="page-88-0"></span>*Obnova zavedeného UDFS:* Server obnovuje objekty, které jsou uloženy ze zavedených UDFS, do cesty, z níž je server uložil. Server obnoví objekty do souborového serveru nadřazeného adresáře, do nějž se objekty obnoví. Server neobnoví informace o UDFS a ASP.

Následujícím příkazem obnovíte zavedený UDFS: RST OBJ(('/appl/dir1'))

Kde server zavedl UDFS na adresář /appl/dir1, když jej server uložil.

Když se zotavujete po zhroucení systému a UDFS jste uložili jako zavedený, vytvořte znovu UDFS a obnovte jej do nového UDFS.

# **Ukládání objektů typu dokument (DLO)**

Server nabízí možnost ukládat dokumenty a pořadače v hierarchii (dokumenty v pořadači v jiném pořadači). Objekty typu dokument (DLO) jsou dokumenty a pořadače. Následující témata říkají:

- v Část "Jak server ukládá a používá objekty typu dokument" vysvětluje, jak fungují DLO.
- v Část ["Způsoby ukládání více dokumentů" na stránce 84](#page-89-0)vysvětluje několik způsobů, jak ukládat více dokumentů.
- v Část ["Způsoby, jak omezit diskový prostor použitý dokumenty" na stránce 85](#page-90-0) vysvětluje, jak omezit paměť, kterou používají dokumenty.
- v Část "Ukládání objektů v knihovně změněných dokumentů" vysvětluje, jak ukládat dokumenty, které se změnily od určité doby.
- v Část ["Výstup z příkazu SAVDLO" na stránce 85](#page-90-0) vysvětluje, jak používat parametr OUTPUT k zobrazení informací o dokumentech, které ukládáte.

### **Jak server ukládá a používá objekty typu dokument**

Server nabízí možnost ukládat dokumenty a pořadače v hierarchii (dokumenty v pořadači v jiném pořadači). Objekty typu dokument (DLO) jsou dokumenty a pořadače.

Aby zjednodušil správu paměti, server ukládá všechny DLO do jedné nebo více knihoven. Jméno knihovny v systémovém ASP je QDOC. Každý uživatel ASP, které obsahuje DLO, má knihovnu dokumentů nazvanou QDOCnnnn, kde nnnn je číslo, které je přiděleno ASP. Z pohledu uživatele nejsou DLO v knihovnách; server je skládá do pořadačů. S DLO se manipuluje pomocí příkazů a menu DLO.

Několik licencovaných programů, včetně produktu iSeries Access a Image WAF/400, používá podporu DLO. Například produkt iSeries Access používá pro většinu platforem pracovních stanic sdílené pořadače, které jsou objekty typu dokument.Jména pořadačů začínají znaky QBK.

QDLS (Document Library Services) poskytuje podporu DLO v integrovaném systému souborů .

Server používá sadu vyhledávacích indexových souborů v knihovně QUSRSYS k udržení přehledu o všech DLO na serveru. Jména těchto databázových souborů začínají znaky QAOSS. Server používá další soubory QAO\* v knihovně QUSRSYS ke sledování distribucí a k podpoře vyhledávání textu. Měli byste tyto soubory v knihovně QUSRSYS periodicky ukládat. Volby menu 21 a 23 příkazu GO SAVE uloží jak knihovnu QUSRSYS, tak všechny objekty typu DLO na serveru.

K manuálnímu uložení jednoho nebo více dokumentů můžete použít příkaz SAVDLO. To neovlivní dokumenty, když nezadáte uvolnění nebo výmaz paměti. Uložit můžete jeden dokument nebo více dokumentů.

### **Ukládání objektů v knihovně změněných dokumentů**

Příkazem SAVDLO můžete uložit objekty typu DLO, které se od určité doby změnily. Když zadáte SAVDLO DLO(\*CHG), předvolby uloží objekty DLO, které se změnily od doby, kdy jste uložili všechny DLO pro dotyčné uživatelské ASP (SAVDLO DLO(\*ALL) FLR(\*ANY)). Když ukládáte změněné DLO, server také uloží distribuční objekty v knihovně QUSRSYS, které se nazývají **nezařazená pošta** (unfiled mail).

- <span id="page-89-0"></span>**Poznámka:** Server ukládá dokumenty, na něž odkazuje distribuce (unfiled mail), jestliže se změnily od doby, kdy jste je naposledy uložili. Máte-li verzi 3, vydání 1 nebo pozdější, server neuloží tyto dokumenty, když zadáte DLO(\*MAIL).
- v Další informace o ukládání DLO podává část ["Ukládání objektů typu dokument \(DLO\)" na stránce 83.](#page-88-0)
- v Část ["Způsoby, jak omezit diskový prostor použitý dokumenty" na stránce 85](#page-90-0) vysvětluje způsoby omezení diskového prostoru, který server používá pro dokumenty, je-li váš diskový prostor omezený.

### **Způsoby ukládání více dokumentů**

Více dokumentů je možné uložit několika způsoby:

- Všechny dokumenty uložíte příkazem: SAVDLO DLO(\*ALL) FLR(\*ANY).
- v Všechny dokumenty v seznamu pořadačů uložíte příkazem: SAVDLO DLO(\*ALL) FLR(*pořadač*). V parametru FLR můžete zadat až 300 generických nebo specifických jmen pořadačů.
- v Můžete spustit několik příkazů SAVDLO souběžně pro dokumenty v jednom ASP nebo v několika ASP. Můžete spustit jeden nebo několik příkazů SAVDLO souběžně s jedním nebo několika příkazy RSTDLO, které používají stejné ASP. Příklad souběžných operací SAVDLO s generickými hodnotami:

```
SAVDLO DLO(*ANY) DEV(první-zařízení) FLR(A* B* C* ...L*) +
SAVDLO DLO(*ANY) DEV(druhé-zařízení) FLR(M* N* O* ...Z*)
```
v Všechny dokumenty v ASP uložíte příkazem: SAVDLO DLO(\*ALL) FLR(\*ANY) ASP(n).

Můžete přesunout pořadače, které obsahují uživatelské dokumenty, do uživatelského ASP. DLO v těchto ASP můžete ukládat pravidelně a neukládat systémové ASP. Tím eliminujete dodatečný čas a média nutná pro ukládání systémových pořadačů pro licencovaný program iSeries Access, které se nemění příliš často.

**Poznámka:** Když ukládáte produkt iSeries Access, musíte také spustit příkaz SAV. Následující příklad ukazuje všechny parametry nutné pro uložení všeho v integrovaném systému souborů, který používá iSeries Access.

```
SAV DEV('/QSYS.LIB/jméno-zařízení.DEVD') +
    OBJ((')^{*}) +
       ('}/0SYS.LIB' *OMIT) +
       ('/QDLS' *OMIT)) +
    UPDHST(*YES)
```
- v Uložíte seznam dokumentů podle uživatelsky definovaného jména nebo systémového jména objektu.
- Uložíte všechny dokumenty, které splňují určité vyhledávací hodnoty. Následující tabulka ukazuje parametry, které můžete použít, když zadáte DLO(\*SEARCH).

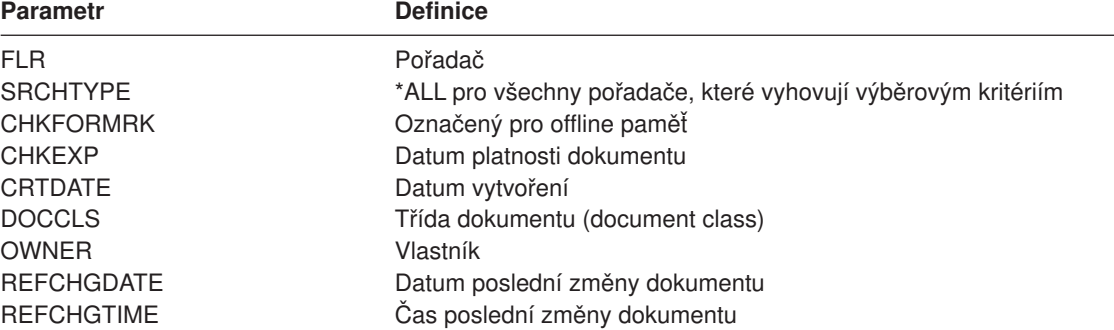

*Tabulka 34. Parametry pro DLO(\*SEARCH)*

- Uložte všechny distribuční objekty (poštu) příkazem: SAVDLO DLO(\*MAIL).
- v Uložte všechny distribuční objekty, nové pořadače, nové dokumenty a změněné dokumenty příkazem: SAVDLO DLO(\*CHG). To je další metoda, jak snížit vliv online informací na množství času a médií, potřebných pro uložení DLO. Část ["Ukládání objektů typu dokument \(DLO\)" na stránce 83](#page-88-0) poskytuje další informace o specifikaci DLO(\*CHG).

<span id="page-90-0"></span>Parametr OMITFLR můžete použít, jestliže chcete vyloučit pořadače z operace ukládání dat. Parametr OMITFLR umožňuje zadat až 300 generických nebo specifických jmen pořadačů.

**Poznámka:** Zadáte-li parametr OMITFLR(QBK\*) v příkazu SAVDLO, server vynechá online informaci z operace uložení.

> Parametr OMITFLR je užitečný, pokud chcete vynechat pořadače, které se nikdy nemění nebo se nemění často. Můžete jej také použít k odstranění skupiny pořadačů z jedné operace uložení, zatímco souběžně ukládáte tuto skupinu na jiné médium.

Když ukládáte objekty DLO z více než jednoho ASP stejnou operací,server vytvoří samostatný soubor na médiu pro každé ASP. Když DLO z médií obnovujete, musíte uvést pořadová čísla, abyste obnovili DLO z více než jednoho ASP.

*Oprávnění, které je vyžadováno pro příkaz SAVDLO:* Následující kombinace parametrů pro příkaz SAVDLO vyžadují buď speciální oprávnění \*ALLOBJ, speciální oprávnění \*SAVSYS nebo oprávnění \*ALL k dokumentům. Potřebujete také zápis do systémového adresáře:

- DLO(\*ALL) FLR(\*ANY)
- $\cdot$  DLO(\*CHG)
- $\cdot$  DLO(\*MAIL)
- DLO(\*SEARCH) OWNER(\*ALL)
- v DLO(\*SEARCH) OWNER(jméno-profilu-uživatele)

**Poznámka:** Své vlastní DLO můžete ukládat kdykoli. Musíte mít oprávnění specifikovaná k zadávání dalšího uživatelského profilu pro parametr OWNER.

#### **Způsoby, jak omezit diskový prostor použitý dokumenty**

Dokumenty mají sklon se hromadit a vyžadovat stále více paměti. Můžete spravovat diskový prostor, který je používán dokumenty:

- Uložením dokumentů a jejich vymazáním (STG(\*DELETE)). Tyto dokumenty se pak při hledání dokumentů již neobjeví.
- Uložením dokumentů a uvolněním paměti [\(STG\(\\*FREE\)\).](#page-9-0) Tyto dokumenty se objeví, když je hledáte, a server je označí za offline.
- v Přesun dokumentů a uživatelské ASP. Pro tato uživatelská ASP si můžete vytvořit různé strategie obnovy.
- Použít příkaz RGZDLO (Reorganize Document Library Object).

Když ukládáte dokumenty, zadejte vyhledávací hodnoty k identifikaci dokumentu, jako např. paměťovou značku na dokumentu nebo datum platnosti.

### Výstup z příkazu SAVDLO

Parametr OUTPUT v příkazu SAVDLO můžete použít k zobrazení informací o uložených dokumentech, pořadačích a poště. Výstup můžete vytisknout (OUTPUT(\*PRINT)) nebo uložit do databázového souboru (OUTPUT(\*OUTFILE)).

Jestliže budete výstup tisknout, měli byste si být vědomi, že je závislý na použitém zařízení:

- Informace v záhlaví výstupu jsou závislé na zařízení. U všech zařízení se všechny informace neobjeví.
- v Tiskový soubor pro příkaz SAVDLO používá znakový identifikátor (CHRID) 697 500. Jestliže tiskárna nepodporuje tento znakový identifikátor, server vydá zprávu CPA3388. K tisku výstupu SAVDLO beze zprávy CPA3388 vydejte následující příkaz, dříve než spustíte příkaz SAVDLO s hodnotou \*PRINT: CHGPRTF FILE(QSYSOPR/QPSAVDLO) CHRID(\*DEV)

Další informace o znakových identifikátorech (CHRID) najdete v publikaci Printer Device Programming.

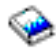

Použijete-li výstupní soubor, server použije formát QSYS/QAOJSAVO.OJSDLO.

# **Ukládání souborů pro souběžný tisk**

Když ukládáte výstupní frontu, uložíte její popis, ale ne její obsah (soubory pro souběžný tisk).

K ukládání souborů pro souběžný tisk včetně všech atributů rozšířených funkcí přiřazených těmto souborům použijte následující rozhraní API:

- Open Spooled File (QSPOPNSP)- otevřít soubor pro souběžný tisk.
- Create Spooled File (QSPCRTSP) vytvořit soubor pro souběžný tisk.
- Get Spooled File Data číst data souboru pro souběžný tisk(QSPGETSP).
- Put Spooled File Data (QSPPUTSP) zapsat data souboru pro souběžný tisk.
- Close Spooled File (QSPCLOSP) uzavřít soubor pro souběžný tisk.
- User Spooled File Attributes (QUSRSPLA) atributy uživatelského souboru pro souběžný tisk.

Publikace System API Reference obsahuje informace o těchto rozhraních API. V knihovně QUSRTOOL, v členu TSRINFO souboru QATTINFO můžete najít příklady těchto rozhraní API a nástroje pro jejich použití.

Chcete-li ze souboru pro souběžný tisk zkopírovat pouze data, postupujte takto:

- 1. Použijte příkaz CPYSPLF (Copy Spooled File) k uložení souboru pro souběžný tisk do databázového souboru.
- 2. Uložte databázový soubor.

Jelikož se kopírují pouze textová data a ne atributy rozšířených funkcí, jako např. grafika nebo variabilní fonty, nemůže příkaz CPYSPLF zajistit kompletní řešení pro ukládání vašich souborů pro souběžný tisk.

Licencovaný program Backup Recovery and Media Services for iSeries nabízí další podporu pro ukládání a obnovu souborů pro souběžný tisk. Další informace najdete v tématu BRMS nebo můžete kontaktovat svého poskytovatele služeb.

# **Ukládání informací kancelářských služeb**

Informace kancelářských služeb zahrnují databázové soubory, distribuční objekty a objekty DLO. Následující obrázek ukazuje, jak server organizuje tyto objekty. Obrázek také nabízí společné metody pro jejich ukládání:

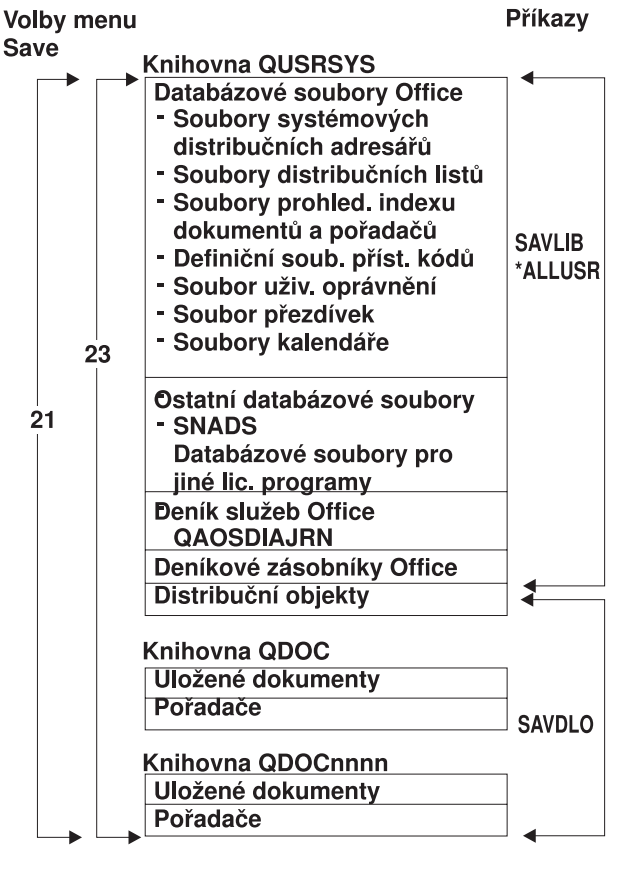

RZAIU502-0

*Obrázek 8. Jak se ukládají objekty kancelářských služeb*

| | |

> | |

> | |

Chcete-li uložit kancelářské informace úplně, musíte uložit všechny dokumenty a uložit knihovnu QUSRSYS. Dokumenty, které ukládáte, musí zahrnovat poštu uživatelů. Část ["Ukládání pošty OfficeVision/400"](#page-93-0) [na stránce 88](#page-93-0) popisuje, jak ukládat poštu OfficeVision/400.

Abyste zajistili, že uložíte všechny soubory ze systémového adresáře v QUSRSYS, musíte ukončit podsystém QSNADS. Je-li QSNADS aktivní, server nemůže získat nezbytné zámky na adresářové soubory.

Níže uvedené části popisují, jak ukládat další informace kancelářských služeb:

- Cást ["Ukládání pošty OfficeVision/400" na stránce 88](#page-93-0) vysvětluje, jak ukládat poštovní objekty OfficeVision/400.
- v Část ["Ukládání souborů pro služby textového vyhledávání" na stránce 88](#page-93-0) vysvětluje, jak ukládat databázi textových indexů.

**Vysvětlení obrázku "Jak se ukládají objekty kancelářských služeb"**<br>Knihovna QUSRSYS ukládá databázové soubory, QAOSDIAJRN (Office Services Journal), kancelářské příjemce žurnálu a distribuční objekty. Příkaz SAVLIB \*ALLUSR můžete použít k uložení těchto položek.

Knihovny QDOC ukládají uložené dokumenty a pořadače. Knihovna QDOCnnnn také ukládá uložené dokumenty a pořadače. Můžete rovněž použít příkaz SAVDLO a uložit objekty v knihovnách QDOC a QDOCnnnn. |

Obě volby 21 a 23 poskytují další volbu ukládání nezbytných informací kancelářských služeb z knihoven QUSRSYS, QDOC a QDOCnnnn.

### <span id="page-93-0"></span>**Ukládání pošty OfficeVision/400**

Distribuční služby dokumentů vytvářejí a spravují interní poštovní objekty OfficeVision/400. Popis těchto

objektů najdete v publikaci [Programmer's Guide](http://publib.boulder.ibm.com:80/cgi-bin/bookmgr/DOCNUM/SH21-0703) V, v části zabývající se koncepcí v oblasti kancelářských služeb.

Pro uložení pošty použijte příkaz SAVDLO.

Dále jsou uvedeny verze příkazu SAVDLO, které ukládají poštu:

- SAVDLO DLO(\*ALL) FLR(\*ANY).
- SAVDLO DLO(\*CHG). Uloží všechnu poštu, nejen změněnou.
- SAVDLO DLO(\*MAIL).

Když ukládáte poštu, pamatujte si:

- v K ukládání pošty potřebujete speciální oprávnění \*ALLOBJ nebo \*SAVSYS.
- v Pošta se mění často, proto byste ji měli pravidelně ukládat.
- Nelze uložit poštu pro předchozí vydání.
- Nelze uložit poštu pouze pro jednoho uživatele.

#### **Ukládání souborů pro služby textového vyhledávání**

Databázové soubory textových indexů jsou součástí služeb textového vyhledávání. Další informace o

službách textového vyhledávání najdete v publikaci Programmer's Guide. V v části zabývající se koncepcí v oblasti kancelářských služeb.

Než uložíte soubory textových indexů, aktualizujte index příkazem STRUPDIDX (Start Update Index), kterým ukončíte případné nevyřízené požadavky.

Když spustíte jeden z následujících příkazů, server odstraní záznamy z indexu při příštím spuštění příkazu STRUPDIDX.

- Příkaz SAVDLO s uvedením STG(\*DELETE).
- v Příkaz SAVDLO s parametrem CHKFORMRK(\*YES) a server označil dokument pro uložení a výmaz.
- Příkaz DLTDLO.

Před operací ukládání musíte zastavit příkaz STRUPDIDX nebo příkaz STRRGZIDX (Start Reorganize Index).

K zastavení příkazů STRUPDIDX a STRRGZIDX proveďte tyto kroky:

- 1. Použijte příkaz ENDIDXMON (End Index Monitor) k ukončení monitoru automatické administrace.
- 2. Vyberte volbu 8 (Display all status) na obrazovce Work with Text Index (WRKTXTIDX) a ověřte, že jste zastavili aktualizační funkci a že jste zastavili reorganizační funkci.

# **Metody pro ukládání uživatelských dat.**

Následující odkazy vysvětlují, jak můžete ukládat uživatelská data na serveru.

Snadný způsob ukládání všech uživatelských dat je použití příkazu GO SAVE [s volbou menu 23.](#page-33-0)

Následující příkazy dovolují manuální uložení uživatelských dat:

- SAVSECDTA
- SAVCFG
- SAVLIB \*ALLUSR
- SAVDLO

#### v SAV

#### *Tabulka 35. Metody a CL příkazy pro ukládání uživatelských dat*

#### **Metody pro ukládání uživatelských dat**

- v "Metody pro ukládání uživatelských objektů typu dokument a pořadačů"
- v ["Metody ukládání uživatelských knihoven" na stránce 90](#page-95-0)
- v ["Metody ukládání uživatelských objektů typu dokument a pořadačů dodaných společností IBM" na stránce 90](#page-95-0)
- v ["Metody ukládání Q knihoven, které obsahují uživatelská data" na stránce 91](#page-96-0)
- v ["Metody ukládání distribučních objektů" na stránce 92](#page-97-0)
- v ["Metody ukládání paměťových prostorů síťového serveru" na stránce 92](#page-97-0)
- v ["Metody ukládání uživatelsky definovaných systémů souborů" na stránce 93](#page-98-0)
- ["Metody ukládání adresářů v systémech souborů Root a QOpenSys" na stránce 93](#page-98-0)
- v ["Metody ukládání adresářů dodaných společností IBM bez uživatelských dat" na stránce 94](#page-99-0)

#### **CL příkazy pro ukládání uživatelských dat**

- v Příkaz SAV v referenčních informacích k programovacímu jazyku CL.
- v Příkaz SAVCFG v referenčních informacích k programovacímu jazyku CL.
- v Příkaz SAVCHGOBJ v referenčních informacích k programovacímu jazyku CL.
- v Příkaz SAVDLO v referenčních informacích k programovacímu jazyku CL.
- v Příkaz SAVLIB v referenčních informacích k programovacímu jazyku CL.
- v Příkaz SAVOBJ v referenčních informacích k programovacímu jazyku CL.
- Příkaz SAVSECDTA v referenčních informacích k programovacímu jazyku CL.

### **Metody pro ukládání uživatelských objektů typu dokument a pořadačů**

*Tabulka 36. Informace o uživatelských objektech typu dokument a pořadačích*

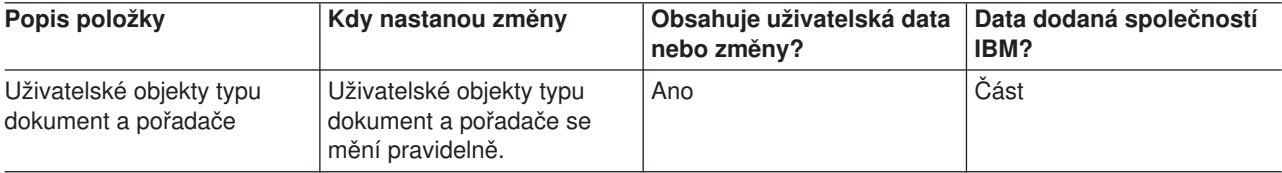

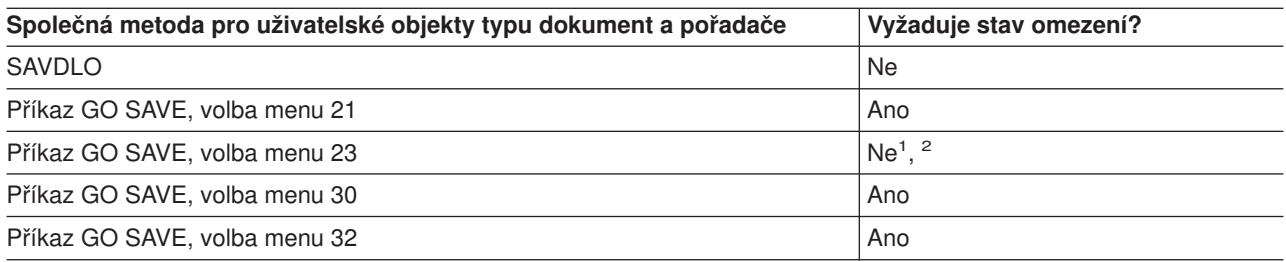

- **<sup>1</sup>** [Když použijete volbu 23 z menu příkazu GO SAVE, je předvolbou uvedení serveru do sta](#page-110-0)vu omezení. Zvolíte-li náznak, můžete zrušit obrazovku, která uvádí server do stavu omezení.
- **<sup>2</sup> Důležité:** U procedur, u nichž server nevyžaduje stav omezení, musíte zajistit, aby server získal zámky nutné k uložení informací. Měli byste uvést server do stavu omezení, kdykoliv ukládáte několik knihoven, dokumentů nebo adresářů, když nepoužijete funkci ukládání za chodu.
- v Část ["Ukládání objektů typu dokument \(DLO\)" na stránce 83](#page-88-0) vysvětluje, jak můžete uložit data, která jsou obsažena v objektech typu dokument.
- v Část ["Ukládání objektů v knihovně změněných dokumentů" na stránce 83](#page-88-0) vysvětluje, jak ukládat změny v objektech typu dokument.

### <span id="page-95-0"></span>**Metody ukládání uživatelských knihoven**

*Tabulka 37. Informace o uživatelských knihovnách*

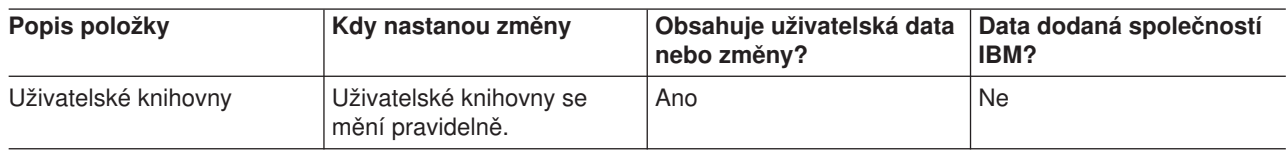

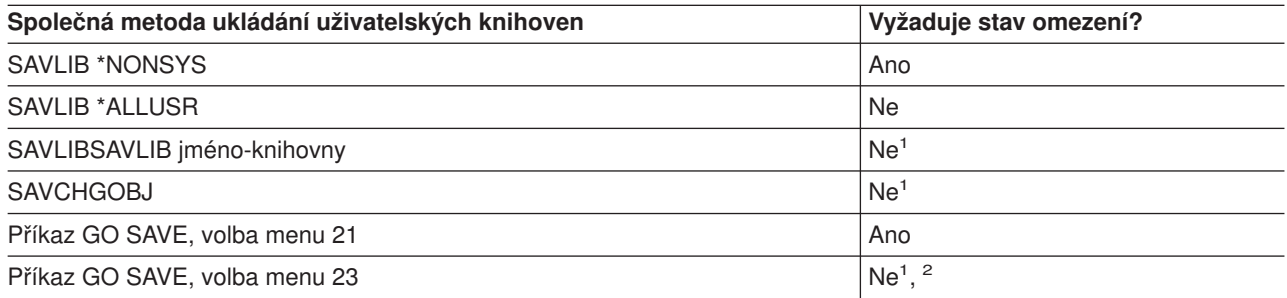

**<sup>1</sup> Důležité:** U procedur, u nichž server nevyžaduje stav omezení, musíte zajistit, aby server získal [zámky nutné k uložení informací. Měli byste uvést server do stavu omezení, kdykoliv uklá](#page-110-0)dáte několik knihoven, dokumentů nebo adresářů, když nepoužijete funkci ukládání za chodu.

**<sup>2</sup>** Když použijete volbu 23 z menu příkazu GO SAVE, je předvolbou uvedení serveru do stavu omezení. Zvolíte-li náznak, můžete zrušit obrazovku, která uvádí server do stavu omezení.

Tyto objekty se také mění, když aktualizujete licencované programy.

Část ["Ukládání knihoven příkazem SAVLIB" na stránce 45](#page-50-0) vysvětluje, jak ukládat jednu nebo více knihoven. Tyto informace zahrnují také údaje o speciálních parametrech příkazu SAVLIB a o tom, jak vybrat knihovny na serveru.

#### **Metody ukládání uživatelských objektů typu dokument a pořadačů dodaných společností IBM**

*Tabulka 38. Informace o uživatelských objektech typu dokument a pořadačů dodaných společností IBM*

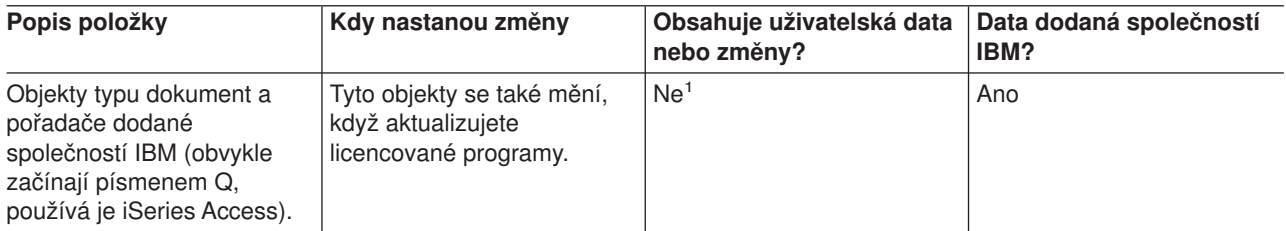

**<sup>1</sup>** Měli byste se vyhnout změně objektů nebo ukládání dat v těchto knihovnách nebo pořadačích dodaných společností IBM. Mohli byste ztratit nebo zničit tyto změny, když budete instalovat nové vydání operačního systému. Jestliže provedete změny objektů v těchto knihovnách, pečlivě si je zaznamenejte do protokolu pro příští použití.

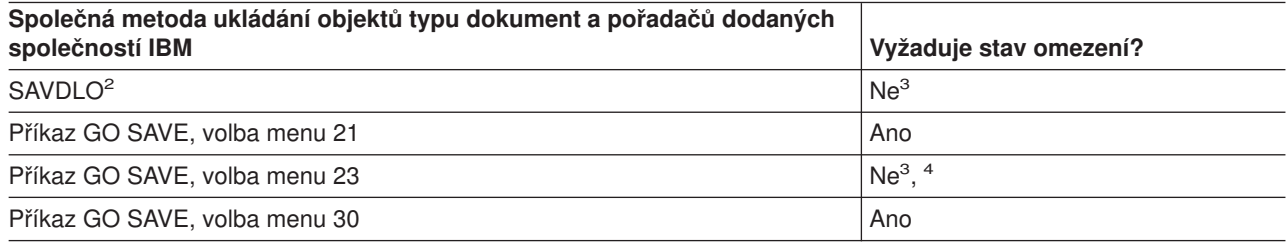

<span id="page-96-0"></span>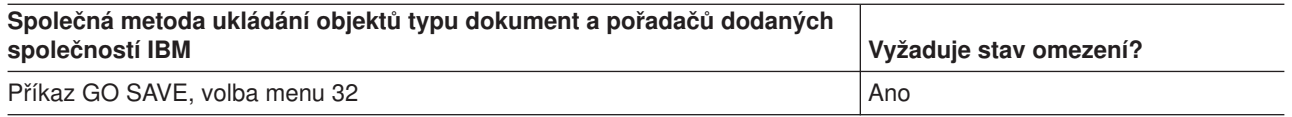

- **<sup>2</sup>** Chcete-li zajistit, že server uloží všechna data produktu iSeries Access, ukončete podsystém QSERVER.
- **<sup>3</sup> Důležité:** U procedur, u nichž server nevyžaduje stav omezení, musíte zajistit, aby server získal zámky nutné k uložení informací. Měli byste uvést server do stavu omezení, kdykoliv ukládáte několik knihoven, dokumentů nebo adresářů, když nepoužijete funkci ukládání za chodu.
- **<sup>4</sup>** Když použijete volbu 23 z menu příkazu GO SAVE, je předvolbou uvedení serveru do stavu omezení. Zvolíte-li náznak, můžete zrušit obrazovku, která uvádí server do stavu omezení.
- v Část ["Ukládání objektů typu dokument \(DLO\)" na stránce 83](#page-88-0) vysvětluje, jak můžete uložit data, která jsou obsažena v objektech typu dokument.
- v Část ["Ukládání objektů v knihovně změněných dokumentů" na stránce 83](#page-88-0) vysvětluje, jak ukládat změny v objektech typu dokument.

# **Metody ukládání Q knihoven, které obsahují uživatelská data**

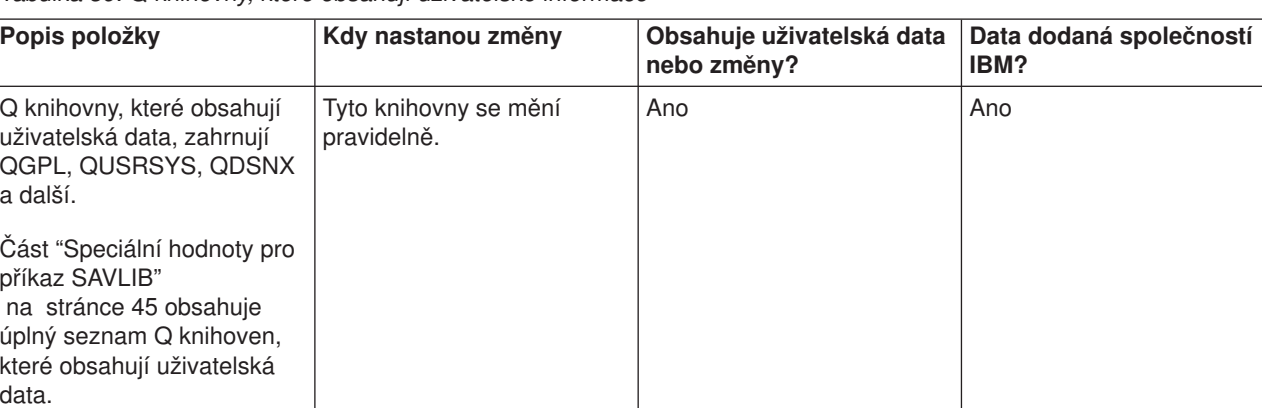

*Tabulka 39. Q knihovny, které obsahují uživatelské informace*

[Chcete-li uložit soubory systémových adresářů, musíte před uložením knihovny QUSRSYS ukonč](#page-110-0)it podsystém QSNADS.

Máte-li produkt Integration for Windows Server, musíte před uložením knihovny QUSRSYS logicky vypnout popis síťového serveru. Server tak může získat potřebné zámky k paměťovým prostorům serveru v knihovně.

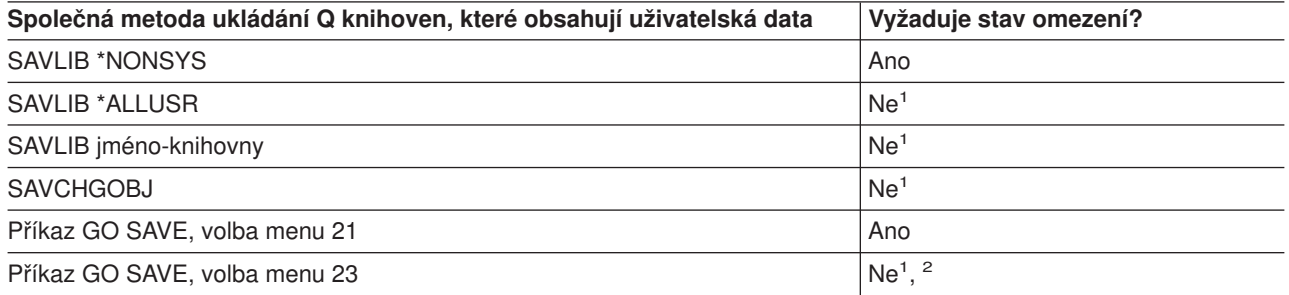

**<sup>1</sup> Důležité:** U procedur, u nichž server nevyžaduje stav omezení, musíte zajistit, aby server získal [zámky nutné k uložení informací. Měli byste uvést server do stavu omezení, kdykoliv uklá](#page-110-0)dáte několik knihoven, dokumentů nebo adresářů, když nepoužijete funkci ukládání za chodu.

<span id="page-97-0"></span>**<sup>2</sup>** Když použijete volbu 23 z menu příkazu GO SAVE, je předvolbou uvedení serveru do stavu omezení. Zvolíte-li náznak, můžete zrušit obrazovku, která uvádí server do stavu omezení.

Část ["Ukládání knihoven příkazem SAVLIB" na stránce 45](#page-50-0) vysvětluje, jak ukládat jednu nebo více knihoven. Tyto informace zahrnují také údaje o speciálních parametrech příkazu SAVLIB a o tom, jak vybrat knihovny na serveru.

# **Metody ukládání distribučních objektů**

*Tabulka 40. Informace o distribučních objektech*

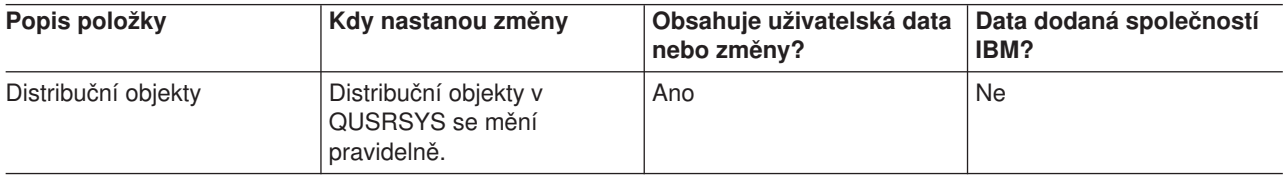

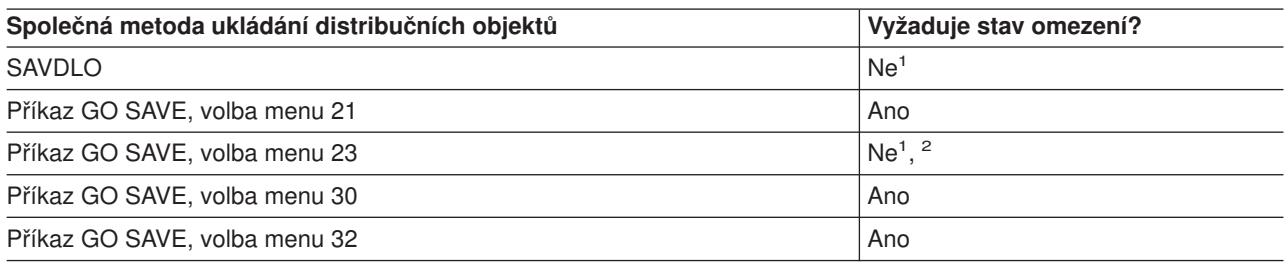

- **<sup>1</sup> Důležité:** U procedur, u nichž server nevyžaduje stav omezení, musíte zajistit, aby server získal [zámky nutné k uložení informací. Měli byste uvést server do stavu omezení, kdykoliv uklá](#page-110-0)dáte několik knihoven, dokumentů nebo adresářů, když nepoužijete funkci ukládání za chodu.
- **<sup>2</sup>** Když použijete volbu 23 z menu příkazu GO SAVE, je předvolbou uvedení serveru do stavu omezení. Zvolíte-li náznak, můžete zrušit obrazovku, která uvádí server do stavu omezení.
- v Část ["Ukládání objektů typu dokument \(DLO\)" na stránce 83](#page-88-0) vysvětluje, jak můžete uložit data, která jsou obsažena v objektech typu dokument.
- v Část ["Ukládání objektů v knihovně změněných dokumentů" na stránce 83](#page-88-0) vysvětluje, jak ukládat změny v objektech typu dokument.

### **Metody ukládání paměťových prostorů síťového serveru**

*Tabulka 41. Informace o paměťovém prostoru síťového serveru*

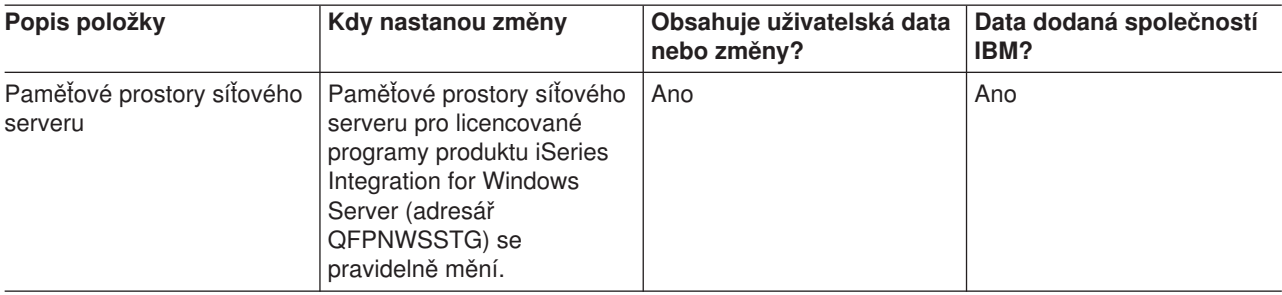

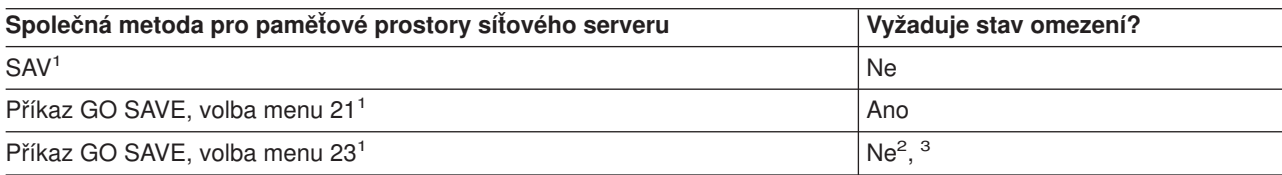

- <span id="page-98-0"></span>**<sup>1</sup>** Musíte logicky vypnout síťové servery. Tuto volbu můžete provést z menu příkazu GO SAVE, jestliže vyberete volbu 21, 22 nebo 23. Vyberte síťové servery, které chcete logicky vypnout, na obrazovce Definovat systém uložení a předvolby uživatelských dat.
- **<sup>2</sup>** Když použijete volbu 23 z menu příkazu GO SAVE, je předvolbou uvedení serveru do stavu omezení. Zvolíte-li náznak, můžete zrušit obrazovku, která uvádí server do stavu omezení.
- **<sup>3</sup> Důležité:** U procedur, u nichž server nevyžaduje stav omezení, musíte zajistit, aby server získal zámky nutné k uložení informací. Měli byste uvést server do stavu omezení, kdykoliv ukládáte několik knihoven, dokumentů nebo adresářů, když nepoužijete funkci ukládání za chodu.

Část ["Ukládání logických částí a systémových aplikací" na stránce 94](#page-99-0)vysvětluje, jak ukládat aplikace serveru a logické části.

### **Metody ukládání uživatelsky definovaných systémů souborů**

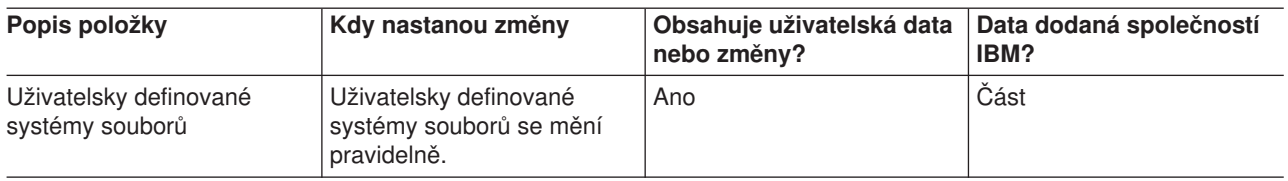

*Tabulka 42. Informace o uživatelsky definovaných systémech souborů*

Dříve než provedete operaci uložení, měli byste zrušit zavedení všech uživatelsky definovaných systémů souborů. Tuto volbu můžete provést z menu příkazu GO SAVE, jestliže vyberete volbu 21, 22 nebo 23. Pak vyberte **Y** v náznaku *Uvolnit systémy souborů* na obrazovce Definovat systém uložení a předvolby uživatelských dat.

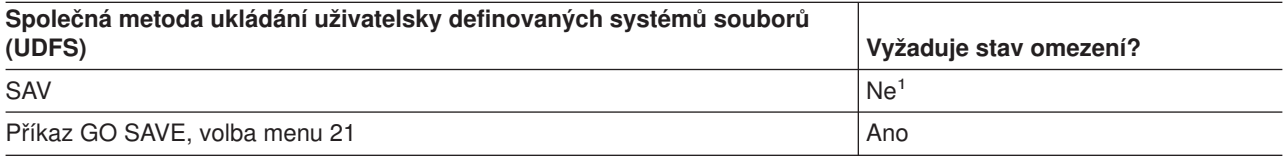

**<sup>1</sup> Důležité:** U procedur, u nichž server nevyžaduje stav omezení, musíte zajistit, aby server získal [zámky nutné k uložení informací. Měli byste uvést server do stavu omezení, kdykoliv uklá](#page-110-0)dáte několik knihoven, dokumentů nebo adresářů, když nepoužijete funkci ukládání za chodu.

Část ["Ukládání systémů souborů definovaných uživatelem" na stránce 80](#page-85-0) vysvětluje, jak ukládat UDFS, který vytváříte pro svůj podnik.

### **[Metody ukládání adresářů v systémech souborů Root a QOpenSys](#page-110-0)**

*Tabulka 43. Informace o adresářích v systémech souborů Root a QOpenSys*

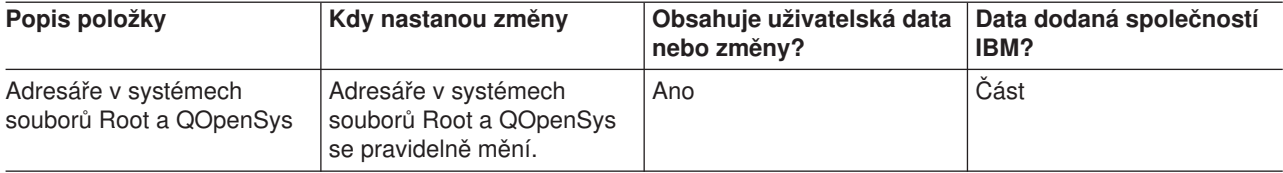

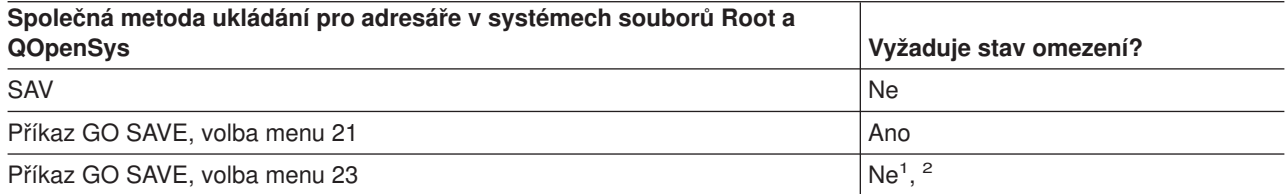

- <span id="page-99-0"></span>**<sup>1</sup>** Když vyberete volbu menu 23 příkazu GO SAVE, volba uvede server do stavu omezení jako předvolbu. Zvolíte-li náznak, můžete zrušit obrazovku, která uvádí server do stavu omezení.
- **<sup>2</sup> Důležité:** U procedur, u nichž server nevyžaduje stav omezení, musíte zajistit, aby server získal zámky nutné k uložení informací. Měli byste uvést server do stavu omezení, kdykoliv ukládáte několik knihoven, dokumentů nebo adresářů, když nepoužijete funkci ukládání za chodu.

Podrobné instrukce a další informace najdete v těchto odkazech:

- Publikace [Lotus Domino reference library](http://www.ibm.com/eserver/iseries/domino/reports.htm) poskytuje informace o tom, jak ukládat server Domino.
- v Část ["Ukládání produktu iSeries Integration for Windows Server" na stránce 97](#page-102-0) vysvětluje, jak ukládat produkt Integration for Windows Server.
- v Část ["Ukládání systémů souborů" na stránce 63](#page-68-0) vysvětluje, jak používat příkaz SAV když ukládáte systémy souborů.

### **[Metody ukládání adresářů dodaných společností IBM bezuživatelských dat](#page-110-0)**

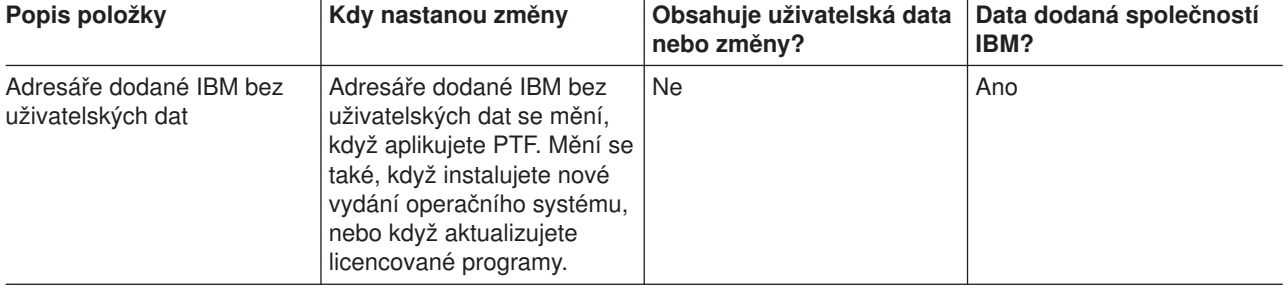

*Tabulka 44. Adresáře dodané společností IBM bez uživatelských dat*

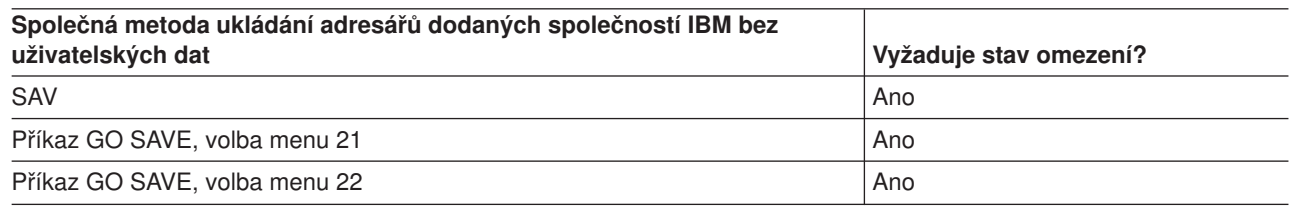

# **Ukládání logických částí a systémových aplikací**

Následující diagram ukazuje systém z pohledu různých systémů souborů, které jsou k dispozici. Ukazuje, které příkazy SAVxxx můžete použít pro uložení libovolného systému souborů, který používáte.

**Důležité:** U procedur, u nichž systém nevyžaduje stav omezení, musíte zajistit, aby systém získal zámky potřebné k uložení informací. Stav omezení se doporučuje, kdykoliv ukládáte několik knihoven, dokumentů nebo adresářů, a nepoužijete [funkci ukládání za chodu.](#page-110-0)

Jestliže ukládáte data v logické části s instalovaným systémem Linux, musíte použít volbu 21. Viz část ["Použití GO SAVE: Volba 21, 22 a 23" na stránce 29.](#page-34-0) Chcete-li uložit jen tu logickou část nebo vybraná data z té části, musíte použít software jiných dodavatelů.

#### **Příkazy Save**

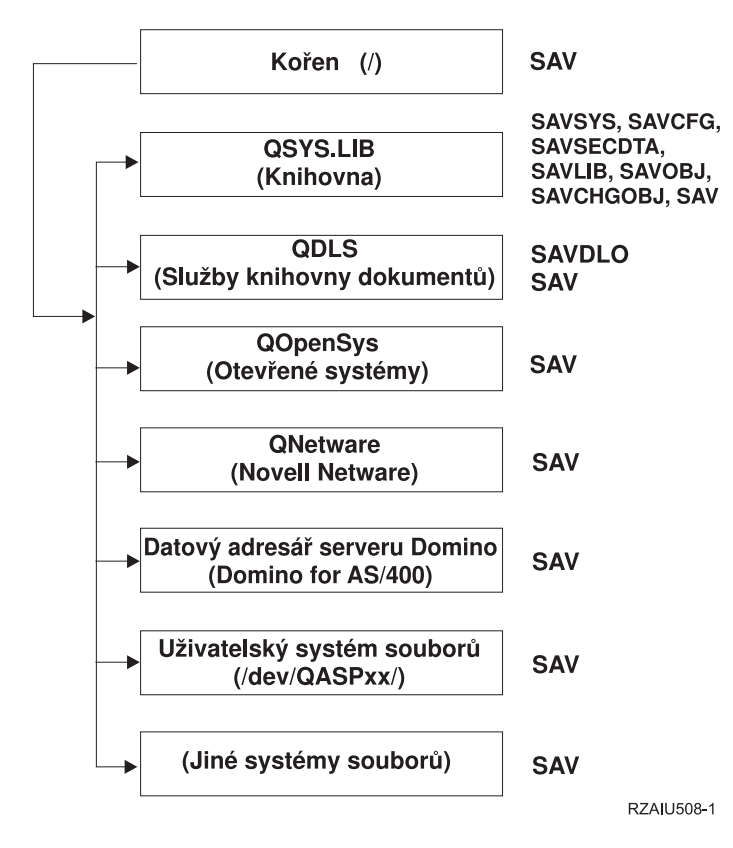

*Obrázek 9. Systémy souborů – příkazy pro ukládání*

**Poznámka:** Následující systémy souborů nelze uložit:

- $\cdot$  NFS
- QFileSvr.400
- $\cdot$  QOPT

| | | | | | | | Níže uvedené části vysvětlují, jak ukládat následující aplikace na serveru:

- v ["Ukládání logických částí" na stránce 96](#page-101-0)
- v ["Ukládání produktu iSeries Integration for Windows Server" na stránce 97](#page-102-0)
- v ["Ukládání dat serveru OS/400 Enhanced Integration for Novell NetWare" na stránce 97](#page-102-0)

Informace o ukládání serveru Domino najdete v publikaci [Lotus Domino reference library.](http://www.ibm.com/eserver/iseries/domino/reports.htm)

# **Vysvětlení diagramu** ″**Systémy souborů – příkazy pro ukládání**″

Diagram ukazuje příkazy pro ukládání, které můžete použít pro různé systémy souborů:

- v Systém souborů Root (/) se uloží příkazem SAV.
- v QSYS.LIB můžete uložit příkazem SAVSYS, SAVCFG, SAVSECDTA, SAVLIB, SAVOBJ, SAVCHGOBJ nebo SAV.
- v QDLS (Document library services) můžete uložit příkazem SAVDLO nebo SAV.
- v QOpenSys (Open systems) se uloží příkazem SAV.
- v QNetware (Open Novell) se uloží příkazem SAV.
- v Datový adresář serveru Domino (Domino for iSeries) se uloží příkazem SAV.
- v Uživatelsky definované systémy souborů (/dev/QASPxx/) nebo (/dev/asp-name/) se uloží příkazem SAV.
- | Ostatní systémy souborů se také uloží příkazem SAV.

# **Ukládání logických částí**

<span id="page-101-0"></span>| |

> Každá logická část funguje jako nezávislý server, takže byste měli podle toho provádět zálohy. Můžete je však také spojit dohromady, nebo dokonce s jiným serverem. To má některé výhody jako klastrové prostředí a jako sada spojených serverů. Těmito způsoby mohou logické části nabídnout některé jedinečné a užitečné zálohovací procedury pro váš server.

Tato část obsahuje informace, které byste měli znát, abyste si usnadnili zálohování dat v logických částech.

- v Prostudujte si tento seznam speciálních pokynů k zálohování serveru s logickými částmi.
- Prostudujte si informace o zálohování logických částí, dříve než zahájíte proces zálohování.
- Informujte se o tom, jak server ukládá [konfiguraci logické části.](#page-102-0)

### **Pokyny k zálohování systému s logickými částmi**

Proces zálohování logické části je v podstatě stejný, jako zálohování serveru bez logických částí. Každá logická část vyžaduje svou vlastní strategii ukládání.

Níže je uvedeno několik skutečností, které by měly ovlivnit plánování vaší strategie zálohování:

- Je důležité si uvědomit, že každá logická část funguje nezávisle na ostatních. Proto nemůžete provést jednu celkovou zálohu serveru. Místo toho budete musíte zálohovat každou logickou část zvlášť.
- v Součástí vaší strategie zálohování by mělo být vědomí, že celý server může být vypnut v důsledku poruchy procesoru, poruchy hlavní paměti, poruchy v primární části, nebo havárie. To může vyžadovat, abyste obnovili všechny nebo některé logické části. Proto pečlivě plánujte, jak budete používat logické části, a jak často budete muset provádět zálohování každé logické části.
- v Obecně budete muset provádět zálohy současně, protože každá logická část funguje jako nezávislý server. Tak můžete omezit čas, který je třeba k provedení záloh.
- Jestliže sekundární části přepínají zařízení s vyjímatelnými médii mezi sebou, musíte zálohovat každou z těchto logických částí postupně. Po každém uložení musíte ručně odstranit a přidat zařízení s vyjímatelnými médii mezi logickými částmi. K výměně prostředků pro logické části použijte produkt iSeries Navigator.
- Server automaticky udržuje [konfigurační data](#page-102-0) pro logické části. Tato data se neukládají na vyjímatelná média, ani se z nich neobnovují.
- Měli byste vytisknout konfiguraci systému, když měníte konfiguraci logických částí.
- v Každá funkce, která vyžaduje vypnutí nebo opakované spuštění (např. aplikace PTF), vyžaduje zvláštní péči. Jestliže musíte vypnout nebo znovu spustit pouze sekundární část, můžete tak bez obav učinit. Jestliže však musíte vypnout nebo znovu spustit primární část, musíte vypnout všechny sekundární části, **dříve než** provedete tuto funkci.

### **Zálohování logické části**

Každá logická část funguje jako nezávislý server a musí být zálohována samostatně. Další informace o tom, jak logické části ovlivňují provádění záloh, najdete v pokynech pro zálohování .

Nelze zahrnout několik logických částí do téže operace uložení. Každou logickou část musíte zálohovat samostatně. Můžete však provést zálohu pro každou logickou část současně (za předpokladu, že všechny logické části mají vyhrazené zařízení s vyjímatelným médiem).

Server automaticky udržuje [konfigurační data](#page-102-0) o logických částech; ta nelze uložit na vyjímatelné médium.

Musíte pořídit dvě kopie každé zálohy, kterou provádíte, protože byste měli vždy umístit jednu kopii mimo budovu pro případ havárie.

Je velmi důležité mít strategii pro zálohování a obnovu pro každou logickou část, abyste neztratili nic z důležitých dat.

<span id="page-102-0"></span>Máte-li nakonfigurované řadiče APPC, které používají funkci OptiConnect v logické části, vypněte logicky tyto řadiče dříve, než provedete uložení. Jestliže tyto řadiče nevypnete, přejdou do stavu ″failed″), budou označeny za poškozené a nebudou uloženy. Další informace o funkci OptiConnect najdete v publikaci

OptiConnect for OS/400.

Každou zálohu musíte provést z konzole nebo z pracovní stanice, která je připojena k dané logické části. Při zálohování každé logické části se řiďte kroky, které uvádí část [Část 1, "Informace nutné pro zálohování](#page-6-0) [serveru" na stránce 1.](#page-6-0)

#### **Ukládání konfiguračních dat logické části**

Data logické části se automaticky udržují po život fyzického systému. Každý zaváděcí zdroj logické části obsahuje konfigurační data.

Pouze zotavení po havárii na jiném fyzickém systému by vyžadovalo, abyste přebudovali konfiguraci od začátku. Měli byste vytisknout konfiguraci systému, když měníte konfiguraci logické části. Tento výtisk vám pomůže při přebudování konfigurace.

Během operace uložení se konfigurační data pro logickou část neukládají na nosič. To umožňuje, aby data byla obnovena na server, ať již má, či nemá logické části. Můžete však pracovat s konfiguračními daty pro logické části, jak je třeba pro účely obnovy.

**Upozornění:** Logické části, které jsou stále vypnuté po dlouhou dobu, by měly být znovu spuštěny alespoň jednou po jakékoliv změně konfigurace logické části. To dovoluje serveru aktualizovat změny v zaváděcím zdroji dané logické části.

# **Ukládání serveru Domino**

Informace o ukládání serveru Domino najdete v publikaci [Lotus Domino reference library.](http://www.ibm.com/eserver/iseries/domino/reports.htm)

# **Ukládání produktu iSeries Integration for Windows Server**

Následující odkazy vás dovedou k oblasti zabývající se síťovými operačními systému v rámci aplikace Information Center, která pojednává o produktu Integrated xSeries Server for iSeries a o tom, jak používat, zálohovat a obnovovat produkt iSeries Integration for Windows Server.

- Backup and recovery of iSeries Integration for Windows Server.
- Backing up objects associated with Integration for Windows Server.
- Backing up individual Integration for Windows Server files and Integration for Windows Server directories.

# **Ukládání dat serveru OS/400 Enhanced Integration for Novell NetWare**

Můžete použít nezávislý PC server, který je připojen k vašemu serveru pro OS/400 Enhanced Integration for Novell NetWare. Váš server komunikuje se serverem Novell přes adresář /QNetWare, ale neukládá žádná data z Netware na serveru. Všechna data z Netware serveru se ukládají na nezávislém PC serveru.

Nejlepší způsob, jak zálohovat data Novell, je použít software pro pracovní PC stanici, například produkt

[IBM Tivoli Storage Manager.](http://www.tivoli.com/products/index/storage_mgr/) Můžete však použít svůj server k uložení dat ve vzdáleném nezávislém PC serveru. To můžete učinit přes systém souborů /QNetWare příkazem SAV.

Toto je adresář, který používá OS/400 Enhanced Integration for Novell NetWare:

#### **/QNetWare**

.

Váš server používá adresář /QNetWare pro přístup k datům v nezávislém Netware serveru.

# **Ukládání paměti (dat interního kódu LIC a dat na diskových jednotkách)**

Proces ukládání paměti kopíruje interní kód LIC a všechna disková data na pásku. Nosič, který produkuje server, je kopie všech trvalých dat na konfigurovaných diskových jednotkách, sektor po sektoru. Z ukládací pásky nelze obnovit jednotlivé objekty.

#### **Upozornění!**

Procesy ukládání a obnovy paměti byste měli používat pro zálohování a obnovu po havárii, zároveň se standardními příkazy pro ukládání a obnovu. Tato procedura není určena pro kopírování nebo distribuci dat na jiné servery. Společnost IBM nepodporuje použití procesů ukládání a obnovy paměti jako prostředku k distribuci interního kódu LIC a operačního systému na jiné servery.

#### **Plánování ukládání paměti**

Když plánujete ukládání paměti na serveru, měli byste vzít v úvahu níž uvedené informace:

- v Část "Účel ukládání paměti" vysvětluje několik použití ukládání paměti, dříve než uložíte paměť.
- v Část "Pokyny k hardwaru při ukládání paměti" vysvětluje, na kterých serverech můžete ukládat paměť.
- v Část ["Provozní pokyny pro ukládání paměti" na stránce 99](#page-104-0) vysvětluje některá omezení funkce ukládání paměti.
- v Část ["Zotavení z chyb ukládání paměti" na stránce 99](#page-104-0) vysvětluje, jak můžete provést zotavení z chyb média při ukládání paměti.
- v Část ["Ukládání paměti pro ochranu zrcadlením" na stránce 99](#page-104-0) vysvětluje, jak funguje proces ukládání paměti, máte-li ochranu zrcadlením.

Po pečlivém naplánování se řiďte následujícími pokyny k ukládání paměti:

- 1. Část ["Úloha 1 Zahájení procedury ukládání paměti" na stránce 99](#page-104-0) vysvětluje, jak zahájit proces ukládání paměti.
- 2. Část ["Úloha 2 Odpovídání na zprávy" na stránce 101](#page-106-0) vysvětluje, jak byste měli odpovídat na systémové zprávy během procesu ukládání paměti.
- 3. Část ["Úloha 3 Dokončení procesu SAVSTG" na stránce 102](#page-107-0) vysvětluje, jaké kroky byste měli podniknout, když skončí proces ukládání paměti.
- 4. Část ["Zrušení operace ukládání paměti" na stránce 102](#page-107-0) vysvětluje, jak zrušit proces ukládání paměti.
- 5. Část ["Pokračování v operaci ukládání paměti" na stránce 102](#page-107-0) vysvětluje, jak pokračovat v procesu ukládání paměti za určitých podmínek.

# **Účel ukládání paměti**

| | Následující informace vysvětluje několik účelů ukládání paměti:

- v Procesy ukládání a obnovy paměti poskytují rychlou jednorázovou metodu pro zálohování a obnovu dat na celém serveru. Proces obnovy paměti je snadná a rychlá metoda k obnově dat na celém serveru.
- v Média s uloženou pamětí slouží k obnově celého systému a nelze je použít k obnově jednotlivých objektů. Přístup používající uložení paměti musíte doplnit použitím příkazů SAVSYS, SAVLIB, SAVDLO a SAV.
- v Chcete-li správně provést uložení paměti, měli byste mít několik stupňů záložních médií.
- v Operace uložení paměti neukládá diskové sektory, které nejsou použité nebo obsahují dočasná data.

### **Pokyny k hardwaru při ukládání paměti**

Následující seznam vysvětluje omezení hardwaru při proceduře ukládání paměti:

v Jestliže pásková jednotka podporuje hardwarovou kompresi, pásková jednotka použije hardwarovou kompresi. Jestliže pásková jednotka nepodporuje kompresi dat v zařízení, můžete použít programovou kompresi dat. Obecně platí, že pracuje-li pásková jednotka rychleji, než je možné při kompresi dat, zapisuje data na zařízení bez komprese.

- <span id="page-104-0"></span>v Server používá jen jednu páskovou jednotku.
- v Proces uložení paměti se nespustí, pokud nejsou funkční všechny konfigurované diskové jednotky.
- Server nemůže použít některé páskové jednotky jako alternativní IPL zařízení. V těchto případech nelze použít tyto páskové jednotky k obnově interního kódu LIC a PTF k internímu kódu LIC z pásky s uloženou pamětí.
- Konfigurace disků obnovovacího serveru musí být stejná jako konfigurace disků ukládacího serveru. Typy a modely disků musí být stejné nebo ekvivalentní s určitými dalšími zařízeními. Sériová čísla a fyzické adresy nemusí být stejné. Všechny diskové jednotky, které byly uloženy, jsou nutné pro operaci obnovy.

### **Provozní pokyny pro ukládání paměti**

Uvažte následující věci, dříve než uložíte paměť:

- Proces ukládání paměti můžete spustit jen tehdy, je-li server ve stavu omezení.
- Uživatel musí mít zvláštní oprávnění pro uložení systému (SAVSYS), aby mohl použít příkaz SAVSTG (Uložení paměti).
- Příkaz SAVSTG způsobí, že server se vypne a znovu spustí, jako byste vydali příkaz PWRDWNSYS RESTART(\*YES). Po dokončení příkazu se spustí na serveru procedura IPL (zavedení inicializačního programu). Funkce ukládání paměti se provede v rámci IPL na serveru z funkce DST (dedicated service tools).

### **Upozornění pro uživatele logických částí:**

| | | | |

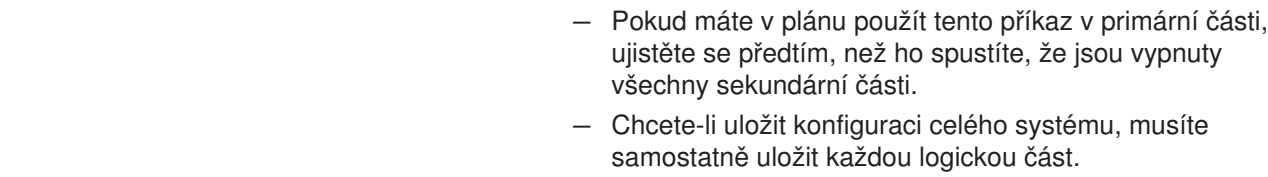

- v První pásku můžete uložit bez přítomnosti operátora. Jakmile uložíte první pásku, objeví se zprávy DST, které žádají další pásku, aby operace ukládání mohla pokračovat.
- Se zvětšováním paměti na serveru roste pravděpodobnost neopravitelné chyby média. Páskové jednotky musíte často čistit.
- v V příkazu musíte zadat jméno zařízení. Parametry EXPDATE (Expiration Date) a CLEAR (Clear) jsou nepovinné. Nelze zadat identifikátor nosiče (volume ID).
- Proces ukládání paměti nezačne, není-li k dispozici konzole. Není-li k dispozici konzole, objeví se systémový referenční kód na ovládacím panelu.
- Když se operace uložení paměti úspěšně dokončí, dojde k normálnímu IPL.

### **Zotavení zchyb ukládání paměti**

Dojde-li k chybě pásky, server se automaticky pokusí z ní zotavit novým pokusem o operaci. Jestliže se server nemůže zotavit, můžete v operaci ukládání paměti pokračovat na novém páskovém nosiči. Operace pokračuje od poslední dokončené pásky, na kterou byla data uložena.

### **Ukládání paměti pro ochranu zrcadlením**

Používá-li systém ochranu zrcadlením, uloží se pouze jedna kopie dat z každého zrcadleného páru. Když obnovujete systém pomocí pásek SAVSTG, ochrana zrcadlením není aktivní.

# **Úloha 1 - Zahájení procedury ukládání paměti**

### *Než začnete, proveďte tyto činnosti:*

- v Inicializujte alespoň o tři pásky více, než si myslíte, že budete potřebovat k dokončení operace uložení. Inicializujte je jako pásky se standardními jmenovkami a u používané páskové jednotky uveďte maximální hustotu. Počet pásek, které budete potřebovat, závisí na velikosti serveru, počtu objektů a kapacitě pásky. Každá páska by měla mít ID nosiče SAVEDS a externí jmenovku, která vám umožňuje pásku snadno identifikovat. Zajistěte, aby každá z pásek podporovala stejnou hustotu.
- Vyčistěte čtecí a zápisovou hlavu páskové jednotky.

• Aplikujte případná PTF.

| | | | | | v Vytiskněte seznam všech PTF v současné době aplikovaných na serveru. Napište následující příkaz a stiskněte klávesu Enter:

DSPPTF LICPGM(\*ALL) OUTPUT(\*PRINT)

- v Ujistěte se, že jste uložili informace o hardwarové konfiguraci ze serveru. Při ukládání konfiguračních objektů použijte příkaz SAVCFG (Uložení konfigurace) nebo SAVSYS (Uložení systému). Další informace najdete v části ["Ukládání informací o konfiguraci" na stránce 51.](#page-56-0) Procedura obnovy paměti používá nosič SAVSYS nebo nosič SAVCFG k obnově informace o hardwarové konfiguraci.
- v Vytiskněte seznam aktuálních atributů sítě. Napište následující příkaz a stiskněte klávesu Enter: DSPNETA OUTPUT(\*PRINT)

Schovejte si tento seznam síťových atributů spolu s páskami, na které se zapisuje během operace ukládání paměti.

#### **Upozornění pro uživatele logických částí::**

- v Použití příkazu SAVSTG (Uložení paměti) způsobí, že server provede IPL. Jestliže spouštíte tento příkaz v primární části, **musíte** uvést do klidu sekundární části, dříve než budete pokračovat.
- Chcete-li uložit konfiguraci celého systému, musíte samostatně uložit každou logickou část.
- 1. Přihlaste se na konzoli uživatelským profilem, který má speciální oprávnění \*SAVSYS.
- 2. Oznamte uživatelům, že server nebude k dispozici.
- 3. Změňte frontu zpráv QSYSOPR na režim přerušení: CHGMSGQ MSGQ(QSYSOPR) DLVRY(\*BREAK) SEV(60)
- 4. Napište následující příkaz, který uvede server do stavu omezení:

ENDSBS SBS(\*ALL) OPTION(\*CNTRLD) DELAY(600)

**Poznámka:** V parametru DELAY zadejte čas v počtu sekund, který povolujete serveru k normálnímu ukončení většiny úloh. U velkého a zatíženého serveru můžete potřebovat delší odklad.

Server posílá zprávy do fronty zpráv QSYSOPR. Tyto zprávy oznamují, že podsystémy skončily, a že server je ve stavu omezení. Když jsou podsystémy ukončeny, pokračujte dalším krokem.

- 5. Nasaďte první nosič média pro SAVSTG a uveďte zařízení do stavu připraveno.
- 6. Zkontrolujte ovládací panel procesoru a ujistěte se, že server je v normálním režimu.
- 7. Pokud nepoužíváte rozdělení na logické části, pokračujte dalším krokem. Jinak, jestliže provádíte tuto operaci z primární části, zajistěte, aby všechny sekundární části byly vypnuté.
- 8. Zadejte příkaz pro uložení paměti, např.: SAVSTG DEV(TAP01) CLEAR(\*ALL)

Musíte také uvést datum platnosti (EXPDATE(mmddrr)).

9. Stiskněte klávesu Enter. Server bude vypnut s novým spuštěním IPL. Je to podobné, jako v příkazu PWRDWNSYS OPTION(\*IMMED) RESTART(\*YES). To znamená, že když zadáte příkaz, server se vypne a provede automaticky IPL.

Když dojde k IPL, začne funkce DST ukládat paměť. Jestliže operátor správně nasadil nosič a datum platnosti uplynulo, operátor nemusí být přítomen u prvního nosiče.

Nasadíte-li nosič správně, stavový displej zobrazuje průběžně stav operace ukládání.

<span id="page-106-0"></span>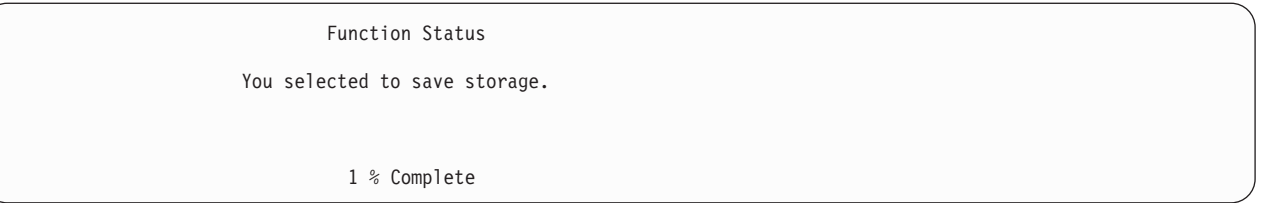

Pole *Percent saved* na displeji odhaduje postup celkového objemu uložených sektorů. Tento odhad však nepředpovídá přesně čas, který ukládání zabere, ani počet pásek, které budete potřebovat k dokončení operace ukládání. Důvodem je to, že server neukládá nepoužité sektory.

# **Úloha2-Odpovídání na zprávy**

Zatímco probíhá procedura SAVSTG, můžete vidět obrazovku Handle Tape, or Diskette Intervention nebo Device Intervention Required:

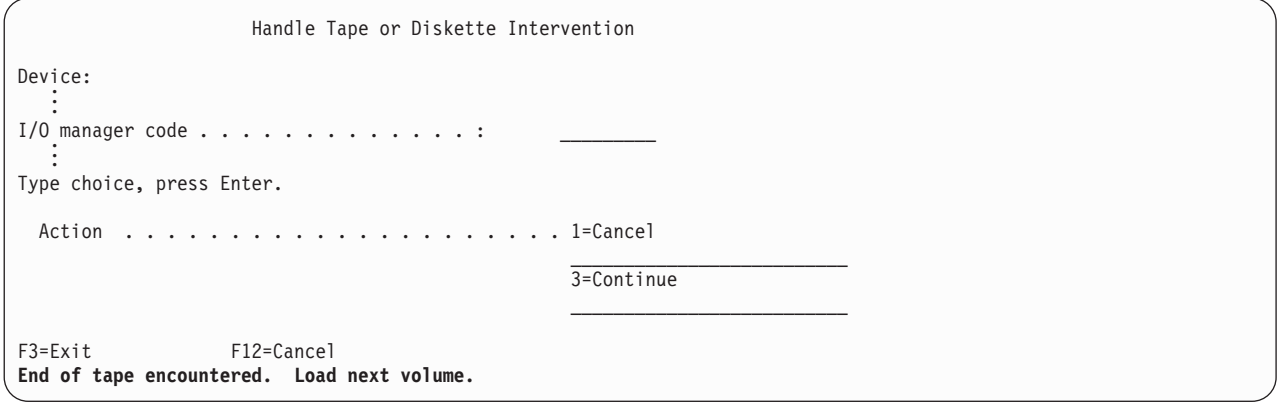

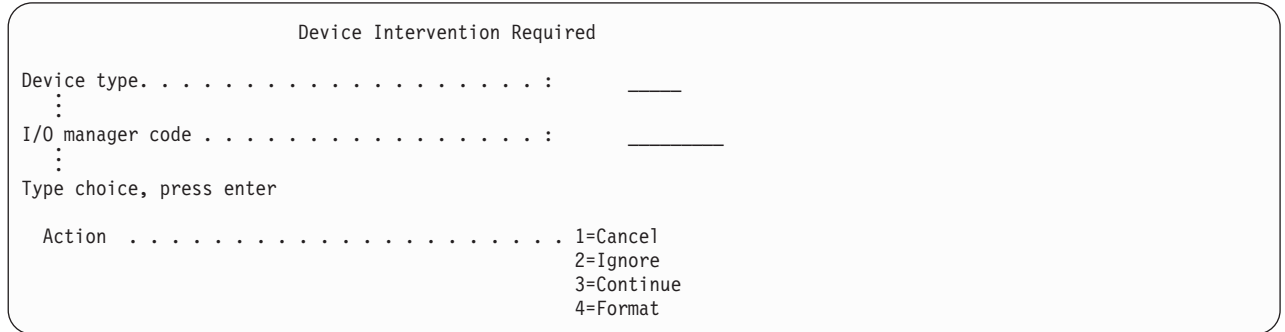

Poté, co se zobrazí jedna z těchto obrazovek, prostudujte si zprávy ve spodní části obrazovky nebo I/O kód na obrazovce. Reagujte pomocí níže uvedených informací:

*Tabulka 45. Reakce na zprávy SAVSTG*

| Zpráva nebo kód                                                  | Vaše akce                                                                                                    |
|------------------------------------------------------------------|----------------------------------------------------------------------------------------------------|
| End of tape encountered. Load next volume.                       | Nasadte další pásku. Vyberte volbu 3 (Continue) a<br>stiskněte klávesu Enter.                                                  |
| Active files exist on media. (Na pásce jsou aktivní soubory.)    | Chcete-li pokračovat v ukládání na pásku, vyberte volbu 2<br>(Ignore) a ignorujte aktivní soubory. Stiskněte klávesu<br>Enter. |
| Tape unit not ready. (Pásková jednotka není připravena.)         | Připravte páskovou jednotku, vyberte volbu 3 (Continue) a<br>stiskněte klávesu Enter.                                          |
| Media is write protected. (Média isou chráněna proti<br>zápisu.) | Nahradte pásku jinou, která není chráněna proti zápisu a<br>vyberte volbu 3 (Retry). Stiskněte klávesu Enter.                  |

<span id="page-107-0"></span>*Tabulka 45. Reakce na zprávy SAVSTG (pokračování)*

| Zpráva nebo kód                                                                             | Vaše akce                                                                                                    |
|---------------------------------------------------------------------------------------------|----------------------------------------------------------------------------------------------------|
| Device is not able to process the media format. (Zařízení<br>neumí zpracovat formát médií.) | Vyberte volbu 4 (Format) a stiskněte klávesu Enter.                                                                               |
| Tape or diskette loaded is blank. (Nasazená páska nebo<br>disketa je prázdná.)              | Vyberte volbu 4 (Format) a stiskněte klávesu Enter.                                                                               |
| I/O manager code 8000 0001C (Kód správce I/O 8000<br>0001C.                                 | Nahraďte pásku jinou, kterou je možné formátovat na<br>požadovanou hustotu a vyberte volbu 3 (Retry). Stiskněte<br>klávesu Enter. |

Dojde-li k neopravitelné chybě média, postupujte takto:

- 1. Vyjměte pásku, která selhala, z páskové mechaniky. Nepřidávejte vadnou pásku k ostatním, které jste již použili během operace ukládání paměti. Vadnou pásku nelze použít při operaci obnovy paměti.
- 2. Nasaďte jinou pásku do zařízení.
- 3. Stiskněte klávesu F3 a vraťte se na menu Use Dedicated Service Tools (DST).
- 4. Přejděte k části "Pokračování v operaci ukládání paměti".

# **Úloha 3 - Dokončení procesu SAVSTG**

Když je dokončeno zpracování poslední pásky a nedošlo k žádné chybě, páska se automaticky přetočí a provede se běžný IPL. Postupujte takto:

- 1. Server aktualizuje datovou oblast QSAVSTG v knihovně QSYS aby ukázal datum a čas operace uložení. Příkazem DSPOBJD (Zobrazení popisu objektu) zobrazíte datum a čas operace uložení paměti.
- 2. Zajistěte, aby byla operace ukládání dat úspěšně dokončena. Příkazem DSPLOG (Zobrazení protokolu) zobrazíte protokol historie (QHST):

DSPLOG QHST

Nebo použijte příkaz DSPMSG (Zobrazení zprávy) k zobrazení zpráv QSYSOPR: DSPMSG QSYSOPR

Vyhledejte zprávu o dokončení operace ukládání paměti nebo diagnostické zprávy, které oznamují, že server nemohl přečíst některé sektory. Jestliže server nalezl nějaké poškozené sektory, které nemohl přečíst, znamená to, že vaše pásky nemusí být úplné. Jestliže je použijete k obnově paměti, operace může selhat. Spojte se se svým servisním zástupcem. Pak zopakujte operaci uložení paměti.

Tím se procedura uložení paměti ukončí. Jestliže nechcete, aby server prováděl automaticky IPL, můžete použít automatické spuštění úlohy, která vypne server.

# **Zrušení operace ukládání paměti**

K ukončení operace ukládání paměti stiskněte klávesu F19. Tato akce zruší aktivní operaci ukládání paměti.

# **Pokračování v operaci ukládání paměti**

Tuto proceduru můžete použít jen tehdy, platí-li následující podmínky:

- v Operace ukládání paměti dokončila ukládání interního kódu LIC.
- v Operace ukládání paměti dokončila zápis alespoň na jednu pásku během operace ukládání paměti.
- Připojili jste všechny diskové jednotky a diskové jednotky jsou v provozu.

Dojde-li k chybě, která zastaví operaci ukládání paměti (například výpadek proudu na serveru, chyba operátora nebo chyba páskového zařízení), můžete spustit operaci ukládání paměti znovu.

Chcete-li pokračovat v operaci uložení paměti, postupujte takto:
- 1. Na ovládacím panelu procesoru vyberte manuální režim.
- 2. Zapněte server přepínačem nebo tlačítkem zapnutí proudu. Objeví se menu IPL or Install the System.
- 3. Vyberte volbu 3 (Use Dedicated Service Tools (DST)) a stiskněte klávesu Enter.
- 4. Přihlaste se k DST s použitím hesla, které je přiděleno vašemu serveru pro plné oprávnění DST. Na konzoli se objeví menu Use Dedicated Service Tools (DST).
- 5. Z menu Use Dedicated Service Tools (DST) vyberte volbu 9 (Work with save storage and restore storage) a stiskněte klávesu Enter.
- 6. Vyberte volbu 4(Resume save storage) a stiskněte klávesu Enter. Jestliže server nedovolí pokračovat v operaci ukládání paměti, objeví se na konzoli displej s vysvětlením.
- 7. Když uvidíte na konzoli displej Resume Save Storage, nasaďte pásku, na kterou server zapisoval naposledy, když se operace ukládání paměti zastavila. Stiskněte klávesu Enter.

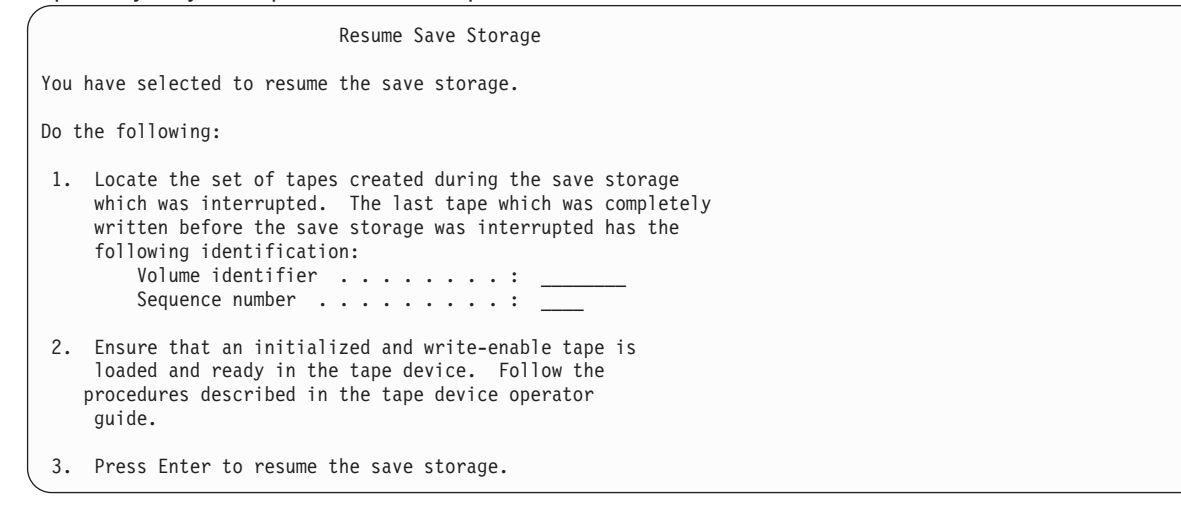

8. Jestliže identifikátor páskového nosiče, který je nasazen, se liší od identifikátoru nosiče první pásky z ukládání paměti, objeví se displej Intervention Required. Zpráva dole říká **Wrong volume loaded** (nasazen chybný nosič).

Má-li operace ukládání dat pokračovat, napište na řádek ″New volume″ SAVEDS a vyberte volbu 4, pomocí které zformátujete pásku.

# **Kapitola 5. Ukládání serveru za chodu**

Funkci ukládání dat za chodu můžete spolu s dalšími procedurami zálohování a obnovy používat za účelem omezení nebo úplné eliminace výpadků při určitých operacích ukládání dat. Doba během procesu zálohování, po kterou nemůžete používat server, se nazývá **doba výpadku v důsledku ukládání**. Funkce ukládání dat za chodu vám umožňuje používat server během všech částí procesu ukládání, tedy jinými slovy, ukládat váš server, zatímco je aktivní. Tím dosáhnete zkrácení nebo úplného vyloučení doby výpadku v důsledku ukládání. Naopak, při použití jiných funkcí ukládání není přístup k ukládaným objektům povolen, nebo je k nim umožněn pouze přístup za účelem čtení.

Níže uvedená témata poskytují informace o funkci ukládání dat za chodu:

- v "Ukládání dat za chodu a strategie zálohování a obnovy" To, jak funkce ukládání dat za chodu zapadá do vaší strategie zálohování a obnovy, závisí na tom, zda se vám pomocí ní podaří zkrátit, popřípadě zcela eliminovat dobu výpadku v důsledku ukládání. Následující stránky by vám mohly pomoci při rozhodování o způsobu použití funkce ukládání dat za chodu. Také zde najdete stránky s technickým popisem funkce ukládání dat za chodu.
- ["Zkrácení doby výpadku v důsledku ukládání" na stránce 119](#page-124-0) Zde se dovíte, co se stane, když funkci ukládání dat za chodu použijete ke *zkrácení* doby výpadku v důsledku ukládání.
- v ["Eliminace doby výpadku v důsledku ukládání" na stránce 119](#page-124-0) Tato část pojednává o tom, co se stane, když funkci ukládání dat za chodu použijete k *úplnému vyloučení* výpadků v důsledku ukládání.
- v ["Parametry funkce ukládání dat za chodu" na stránce 120](#page-125-0) Tyto volby slouží ke specifikaci způsobu použití funkce ukládání dat za chodu.
- v ["Jak zkrátit dobu výpadku v důsledku ukládání" na stránce 125](#page-130-0) Funkci ukládání dat za chodu použijte ke zkrácení doby výpadku v důsledku ukládání. Tato volba představuje nejsnadnější způsob využití funkce ukládání dat za chodu.
- v ["Jak eliminovat dobu výpadku v důsledku ukládání" na stránce 127](#page-132-0) Funkci ukládání dat za chodu použijte k úplnému vyloučení výpadků v důsledku ukládání.

# **Ukládání dat za chodu a strategie zálohování a obnovy**

To, jak funkce ukládání dat za chodu zapadá do vaší strategie zálohování a obnovy, závisí na tom, zda máte v plánu zkrátit nebo zcela eliminovat dobu výpadku v důsledku ukládání.

### **Jak zkrátit dobu výpadku v důsledku ukládání**

Zkrácení doby výpadku v důsledku ukládání představuje nejsnadnější způsob využití funkce ukládání dat za chodu. Když použijete tuto volbu, je procedura obnovy stejná, jako kdybyste provedli standardní uložení. Funkci ukládání dat za chodu můžete navíc využít ke zkrácení doby výpadku v důsledku ukládání, aniž byste museli používat žurnálování nebo vázané zpracování. Pokud v době výpadku z důvodu ukládání nemáte žádnou rezervu, měli byste ke zkrácení tohoto výpadku použít funkci ukládání dat za chodu. Přehled najdete v části ["Zkrácení doby výpadku v důsledku ukládání" na stránce 119.](#page-124-0)

### **Jak eliminovat dobu výpadku v důsledku ukládání**

Funkci ukládání dat za chodu můžete použít k úplnému vyloučení výpadků z důvodu ukládání. Tuto volbu použijte pouze v případě, že v době výpadku v důsledku ukládání nemáte žádnou toleranci. Funkci ukládání dat za chodu byste měli k eliminaci výpadku z důvodu ukládání používat pouze u těch objektů, které jsou chráněny žurnálováním nebo vázaným zpracováním. Navíc budete nuceni provádět výrazně složitější procedury obnovy. S tím byste měli počítat ve svém plánu zotavení po zhroucení systému. Přehled najdete v části ["Eliminace doby výpadku v důsledku ukládání" na stránce 119.](#page-124-0)

### <span id="page-111-0"></span>**Rozhodování**

Ať již se rozhodnete pro zkrácení nebo pro eliminaci doby výpadku v důsledku ukládání, může vám toto téma pomoci při rozhodování, zda se funkce ukládání dat za chodu hodí do vašeho plánu zálohování a obnovy. Posuďte své aplikace. Ostatní procedury používané ve vaší strategii zálohování a obnovy zůstávají zachovány. Měli byste je brát v úvahu při přezkoumávání vlastních procedur pro zálohování a obnovu. Můžete dojít k jednomu z těchto závěrů:

- v Vaše stávající strategie ukládání je adekvátní plánované době výpadku v důsledku ukládání.
- · Důležité aplikační knihovny jsou kandidáty na zpracování formou ukládání dat za chodu.
- v Důležité aplikační knihovny jsou kandidáty, ale mohou vyžadovat určité modifikace, aby se minimalizovaly procedury obnovy.
- v Důležité dokumenty a pořadače jsou kandidáty.
- v Všechny aplikační knihovny jsou kandidáty díky zhuštěné době výpadku v důsledku ukládání.
- v Ukládání dat za chodu použijete ke zkrácení doby výpadku v důsledku ukládání, neboť si můžete dovolit krátkou dobu výpadku v důsledku ukládání.
- v Ukládání dat za chodu použijete k eliminaci doby výpadku v důsledku ukládání z těchto důvodů:
	- Pro dobu výpadku v důsledku ukládání nemáte žádnou rezervu.
	- Již používáte žurnálování a vázané zpracování.
	- Máte v plánu používat žurnálování a vázané zpracování.

Následující stránky by vám mohly pomoci provést kvalifikované rozhodnutí o způsobu použití funkce ukládání dat za chodu.

- v "Funkce ukládání dat za chodu"
	- V této části najdete podrobný popis funkce ukládání dat za chodu.
- v ["Pokyny k použití funkce ukládání dat za chodu a její omezení" na stránce 112](#page-117-0) Tyto informace pojednávají o tom, jak funkce ukládání dat za chodu ovlivňuje výkon, vnější paměť, vázané zpracování, atd. Rovněž je zde popsáno, co s funkcí ukládání dat za chodu není možné dělat.

## **Funkce ukládání dat za chodu**

Funkce ukládání dat za chodu je volbou v několika příkazech OS/400 pro ukládání. Umožňuje vám ukládat části serveru, aniž byste ho museli uvádět do stavu omezení. Funkci ukládání dat za chodu můžete použít ke zkrácení nebo k eliminaci výpadku z důvodu ukládání.

### **Jak funguje**

Objekty OS/400 se skládají z paměťových jednotek, které se nazývají **stránky**. Když k uložení objektu použijete funkci ukládání dat za chodu, vytvoří server dva obrazy stránek daného objektu:

- v První obraz obsahuje aktualizace objektu, s nimiž server pracuje při běžných činnostech.
- v Druhý obraz je obrazem objektu k jednom konkrétním okamžiku. Úloha ukládání dat za chodu tento obraz používá k uložení objektu na médium.

Jinými slovy, když aplikace provádí změny objektu během úlohy ukládání dat za chodu, použije server k provedení změn jeden obraz stránek objektu. Ve stejnou chvíli server používá druhý obraz k uložení objektu na médium. Obraz, který server ukládá, neobsahuje změny provedené během úlohy ukládání dat za chodu. Obraz na médiu je takový, jaký byl, když server dosáhl kontrolního bodu.

### **Kontrolní body**

**Kontrolní bod** pro určitý objekt je okamžik, kdy server vytvořil obraz objektu. Obraz, který server vytváří v daný okamžik, je **obrazem objektu v kontrolním bodě**.

Vytvoření obrazu v kontrolním bodě je například podobné vyfotografování jedoucího auta. Okamžik, kdy jste vytvořili snímek auta, odpovídá kontrolnímu bodu. Fotografie jedoucího auta odpovídá obrazu v kontrolním bodě. Když server dokončí vytváření obrazu v kontrolním bodě, objekt dosáhne kontrolního bodu.

Přestože se funkce nazývá ukládání dat za chodu, nemůžete během ní provádět změny objektů v libovolnou chvíli. Server alokuje (zamyká) objekty, když získává obrazy v kontrolních bodech. Během zpracování kontrolního bodu tedy nemůžete provádět změny objektů. Jakmile server získá obrazy v kontrolních bodech, mohou aplikace měnit dané objekty.

#### **Synchronizace**

Pokud ukládáte více objektů, musíte se rozhodnout, kdy budou jednotlivé objekty dosahovat kontrolního bodu ve vztahu k ostatním. Tento proces se označuje jako synchronizace. Existují tři druhy synchronizace:

v **Plná synchronizace**

Při plné synchronizaci se kontrolní body pro všechny objekty vyskytnou ve stejný okamžik. Ve skutečnosti se kontrolní body vyskytnou v určitém časového úseku, během něhož nelze provádět žádné změny v objektech. Společnost IBM důrazně doporučuje používat plnou synchronizaci, dokonce i když ukládáte objekty pouze z jedné knihovny.

v **Synchronizace knihovny**

Při synchronizaci knihovny nastanou kontrolní body pro všechny objekty v jedné knihovně ve stejnou dobu.

#### v **Systémem definovaná synchronizace**

Při systémem definované synchronizaci rozhoduje o čase výskytu kontrolních bodů server. Kontrolní body pro objekty se mohou vyskytovat v různou dobu, což má pak za následek složité procedury obnovy.

#### **Doba výpadku v důsledku ukládání**

Doba během procesu zálohování, po kterou nemůžete používat server, se nazývá **doba výpadku v důsledku ukládání**. Funkci ukládání dat za chodu můžete použít ke **zkrácení** nebo k **eliminaci** výpadků z důvodu ukládání.

Nejjednodušším a zároveň doporučovaným způsobem použití funkce ukládání dat za chodu je **zkrácení** doby výpadku v důsledku ukládání. Tuto dobu můžete zkrátit ukončením aplikací, které provádějí změny objektů. Poté, co server dosáhne kontrolních bodů pro tyto objekty, můžete aplikace znovu spustit. Můžete se rozhodnout, zda chcete, aby funkce ukládání dat za chodu odesílala zprávu o tom, že bylo [zpracování](#page-113-0) [kontrolních bodů](#page-113-0) dokončeno. Jakmile funkce ukládání dat za chodu dokončí zpracování kontrolních bodů, je spuštění aplikací opět bezpečné. Pokud funkci ukládání dat za chodu používáte tímto způsobem, může být doba výpadku v důsledku ukládání mnohem kratší, než při běžných operacích ukládání.

Funkci ukládání dat za chodu můžete také použít k **eliminaci** výpadku z důvodu ukládání. V takovém případě nemusíte ukončovat aplikace, které provádějí změny v ukládaných objektech. Má to však negativní dopad na výkonnost a dobu odezvy vašich aplikací. Navíc byste pro všechny ukládané objekty měli používat žurnálování nebo vázané zpracování. Kromě toho funkce ukládání dat za chodu výrazně zvýší složitost procedur obnovy.

### **Příkazy pro ukládání dat za chodu**

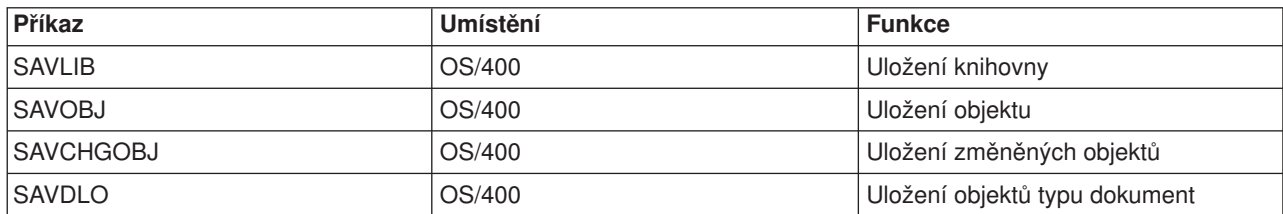

Funkce ukládání dat za chodu je volbou v níže uvedených příkazech OS/400 pro ukládání:

<span id="page-113-0"></span>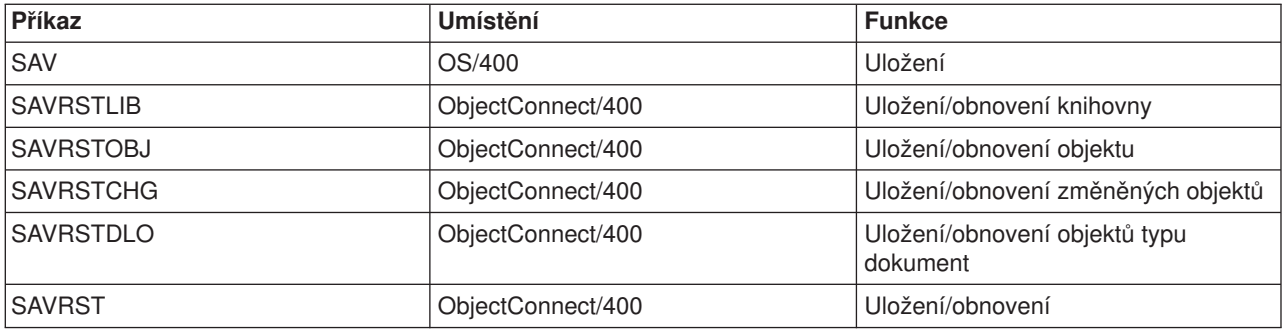

Níže uvedené části popisují informace, které musíte znát, pokud chcete eliminovat dobu výpadku v důsledku ukládání:

- "Zpracování kontrolních bodů v rámci ukládání dat za chodu"
- v ["Zpracování označení času v rámci ukládání dat za chodu" na stránce 110](#page-115-0)
- v ["Vázané zpracování při použití operace ukládání dat za chodu" na stránce 110](#page-115-0)

### **Zpracování kontrolních bodů v rámci ukládání dat za chodu**

Zpracování kontrolních bodů probíhá poté, co server přesně určí, které objekty se mají pro kterou knihovnu uložit. Jestliže je požadavek na ukládání dat za chodu zadán pro více knihoven, provede server zpracování kontrolních bodů pro všechny knihovny uvedené v požadavku na uložení dat.

Zpracování kontrolních bodů nevyžaduje, aby server udržoval dvě úplné kopie ukládaných objektů. Server udržuje pouze kopie stránek objektu, které aplikace mění při zpracování ukládání. Čím více stránek objektu se mění během požadavku na ukládání dat za chodu, tím větší jsou požadavky na paměť pro daný objekt. Poté, co server dokončí zpracování kontrolních bodů za účelem vytvoření obrazu stránky v kontrolním bodě, dojde při první aktualizaci stránky k mírnému snížení výkonu. Dopady na výkon se liší podle typu disku, dostupné paměti na disku a modelu procesoru. Další aktualizace téže změněné stránky nevyžadují už žádné další zpracování, s ohledem na verzi dané stránky v kontrolním bodě.

Následující obrázek znázorňuje, jak server během operace ukládání dat za chodu udržuje obraz objektu v kontrolním bodě. Vystínované části diagramu představují verzi objektu v kontrolním bodě. Za obrázkem následují vysvětlení k jednotlivým krokům.

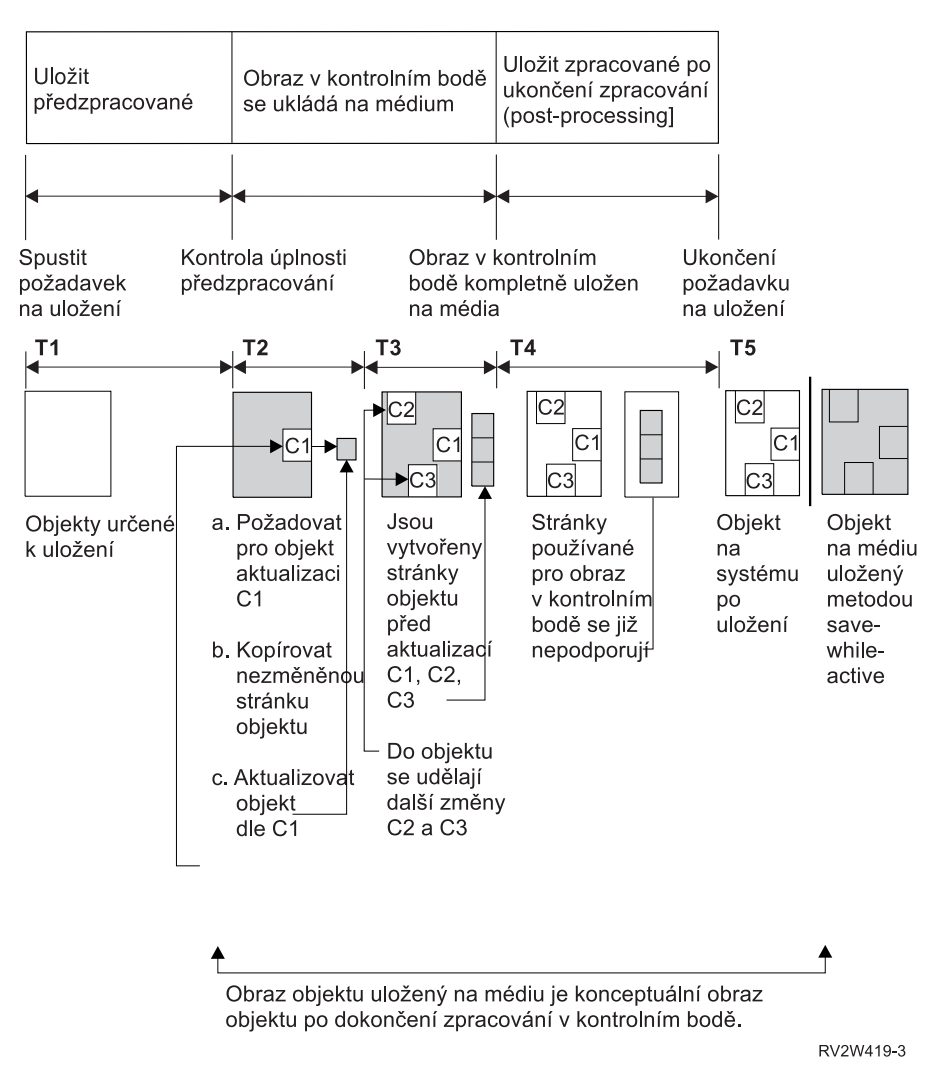

*Obrázek 10. Jak server spravuje aktualizace objektů po dokončení zpracování kontrolních bodů*

Výše uvedený obrázek zobrazuje časové linky T1 — T5:

- 1. Čas T1 je fáze předběžného zpracování operace ukládání dat za chodu. Na konci času T1 dosáhne objekt kontrolního bodu.
- 2. Čas T2 znázorňuje aktualizaci objektu označovanou jako C1. Aktualizace probíhá, zatímco se objekt na základě požadavku na ukládání dat za chodu ukládá na médium.
	- a. Aplikace zadá požadavek na aktualizaci C1.
	- b. Server nejdříve vytvoří kopii původní stránky.
	- c. Aplikace provede změnu objektu.

Původní zkopírovaná stránka je pak součástí obrazu daného objektu v kontrolním bodě.

- 3. Čas T3 ukazuje dvě další změny, C2 a C3, které byly u objektu provedeny. Další požadavky na změny pro C1, C2 nebo C3 u již změněných stránek objektu nevyžadují žádné další zpracování. Na konci času T3 je objekt na základě požadavku na ukládání dat za chodu zcela uložen na médium.
- 4. Čas T4 ukazuje, že server zkopírované stránky obrazu objektu v kontrolním bodě již neuchovává, protože je už nepotřebuje.
- 5. Čas T5 ukazuje, že v objektu na serveru byly provedeny změny C1, C2 a C3. Avšak kopie nebo obraz objektu uložený na médiu tyto změny neobsahuje.

### <span id="page-115-0"></span>**Zpracování označení času v rámci ukládání dat za chodu**

Čas ukládání dat za chodu může být užitečný pro určení toho, jaké [dodatečné procedury obnovy](#page-134-0) máte použít po obnově objektů z médií. Všechny změny provedené v objektech před označenou dobou aktivního ukládání budou ve všech objektech zaznamenány i na médiích vytvořených při ukládání dat za chodu. Všechny změny provedené v objektech po označené době aktivního ukládání však na médiích nebudou.

Pokud v příkazu pro ukládání uvedete UPDHST(\*YES), zaznamená server datum a čas, kdy provedl operaci uložení daného objektu. Server zjišťuje označení času v začátku fáze předběžného zpracování. Označení času určuje, kdy pro daný objekt začala operace ukládání. Označení času je pro tento objekt **časem uložení**. Skupina objektů, které ukládáte pomocí jednoho požadavku na uložení, bude mít stejný čas uložení za předpokladu, že jsou všechny objekty uloženy ve stejné knihovně. Toto označení času se zobrazuje v poli **save date/time** na obrazovkách příkazu DSPOBJD (Zobrazení popisu objektu).

Funkce ukládání dat za chodu zavádí doplňkové označení času, které se vztahuje ke zpracování ukládání dat. Toto doplňkové označení času je pro daný objekt časem aktivního ukládání. **Čas aktivního ukládání** určuje čas, kdy objekt ukládaný pomocí funkce ukládání dat za chodu dosáhl kontrolního bodu. Pro všechny objekty, které kontrolního bodu dosáhnou společně, bude čas aktivního ukládání stejný.

Když používáte příkaz DSPOBJD (Zobrazení popisu objektu), zobrazuje se čas aktivního ukládání v poli **save active date/time**. Server aktualizuje čas aktivního ukládání objektu pouze v případě, že jste v příkazu, kterým jste vyžádali operaci ukládaní dat za chodu, uvedli UPDHST(\*YES).

Některé objekty nevyžadují žádné zvláštní zpracování kontrolních bodů při ukládání dat za chodu. Tudíž se označení času ukládání dat za chodu shoduje s časem, kdy byl uložen popis objektu. Příkladem jsou objekty typu \*JOBQ a \*OUTQ, u nichž se ukládá pouze popis, nikoliv obsah. Platí to také u souborů, které nemají žádné členy.

U členů fyzických souborů obsahuje informace **datum/čas posledního uložení**, kterou identifikuje příkaz DSPFD, buď čas posledního uložení nebo čas posledního aktivního ukládání. Zobrazené informace závisí na tom, jaký typ operace ukládání jste pro jednotlivé členy naposledy použili.

Pokyny k dodatečným procedurám obnovy neplatí, pokud funkci ukládání dat za chodu používáte ke zkrácení doby výpadku v důsledku ukládání.

### **Pokyny k dodatečným procedurám obnovy**

Tyto pokyny se vztahují k objektům zapisovaným do žurnálu, které se ukládají pomocí funkce ukládání dat za chodu. Položka žurnálu pro začátek ukládání obsahuje jak čas uložení, tak čas aktivního ukládání. Položka žurnálu pro ukládaný objekt rovněž obsahuje čas uložení i čas aktivního ukládání. Zkuste nalézt položku žurnálu, která označuje čas, kdy člen souboru zapisovaného do žurnálu dosáhl kontrolního bodu. Žádné položky žurnálu po této položce pro objekt zapisovaný do žurnálu se neodrazí v datech uložených během operace ukládání dat za chodu. Tyto informace mohou být užitečné při určování, jaké dodatečné procedury obnovy je nutné provést po obnově objektů zapisovaných do žurnálu z médií vytvořených při ukládání dat za chodu.

Téma Správa žurnálů uvádí další informace o funkci žurnálování a uspořádání specifických položek žurnálu vytvořených během zpracování ukládání dat za chodu.

### **Vázané zpracování při použití operace ukládání dat za chodu**

Tyto informace se vztahují na případ, kdy k eliminaci výpadků z důvodu ukládání používáte vázané zpracování a ukládání dat za chodu.

Pokud je objekt aktualizován při vázaném zpracování během fáze zpracování kontrolních bodů v rámci operace ukládání dat za chodu, uloží server daný objekt na hranici vázaného zpracování. Všechny objekty, které dosáhnou kontrolního bodu současně, uloží server na stejné společné hranici vázaného zpracování. V části ["Zpracování kontrolních bodů v rámci ukládání dat za chodu" na stránce 108](#page-113-0) najdete další informace o tom, jak mohou být objekty pro určitou knihovnu seskupeny s ohledem na zpracování kontrolních bodů.

V průběhu fáze předběžného zpracování požadavku na ukládání dat za chodu server zajišťuje, aby ukládání hranice vázaného zpracování objektů probíhalo následujícím způsobem:

- v Jestliže není úloha provádějící požadavek na ukládání dat za chodu v současné době na hranici vázaného zpracování, požadavek na uložení se ukončí a žádné objekty se neuloží. Toto zpracování je stejné pro všechny požadavky na uložení.
- v Jestliže ještě probíhají aktualizace pro některé z objektů ve skupině, které mají dosáhnout kontrolního bodu současně, server kontrolní bod odloží. Kontrolní bod se obnoví, když všechny transakce dosáhnou hranice vázaného zpracování. Server na to bude čekat tak dlouho, jak je zadáno v parametru SAVACTWAIT. Pokud po uplynutí tohoto času budou existovat ještě nějaké nepotvrzené transakce, požadavek na uložení se ukončí.
- v Server určí, které z úloh mají definice vázaného zpracování, jež se v danou chvíli nenacházejí na hranici vázaného zpracování, a zdržují tak zpracování kontrolních bodů. Server čeká, dokud nepotvrzené transakce nezdrží zpracování kontrolního bodu pro skupinu objektů přibližně o 30 sekund. Potom server odešle zprávu CPI8365 do fronty zpráv QSYSOPR pro každou úlohu, která zdržuje požadavek na ukládání dat za chodu. Poté, co obdržíte tyto zprávy, můžete provést příslušnou činnost, kterou přivedete všechny definice vázaného zpracování pro tyto úlohy na hranici vázaného zpracování.
- Když už úlohu ukládání dat za chodu nezdržují žádné definice vázaného zpracování, ukončí úloha zpracování kontrolních bodů pro dané objekty. Po dokončení zpracování kontrolních bodů server povolí změny těchto objektů pod vázaným zpracováním.
- Pokud definice vázaného zpracování obsahuje nepotvrzené změny, mohla by teoreticky zdržet požadavek na ukládání dat za chodu. Nepotvrzené změny by mohly zdržet požadavek na ukládání dat za chodu, i kdyby se nejednalo o změny do databázových souborů. Tato situace se může vyskytnout, jestliže některé z databázových souborů zapisujete do téhož žurnálu, jaký používá definice vázaného zpracování pro nesouvisející, nepotvrzené změny.
- Jestliže aplikace provádí operaci čtení pro aktualizaci (read-for-update), ale nebyly provedeny žádné změny, pak se předpokládá, že aplikace zahájila cyklus vázaného zpracování. Server umožňuje zavedení kontrolního bodu uprostřed cyklu vázaného zpracování, dokud se neprovedly žádné změny. Zpracování kontrolních bodů se nezastaví, jestliže aplikace provádí pouze operaci čtení pro aktualizaci.
- v Server dočasně pozdrží úlohu, která má všechny definice vázaného zpracování na hranici vázaného zpracování, pokud platí obě tyto podmínky:
	- Když je pravděpodobné, že aplikace změní objekt, který je pod vázaným zpracováním.
	- Když tento objekt dosahuje kontrolního bodu.

Server zadrží úlohu, dokud objekty nedosáhnou kontrolního bodu nebo dokud zpracování kontrolního bodu pro daný objekt nepřesáhne čas zadaný v parametru SAVACTWAIT. Během doby, kdy server zadržuje úlohu na hranici vázaného zpracování, je u stavu dané úlohy v příkazu WRKACTJOB (Práce s aktivní úlohou) zobrazena hodnota **CMTW**.

#### **Vázané zpracování při použití operace ukládání dat za chodu a výkon serveru**

Na použití funkce ukládání dat za chodu při vázaném zpracování je třeba brát zvláštní zřetel. Aplikace může provádět aktualizaci objektu pod vázaným zpracováním během zpracování kontrolních bodů v rámci požadavku na ukládání dat za chodu. Pokud k tomu dojde, zajišťuje server, aby na médium ukládal objekt, který se nachází na hranici vázaného zpracování. Všechny objekty, které dosáhly kontrolního bodu současně, ukládá server na médium na téže společné hranici vázaného zpracování. Proto je při ochraně objektů ukládaných s vázaným zpracováním důležité ujistit se, že jste aplikovali všechny [pokyny k výkonu.](#page-117-0) Jinak by server nemusel být nikdy schopen dosáhnout hranice vázaného zpracování. Nemusí být ani schopen získat obrazy ukládaných objektů v kontrolním bodě.

# <span id="page-117-0"></span>**Pokyny k použití funkce ukládání dat za chodu a její omezení**

Funkce ukládání dat za chodu bude mít dopad na důležité charakteristiky vašeho serveru, jako je např. výkon, vnější paměť a vázané zpracování. Na následujících stránkách jsou uvedeny pokyny a omezení s ohledem na tyto aspekty vašeho serveru.

To, které stránky jsou určeny pro vaši situaci, závisí na tom, zda chcete zkrátit nebo eliminovat dobu výpadku v důsledku ukládání.

### **Informace určené pro zkrácení a eliminaci doby výpadku v důsledku ukládání**

Tyto informace se vztahují na situaci, kdy chcete zkrátit nebo eliminovat dobu výpadku v důsledku ukládání.

- v "Pokyny k výkonu při operaci ukládání dat za chodu"
- v ["Pokyny týkající se paměti při ukládání dat za chodu" na stránce 114](#page-119-0)
- v ["Omezení při použití operace ukládání dat za chodu" na stránce 114](#page-119-0)

### **Informace určené pro eliminaci doby výpadku v důsledku ukládání**

Tyto informace se vztahují pouze na případ, kdy chcete dobu výpadku v důsledku ukládání eliminovat.

- v ["Pravidla pro zamykání objektů při ukládání dat za chodu" na stránce 116](#page-121-0)
- v ["Omezení týkající se vázaného zpracování při ukládání dat za chodu" na stránce 118](#page-123-0)

### **Pokyny k výkonu při operaci ukládání dat za chodu**

Jelikož operace ukládání dat za chodu můžete spustit kdykoliv, budou mít zákonitě dopad na výkon ostatních spuštěných aplikací. Proto byste měli tyto operace spouštět v době nízké aktivity systému. Některé interaktivní nebo dávkové úlohy, které jsou určeny zejména pouze pro čtení, jsou příkladem činností, jež umožňují lepší výkon serveru během operace ukládání dat za chodu.

Obecně provádí server zpracování kontrolních bodů rychleji u malého počtu větších objektů, než u velkého počtu malých objektů.

Funkci ukládání dat za chodu byste neměli používat, když je server příliš zatížen nebo je k dispozici příliš málo paměti na disku. Také než se pokusíte uložit velké množství dat (například všechny uživatelské knihovny), měli byste funkci ukládání dat za chodu nejdříve použít na omezeném množství dat. Tak budete schopni odhadnout dopad funkce ukládání dat za chodu na výkon a paměť vašeho serveru.

Hlavní faktory, které mohou ovlivnit výkon funkce ukládání dat za chodu:

- faktory CPU
- [faktory vnější paměti](#page-118-0)
- [faktory hlavní paměti](#page-118-0)
- [faktory aktivity DLO](#page-118-0)

### **CPU a operace ukládání dat za chodu**

Vztah mezi CPU serveru a operací ukládání dat za chodu závisí na dostupné kapacitě CPU a charakteristikách ostatních úloh na serveru.

### **Dostupná kapacita CPU**

Množství prostoru v CPU dostupného pro proces ukládání dat má velký vliv na dobu požadovanou pro dokončení operace ukládání dat. Proto buďte připraveni, že operace ukládání dat za chodu bude trvat déle, než operace ukládání dat na serveru v omezeném stavu. Doba požadovaná pro dokončení operace ukládání dat se může prodloužit o pouhých 10%, ale může být i čtyřikrát nebo pětkrát delší. To závisí na tom, jaké prostředky serveru jsou pro ukládání dat k dispozici. Doporučuje se vyhradit pouze asi 30% CPU pro pracovní zatížení spuštěná na pozadí.

### <span id="page-118-0"></span>**Charakteristiky jiných úloh na serveru**

Úlohy, které jsou během operace ukládání dat za chodu aktivní, mohou ovlivnit dobu odezvy i trvání operace ukládání dat. Zkuste použít funkci ukládání dat za chodu v době, kdy je využití CPU malé a množství probíhajících aktualizací na serveru je nízké.

### **Aktivity ve vnější paměti a operace ukládání dat za chodu**

Když vybíráte vhodný časový úsek pro operaci ukládání dat za chodu, vyhodnoťte činnost ve vnější paměti bez ukládání dat za chodu. Ideální by bylo, kdyby byl disk před přidáním operací ukládání dat zatížen méně než z 30%. Je to z důvodu velké aktivity vnější paměti, ke které dojde přidáním operací ukládání dat za chodu.

### **Hlavní paměť a ukládání dat za chodu**

Dopad operace ukládání dat za chodu závisí na třech faktorech:

- v Stránkovatelná velikost společné oblasti vyhrazené pro operační systém.
- Priority úloh a využití společné oblasti.
- Počet a velikost objektů.

#### **Stránkovatelná velikost společné oblasti vyhrazené pro operační systém**

Během operace ukládání dat za chodu server vyžaduje další stránky ve společné oblasti vyhrazené pro operační systém. Navíc ukládání mnoha malých objektů nebo členů souboru klade dodatečné požadavky na stránkovatelnou část společné oblasti. Měli byste zvážit, zda do společné oblasti vyhrazené pro operační systém nepřidat alespoň 1 200 KB. Dodatečná paměť by mohla zlepšit dobu odezvy a čas uložení.

Další megabajty paměti ve společné oblasti mohou pomoci zvýšit výkon v případě, že se ukládají tisíce malých objektů nebo členů souborů (objekty o velikosti méně než 50 KB). Společnou oblast vyhrazenou pro operační systém byste měli sledovat z hlediska stránkování.

#### **Priority úloh a využití společné oblasti**

Musíte se rozhodnout, které úlohy mají prioritu: operace ukládání dat nebo jiné činnosti na serveru. Operaci ukládání byste měli přidělit nižší prioritu než interaktivním úlohám, ale vyšší prioritu než ostatním dávkovým úlohám. Tímto nastavením dosáhnete nejlepší doby odezvy u interaktivních úloh a zároveň umožníte, aby uložení proběhlo co nejrychleji. Kromě toho byste měli oddělit operace ukládání dat od jiných prací na serveru tím, že použijete oddělenou společnou oblast. Velikost této oddělené společné oblasti by měla být minimálně 10 MB (16 MB v případě, že používáte vysokorychlostní páskové zařízení). Volby plné synchronizace a synchronizace knihovny vyžadují obecně několik málo dalších megabajtů paměti. Jestliže se při operaci ukládání dat za chodu ukládají tisíce objektů nebo členů souboru, měli byste do společné paměťové oblasti přidat více paměti. To platí především, pokud jsou objekty malé. K určení správné velikosti společné oblasti pro váš server proveďte sledování stránkovací činnosti ve společné oblasti v průběhu ukládání a na základě výsledků případně upravte paměť. Pokud se však jedná o sdílenou společnou paměťovou oblast, dosáhnete přizpůsobení jejího výkonu nastavením systémové hodnoty QPFRADJ.

#### **Počet a velikost objektů**

| | | | | | | | | | | |

> Jestliže ukládáte mnoho malých objektů nebo členů souborů, může se stránkování ve společné oblasti zvýšit. Společnou oblast vyhrazenou pro operační systém byste měli sledovat z hlediska stránkování. Bylo by vhodné podniknout kroky k minimalizaci stránkování, aby se udržel lepší celkový výkon serveru. Tato doporučení platí také pro běžné operace ukládání a obnovy.

### **DLO a ukládání dat za chodu**

Jestliže operace ukládání dat za chodu probíhá v době, kdy uživatelé aktualizují objekty typu dokument (DLO), proces ukládání dat za chodu může tyto uživatele ovlivnit. Když uživatelé mění objekty typu dokument a operace ukládání dat za chodu provádí zpracování kontrolních bodů pro objekty typu dokument, může dojít k prodlevě.

<span id="page-119-0"></span>Například uživatel OfficeVision může v době probíhající operace ukládání dat za chodu právě editovat nějaký dokument. Je možné, že by se editor Office Vision pokusil aktualizovat dokument v okamžiku, kdy operace ukládání dat za chodu v tomto dokumentu provádí zpracování kontrolních bodů. V takovém případě by editor pravděpodobně počkal, až by se zpracování kontrolních bodů dokončilo, a pak by teprve zkusil provést aktualizaci. Jestliže úloha ukládání dat za chodu probíhá s nízkou prioritou nebo na zatíženém serveru, může relace editování čekat ještě delší dobu.

Uživatelské funkce OfficeVision čekají na dokončení zpracování kontrolních bodů až 30 minut. Tato hranice by měla být více než adekvátní, aby umožnila dokončení zpracování kontrolních bodů. Většinu funkcí zahrnujících objekt typu dokument můžete během této doby přerušit pomocí systémového požadavku (System Request), pokud máte pocit, že čekání je už příliš dlouhé.

Pokud operace ukládání dat za chodu nedokončí zpracování kontrolních bodů pro objekty typu dokument do 30 minut, ukončí se uživatelská funkce abnormálně. Abnormální ukončení poukazuje na to, že se vyskytl problém. Administrátor systému by měl určit, proč dosažení kontrolního bodu v rámci procesu ukládání dat za chodu trvá u objektů typu dokument tak dlouho. Na základě zjištění by pak měl administrátor systému odpovídajícím způsobem problém vyřešit. Může být nutné spojit se s příslušným servisním technikem.

### **Pokyny týkající se paměti při ukládání dat za chodu**

Funkce ukládání dat za chodu využívá více diskové paměti než běžné operace ukládání dat. Když během operace ukládání dat za chodu provádějí aplikace změny v objektech, server vytvoří kopie dat, která dosáhla kontrolního bodu. Server by se mohl potýkat s nedostatkem dostupné paměti, pokud by nastaly následující situace:

- Data na serveru používají vysoké procento kapacity disků.
- v Během operace ukládání dat za chodu bylo změněno velké množství dat.

Jestliže server odešle zprávy, že již nemá dostatek paměti, měli byste být připraveni ukončit operaci ukládání dat nebo některé aplikace.

Volba plné synchronizace využívá největší část dodatečné paměti. Volba systémem definované synchronizace využívá jen minimální část dodatečné paměti.

### **Omezení při použití operace ukládání dat za chodu**

Tato omezení se vztahují na všechny příkazy, které poskytují funkci ukládání dat za chodu.

- v Funkce ukládání dat za chodu je dostupná pouze v příkazech vyjmenovaných v části ["Funkce ukládání](#page-111-0) [dat za chodu" na stránce 106.](#page-111-0)
- v Funkci ukládání dat za chodu nelze použít v následujících situacích:
	- Když byly ukončeny všechny podsystémy. Jestliže jste již ukončili všechny podsystémy, je operace ukládání dat jedinou aktivní uživatelskou úlohou a musí skončit dříve, než znovu spustíte podsystémy a aplikace. Následující operace ukládání dat vyžadují ukončení všech podsystémů. Proto s těmito operacemi není možné používat funkci ukládání dat za chodu:
		- uložení systémové knihovny
		- uložení všech knihoven
		- uložení celého systému
	- Při uvolňování nebo mazání paměti během operace ukládání dat. Jestliže v příkazu pro uložení zadáte STG(\*FREE) nebo STG(\*DELETE), případně v příkazu SAVDLO zadáte CHKFORMRK(\*YES), nemůžete použít funkci ukládání dat za chodu.
- v Funkci ukládání dat za chodu byste neměli používat, když je server příliš zatížen nebo je k dispozici příliš málo paměti na disku. Také než se pokusíte uložit velké množství dat (například všechny uživatelské knihovny), měli byste funkci ukládání dat za chodu nejdříve použít na omezeném množství dat. Tak budete schopni odhadnout dopad funkce ukládání dat za chodu na výkon a paměť vašeho serveru. Informace najdete v části ["Pokyny k výkonu při operaci ukládání dat za chodu" na stránce 112](#page-117-0) a "Pokyny týkající se paměti při ukládání dat za chodu".
- v Při spuštěné operaci ukládání dat za chodu byste neměli zavádět, aplikovat nebo odstraňovat PTF.
- v Při používání funkce ukládání dat za chodu musíte pro objekty v knihovnách, objekty typu dokument a objekty v adresářích zadávat samostatné příkazy pro uložení. Jestliže potřebujete synchronizovat objekty ukládané různými příkazy, ukončete nejprve své aplikace, dokud všechny objekty nedosáhnou kontrolního bodu.
	- Jestliže máte jenom jedno zařízení vnější paměti, musí jeden příkaz skončit a teprve potom se může spustit další. Pokud funkci ukládání dat za chodu používáte za účelem zkrácení doby výpadku v důsledku ukládání, uložte nejdříve pořadače a adresáře. Jako poslední uložte knihovny. Ukládáním objektů v uvedeném pořadí pravděpodobně docílíte nejvýraznějšího zkrácení doby výpadku v důsledku ukládání.
	- Jestliže máte několik zařízení vnější paměti a funkci ukládání dat za chodu používáte za účelem zkrácení doby výpadku v důsledku ukládání, ukládejte knihovny, pořadače i adresáře souběžně. Tímto způsobem pravděpodobně dosáhnete nejvýraznějšího zkrácení doby výpadku v důsledku ukládání.
- v Objekty, které vytvoříte po zahájení operace ukládání dat, nelze uložit.
- Dále není možné uložit objekty, které během zpracování kontrolních bodů používají jiné úlohy. Další informace najdete v části ["Pravidla pro zamykání objektů při ukládání dat za chodu" na stránce 116.](#page-121-0)
- Pro objekty, které v danou chvíli ukládáte pomocí operace ukládání dat za chodu, nepoužívejte funkce SST (System Service Tools).

### **Omezení týkající se knihoven**

Při ukládání všech knihoven IBM pomocí příkazu SAVLIB LIB(\*IBM) není k dispozici plná synchronizace.

### **Omezení týkající se integrovaného systému souborů**

Pokud používáte funkci ukládání dat za chodu pomocí příkazů SAV nebo SAVRST s integrovanými systémy souborů, zvažte následující skutečnosti:

- v Volba doby čekání není k dispozici.
- v Při ukládání objektů v knihovnách nebo objektů typu dokument platí rovněž dříve uvedené pokyny pro tyto objekty.

### **Omezení týkající se knihoven dokumentů**

Pokud funkci ukládání dat za chodu používáte k ukládání objektů typu dokument, zvažte následující skutečnosti.

- v Plná synchronizace není k dispozici. Dostupná je pouze synchronizace definovaná systémem.
- v Volba upozornění na kontrolní bod není k dispozici. To znamená, že nemůžete určit, kdy je bezpečné znovu spustit aplikace používající objekty typu dokument. Při ukládání objektů typu dokument je hlavní výhodou funkce ukládání dat za chodu, že jsou tyto objekty alokovány kratší dobu než při běžných operacích ukládání dat.
- v Dokumenty se nedají ukládat během ukládání dat za chodu, pokud byl zadán příkaz RCLDLO (Reclaim DLO).
- Dokumenty se nedají ukládat během zpracování ukládání dat za chodu, pokud byl zadán příkaz RGZDLO (Reorganize DLO) nebo příkaz RCLDLO (Reclaim DLO).
- v Některé aplikace používají rozhraní API nebo sdílené pořadače, aby mohly s dokumentem pracovat stejně jako osobní počítač. Když aktualizují data v dokumentu, ukládají aktualizace do dočasného souboru. Aplikace nezapíše změny do dokumentu trvale, dokud se relace aplikace neukončí. Díky tomu mohou tyto aplikace aktualizovat dokument i při spuštěné operaci ukládání dat za chodu. Tímto způsobem pracuje například editor OfficeVision. Pokud editor Office Vision aktualizuje dokument v průběhu operace ukládání dat za chodu, uloží editor ukládaný dokument v takovém stavu, v jakém byl před začátkem relace editování.

Jiné aplikace aktualizují dokumenty přímo, když obdrží data. Například tak pracují některé aplikace tabulkového kalkulátoru a obrazové aplikace. Pokud aplikace tohoto typu aktualizuje dokument při

<span id="page-121-0"></span>spuštěné operaci ukládání dat za chodu, aplikace dokument neuloží. Do protokolu úlohy jsou poslány diagnostické zprávy CPF8A80:**Document in use** a CPF90AC:**Document not saved**, které znamenají, že aplikace objekt neuložila, protože byl používán.

### **Pravidla pro zamykání objektů při ukládání dat za chodu**

Pravidla pro uzamčení objektu, která server používá při požadavku na ukládání dat za chodu, jsou o něco méně omezující než pravidla používaná při jiných operacích ukládání dat. Tato pravidla umožňují uživatelům provádět aktualizace a používat většinu příkazů na úrovni objektu poté, co server provede zpracování kontrolních bodů. Během zpracování kontrolních bodů server u objektů obecně udržuje typ zámku \*SHRNUP (sdílený, nelze aktualizovat). Po vytvoření kontrolních bodů server odemkne většinu objektů. Ostatní objekty zůstanou alokovány se zámkem typu \*SHRRD (sdílený, pouze čtení).

V následující tabulce jsou uvedeny zámky udržované běžnou operací ukládání dat, operací ukládání dat za chodu během zpracování kontrolních bodů a operací ukládání dat za chodu po dokončení zpracování kontrolních bodů.

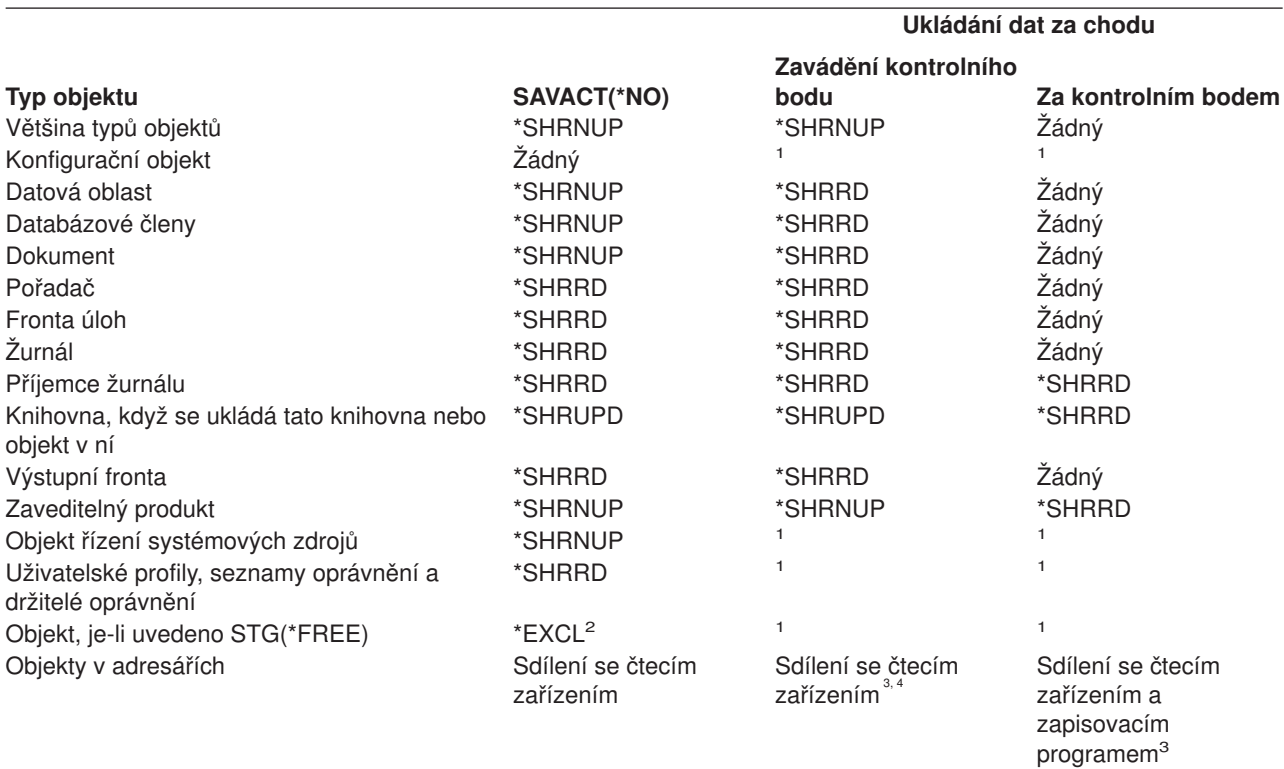

*Tabulka 46. Typ zámku potřebný pro operaci ukládání dat*

**<sup>1</sup>** Funkce ukládání dat za chodu není při ukládání těchto objektů k dispozici.

- **<sup>2</sup>** Vztahuje se na dokument, soubor, příjemce žurnálu, modul, program, balík programů SQL a servisní program. Ostatní typy zůstávají tak, jak byly uvedeny dříve.
- **<sup>3</sup>** Objekty v QNTC nejsou synchronizovány pomocí příkazu SAVACT(\*SYNC). Navíc budou všechny zámky pro tyto systémy souborů uvolněny před odesláním zprávy o kontrolním bodě.
- **<sup>4</sup>** Objekty, které byly uloženy pomocí příkazu SAVACTOPT(\*ALWCKPWRT) a mají nastavený systémový atribut QP0L\_ATTR\_ALWCKPWRT, mají automaticky zámek *Sdílení se čtecím zařízením a zapisovacím programem*.

Tato pravidla zamykání udržují zámky na úrovni objektu, nikoli zámky na úrovni věty databáze. Během libovolné fáze operace ukládání dat za chodu umožňují pravidla pro zamykání otevírat a zavírat členy databázových souborů a provádět v nich jakékoliv I/O operace na úrovni záznamů.

Pokyny týkající se zamykání objektů během zpracování kontrolních bodů a po něm najdete v těchto částech:

- v "Uzamčení objektu během zpracování kontrolních bodů v rámci ukládání dat za chodu"
- v "Uzamčení objektu po zpracování kontrolních bodů v rámci ukládání dat za chodu"

### **Uzamčení objektu během zpracování kontrolních bodů v rámci ukládání dat za chodu**

Během zpracování kontrolních bodů mohou být tato pravidla v rozporu s typy zámků na úrovni objektu \*EXCLRD (výlučný, povoleno čtení), \*EXCL (výlučný, čtení není povoleno) a \*SHRUPD (sdílený, povolena aktualizace). Některé systémové příkazy a uživatelské aplikace na úrovni objektu mohou těchto zámků dosáhnout. Uživatelské aplikace, které získají tyto zámky na úrovni objektu se obvykle dostávají do rozporu s operací ukládání dat za chodu, dokud není dokončeno zpracování kontrolních bodů pro tyto objekty. Rovněž uživatelské aplikace, které používají systémové příkazy vyžadující tyto zámky na úrovni objektu, se obecně dostávají do rozporu s operací ukládání dat za chodu, dokud není dokončeno zpracování kontrolních bodů pro tyto objekty. Tyto konflikty mohou operaci ukládání znemožnit uložení daného objektu. Rovněž mohou bránit aplikacím, aby objekt používaly. Chcete-li vyloučit konflikty kvůli zámkům během zpracování kontrolních bodů, měli byste aplikace ukončit do té doby, než bude zpracování kontrolních bodů dokončeno.

Obecně platí, že během zpracování kontrolních bodů nemohou pro ukládané objekty probíhat následující operace.

- změna objektu
- vymazání objektu
- přejmenování objektu
- v přesun objektu do jiné knihovny nebo pořadače
- změna vlastnictví objektu
- komprimace nebo dekomprimace objektu

### **Uzamčení objektu po zpracování kontrolních bodů v rámci ukládání dat za chodu**

Po dokončení zpracování kontrolních bodů povede pokus o provedení jedné z následujících operací k odeslání zprávy, která sděluje, že se knihovna právě používá:

- v Provádění dalších operací ukládání nebo obnovy uložených objektů nebo knihoven.
- v Vymazání, přejmenování nebo vyžádání knihovny, z které objekty ukládáte.
- Zavedení, aplikace, odstranění nebo instalace PTF, která se týkají knihovny, z níž objekty ukládáte.
- Ukládání, obnova, instalace nebo vymazání licencovaných programů, které obsahují knihovnu, z níž objekty ukládáte.

Kromě toho platí u dále uvedených typů objektů další omezení po dokončení zpracování kontrolních bodů. Pokus o provedení jedné z operací uvedených pod následujícími objekty povede k odeslání zprávy sdělující, že se objekt právě používá:

### **\*FILE-PF (fyzický soubor)**

- v Použití příkazu CHGPF (Change Physical File) se specifikací parametrů SRCFILE, ACCPTHSIZ, NODGRP nebo PTNKEY ke změně fyzického souboru.
- Použití příkazu SQL Alter Table ke změně fyzického souboru.

### **\*JRN (žurnál)**

- Vymazání žurnálu s asociovaným příjemcem žurnálu.
- v Použití rozhraní WRKJRN (Práce se žurnálem) k obnově žurnálu, který má asociován příjemce žurnálu, kterého právě ukládáte.

### **\*JRNRCV (příjemce žurnálu)**

- <span id="page-123-0"></span>v Vymazání nebo přesunutí příjemce žurnálu.
- v Připojení příjemce žurnálu k žurnálu nebo odpojení příjemce žurnálu od žurnálu.
- v Vymazání žurnálu, s nímž je příjemce žurnálu asociován.
- v Použití rozhraní WRKJRN (Práce se žurnálem) k obnově poškozeného příjemce žurnálu.

### **\*PRDLOD (zavedení produktu)**

Vymazání, přesun nebo přejmenování zavedení produktu.

### **Omezení týkající se vázaného zpracování při ukládání dat za chodu**

Omezení týkající se vázaného zpracování při ukládání dat za chodu se dělí na omezení pro prostředky na úrovni objektu a na omezení pro prostředky API.

### **Omezení týkající se prostředků na úrovni objektu**

Pro objekty uložené v knihovně prostředků na úrovni objektu nemůžete pod vázaným zpracováním provádět změny v prostředcích na úrovni objektu, když server provádí zpracování kontrolních bodů pro tyto objekty. Změny v prostředcích na úrovni objektu nelze provést, pokud platí některý z těchto bodů:

- Definice vázaného zpracování je na hranici vázaného zpracování.
- v V nepotvrzené transakci byly provedeny pouze změny na úrovni záznamu.

V tomto případě se změny neprovedou, dokud funkce ukládání dat za chodu nedokončí zpracování kontrolních bodů pro danou knihovnu. Po prodlevě dlouhé přibližně 60 sekund dostanete zprávu CPA8351 vyžadující odpověď. Tato zpráva vám umožňuje buď nadále čekat na dokončení zpracování kontrolních bodů, nebo zrušit požadavek na prostředek na úrovni objektu. Jestliže se jedná o dávkovou úlohu, odešle se zpráva CPA8351 vyžadující odpověď do fronty zpráv QSYSOPR.

### **Omezení týkající se prostředků API**

Prostředky API můžete používat s využitím rozhraní API QTNADDCR. Jestliže v rozhraní API nastavíte pole **Allow save while active** na hodnotu Y, pokyny v této části se na vás nevztahují.

Prostředky nemůžete umístit pod vázané zpracování, pokud server provádí zpracování kontrolních bodů pro některý z požadavků na ukládání dat za chodu a pokud platí oba následující body:

- v U rozhraní API Add Commitment Resource (program QTNADDCR) je definice vázaného zpracování na hranici vázaného zpracování.
- v V nepotvrzené transakci byly provedeny pouze změny na úrovni záznamu.

V této situaci se přidání pozdrží, dokud není zpracování kontrolních bodů pro požadavek na ukládání dat za chodu dokončeno. Po prodlevě dlouhé přibližně 60 sekund dostanete zprávu CPA8351 vyžadující odpověď. Tato zpráva vám umožňuje buď nadále čekat na dokončení zpracování kontrolních bodů, nebo zrušit požadavek na prostředek API. Jestliže se jedná o dávkovou úlohu, odešle se zpráva CPA8351 vyžadující odpověď do fronty zpráv QSYSOPR.

Jestliže má definice vázaného zpracování asociovaný prostředek API pro vázané zpracování a provádí se zpracování kontrolních bodů pro některý z požadavků na ukládání dat za chodu, pak se úloha provádějící operaci potvrzení nebo operaci vrácení do původního stavu pro definici vázaného zpracování pozdrží hned poté, co se tato operace provede. Server pozdrží úlohu, dokud nebude dokončeno zpracování kontrolních bodů pro požadavek na ukládání dat za chodu. Po dokončení zpracování kontrolních bodů se řízení vrátí zpět úloze, která vydala požadavek na potvrzení nebo vrácení do původního stavu. Toto pozdržení je nutné, protože definice vázaného zpracování s prostředkem API pro vázané zpracování je na hranici vázaného zpracování pouze hned po operaci potvrzení nebo operaci vrácení do původního stavu, ale předtím, než se

<span id="page-124-0"></span>řízení vrátí zpět uživatelskému programu. Jakmile operace potvrzení nebo operace vrácení do původního stavu vrátí řízení zpět uživatelskému programu, není již definice vázaného zpracování na hranici vázaného zpracování.

Téma Vázané zpracování obsahuje další informace o funkci vázaného zpracování.

## **Zkrácení doby výpadku v důsledku ukládání**

Doporučovaným způsobem využití funkce ukládání dat za chodu je zkrácení doby výpadku v důsledku ukládání. Za tím účelem můžete ukončit aplikace, které provádějí změny v ukládaných objektech. Když server zavede kontrolní body pro objekty závislé na aplikaci, můžete aplikace znovu spustit.

Objekt závislý na aplikaci je kterýkoliv objekt, který aplikace používají a aktualizují. Když funkci ukládání dat za chodu použijete ke zkrácení doby výpadku v důsledku ukládání, nebudete muset při obnově těchto objektů provádět žádné dodatečné procedury obnovy.

Můžete zadat, aby vám server posílal zprávu, když dokončí zpracování kontrolních bodů:

- v pro všechny objekty v určité knihovně
- v pro všechny knihovny v požadavku na uložení

Aplikace můžete znovu spustit, když již všechny objekty závislé na aplikaci dosáhly kontrolního bodu. Obrazy ukládaných objektů v kontrolních bodech se pak jeví, jako kdyby bylo provedeno vyhrazené (dedicated) uložení v době, kdy byly aplikace ukončeny.

Pokud ukládáte objekty z více knihoven a objekty závislé na aplikaci jsou běžným způsobem rozmístěny v knihovnách, nespouštějte aplikace ihned. Měli byste počkat, dokud se zpracování kontrolních bodů nedokončí pro všechny knihovny v požadavku na ukládání. Teprve pak můžete aplikace znovu spustit.

Tato metoda může podstatně zkrátit dobu výpadku v důsledku ukládání, i když ji zcela nevyloučí.

# **Eliminace doby výpadku v důsledku ukládání**

S využitím funkce ukládání dat za chodu můžete u určitých operací ukládání dat dosáhnout úplného vyloučení výpadků. Po obnově objektů z médií však budete muset provádět složitější a časově náročnější procedury obnovy.

Je to způsobeno tím, že při eliminaci doby výpadku v důsledku ukládání jsou objekty ukládány na rozdílných hranicích aplikace. Pro účely ukládání dat za chodu představuje **hranice aplikace** bod v čase:

- Když všechny objekty, na nichž je určitá aplikace závislá, jsou ve vzájemně konzistentním stavu.
- Když jsou objekty také ve stavu, kdy mohou být aplikace spuštěny nebo znovu spuštěny.

Když se rozhodnete pro eliminaci výpadků v důsledku ukládání, mohou aplikace aktualizovat objekty, které ukládáte, před dosažením kontrolního bodu. Pokud k tomu dojde, nemůže server při obnově těchto objektů určit, zda obrazy daných objektů dosáhly hranic aplikace. Proto je při obnově nutné definovat procedury obnovy, kterými by tyto objekty byly dovedeny na společnou hranici aplikace. Tyto procedury by také měly uvést objekty do vzájemně konzistentního stavu. Z těchto důvodů byste měli ukládané objekty chránit žurnálováním nebo vázaným zpracováním.

Při určování uvedených procedur obnovy byste měli zvážit následující skutečnosti:

- Zda se objekty, na nichž jsou aplikace závislé, skládají pouze z databázových souborů nebo zda závisí na jiných typech objektů, například na objektech integrovaného systému souborů (IFS).
- Zda objekty, na nichž jsou aplikace závislé, jsou obsaženy v jedné knihovně, nebo zda jsou rozloženy do více knihoven.
- Zda objekty, na nichž jsou aplikace závislé, jsou žurnálovány.

<span id="page-125-0"></span>• Zda změny v objektech byly aplikacemi provedeny pod vázaným zpracováním.

V částech ["Pokyny k procedurám obnovy po eliminaci doby výpadku v důsledku ukládání" na stránce 135](#page-140-0) a ["Doporučené procedury obnovy po eliminaci doby výpadku v důsledku ukládání" na stránce 129](#page-134-0) najdete další informace o procedurách obnovy po obnově objektů z médií vytvořených pomocí ukládání dat za chodu.

## **Parametry funkce ukládání dat za chodu**

Chcete-li používat funkci ukládání dat za chodu, zadejte hodnoty pro tyto parametry:

- Hodnoty úrovně synchronizace pro parametr SAVACT (Save Active) Musíte se rozhodnout, zda budete používat plnou synchronizaci, synchronizaci knihovny nebo systémem definovanou synchronizaci. Společnost IBM ve většině případů doporučuje použití plné synchronizace.
- [Parametr SAVACTWAIT \(Save Active Wait Time\)](#page-128-0) Specifikuje maximální počet sekund, po který bude operace ukládání dat za chodu čekat, aby mohla alokovat objekt během zpracování kontrolních bodů.
- [Parametr SAVACTMSGQ \(Save Active Message Queue\)](#page-129-0) Specifikuje, zda vám server při dosažení kontrolního bodu pošle zprávu, či nikoliv.
- [Parametr SAVACTOPT \(Save-while-active Options\)](#page-129-0) Tento parametr má hodnoty, které jsou specifické pro příkaz SAV.

# **Hodnoty úrovně synchronizace pro parametr SAVACT (Save Active)**

Když chcete používat funkci ukládání dat za chodu, je třeba zadat úroveň synchronizace v parametru Save Active (SAVACT). Předvolenou hodnotou je \*NO, což znamená, že se funkce ukládání dat za chodu nebude používat. Pokud ji chcete používat, musíte zvolit jednu z těchto úrovní synchronizace:

- "Plná synchronizace"
- v ["Synchronizace knihovny" na stránce 121](#page-126-0)
- v ["Systémem definovaná synchronizace" na stránce 121](#page-126-0)

V následující tabulce jsou uvedeny úrovně synchronizace, jež jsou dostupné pro jednotlivé příkazy, a hodnota, kterou je třeba zadat pro každou z úrovní.

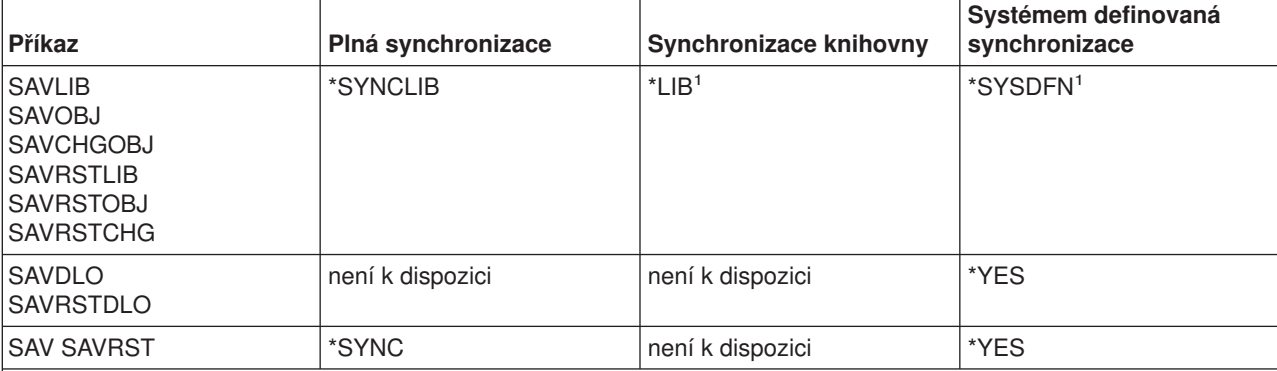

*Tabulka 47. Hodnoty parametru SAVACT*

<sup>1</sup>Pokud při použití definice médií zadáte parametr SAVACT(\*SYSDFN) nebo SAVACT(\*LIB), provede server plnou synchronizaci, jako kdybyste zadali parametr SAVACT(\*SYNCLIB). Když si pak médium zobrazíte, bude u něj specifikováno, že bylo ukládání provedeno s parametrem SAVACT(\*SYNCLIB). Zprávy o dokončení zpracování kontrolního bodu však budou odpovídat obvyklým hodnotám [zpráv o dokončení zpracování kontrolního bodu](#page-129-0) [SAVACTMSGQ](#page-129-0) pro systémem definovanou synchronizaci nebo synchronizaci knihovny.

### **Plná synchronizace**

Všechny ukládané objekty dosáhnou kontrolního bodu ve stejnou dobu. Server je pak uloží na médium. Společnost IBM důrazně doporučuje používat plnou synchronizaci, dokonce i když ukládáte objekty pouze z <span id="page-126-0"></span>jedné knihovny. Tato volba obvykle dokončí zpracování kontrolních bodů v nejkratší možné době a má také nejmenší dopad na procedury obnovy. Protože však alokuje všechny ukládané objekty předtím, než získá jejich obraz v kontrolním bodě, obvykle drží objekty zamčené déle než jiné volby. Tato volba bude také využívat nejvíce dodatečné paměti.

### **Synchronizace knihovny**

Všechny objekty v knihovně dosáhnou kontrolního bodu ve stejnou dobu. Různé knihovny však dosáhnou kontrolního bodu v různou dobu. Poté, co dvě knihovny dosáhnou kontrolního bodu, uloží server jednu z nich na médium předtím, než kontrolního bodu dosáhne třetí knihovna. Tato volba může být užitečná, platí-li všechny následující podmínky.

- v Ukládáte více než jednu knihovnu. Pro jednu knihovnu je lepší plná synchronizace.
- v Každá z vašich aplikací závisí pouze na jedné knihovně.
- v Plná synchronizace využívá více paměti, než máte k dispozici, nebo by držela objekty zamčené déle, než si můžete dovolit.

### **Systémem definovaná synchronizace**

Použití této volby může vést k prodloužení procedur obnovy. Měli byste ji proto používat pouze pro objekty, které chráníte žurnálováním nebo pomocí vázaného zpracování. Jen tak se vyhnete neobyčejně složitým procedurám obnovy.

Objekty, které ukládáte, mohou dosáhnout kontrolních bodů v různou dobu. Server může rozdělit objekty v knihovně do různých skupin. Poté, co dvě skupiny objektů dosáhnou kontrolního bodu, uloží server jednu z nich na médium předtím, než kontrolního bodu dosáhne třetí skupina. Tato volba obvykle drží objekty zamčené nejkratší dobu a využívá nejmenší množství paměti. Obvykle však zpracování kontrolních bodů trvá nejdéle. Také má za následek nejsložitější proceduru obnovy, pokud před zpracováním kontrolních bodů neukončíte aplikace. Další informace o tom, jak systémem definovaná synchronizace funguje, najdete v části "Zpracování kontrolních bodů a parametr SAVACT(\*SYSDFN)". Když ukládáte objekt typu dokument, je toto jediná dostupná volba.

### **Zpracování kontrolních bodů a parametr SAVACT(\*SYSDFN)**

Pokud zadáte systémem definovanou synchronizaci, že server seskupí objekty v jedné knihovně do více kroků zpracování kontrolních bodů. Při této volbě se může docílit vyššího výkonu serveru než u ostatních voleb synchronizace, ale objekty v knihovně při ní nedosahují kontrolního bodu současně. Proto se při parametru SAVACT(\*SYSDFN) pravděpodobně nemusí uložit všechny objekty v knihovně ve vzájemně konzistentním stavu. Toto ukládání navíc s velkou pravděpodobností bude vyžadovat složitější dodatečné procedury obnovy.

Parametr SAVACT(\*SYSDFN) by se měl používat pouze v případech, kdy platí jeden z těchto bodů:

- v Všechny aplikace, které provádějí aktualizace ukládaných objektů, se ukončí před dokončením zpracování kontrolních bodů.
- v Všechny objekty závislé na aplikaci jsou uloženy v jedné knihovně a zároveň jsou žurnálovány.

Pokud objekty závislé na aplikaci zapisujete do žurnálu, můžete použít příkazy APYJRNCHG (Aplikování žurnálovaných změn) a RMVJRNCHG (Odstranění žurnálovaných změn). Tyto příkazy uvedou uložené objekty do vzájemně konzistentního stavu.

U databázových objektů parametr SAVACT(\*SYSDFN) nezajistí, aby určité soubory s logickou závislostí v rámci jedné knihovny dosáhly kontrolního bodu současně. Abyste lépe porozuměli tomuto bodu, musíte rozumět databázové síti. **Databázová síť** se skládá ze sady souvisejících objektů. Například všechny logické soubory vytvořené na jednom fyzickém souboru vytvářejí jednoduchou síť. Tyto jednoduché sítě se pak mohou seskupit do společného logického souboru. Společný logický soubor se vytvoří nad fyzickými soubory ze dvou nebo více jednoduchých sítí. Jednoduché sítě se seskupují tak dlouho, dokud existuje logický soubor, který může dohromady seskupit dvě menší sítě. Konečným výsledkem je databázová síť.

**Poznámka:** Knihovna QUSRSYS je součástí databázové sítě, protože obsahuje mnoho objektů používaných aplikacemi a produktem OfficeVision, které jsou umístěny pod vázané zpracování. Databázové soubory v databázové síti v jedné knihovně vždy dosáhnou kontrolního bodu společně. Rovněž databázové soubory ve stejné knihovně zapisované do stejného žurnálu dosáhnou kontrolního bodu vždy společně. Z toho vyplývá, že i databázové sítě v jedné knihovně, které mají soubory zapisované do jiných žurnálů, dosáhnou kontrolního bodu společně.

Níže uvedený obrázek znázorňuje, jak systém zajišťuje, aby určité databázové soubory v ukládané knihovně dosáhly kontrolního bodu současně, když zadáte parametr SAVACT(\*SYSDFN). Všechny objekty uvedené na obrázku jsou uloženy ve stejné knihovně. Objekty s označením PF představují fyzické soubory. Objekty s označením LF představují logické soubory.

#### Případ 1

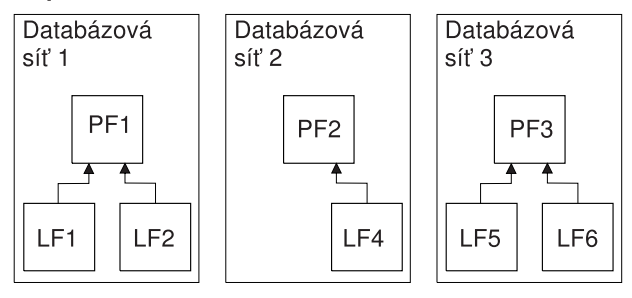

### Případ<sub>2</sub>

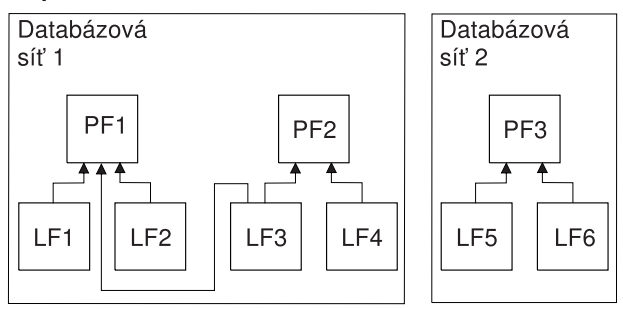

### Případ 3

| | | |

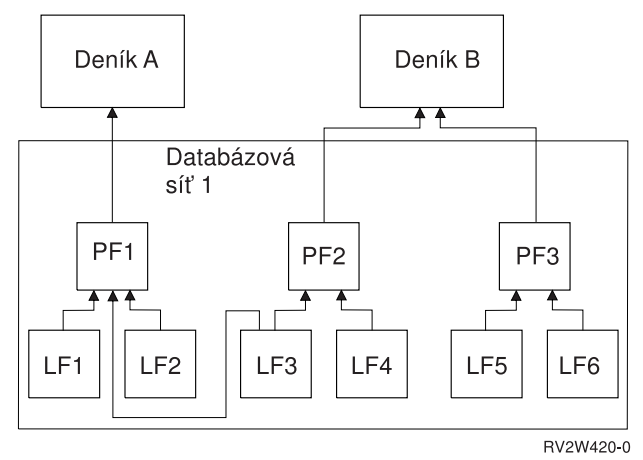

*Obrázek 11. Příklady databázových sítí pro parametr SAVACT(\*SYSDFN)*

Vysvětlení obrázku Příklady databázových sítí pro parametr SAVACT(\*SYSDFN):

v Případ 1 znázorňuje soubory seskupené do tří samostatných databázových sítí. Databázová síť 1 obsahuje fyzický soubor PF1 a logické soubory LF1 a LF2. Databázová síť 2 obsahuje fyzický soubor PF2 a logický soubor LF4. Databázová síť 3 obsahuje fyzický soubor PF3 a logické soubory LF5 a LF6. Každá databázová síť dosáhne kontrolního bodu v jiný okamžik.

- v Případ 2 ukazuje, jak server seskupuje soubory do dvou samostatných databázových sítí. Databázová síť 1 obsahuje fyzické soubory PF1 a PF2 a logické soubory LF1, LF2, LF3 a LF4. Databázová síť 2 obsahuje fyzický soubor PF3 a logické soubory LF5 a LF6. V případu 2 souvisí logický soubor LF3 s fyzickým souborem PF1 i PF2 a vyžaduje, aby fyzický soubor PF1 a PF2 a všechny logické soubory na nich postavené dosáhly kontrolního bodu současně.
- v Případ 3 ukazuje, jak server seskupuje všechny soubory do stejné databázové sítě. Díky tomu pak dosáhnou všechny soubory kontrolního bodu ve stejnou dobu. Žurnál A obsahuje fyzický soubor PF1 a jeho související logické soubory LF1, LF2 a LF3. Žurnál B obsahuje fyzický soubor PF2 a jeho související logické soubory LF3 a LF4i fyzický soubor PF3 a jeho související logické soubory LF5 a LF6. V případu 3 vyžaduje žurnál B, aby fyzické soubory PF2 a PF3 dosáhly kontrolního bodu společně. Logický soubor LF3 vyžaduje, aby fyzické soubory PF1 a PF2 dosáhly kontrolního bodu společně.

V případu 3 nejsou ani žurnál, ani připojení příjemci žurnálu (nejsou znázorněny) zahrnuty v databázové síti objektů. Také nedosahují kontrolního bodu současně. Po obnovení souborů z médií vzniklých pomocí ukládání dat za chodu však nadále můžete použít příkazy APYJRNCHG (Aplikování žurnálovaných změn) a RMVJRNCHG (Odstranění žurnálovaných změn). V rámci požadavku na uložení souborů byste měli pro každý žurnál uložit připojeného příjemce žurnálu. Popřípadě můžete příjemce žurnálu uložit v rámci samostatného požadavku na uložení poté, co požadavek na ukládání dat za chodu uloží dané soubory. To platí, přestože žurnál a připojený příjemce žurnálu nemusí dosáhnout stejného kontrolního bodu jako soubory zapisované do žurnálu.

Při použití parametru SAVACT(\*SYSDFN) nemusí ostatní typy objektů, například datové oblasti, dosáhnout stejného kontrolního bodu jako databázové soubory. Jestliže tedy vaše aplikace závisí na databázových souborech a jiných objektech, jako jsou datové oblasti, mohou tyto objekty dosáhnout kontrolního bodu v různých časových okamžicích. Během zpracování kontrolních bodů byste neměli umožnit aplikacím, aby prováděly změny v těchto objektech závislých na aplikaci. Jinak budete po obnově objektů z médií vytvořených při ukládání dat za chodu muset provádět složité procedury obnovy.

# **Parametr SAVACTWAIT (Wait Time)**

<span id="page-128-0"></span>| | | | | | | | | | |

|  $\mathbb{L}$ |

V parametru SAVACTWAIT můžete specifikovat volbu doby čekání. Tato volba uvádí maximální počet sekund, po který bude operace ukládání dat za chodu čekat, aby mohla alokovat objekt během zpracování kontrolních bodů. Parametr SAVACTWAIT také specifikuje maximální počet sekund, po který bude operace ukládání dat za chodu čekat, než aplikace dosáhnou hranice vázaného zpracování.

Předvolená hodnota je 120 sekund. Můžete zadat jakýkoliv počet sekund od 0 do 99999, nebo \*NOMAX, což znamená, že operace ukládání dat za chodu bude čekat nedefinovanou dobu. Jestliže aplikace ukončíte před spuštěním operace ukládání dat, zadejte 0 sekund. Jestliže aplikace neukončíte, měli byste zadat natolik velkou hodnotu, aby aplikace stihly poskytnout objekty a dosáhnout hranice vázaného zpracování.

Jestliže objekt není k dispozici během zpracování kontrolních bodů, bude operace ukládání dat za chodu čekat po zadaný počet sekund, než se objekt stane dostupným. Při čekání na objekt operace ukládání dat nepracuje. Může se stát, že operace ukládání dat musí čekat na několik objektů. Celková doba, po kterou operace ukládání dat za chodu čeká, může být tedy mnohem delší, než je zadaná hodnota. Jestliže objekt není dán k dispozici během zadaného času, neuloží se, ale operace ukládání dat pokračuje.

Poté, co operace ukládání dat za chodu alokuje skupinu objektů, které se synchronizují, může pak čekat také řadu sekund, než všechny úlohy, jež používají stejné žurnály jako tyto objekty, dosáhnou hranice vázaného zpracování. Jestliže tyto úlohy nedosáhnou hranice vázaného zpracování ve stanoveném čase, operace ukládání dat se ukončí. Po 30 sekundách se do fronty zpráv QSYSOPR odešle zpráva CPI3865 pro každou úlohu, na niž operace ukládání dat za chodu čeká.

Jestliže ukládáte jeden fyzický soubor a zadáte nulovou čekací dobu (0), fyzický soubor se uloží okamžitě. V takové situaci se nečeká na další typy objektů, které jsou zapisovány do stejného žurnálu jako databázový soubor a které vykazují prozatímní změny, které je třeba provést.

# <span id="page-129-0"></span>**Parametr SAVACTMSGQ (oznámení o kontrolním bodě)**

V parametru SAVACTMSGQ můžete zadat oznámení o kontrolním bodě. Po dokončení zpracování kontrolních bodů se odešle zpráva do specifikované fronty zpráv. Operátor nebo úloha mohou tuto frontu zpráv monitorovat a mohou znovu spustit aplikace, jakmile bude zpracování kontrolních bodů dokončeno.

V následující tabulce jsou uvedeny zprávy, které jsou odesílány pro jednotlivé příkazy, když je dokončeno zpracování kontrolních bodů.

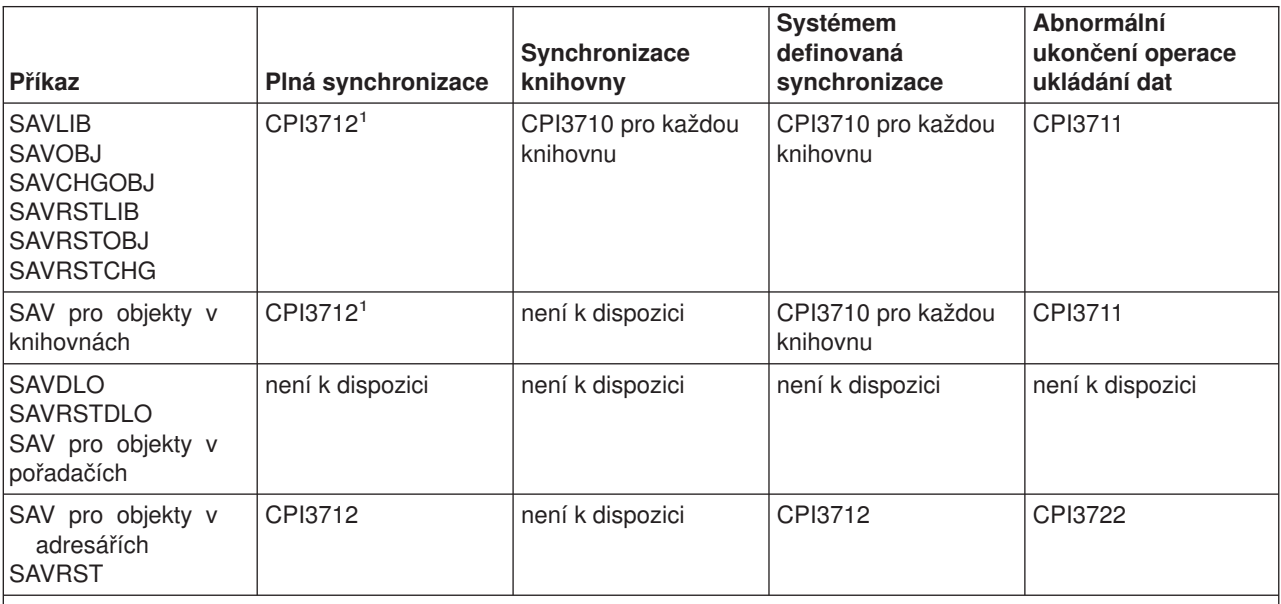

*Tabulka 48. Zprávy o dokončení zpracování kontrolních bodů pro parametr SAVACTMSGQ*

**Poznámka:** <sup>1</sup> Před zprávou o dokončení zpracování kontrolních bodů CPI3712 se do fronty zpráv odešlou zprávy CPI3724a CPI3725, které indikují, že probíhá zpracování kontrolních bodů. Zpráva CPI3724se odešle pro každou knihovnu, když začne alokace objektů v dané knihovně. Zpráva CPI3725 se odešle, když všechny objekty již byly alokovány a začne operace získání obrazů objektů v kontrolních bodech.

# **Parametr SAVACTOPT (další volby ukládání dat za chodu)**

Příkaz SAV nabízí další volby ukládání dat za chodu, které se specifikují v parametru SAVACTOPT. Předvolenou hodnotou je \*NONE, což znamená, že se během operace ukládání dat za chodu nepoužívají žádné další volby.

Volba \*ALWCKPWRT (Allow checkpoint write) by měla být aplikacemi používána pouze k uložení objektů, které jsou asociovány s danou aplikací. Pro tyto aplikace navíc platí další pokyny týkající se zálohování a obnovy, jako jsou např. databáze Lotus Domino.

Objekty s nastaveným atributem serveru QP0L\_ATTR\_ALWCKPWRT budou při operaci ukládání dat uzamčeny s volbou O\_SHARE\_RDWR. Data můžete aktualizovat předtím, než operace ukládání dat za chodu dosáhne kontrolního bodu.

Poté, co tyto objekty obnovíte, je budete muset ověřit. Je také možné, že aby byly použitelné, budete muset provést dodatečné procedury obnovy.

# <span id="page-130-0"></span>**Jak zkrátit dobu výpadku v důsledku ukládání**

Následující obecné procedury slouží ke zkrácení doby výpadku v důsledku ukládání při konkrétních operacích ukládání dat. Než začnete provádět tyto procedury, musíte ukončit aplikace pracující s objekty, které chcete ukládat. Uvedené procedury však nevyžadují **žádné dodatečné procedury obnovy**. Více informací o způsobu zkrácení doby výpadku v důsledku ukládání pomocí funkce ukládání dat za chodu najdete v části [Zkrácení doby výpadku v důsledku ukládání.](#page-124-0)

### **Doporučené procedury pro zkrácení doby výpadku v důsledku ukládání**

Tato část obsahuje obecné pokyny pro operaci ukládání dat, když používáte funkci ukládání dat za chodu. Kroky v těchto pokynech byste si měli přizpůsobit dle vašich konkrétních potřeb.

v Doporučené procedury pro zkrácení doby výpadku v důsledku ukládání.

### **Příklady zkrácení doby výpadku v důsledku ukládání**

Tato část obsahuje příklady procedur ukládání a obnovy dat pro operaci ukládání dat za chodu, která je použita za účelem zkrácení doby výpadku v důsledku ukládání.

- v Příklad: Zkrácení doby výpadku v důsledku ukládání pro dvě knihovny.
- v [Příklad: Zkrácení doby výpadku v důsledku ukládání pro adresář.](#page-131-0)
- v [Příklad: Obnova knihoven po zkrácení doby výpadku v důsledku ukládání.](#page-132-0)
- v [Příklad: Obnova adresáře po zkrácení doby výpadku v důsledku ukládání.](#page-132-0)

# **Doporučené procedury pro zkrácení doby výpadku v důsledku ukládání**

Následující obecnou proceduru můžete používat k omezení výpadků kvůli určitým operacím ukládání dat. Tato procedura je doporučeným způsobem, jak používat funkci ukládání dat za chodu při denním ukládání. Operace ukládání dat za chodu ukládají objekty, jako kdyby se nacházely ve vyhrazeném režimu. Při této proceduře není nutné provádět žádné zvláštní dodatečné procedury obnovy.

- 1. Ukončete všechny aplikační úlohy, které provádějí aktualizace objektů závislých na aplikacích.
- 2. Zahajte operaci ukládání dat za chodu pro objekty, které jsou uloženy v aplikačních knihovnách. Zadejte frontu zpráv, do níž se budou posílat zprávy o dokončení zpracování kontrolních bodů. Informace o tom, jak určit, která volba synchronizace a doba čekání bude nejlépe odpovídat vašim potřebám, najdete v části ["Parametry funkce ukládání dat za chodu" na stránce 120.](#page-125-0)
- 3. Čekejte na zprávu o dokončení zpracování kontrolních bodů nebo na zprávu o dokončení uvedenou ve [zprávách o dokončení zpracování kontrolních bodů SAVACTMSGQ,](#page-129-0) která se má odeslat do fronty zpráv zadané v parametru SAVACTMSGQ.
- 4. Spusťte znovu aplikační úlohy.
- 5. V případě, že se požadavek na uložení vztahuje na objekty zapisované do žurnálu a vy jste v rámci tohoto požadavku neuložili jejich příjemce žurnálu, uložte tyto příjemce žurnálu po dokončení daného požadavku.

# **Příklad: Zkrácení doby výpadku v důsledku ukládání pro dvě knihovny**

V tomto příkladu se pracuje s dvěma knihovnami, LIB1 a LIB2. Obě knihovny obsahují objekty, které se mají ukládat každý den. Aktuální strategie ukládání dat ukončí úlohy, které provádějí změny objektů v obou knihovnách na celou dobu, kdy jsou knihovny ukládány.

V tomto příkladě mohou v obou knihovnách existovat objekty jakéhokoliv typu. Objekty v knihovnách mohou, ale nemusí být zapisovány do žurnálu.

Několikahodinový výpadek z důvodu ukládání lze značně zkrátit použitím následujících kroků:

- 1. Ukončete všechny aplikační úlohy, které provádějí aktualizace objektů v knihovnách LIB1 a LIB2.
- 2. Následující příkaz spusťte jako samostatnou dávkovou úlohu:
- <span id="page-131-0"></span>SAVLIB LIB(LIB1 LIB2) DEV(TAP01) SAVACT(\*SYNCLIB) + SAVACTMSGQ(QSYSOPR) + ACCPTH(\*YES)
- **Poznámka:** V závislosti na vašich konkrétních potřebách můžete použít také příkazy SAVOBJ nebo SAVCHGOBJ.

Objekty v knihovně LIB1 a LIB2 dosáhnou kontrolního bodu současně, jak to určuje parametr SAVACT(\*SYNCLIB), a server uloží knihovny na pásku TAP01. Server odešle zprávu o dokončení zpracování kontrolních bodů do fronty QSYSOPR.

Na základě zadání parametru ACCPTH(\*YES) se uloží i přístupové cesty pro logické soubory. Pokud toto zadáte, nebude ve většině případů nutné po obnově souborů z těchto záložních médií vytvářet přístupové cesty.

Knihovny se ukládají pomocí jednoho příkazu pro uložení, aby se tak dosáhlo konzistentního kontrolního bodu. Je to také rychlejší, než ukládání obou knihoven na totéž paměťové zařízení pomocí samostatných příkazů. Použití dvou příkazů pro uložení na dvě různá zařízení vnější paměti umožňuje serveru provádět souběžné zpracování kontrolních bodů pro obě knihovny. Může také umožnit serveru provádět zpracování kontrolních bodů rychleji, než uložení obou knihoven pomocí jednoho příkazu pro uložení.

- 3. Po dokončení zpracování kontrolních bodů se do fronty zpráv QSYSOPR odešle zpráva CPI3712. Jestliže se zpracování kontrolních bodů pro ukládané objekty nedokončí, odešle se do fronty zpráv zpráva CPI3711 a operace ukládání daného objektu skončí.
- 4. Poté, co obdržíte zprávu CPI3712, spusťte aplikační úlohy, které provádějí aktualizace objektů v těchto dvou knihovnách.

Objekty jsou na médiích uloženy v takovém stavu, v jakém se nacházely v době, kdy byly aplikační úlohy ukončeny a než byl spuštěn příkaz k uložení. Díky funkci ukládání dat za chodu se však výrazně zkrátí doba, po kterou nejsou aplikace k dispozici.

## **Příklad: Zkrácení doby výpadku v důsledku ukládání pro adresář**

V tomto příkladu je použit adresář MyDirectory. Tento adresář obsahuje objekty, které se mají ukládat každý den. Aktuální strategie ukládání dat ukončí úlohy, které provádějí změny objektů v adresáři na celou dobu, kdy adresář ukládáte.

Objekty v adresáři mohou, ale nemusí být žurnálovány.

Několikahodinový výpadek z důvodu ukládání lze značně zkrátit použitím následujících kroků:

- 1. Ukončete všechny aplikační úlohy, které provádějí aktualizace objektů v MyDirectory.
- 2. Následující příkaz spusťte jako samostatnou dávkovou úlohu:

```
SAV DEV('/QSYS.LIB/TAP01.DEVD') +
    OBJ('/MyDirectory') SAVACT(*SYNC) +
  SAVACTMSGQ(QSYS.LIB/LIB1.LIB/MSGQ1.MSGQ) +
```
Objekty v adresáři MyDirectory dosáhnou kontrolního bodu současně tak, jak je to zadáno parametrem SAVACT(\*SYNC). Server je pak uloží na pásku TAP01. Server odešle zprávu o dokončení zpracování kontrolních bodů do fronty MSGQ1.

- 3. Po dokončení zpracování kontrolních bodů se do fronty zpráv odešle zpráva CPI3712. Jestliže se zpracování kontrolních bodů pro ukládané objekty nedokončí, odešle se do fronty zpráv zpráva CPI3711 a operace ukládání daného objektu skončí.
- 4. Poté, co obdržíte zprávu CPI3712, spusťte aplikační úlohy, které provádějí aktualizace objektů v tomto adresáři.

<span id="page-132-0"></span>Objekty jsou na médiích uloženy v takovém stavu, v jakém se nacházely v době, kdy byly aplikační úlohy ukončeny a než byl spuštěn příkaz k uložení. Díky funkci ukládání dat za chodu se výrazně zkrátí doba, po kterou nejsou aplikace k dispozici.

# **Příklad: Obnova knihoven po eliminaci doby výpadku v důsledku ukládání**

Objekty můžete obnovovat z médií úplně stejným způsobem, jako kdybyste k jejich uložení nepoužili funkci ukládání dat za chodu. Obnova nevyžaduje žádné dodatečné procedury obnovy. Knihovny můžete obnovit pomocí následujících příkazů:

RSTLIB SAVLIB(LIB1) DEV(TAP01)

RSTLIB SAVLIB(LIB2) DEV(TAP01)

## **Příklad: Obnova adresáře po zkrácení doby výpadku v důsledku ukládání**

Objekty můžete obnovovat z médií úplně stejným způsobem, jako kdybyste k jejich uložení nepoužili funkci ukládání dat za chodu. Obnova nevyžaduje žádné dodatečné procedury obnovy. Adresář můžete obnovit pomocí následujícího příkazu:

RST DEV('/QSYS.LIB/TAP01.DEVD') + OBJ('/MyDirectory')

## **Jak eliminovat dobu výpadku v důsledku ukládání**

Následující obecné procedury slouží k vyloučení výpadků v důsledku ukládání při konkrétních operacích ukládání dat. Tyto procedury ukládání dat za chodu nevyžadují ukončení žádných aplikací kvůli provádění operace ukládání. Vyžadují však **dodatečné procedury obnovy**.

Společnost IBM důrazně doporučuje používat tyto procedury pouze pro objekty, které chráníte pomocí žurnálování nebo pomocí vázaného zpracování. Více informací o způsobu vyloučení výpadků v důsledku ukládání pomocí funkce ukládání dat za chodu najdete v části [Eliminace doby výpadku v důsledku ukládání.](#page-124-0)

### **Doporučené procedury pro eliminaci doby výpadku v důsledku ukládání**

Tato část obsahuje obecné pokyny pro operace ukládání a obnovy dat, když používáte funkci ukládání dat za chodu. Kroky v těchto pokynech byste si měli přizpůsobit dle vašich konkrétních potřeb.

- v [Doporučené procedury pro eliminaci doby výpadku v důsledku ukládání.](#page-133-0)
- [Monitorování operace ukládání dat za chodu.](#page-133-0)
- [Doporučené procedury obnovy po eliminaci doby výpadku v důsledku ukládání.](#page-134-0)

#### **Příklady eliminace doby výpadku v důsledku ukládání**

Tato část obsahuje konkrétní příklady operací ukládání a obnovy při použití funkce ukládání dat za chodu.

- v [Příklad: Eliminace doby výpadku v důsledku ukládání pro knihovny.](#page-135-0)
- v [Příklad: Eliminace doby výpadku v důsledku ukládání pro adresář.](#page-136-0)
- [Příklad: Obnova knihoven po eliminaci doby výpadku v důsledku ukládání.](#page-137-0)
- v [Příklad: Obnova adresáře po eliminaci doby výpadku v důsledku ukládání.](#page-139-0)

#### **Pokyny týkající se obnovy**

Určitě byste si měli přečíst tyto pokyny pro operaci ukládání dat za chodu použitou za účelem eliminace doby výpadku v důsledku ukládání.

v [Pokyny k procedurám obnovy po eliminaci doby výpadku v důsledku ukládání](#page-140-0)

# <span id="page-133-0"></span>**Doporučené procedury pro eliminaci doby výpadku v důsledku ukládání**

Tato procedura nastiňuje způsob použití funkce ukládání dat za chodu, pokud ukládáte objekty závislé na aplikaci. Aplikační úlohy nebudete ukončovat.

- 1. Zahajte operaci ukládání dat za chodu pro dané objekty. V případě knihoven to provedete zadáním parametru (SAVACT(\*SYNCLIB)) a v případě adresářů zadáním parametru (SAVACT(\*SYNC)) v příkazu uložení.
- 2. Když obdržíte zprávu CPI3712 (pro parametr SAVACT(\*SYNCLIB)) nebo CPI3710 (pro parametr SAVACT (\*SYNC)), nevyskytují se již u objektů žádné konflikty zámků nebo úlohy s nepotvrzenými transakcemi.
- 3. Jestliže se zpracování kontrolních bodů pro ukládané objekty nedokončí, odešle se do fronty zpráv zadané v parametru SAVACTMSGQ zpráva CPI3711 nebo CPI3722 a operace ukládání daného objektu skončí.
- 4. Objekty s konfliktem zámků nebrání dokončení zpracování kontrolních bodů a operace ukládání může pokračovat. Server však objekty s konfliktem zámků neuloží.
- 5. Operace ukládání dat za chodu se ukončí.
- 6. Pro každý objekt zapisovaný do žurnálu, který je uveden v požadavku na ukládání dat za chodu, uložte i přiřazeného příjemce žurnálu, jenž se neuložil při operaci ukládání dat za chodu.

# **Monitorování operaci ukládání dat za chodu**

Podle následujících procedur postupujte, pokud funkci ukládání dat za chodu používáte za účelem eliminace doby výpadku v důsledku ukládání.

### **Kontrola konfliktů zámků**

1. Během zpracování kontrolních bodů zjišťujte v rámci monitorování úlohy ukládání dat za chodu případné konflikty zámků.

Ty se projeví stavem LCKW na obrazovce Práce s aktivními úlohami (WRKACTJOB). Informace o řízení doby, kterou server stráví čekáním kvůli zámkům, obsahuje část ["Parametr SAVACTWAIT \(Wait Time\)"](#page-128-0) [na stránce 123.](#page-128-0)

- 2. Jestliže se u určitého objektu vyskytne konflikt zámků, zjistěte pomocí příkazu WRKOBJLCK (Práce s uzamčením objektu), která úloha má konfliktní zámek.
- 3. Podnikněte příslušná opatření, aby úloha zámek uvolnila a umožnila tak úloze ukládání dat za chodu pokračovat a uložit daný objekt.
- 4. Jestliže požadavek na ukládání dat za chodu určitý objekt neuloží kvůli konfliktům zámků, vyřešte všechny konflikty zámků.
- 5. Znovu zadejte **celý** požadavek na ukládání dat za chodu. Nesnažte se ukládat pouze ty objekty, u nichž se vyskytl konflikt zámku. Objekty, které byste uložili ve dvou požadavcích na ukládání dat za chodu, by nebyly ve vzájemně konzistentním vztahu. Tato situace pak vede ke složité dodatečné proceduře obnovy.

### **Monitorování operací ukládání dat za chodu pro objekty pod vázaným zpracováním**

1. Pokud se během zpracování kontrolních bodů provedou v ukládaných objektech změny pod vázaným zpracováním, podívejte se do fronty zpráv QSYSOPR, zda neobsahuje zprávy CPI8365.

Zprávy CPI8365 indikují, že dané úlohy mají definice vázaného zpracování, které brání pokračování úlohy ukládání dat za chodu. Informativní zprávy CPI8365 se odesílají do fronty zpráv QSYSOPR pouze tehdy, pokud jste do parametru SAVACTWAIT zadali hodnotu alespoň 30 sekund.

- **Poznámka:** Informace o možnostech řízení času stráveného čekáním, až definice vázaného zpracování dosáhne hranice vázaného zpracování, najdete v části ["Parametr SAVACTWAIT \(Wait Time\)"](#page-128-0) [na stránce 123.](#page-128-0)
- 2. Podnikněte příslušné kroky navržené v části řešení ve zprávě CPI8365, abyste všechny definice vázaného zpracování pro úlohu uvedli na hranici vázaného zpracování.
- <span id="page-134-0"></span>3. Pokud nejste pro určitou definici vázaného zpracování schopni dosáhnout hranice vázaného zpracování, požadavek na ukládání dat za chodu se ukončí.
- 4. V závislosti na typu nepotvrzených změn nastane jedna z následujících situací:
	- Do protokolu úlohy se zapíší zprávy CPF836C.

| | | | | | | • Do fronty zpráv QSYSOPR se odešlou zprávy CPI8367.

V obou případech zprávy obsahují jména úloh, které mají definice vázaného zpracování, jež zabránily provedení požadavku na ukládání dat za chodu pro danou knihovnu.

## **Doporučené procedury obnovy po eliminaci doby výpadku v důsledku ukládání**

Níže jsou uvedeny určité doporučené procedury obnovy, které je vhodné provést poté, co provedete obnovu z médií vytvořených pomocí ukládání dat za chodu. Jedná se pouze o doporučení. Vaše dodatečné procedury obnovy mohou být poněkud odlišné, podle toho, jaké jsou vaše aplikace a na čem jsou závislé.

Dodatečná obnova pro objekty zapisované do žurnálu může zahrnovat operace provedené příkazem | APYJRNCHG (Aplikování žurnálovaných změn) a RMVJRNCHG (Odstranění žurnálovaných změn). Následující doporučení používá výhradně příkaz APYJRNCHG. Je to nejběžnější příkaz operací obnovy, který uvádí objekty zapisované do žurnálu na hranice aplikace. Místo něj však můžete ke stejnému účelu použít i příkaz RMVJRNCHG. Jestliže z objektů zapisovaných do žurnálu spíše změny odstraňujete, než je na ně aplikujete, použijte raději příkaz RMVJRNCHG. Příkaz RMVJRNCHG použijte, pokud do žurnálu pro daný objekt zapisujete obrazy před aktualizací. Téma Správa žurnálů uvádí další informace o tom, jak aplikovat a odstraňovat změny zapsané do žurnálu.

Pokud je pro proceduru obnovy nutné použít příkaz APYJRNCHG, musí parametr TOENT specifikovat známou hranici aplikace. Parametr TOENT je třeba zadat bez ohledu na to, zda všechny objekty dosáhly kontrolního bodu současně. Jestliže jsou objekty zapisovány do různých žurnálů, musíte příkaz APYJRNCHG spustit několikrát. Hodnota TOENT zadaná v jednotlivých příkazech APYJRNCHG musí odpovídat téže známé hranici aplikace.

Následující kroky představují obecná doporučení, která je vhodné dodržovat při dodatečných procedurách obnovy:

- 1. Jestliže jsou některé z obnovovaných objektů žurnálovány, zajistěte, aby příslušné žurnály byly na serveru.
- 2. Pokud na serveru všechny potřebné žurnály nejsou, proveďte nejdříve obnovu žurnálů. Server automaticky obnoví žurnály jako první, pokud jsou splněny oba následující body:
	- Žurnály jsou ve stejné knihovně, jako obnovované objekty.
	- v K obnově žurnálů používáte stejný požadavek na uložení, jako k obnově objektů.
- 3. Obnovte objekty z médií vytvořených pomocí ukládání dat za chodu.
- 4. Jestliže jsou některé obnovené objekty žurnálovány, obnovte všechny požadované příjemce žurnálu, kteří již na serveru neexistují.
	- a. Začněte obnovou příjemců žurnálu, kteří obsahují položky žurnálu označující začátek ukládání pro žurnálované objekty.
	- b. V obnově příjemců žurnálu pokračujte do té doby, dokud neobnovíte příjemce, jenž obsahuje položku žurnálu, která je požadovanou hranicí aplikace. Tito příjemci žurnálu musí být online pro každý žurnál používaný k žurnálování obnovených objektů.
- 5. Pokud jsou všechny objekty závislé na aplikaci žurnálovány, přejděte na krok [9 na stránce 130.](#page-135-0) Jestliže jsou žurnálovány pouze některé, popřípadě žádné z objektů závislých na aplikaci, přejděte na krok 6.
- 6. Jestliže některé z objektů závislých na aplikaci nejsou žurnálovány a vy jste provedli některý z níže uvedených kroků, přejděte na krok [7 na stránce 130.](#page-135-0) Jinak přejděte na krok [8 na stránce 130.](#page-135-0)
	- a. Všechny objekty jsou ve stejné knihovně SAVACT(\*LIB).
- b. Všechny objekty ve všech knihovnách jsou uloženy s použitím parametru SAVACT(\*SYNCLIB).
- <span id="page-135-0"></span>7. Můžete provést dodatečné procedury obnovy popsané v části ["Příklad: Obnova knihoven po eliminaci](#page-137-0) [doby výpadku v důsledku ukládání" na stránce 132.](#page-137-0)

Všechny objekty dosáhly kontrolního bodu současně a obnovené objekty jsou ve vzájemně konzistentním stavu. Pokud je však potřeba posunout objekty dopředu na nějakou definovanou hranici aplikace, můžete pro objekty zapisované do žurnálu použít pouze příkaz APYJRNCHG. Pro objekty, které nejsou žurnálovány, je nutné provést uživatelem definované procedury obnovy.

- 8. Jestliže jste neprovedli ani krok [6a na stránce 129,](#page-134-0) ani krok 6b, neuloží se objekty ve vzájemně konzistentním stavu. Použijte příkaz APYJRNCHG k posunutí objektů zapisovaných do žurnálu na společnou hranici aplikace. Pro objekty, které nejsou žurnálovány, je nutné provést uživatelem definované procedury obnovy.
- 9. Pokud jsou všechny objekty závislé na aplikaci žurnálovány a zároveň jsou pod vázaným zpracováním, přejděte na krok 11.Jinak přejděte na krok 10.
- 10. Jestliže jsou všechny objekty závislé na aplikaci žurnálovány, ale žádné změny v těchto objektech nebyly provedeny pod vázaným zpracováním, musíte pomocí příkazu APYJRNCHG posunout všechny tyto objekty na hranici aplikace.
- 11. Pokud jsou všechny objekty závislé na aplikaci pod vázaným zpracováním a zároveň jsou uloženy v různých knihovnách, přejděte na krok 12. Jinak přejděte na krok 13.
- 12. Jsou-li objekty uloženy v různých knihovnách, nacházejí se obnovené objekty na hranicích vázaného zpracování. Bohužel však nebudou na stejné společné hranici vázaného zpracování. Pomocí příkazu APYJRNCHG posuňte objekty na společnou hranici vázaného zpracování. Za tím účelem zadejte parametr CMTBDY(\*YES).

Uvedením parametru CMTBDY(\*YES) zajistíte, že operace aplikování začne na hranici vázaného zpracování. Rovněž zajistíte, že server provede kompletní transakce až do vámi zadaného pořadového čísla, jež má odpovídat vaší hranici aplikace.

13. Pokud jsou všechny objekty závislé na aplikaci databázovými soubory uloženými ve stejné knihovně a tyto soubory jsou aktualizovány pouze pod vázaným zpracováním, obnoví server soubory v takovém stavu, v jakém se nacházely na nějaké společné hranici vázaného zpracování, když jste je ukládali.

Pomocí příkazu APYJRNCHG s uvedeným parametrem CMTBDY(\*YES) posuňte soubory dopředu na nějakou definovanou hranici aplikace, pokud platí jeden z těchto bodů:

- Společná hranice vázaného zpracování není hranicí aplikace.
- v V žurnálu ještě existují další transakce, které chcete mít promítnuté v databázi.

Uvedením parametru CMTBDY(\*YES) zajistíte, že operace aplikování začne na hranici vázaného zpracování. Rovněž zajistíte, že server provede kompletní transakce až do zadaného pořadového čísla, jež odpovídá vaší hranici aplikace.

Jestliže je hranice vázaného zpracování hranicí aplikace, pak nejsou nutné žádné dodatečné procedury obnovy.

# **Příklad: Eliminace doby výpadku v důsledku ukládání pro knihovny**

Tento příklad popisuje typické použití funkce ukládání dat za chodu za účelem vyloučení výpadků v důsledku ukládání. Přesné využití této funkce se může lišit podle konkrétních aplikačních požadavků.

V tomto příkladu se pracuje s dvěma knihovnami, LIB1 a LIB2. Obě knihovny obsahují pouze objekty zapisované do žurnálu a žurnály pro tyto objekty. Změny v objektech zapisovaných do žurnálu mohou, ale nemusí být prováděny pod vázaným zpracováním.

Tento příklad demonstruje operaci ukládání dat za chodu, při níž nedojde k ukončení aplikací, které provádějí změny objektů v těchto knihovnách. Když aplikace neukončíte, platí pokyny pro dodatečnou obnovu prováděnou poté, co objekty obnovíte z médií vytvořených pomocí ukládání dat za chodu.

<span id="page-136-0"></span>Chcete-li vyloučit výpadky v důsledku ukládání, postupujte takto:

1. Následující příkaz spusťte jako samostatnou dávkovou úlohu:

```
SAVLIB LIB(LIB1 LIB2) DEV(TAP01) SAVACT(*SYNCLIB) +
      SAVACTWAIT(600) +
       SAVACTMSGQ(QSYSOPR) +
      ACCPTH(*YES)
```
**Poznámka:** V závislosti na vašich konkrétních potřebách můžete použít také příkazy SAVOBJ nebo SAVCHGOBJ.

Server počká 10 minut, jak je to uvedeno v parametru SAVACTWAIT, než se vyřeší jednotlivé konflikty zámků a než aktivní definice vázaného zpracování dosáhnou během zpracování kontrolních bodů hranice vázaného zpracování.

Na základě zadání parametru ACCPTH(\*YES) se uloží i přístupové cesty pro logické soubory. Přístupové cesty nebudou ve většině případů vytvářeny po obnově souborů z těchto záložních médií.

Dodatečné procedury obnovy potřebné při obnově objektů z těchto médií závisí na každém ze členů databáze v knihovně LIB1 a LIB2, který je aktualizován s označením času této operace ukládání dat.

- 2. Když se zpracování kontrolních bodů dokončí, odešle se do fronty zpráv QSYSOPR samostatná zpráva CPI3712 tak, jak je to specifikováno v parametru SAVACTMSGQ. Dokud fronta zpráv MSQ1 neobdrží zprávu CPI3712, [monitorujte konflikty zámků,](#page-133-0) ke kterým může dojít v úloze ukládání dat za chodu.
	- 3. Počkejte, až se úloha ukládání dat za chodu dokončí.

| | |

- 4. Po dokončení dávkové úlohy ověřte, zda se uložily všechny požadované objekty. Jestliže konflikty zámků brání uložení některých objektů, měli byste uvážit, zda byste poté, co se všechny tyto konflikty vyřeší, neměli znovu vydat původní příkazy pro uložení.
- 5. Uložte připojeného příjemce každého žurnálu, který se používá k žurnálování objektů v knihovnách LIB1 a LIB2. Jestliže připojení příjemci žurnálu nejsou uloženi v knihovně LIB1 ani LIB2, musíte vydat samostatné požadavky na uložení, na jejichž základě by se uložil každý z připojených příjemců žurnálu.

Všechny připojené příjemce žurnálu uložte pomocí následujícího příkazu. V tomto kroku může být potřeba několik příkazů pro uložení. Všimněte si, že při ukládání příjemců žurnálu není nutné používat funkci ukládání dat za chodu. Tento příkaz nabývá předem stanovenou hodnotu SAVACT(\*NO).

```
SAVOBJ OBJ(připojený-příjemce) +
       LIB(knihovna-připojeného-příjemce) +
       OBJTYPE(*JRNRCV) +
       DEV(TAP01)
```
## **Příklad: Eliminace doby výpadku v důsledku ukládání pro adresář**

Tento příklad popisuje typické použití funkce ukládání dat za chodu za účelem vyloučení výpadků v důsledku ukládání adresáře. Přesné využití této funkce se může lišit podle konkrétních aplikačních požadavků.

V tomto příkladu je použit adresář MyDirectory. MyDirectory obsahuje pouze objekty zapisované do žurnálu.

Tento příklad demonstruje operaci ukládání dat za chodu, při níž nedojde k ukončení aplikací, které provádějí změny objektů v tomto adresáři. Když aplikace neukončíte, platí pokyny pro dodatečnou obnovu prováděnou poté, co objekty obnovíte z médií vytvořených pomocí ukládání dat za chodu.

Chcete-li vyloučit výpadky v důsledku ukládání, postupujte takto:

1. Následující příkaz spusťte jako samostatnou dávkovou úlohu:

```
SAV DEV('/QSYS.LIB/TAP01.DEVD') +
    OBJ('/MyDirectory') UPDHST (*YES) SAVACT(*SYNC) +
  SAVACTMSGQ(QSYS.LIB/LIB1.LIB/MSGQ1.MSGQ) +
```
- <span id="page-137-0"></span>2. Když se zpracování kontrolních bodů pro daný adresář dokončí, odešle se do fronty zpráv zpráva CPI3712 tak, jak je to specifikováno v parametru SAVACTMSGQ. Dokud fronta zpráv MSQ1 neobdrží zprávu CPI3712, [monitorujte konflikty zámků,](#page-133-0) ke kterým může dojít v úloze ukládání dat za chodu.
- 3. Počkejte, až se úloha ukládání dat za chodu dokončí.
- 4. Po dokončení dávkové úlohy ověřte, zda se uložily všechny požadované objekty. Jestliže konflikty zámků brání uložení některých objektů, měli byste uvážit, zda byste poté, co se všechny tyto konflikty vyřeší, neměli znovu vydat původní příkazy pro uložení.
- 5. Uložte připojeného příjemce každého žurnálu, který se používá k žurnálování objektů v adresáři MyDirectory.

Všechny připojené příjemce žurnálu uložte např. pomocí níže uvedeného příkazu. V tomto kroku může být potřeba několik příkazů pro uložení. Při ukládání příjemců žurnálu není nutné používat funkci ukládání dat za chodu. Tento příkaz nabývá předem stanovenou hodnotu SAVACT(\*NO).

```
SAV DEV('/QSYS.LIB/TAP01.DEVD') +
    OBJ('/QSYS.LIB/MYLIB.LIB/JRNR*.JRNRCV')
```
## **Příklad: Obnova knihoven po eliminaci doby výpadku v důsledku ukládání**

Při obnově knihoven LIB1 a LIB2 postupujte takto:

1. Obě knihovny obnovte pomocí následujících příkazů:

```
RSTLIB SAVLIB(LIB1) DEV(TAP01)
```

```
RSTLIB SAVLIB(LIB2) DEV(TAP01)
```
Pokud v systému existují nějaké žurnály, neobnoví se. To však nepředstavuje žádný problém.

Kdyby neexistovaly, server by obnovil žurnály před jinými objekty.

Po dokončení těchto příkazů pro obnovení jsou objekty na serveru, ale nebudou ve vzájemně konzistentním vztahu.

2. Obnovte nezbytné příjemce žurnálu připojené v době, kdy byly knihovny ukládány. Jestliže byli příjemci žurnálu v době uložení v jiných knihovnách, než LIB1 a LIB2, a nejsou v současné době na serveru, použijte k jejich obnově tento příkaz:

```
RSTOBJ OBJ(příjemce-připojený-při-ukládání) +
       SAVLIB(knihovna-příjemce) +
       DEV(TAP01)
```
Pokud byly připojení příjemci žurnálu v době ukládání v knihovně LIB1 nebo LIB2 a nebyly v těchto knihovnách před operací RSTLIB, byly obnoveny jako součást operace RSTLIB.

3. Určete bod v čase nebo hranici aplikace, na kterou se mají přivést objekty v knihovnách LIB1 a LIB2. Tímto způsobem dosáhnete, že budou všechny objekty ve vzájemně konzistentním stavu. Po určení žádané hranice aplikace může být nutné obnovit další příjemce žurnálu. Jestliže je budete chtít obnovit, ale příjemci žurnálu nebudou online, obnovte je pomocí následujícího příkazu pro obnovu. V tomto kroku může být nutné zadat několik příkazů pro obnovu:

```
RSTOBJ OBJ(další-nezbytní-příjemci) +
       SAVLIB(knihovna-příjemce) +
       DEV(TAP01)
```
Příkazy WRKJRNA (Práce s atributy žurnálu) a DSPJRN (Zobrazení žurnálu) mohou být velice užitečné při hledání hranice aplikace.

Příkaz WRKJRNA můžete použít k určení příslušného rozsahu příjemců žurnálu, kteří jsou nezbytní pro následující operace APYJRNCHG (Aplikování žurnálovaných změn). Příkaz DSPJRN je možné použít k nalezení přesného pořadového čísla, které označuje požadovanou hranici aplikace. Jedná-li se o více

žurnálů, musí být u každého žurnálu nalezena stejná hranice aplikace (většinou je identifikována označením času). Musíte si také poznamenat příslušné pořadové číslo žurnálu.

4. Přiveďte tyto objekty na určitou hranici aplikace pomocí jednoho z následujících příkazů APYJRNCHG (Aplikování žurnálovaných změn). V závislosti na daných kritériích mohou být vhodné i různé obměny příkazu APYJRNCHG.

Pokud během operace ukládání dat zaznamenají objekty nějaké změny a ty byly provedeny pod vázaným zpracováním, můžete v následujících příkazech APYJRNCHG uvést parametr CMTBDY(\*YES). Tím zajistíte, aby se zachovaly hranice vázaného zpracování:

- a. Následující příkazy použijte k provedení změn objektů zapsaných do žurnálu v případě, že platí následující body:
	- Neobnovili jste daný žurnál.
	- v Použité médium představuje nejnovější záložní verzi objektů.
	- Objekty jste uložili pomocí příkazu pro uložení, v němž jste zadali parametr UPDHST(\*YES).

```
APYJRNCHG JRN(knihovna-žurnálu/jméno-žurnálu) +
          OBJ((LIB1/*ALL)) +TOENT(pořad.č.-pro-hranici-aplikace)
APYJRNCHG JRN(knihovna-žurnálu/jméno-žurnálu) +
         OBJ((LIB2/*ALL)) +
```
TOENT(pořad.č.-pro-hranici-aplikace)

Jestliže se jedná o více žurnálů, zopakujte tyto příkazy pro každý žurnál se zadáním správného pořadového čísla (parametr TOENT), které označuje požadovanou hranici aplikace. Všimněte si, že pořadové číslo TOENT bude pravděpodobně u každého žurnálu v knihovnách LIB1 a LIB2 jiné, ale všechna čísla označují společnou hranici aplikace.

- b. Následující příkazy použijte k provedení změn objektů zapsaných do žurnálu v případě, že platí následující body:
	- Obnovili jste daný žurnál.
	- v Použité médium představuje nejnovější záložní verzi objektů.
	- Objekty jste uložili pomocí příkazu pro uložení, v němž jste zadali parametr UPDHST(\*YES).

```
APYJRNCHG JRN(knihovna-žurnálu/jméno-žurnálu) +
```

```
OBJ((LIB1/*ALL)) +RCVRNG(příjemce-připojený-při-ukládání +
       koncový-příjemce) +
TOENT(pořad.č.-pro-hranici-aplikace)
```

```
APYJRNCHG JRN(knihovna-žurnálu/jméno-žurnálu) +
         OBJ((LIB2/*ALL)) +RCVRNG(příjemce-připojený-při-ukládání +
                koncový-příjemce) +
          TOENT(pořad.č.-pro-hranici-aplikace)
```
Protože byl žurnál obnoven, server nemůže určit správný rozsah příjemců žurnálu. Proto musí být správný rozsah zadán v parametru RCVRNG. Všimněte si, že příjemce žurnálu připojený v době, kdy byly knihovny ukládány, je uveden jako výchozí příjemce žurnálu.

Jestliže se jedná o více žurnálů, zopakujte tyto příkazy pro každý žurnál se zadáním správného pořadového čísla (parametr TOENT), které označuje požadovanou hranici aplikace. Všimněte si, že pořadové číslo TOENT bude pravděpodobně u každého žurnálu v knihovnách LIB1 a LIB2 jiné, ale všechna čísla označují společnou hranici aplikace.

- c. Pokud použitá média vytvořená pomocí ukládání dat za chodu nepředstavují nejnovější záložní verzi objektů vytvořenou s uvedeným parametrem UPDHST(\*YES), proveďte následující příkazy.
	- 1) S využitím příkazu DSPJRN určete pro každý objekt pořadové číslo položky žurnálu označující začátek ukládání.
	- 2) Pro každý objekt zvlášť zadejte příkaz APYJRNCHG.

<span id="page-139-0"></span>Následující příklad demonstruje jeden takový příkaz APYJRNCHG:

```
APYJRNCHG JRN(knihovna-žurnálu/jméno-žurnálu) +
          OBJ((knihovna-souboru/jméno-souboru člen-souboru)) +
          RCVRNG(příjemce-připojený-při-ukládání +
                 koncový-příjemce) +
          FROMENT(pořad.č.-pro-položku-SS) +
          TOENT(pořad.č.-pro-hranici-aplikace)
```
Jelikož se v příkladu nepoužívá poslední uložení objektů, není možné v příkazech APYJRNCHG zadat parametr FROMENT(\*LASTSAVE). Pro každý objekt v knihovně LIB1 a LIB2 se musí zadat zvláštní pořadové číslo.

Některé příkazy APYJRNCHG by mohly specifikovat více objektů, pokud v žurnálu existuje nepřetržitá série položek označujících začátek ukládání. Členy určené nepřetržitou sérií položek označujících začátek ukládání by mohly být aplikovány pomocí jednoho příkazu APYJRNCHG, pokud do parametru FROMENT zadáte nejstarší pořadové číslo ze všech položek v dané sérii.

## **Příklad: Obnova adresáře po zkrácení doby výpadku v důsledku ukládání**

Při obnově adresáře MyDirectory postupujte takto:

1. Adresář obnovte pomocí následujícího příkazu:

```
RST DEV('/QSYS.LIB/TAP01.DEVD') +
  OBJ('/MyDirectory')
```
Po dokončení těchto příkazů pro obnovení jsou objekty na serveru, ale nebudou ve vzájemně konzistentním vztahu.

2. Obnovte nezbytné příjemce žurnálu připojené v době, kdy byl adresář ukládán. K obnově příjemců žurnálu použijte příkaz podobný následujícímu:

```
RST DEV('/QSYS.LIB/TAP01.DEVD') +
 OBJ('cesta-příjemce')
```
3. Určete bod v čase nebo hranici aplikace, na kterou se mají přivést objekty v adresáři MyDirectory. Tímto způsobem dosáhnete, že budou všechny objekty ve vzájemně konzistentním stavu. Po určení žádané hranice aplikace může být nutné obnovit další příjemce žurnálu. Jestliže je budete chtít obnovit, ale příjemci žurnálu nebudou online, obnovte je pomocí níže uvedeného příkazu. V tomto kroku může být nutné zadat několik příkazů pro obnovu:

```
RST DEV('/QSYS.LIB/TAP01.DEVD') +
 OBJ('cesta-příjemce')
```
Příkaz WRKJRNA (Práce s atributy žurnálu) a DSPJRN (Zobrazení žurnálu) může být velice užitečný při hledání hranice aplikace.

Příkaz WRKJRNA můžete použít k určení příslušného rozsahu příjemců žurnálu nezbytných pro následující operace APYJRNCHG (Aplikování žurnálovaných změn). Příkaz DSPJRN je možné použít k nalezení přesného pořadového čísla, které označuje požadovanou hranici aplikace. Jedná-li se o více žurnálů, musí být u každého žurnálu nalezena stejná hranice aplikace (většinou je identifikována označením času). Musíte si také poznamenat příslušné pořadové číslo žurnálu.

- 4. Přiveďte tyto objekty na určitou hranici aplikace pomocí jednoho z následujících příkazů APYJRNCHG (Aplikování žurnálovaných změn). V závislosti na daných kritériích mohou být vhodné i různé obměny příkazu APYJRNCHG.
	- a. Následující příkazy použijte k provedení změn objektů zapsaných do žurnálu v případě, že platí následující body:
		- Neobnovili jste daný žurnál.
		- Použité médium představuje nejnovější záložní verzi objektů.
		- Objekty jste uložili pomocí příkazu pro uložení, v němž jste zadali parametr UPDHST(\*YES).

```
APYJRNCHG JRN(knihovna-žurnálu/jméno-žurnálu) +
         OBJPATH(/MyDirectory) +
         SUBTREE(*ALL)+
         TOENT(pořad.č.-pro-hranici-aplikace)
```
Jestliže se jedná o více žurnálů, zopakujte tyto příkazy pro každý žurnál se zadáním správného pořadového čísla (parametr TOENT), které označuje požadovanou hranici aplikace.

- b. Následující příkazy použijte k provedení změn objektů zapsaných do žurnálu v případě, že platí následující body:
	- Obnovili jste daný žurnál.
	- v Použité médium představuje nejnovější záložní verzi objektů.
	- Objekty jste uložili pomocí příkazu pro uložení, v němž jste zadali parametr UPDHST(\*YES).

```
APYJRNCHG JRN(knihovna-žurnálu/jméno-žurnálu) +
```

```
OBJPATH(/MyDirectory) +
SUBTREE(*ALL)+
RCVRNG(příjemce-připojený-při-ukládání +
       koncový-příjemce) +
TOENT(pořad.č.-pro-hranici-aplikace)
```
Protože byl žurnál obnoven, server nemůže určit správný rozsah příjemců žurnálu. Proto musí být správný rozsah zadán v parametru RCVRNG. Příjemce žurnálu připojený v době, kdy byl adresář ukládán, je uveden jako výchozí příjemce žurnálu.

Jestliže se jedná o více žurnálů, zopakujte tyto příkazy pro každý žurnál se zadáním správného pořadového čísla (parametr TOENT), které označuje požadovanou hranici aplikace.

- c. Pokud použité médium vytvořené pomocí ukládání dat za chodu nepředstavuje nejnovější záložní verzi objektů vytvořenou s uvedeným parametrem UPDHST(\*YES), proveďte následující příkazy.
	- 1) S využitím příkazu DSPJRN určete pro každý objekt pořadové číslo položky žurnálu označující začátek ukládání.
	- 2) Pro každý objekt zvlášť zadejte příkaz APYJRNCHG.

Následující příklad demonstruje jeden takový příkaz APYJRNCHG:

```
APYJRNCHG JRN(knihovna-žurnálu/jméno-žurnálu) +
         OBJPATH(/MyDirectory) +
         RCVRNG(příjemce-připojený-při-ukládání +
                 koncový-příjemce) +
         FROMENT(pořad.č.-pro-položku-ukládání-nebo-SS) +
         TOENT(pořad.č.-pro-hranici-aplikace)
```
Jelikož se v příkladu nepoužívá poslední uložení objektů, nemůžete v příkazu APYJRNCHG zadat parametr FROMENT(\*LASTSAVE). Pro adresář MyDirectory musíte uvést individuální pořadové číslo.

Některé příkazy APYJRNCHG by mohly specifikovat více objektů, pokud v žurnálu existuje nepřetržitá série položek označujících ukládání nebo začátek ukládání. Objekty určené nepřetržitou sérií položek označujících ukládání nebo začátek ukládání by mohly být aplikovány pomocí jednoho příkazu APYJRNCHG, pokud do parametru FROMENT zadáte nejstarší pořadové číslo ze všech položek v dané sérii.

## **Pokyny k procedurám obnovy po eliminaci doby výpadku v důsledku ukládání**

Obecně řečeno, server nemůže zachovávat hranice aplikací, protože je definuje aplikace. Když používáte funkci ukládání dat za chodu k eliminaci doby výpadku v důsledku ukládání, je ponecháno na vás zajistit provedení příslušných dodatečných procedur obnovy.

Server však zajistí, aby se při ukládání dat za chodu neuložila částečná aktualizace jednotlivých objektů. Například během fáze zpracování kontrolních bodů v rámci operace ukládání dat za chodu je aktualizován nějaký záznam. Server pak zajistí, aby na médium neuložil objekt s částečně aktualizovaným záznamem. Člen souboru uložený na médiích je buď úplně aktualizován, nebo není aktualizován vůbec.

Na této stránce jsou rozebrány některé pokyny týkající se dodatečných procedur obnovy po ukládání dat za chodu. Tyto dodatečné procedury obnovy jsou nutné, aby uvedly objekty do vzájemně konzistentního stavu po dokončení operace obnovy. Musíte určit přesné kroky vyžadované pro tyto procedury obnovy v době, kdy se objekty ukládají. Dodatečné procedury obnovy musí být prováděny až po obnově objektů z médií vytvořených pomocí ukládání dat za chodu, ale předtím, než objekty použije jakákoliv aplikace.

Tyto dodatečné procedury obnovy je třeba zvážit, pokud používáte funkci ukládání dat za chodu za účelem vyloučení výpadků v důsledku ukládání:

#### **Některé objekty závislé na aplikaci nejsou žurnálovány**

Jestliže jsou aplikace závislé na objektech, které nejsou žurnálovány, může být nutné po obnově těchto objektů z médií vytvořených pomocí ukládání dat za chodu provést dodatečné procedury obnovy, vytvořené uživatelem. Nezbytná obnova může být obdobná, jako kdybyste tyto objekty aktualizovali po abnormálním ukončení serveru.

Jestliže jsou všechny objekty závislé na aplikaci umístěny v jedné knihovně a všechny jsou ukládány pomocí jednoho požadavku, zadejte parametr SAVACT(\*SYNCLIB). Tím zajistíte, že všechny objekty dosáhnou kontrolního bodu současně. Všechny objekty se uloží ve vzájemně konzistentním stavu. Verze objektů v kontrolním bodě však nemusí být na hranici aplikace. I nyní může být nutné použít uživatelské procedury obnovy, aby dovedly objekty na hranici aplikace.

K obnově objektů závislých na aplikaci, které jsou žurnálovány, můžete použít příkazy APYJRNCHG a RMVJRNCHG. K obnově objektů, které žurnálovány nejsou, však budete potřebovat uživatelské procedury obnovy.

Jestliže objekty závislé na aplikaci nejsou žurnálovány, neměli byste používat parametr SAVACT(\*SYSDFN).

### **Některé objekty závislé na aplikaci jsou umístěny ve více knihovnách**

Jestliže jsou objekty závislé na aplikaci umístěny ve více knihovnách, je třeba knihovny uložit jedním požadavkem na uložení a zadat parametr SAVACT(\*SYNCLIB). Jestliže se parametr SAVACT(\*SYNCLIB) nepoužije, může být nezbytná obnova podobná jako v případě, že jsou tyto objekty aktualizovány po abnormálním ukončení serveru.

### **Všechny objekty závislé na aplikaci jsou žurnálovány**

Pokud všechny objekty závislé na aplikaci žurnálujete, můžete použít příkazy APYJRNCHG (Aplikování žurnálovaných změn) a RMVJRNCHG (Odstranění žurnálovaných změn). Tyto příkazy mohou v rámci procedur obnovy přivést všechny objekty na hranici aplikace poté, co se obnoví z médií vytvořených pomocí ukládání dat za chodu. Když žurnálovaný objekt dosáhne kontrolního bodu, obdrží příjemce žurnálu společně s položkou označující uložení objektu i další položku žurnálu. Tato položka znamená, že jste k uložení objektu použili funkci ukládání dat za chodu.

Pokud jsou žurnálovány všechny objekty, může parametr SAVACT(\*SYSDFN) posloužit lépe, než SAVACT(\*LIB). Parametr SAVACT(\*SYSDFN) umožňuje, že může kontrolního bodu současně dosáhnout méně objektů. V obou případech lze příkazy APYJRNCHG a RMVJRNCHG použít za účelem přivedení žurnálovaných objektů na společnou hranici aplikace poté, co se obnoví z médií vytvořených pomocí ukládání dat za chodu.

Jestliže jsou všechny objekty žurnálovány, ale jsou umístěny ve více knihovnách a nezadáte parametr SAVACT(\*SYNCLIB), bude obnova pravděpodobně zahrnovat aplikování nebo odstranění změn zapsaných do žurnálu. Je nezbytné uvést všechny objekty závislé na aplikaci do vzájemně konzistentního stavu. Protože jsou žurnálované objekty umístěny v několika knihovnách, nemohou všechny objekty dosáhnout kontrolního bodu současně. Objekty jsou přivedeny na společnou hranici aplikace pomocí příkazu APYJRNCHG nebo RMVJRNCHG.

Je důležité, aby se aktuálně připojený příjemce žurnálu uložil spolu s objekty zapisovanými do žurnálu. Jestliže se k žurnálování používá více žurnálů, je třeba uložit všechny připojené příjemce žurnálu. Požadavek na uložení příjemce žurnálu zahrňte do téhož požadavku na uložení, v němž jsou objekty zapisované do žurnálu. Popřípadě můžete příjemce žurnálu uložit pomocí zvláštního požadavku na uložení po uložení objektů zapisovaných do žurnálu. Toto uložení je nezbytné, protože připojený příjemce žurnálu bude obsahovat položky, které může vyžadovat operace aplikování nebo odstranění žurnálovaných změn, jež je součástí dodatečné obnovy s využitím médií vytvořených pomocí ukládání dat za chodu.

#### **Všechny objekty závislé na aplikaci jsou databázové soubory a všechny změny v těchto objektech byly provedeny pod vázaným zpracováním**

Procedury obnovy nemusí být nutné provádět po obnově z médií vytvořených pomocí ukládání dat za chodu, jestliže platí všechny tyto podmínky:

- Všechny objekty závislé na aplikaci jsou databázové soubory.
- v Všechny změny v těchto souborech jsou prováděny pod vázaným zpracováním.
- Je zadán parametr SAVACT(\*SYNCLIB) nebo jsou všechny soubory umístěny ve stejné knihovně.

Funkce ukládání dat za chodu zajišťuje, aby se na média neukládaly žádné částečné transakce. Proto budou soubory po obnově z médií vytvořených pomocí ukládání dat za chodu v takovém stavu, v jakém byly na hranici vázaného zpracování, když bylo dokončeno zpracování kontrolních bodů. Soubory na hranici vázaného zpracování však nemusí být nutně na hranici aplikace.

Podobně je tomu v případě, že se všechny změny provádějí pod vázaným zpracováním, ale soubory pod vázaným zpracováním jsou umístěny v několika knihovnách, kdy pak server ukládá soubory na hranicích vázaného zpracování na bázi jedna knihovna po druhé. Databázové soubory, které jsou uloženy v různých knihovnách a jejichž změny se provádějí pod vázaným zpracováním, mohou být na různých hranicích vázaného zpracování vzhledem k aplikaci.

Když použijete parametr SAVACT(\*SYNCLIB), provádějí se všechny změny souborů uložených ve více knihovnách pod vázaným zpracováním. V tomto případě uloží server soubory na jedné hranici vázaného zpracování pro všechny knihovny uvedené v požadavku na uložení. V obou případech je možné použít příkaz APYJRNCHG nebo RMVJRNCHG k tomu, aby byly soubory přivedeny na společnou hranici aplikace poté, co se obnoví z médií vytvořených pomocí ukládání dat za chodu.

### **Situace, kdy nejsou procedury obnovy nezbytné**

Po obnově z médií vytvořených pomocí ukládání dat za chodu nemusí být nutné provádět další procedury obnovy, jestliže platí všechny tyto podmínky:

- Ne všechny objekty závislé na aplikaci jsou databázové soubory.
- v Všechny změny v těchto objektech jsou prováděny pod vázaným zpracováním.
- Všechny objekty jsou ve stejné knihovně.

Žádné další procedury obnovy nejsou nutné, pokud je hranice vázaného zpracování také hranicí aplikace.

Změny na úrovni objektů můžete provádět pod vázaným zpracováním. K provádění změn můžete využít rozhraní API Add Commitment Resource (program QTNADDCR). Tyto typy změn však nelze aplikovat nebo odstranit z databáze pomocí příkazu APYJRNCHG nebo RMVJRNCHG.
## **Kapitola 6. Ukládání na více zařízení za účelem zmenšení ukládacího okna**

Ukládání můžete urychlit, pokud použijete více zařízení. Když ukládáte na více zařízení, je možné použít jednu ze dvou technik. Můžete zadat jednoduchou operaci ukládání jako jednu úlohu, či zadat vícenásobné ukládání dat jako několik úloh.

Níže uvedené části obsahují podrobné informace o ukládání na několik zařízení.

- Nastavení ukládání na více zařízení.
- v [Omezení při ukládání na více zařízení.](#page-145-0)

### **Nastavení ukládání na více zařízení**

Když nastavíte ukládání na více zařízení, můžete provést jednoduchou operaci ukládání nebo vícenásobnou operaci ukládání.

#### **Použití více zařízení pro jednoduchou operaci ukládání**

Operaci ukládání můžete provádět simultánně na více zařízení. Ukládáte-li jednu knihovnu a pak data, která jsou vytvářena na záložním médiu těmito operacemi ukládání, budou mít *paralelní* formát ukládání. Data budou rozmístěna na zařízeních. Používáte-li produkt BRMS (Backup, Recovery and Media Services), je | formát ukládání také paralelní. |

Pokud použijete více než jedno zařízení pro ukládání více knihoven, server uloží každou knihovnu v | *sériovém* formátu. Pokud použijete produkt BRMS, formát může být směsí jak paralelního, tak sériového formátu. |

Tabulka ukazuje, kdy server použije paralelní a kdy sériové ukládání.

*Tabulka 49. Paralelní a sériové ukládání*

| |

|

| |

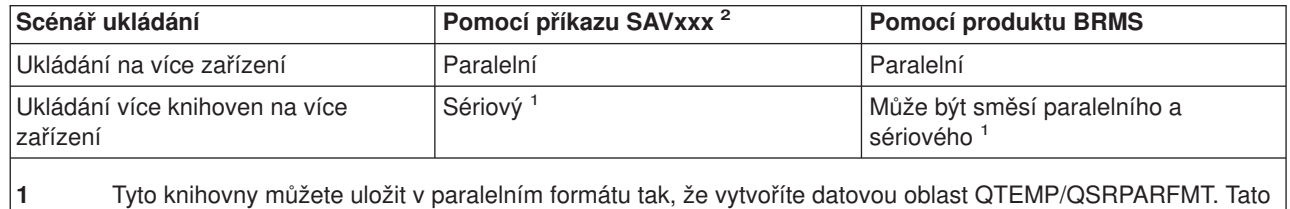

možnost neplatí v případě, kdy je v příkazu SAVLIB zadáno LIB(\*ALLUSR), LIB(\*IBM) nebo LIB(\*NONSYS).

**2** Chcete-li uložit více zařízení pomocí příkazů SAVxxx, musíte použít \*MEDDFN (media definition).

Během paralelního ukládání jedné knihovny server rozloží data do sady páskových souborů, které se nazývají *soubory médií*. Celá sada těchto souborů médií je paralelním souborem ukládání/obnovy. Všechny soubory médií při operaci paralelního ukládání (nebo obnovy) jedné knihovny používají stejná návěští souboru. Když při operaci paralelního ukládání ukládáte více knihoven na více zařízení, knihovny mají odlišná návěští souboru.

Operace ukládání (nebo obnovy) určují soubor médií pomocí parametrů zařízení (DEV), pořadového čísla (SEQNBR), identifikátorů nosiče (VOL) a návěští souboru (LABEL). Tyto parametry umožňují identifikovat pouze jeden soubor médií. Paralelní operace ukládání (nebo obnovy) však používá více než jeden soubor médií. Tento problém můžete vyřešit definicí média.

Definice média (\*MEDDFN) umožňuje identifikovat více než jeden soubor médií. Definice média, která je definována zařízením, pořadovým číslem a identifikátorem svazku, bude použita při paralelní operaci

<span id="page-145-0"></span>ukládání. (Definici média můžete použít také k provedení operace ukládání dat v sériovém formátu.) Definici média vytváříte pomocí rozhraní Create Media Definition (QsrCreateMediaDefinition (ILE) nebo QSRCRTMD (OPM)) API.

Jakmile vytvoříte definici média, je vhodné použít k uložení všech uživatelských knihoven na více zařízení příkaz SAVLIB LIB(\*ALLUSR) DEV(\*MEDDFN). Máte-li náhodou mimořádně velkou knihovnu, kterou nechcete uložit v sériovém formátu, můžete tuto knihovnu vynechat a uložit ji samostatně v paralelním formátu.

Produkt BRMS (Backup Recovery Media Services/400) poskytuje jednoduché rozhraní, které vám umožňuje provádět operace paralelního ukládání bez vytvoření definice média. Když zadáte, která pásková zařízení používat paralelně, BRMS za vás sestaví a bude spravovat definici média. Viz téma BRMS.

#### **Použití více zařízení pro vícenásobné operace ukládání**

| | | | | | | | | Když zadáte vícenásobnou operaci ukládání pro uložení různých datových sad na různá zařízení, provádíte *souběžné* ukládání. Následující scénáře poskytují několik příkladů situací, kdy můžete použít souběžné ukládání v rámci integrovaných systémů souborů.

- v Souběžné uložení úplné struktury IFS a všech uživatelských knihoven: SAV DEV('/QSYS.LIB/TAP01.DEVD') OBJ(('/\*') ('/QSYS.LIB' \*OMIT) ('/QDLS' \*OMIT)) SAVLIB LIB(\*ALLUSR) DEV(TAP02)
- v Souběžné uložení samostatných uživatelsky definovaných systémů souborů:

SAV DEV('/QSYS.LIB/TAP01.DEVD') OBJ(('/dev/udfs-directory/udfs-01.udfs') SAV DEV('/QSYS.LIB/TAP02.DEVD') OBJ(('/dev/udfs-directory/udfs-02.udfs')

Níže uvedené části obsahují podrobnější informace o tom, jak používat příkazy ukládání systému OS/400 k provádění souběžného ukládání.

- v Část ["Ukládání knihoven příkazem SAVLIB" na stránce 45](#page-50-0) poskytuje přehled příkazu SAVLIB. Umožní vám použít parametry popsané v části ["Parametry OMITLIB a OMITOBJ příkazu SAVLIB" na stránce 47.](#page-52-0)
- v Část ["Ukládání objektů příkazem SAVOBJ" na stránce 56](#page-61-0) poskytuje přehled příkazu SAVOBJ. Umožní vám použít příkaz SAVOBJ pro ["Ukládání několika objektů příkazem SAVOBJ" na stránce 56.](#page-61-0)
- v Část ["Ukládání jen změněných objektů" na stránce 57](#page-62-0) obsahuje informace o tom, jak ukládat změněné objekty souběžně.

## **Omezení při ukládání na více zařízení**

Zařízení, které specifikujete v definici média, musí být kompatibilní s nezávislými páskovými zařízeními nebo zařízením knihovny páskových médií. Páskové nosiče, které specifikujete, musí mít kompatibilní formáty média.

**Poznámka:** Výsledky mohou záviset na typu zařízení, které používáte. To proto, že různé typy zařízení mohou označovat odlišné formáty pro stejná média. Například jedno 8mm zařízení může identifikovat pásku jako pásku s formátem FMT7GB, zatímco jiné 8mm zařízení může stejnou pásku identifikovat jako pásku s formátem FMT5GB.

Definici média můžete použít v těchto příkazech a rozhraních API:

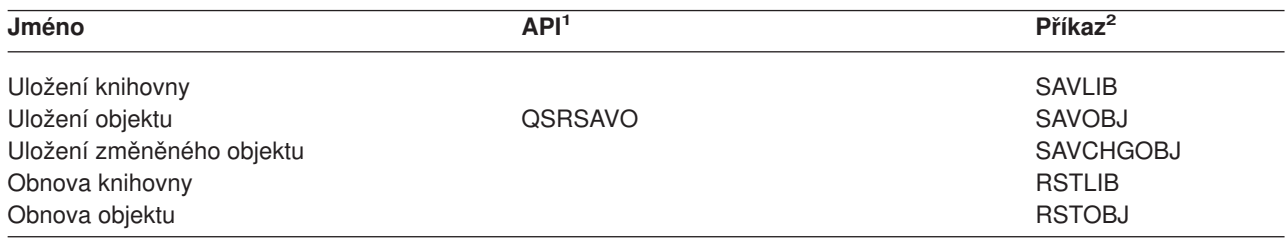

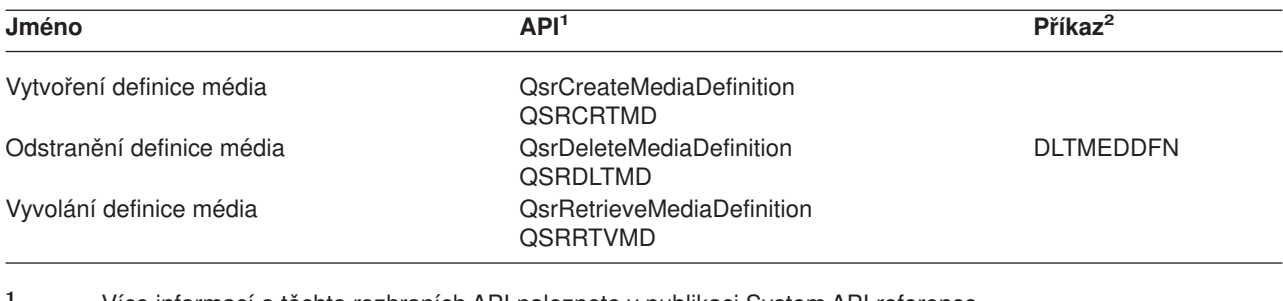

**<sup>1</sup>** Více informací o těchto rozhraních API naleznete v publikaci System API reference.

**<sup>2</sup>** Více informací o těchto příkazech CL najdete v publikaci System CL Command reference.

Musíte mít oprávnění \*USE pro definici médií, oprávnění \*EXECUTE pro knihovnu definic médií a běžné oprávnění pro ukládání nebo obnovu pro každé zařízení, které specifikujete v definici médií.

Definici média nemůžete použít, jestliže příkaz ukládání nebo obnovy nebo rozhraní API specifikuje cokoliv z níže uvedeného:

- identifikátory nosiče
- · pořadové číslo
- soubor typu save
- optický soubor
- cílové vydání nižší než V4R4M0

Definici média nemůžete použít, jestliže server byl aktivován pro přípravu matric CD-ROM (premastering) pomocí rozhraní API (QlpHandleCDState) Handle CD-ROM Premastering State.

# **Část 2. Obnova serveru**

| |

> | Hlavním zdrojem informací o obnově je publikace Zálohování a obnova ». Zde najdete koncepce a scénáře obnovy, kontrolní seznamy a procedury. |

Můžete si také přečíst níže uvedená témata aplikace Information Center: |

- | Backup and recovery for clusters.
- | Recovery operations for journal management.
- | Rules and considerations for save and restore operations with remote journals.
- | Backup and recovery of a guest partition.

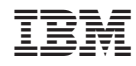

Vytištěno v Dánsku společností IBM Danmark A/S.